**فصل 3**

# **مدارهای الکترونیکی ساده**

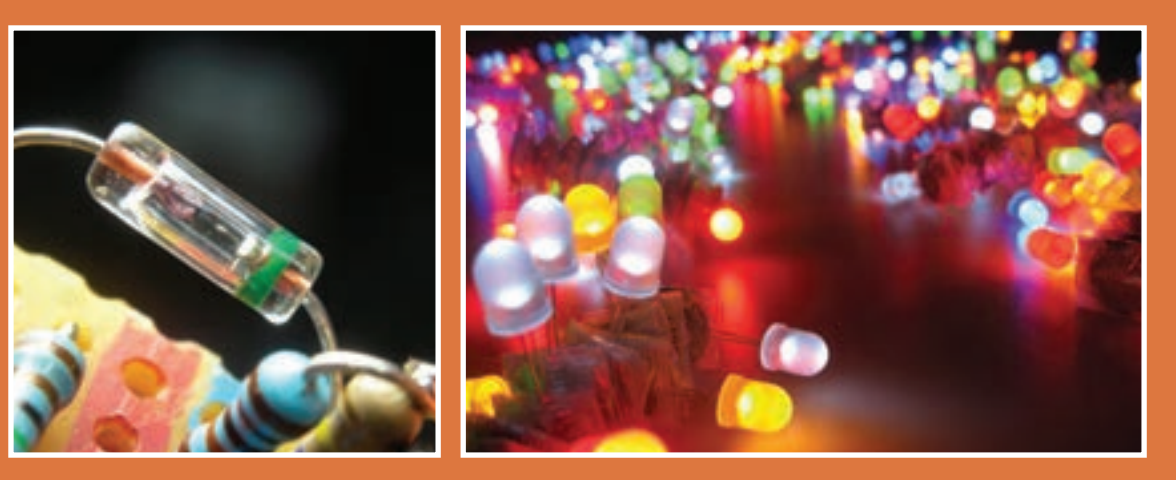

دیود و ترانزیستور دو قطعه پُرکاربرد در مدارهای الکترونیکی هستند. از این قطعات معمولا در همه دستگاههای الکترونیکی به **صورت مجزا یا مجتمع استفاده میشود. بنابر این آزمایش روی دیود و ترانزیستور و اندازهگیری کمیتهای مربوط به آنها اهمیت دارد. این فرآیند از طریق نرمافزاری یا سختافزاری صورت میگیرد و باید مورد توجه خاص قرارگیرد. یادآور میشود بدون شناخت این قطعات پایه، نمیتوانیم به چگونگی عملکرد مدارهای الکترونیکی دسترسی پیداکنیم.** 

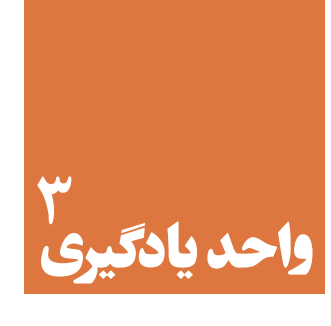

# **شایستگی آزمایش قطعات نیمههادی**

## **آیا تا به حال فکر کردهاید:**

- عناصر نیمههادی مانند دیود چه نقشی در مدارهای الکترونیکی دارند؟
- چه قطعات الکترونیکی میتوانند برق متناوب شهر را به برق DCتبدیل کنند؟
- دیودهای نوردهنده در صرفهجوئی انرژی الکتریکی چه تحول عظیمی ایجاد کردهاند؟
	- در صفحات نمایش تصویر، رنگهای مختلف چگونه ساخته میشوند؟

دیودهــا، قطعاتــی نیمههــادی هســتند کــه در انــواع مختلــف ســاخته شــدهاند و بــرای یکسوسازی،آشکارســازی، مخلوطکنندگـی و کاربردهـای متعـدد دیگـر مـورد اسـتفاده قـرار میگیرنـد. دیودهـای نوردهنـده در حـد وسـیعی بـه عنـوان المـپ روشـنایی، نمایشـگر و چراغهـای خـودرو مـورد اسـتفاده قـرار گرفتهانـد. در ایـن واحـد یادگیـری، ضمـن آزمایـش صحـت و تعییـن پایههـای دیـود، کمیتهـای مهـم آن را از برگـه اطالعـات اسـتخراج میکنیـد. همچنیـن چنــد مــدار کاربــردی مهــم دیــود ماننــد یکسوســازی و چندبرابرکنندگــی را بــه صــورت نرمافــزاری و ســختافزاری مـورد آزمایـش قـرار میدهیـد. در تمـام مراحـل کار عملـی، رعایـت نـکات ایمنـی و بهداشـتی و توجـه بـه مهارتهـای غیــر فنــی ماننــد کار گروهــی، مســئولیتپذیری، رعایــت نظــم و ترتیــب از مــواردی اســت کــه از اهمیــت ویــژهای برخـوردار اسـت و بایـد رعایـت شـود.

### **استاندارد عملکرد**

بستن مدارهای ساده دیودی به صورت نرمافزاری و سختافزاری و اندازهگیری کمیتهای مرتبط با رعایت استاندارد و دقت تعریفشده.

**مواد، ابزار و تجهیزات مورد نیاز واحد یادگیری:** ابزار عمومی برق و الکترونیک- منبع تغذیه – سیگنالژنراتور AF- مولتیمتر دیجیتالی - اسیلوسکوپ - رایانه–

نرمافزار مناسب- بِرِدبُرد- لوازمالتحریر- انواع دیود، مقاومت،خازن و سیمهای رابط

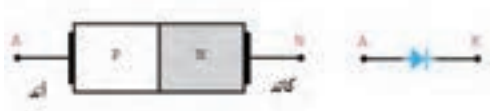

شکل -3-1 ساختمان کریستالی و نماد فنی دیود

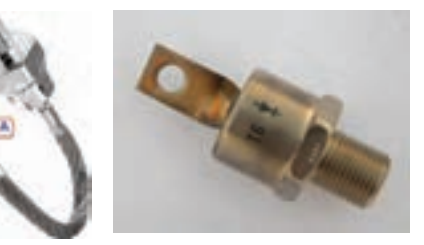

شکل -3-2 تصویر دونوع دیود

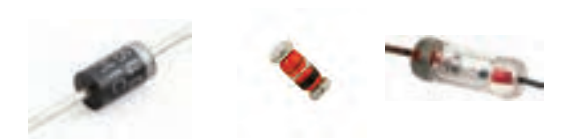

شکل -3-3 تصویر چند نوع دیود با نواررنگی

در درس دانشفنـی با ساختمان کریسـتالی، نماد فنـی و

طرز کار دیود آشـنا شـدهاید. در شـکل 3-1 سـاختمان دیود نیمههادی و نماد فنی آن نشـان داده شـده اسـت.

**-3-1 تعیین پایهها و آزمایش صحت دیود** 

دیودهـا در اشـکال و ابعـاد مختلـف سـاخته میشـوند. معمولاً ســازندگان ديود از علائمي براي مشـخص كردن پایههـای دیـود اسـتفاده میکننـد. بـرای مثـال مانند شـکل3-2 تصویـر دیـود را روی آن چـاپ میکننـد.در هـر صـورت مطمئنترینروش بـرای تعییـن آندوکاتد دیـود مراجعه بـه برگـه اطالعات آنها اسـت.

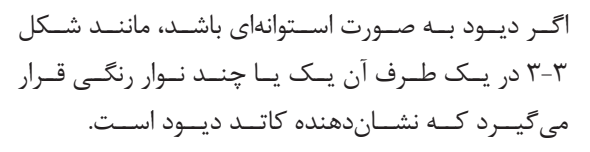

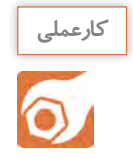

**کار عملی :1 تعیین آند و کاتد دیود با استفاده از عالئم ظاهری چاپ شده روی دیود** 

**هدف:** تعیین آند و کاتد دیود با عالئم ظاهری دیود

 **مواد، ابزار و تجهیزات:** دیود سیلیسیومی و ژرمانیومی

**مراحل اجرای کار** -1آنــد و کاتــد را روی دیودهــای شــکل3-4 مشــخص کنیــد و در محــل تعیینشــده بنویســید.

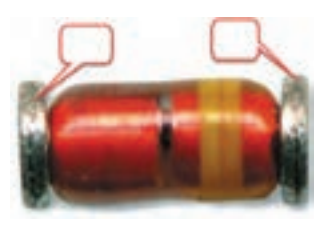

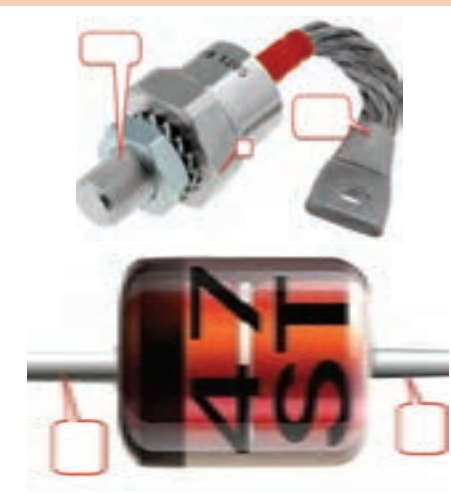

شکل -3-4 تعیین آند و کاتد دیودها

-2 چنـد دیـود واقعـی را در اختیاربگیریـد و آنـد و کاتـد آنهـا را بـا عالئـم چـاپ شـده روی دیـود مشـخصکنید. ســپس جــدول 3-1 را کاملنمائیــد. روی شــکل ظاهــری علامـت آنـد (A) و کاتـد (K) را بنویسـید.

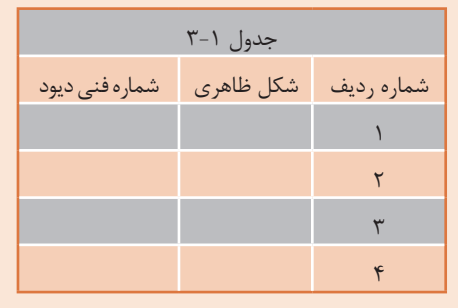

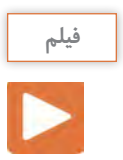

#### فیلم آزمایش دیود را ببینید.

**تشــخیص پایههــا و ســالمبودن دیــود بــا مو لتیمتــر** اغلـب مولتیمترهـای دیجیتالـی دارای وضعیـت آزمایـش دیـود هسـتند. هـرگاه کلیدسـلکتور مولتیمتـر دیجیتالـی را مطابــق شــکل 3-5 در وضعیــت آزمایــش دیــود قــرار دهیــم و دیــود را بــه گونــهای بــه مولتیمتــر وصلکنیــم کـه دیـود در بایـاس موافـق قـرار گیـرد، مولتیمتـر ماننـد شـکل 3-6 ولتـاژ بایـاس دوسـر دیـود را نشـان میدهـد. ایـن ولتـاژ بـرای دیودهـای سیلیسـیومی در محـدوده 0/5 تــا 0/7 ولــت و بــرای دیودهــای از جنــس ژرمانیــوم در محـدوده /15 0 تـا 0/3ولـت اسـت.

اگــر دیــود در بایــاس مخالــف قرارگیــرد، ولتــاژ داخلــی دســتگاه مولتیمتــر در دوســر دیــود قــرار میگیــرد و توســط دســتگاه نشــان داده میشــود. ایــن ولتــاژ ممکــن اســت بــا توجــه بــه نــوع مولتیمتــر، بیــن 1/5 تــا 3 ولــت باشــد. در برخــی مولتیمترهــا عالمتــی مطابـق شـکل 3-7 یـا عالمـت دیگـری کـه در راهنمـای کاربـرد مولتیمتـر ذکـر شـده اسـت، روی صفحـه نمایشگـر مولتیمتـر ظاهـر میشـود. OL مخفـف کلمـه OpenLoop بـه معنـی اتصـال بـاز اسـت.

شکل 3-7 -عالمت OL روی صفحه نمایش

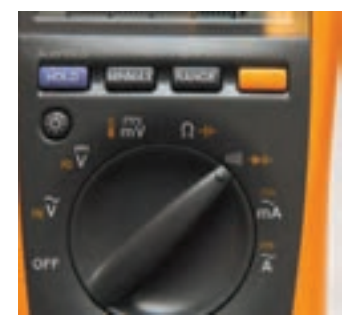

شکل-3-5 مولتیمتردیجیتالی درحالت آزمایش دیود

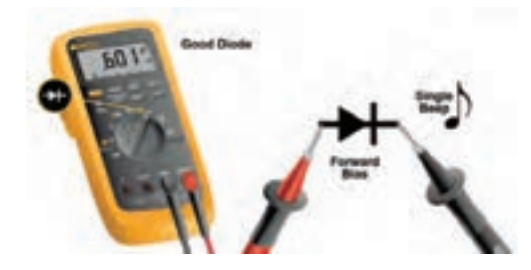

شکل ۶-۳- وضعیت تست دیود در بایاس موافق

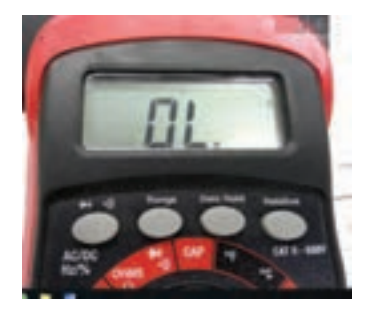

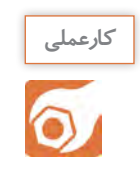

**کار عملی :2 تعیین آند و کاتد دیود با مولتیمتر هدف:**تعیین آند و کاتد دیود با مولتیمتر

 **مـواد، ابـزار و تجهیزات:**مولتیمتـر دیجیتالـی یـک دسـتگاه- چنـد نمونـه دیود -سـیم رابط دوسـر سوسـماری 2 عدد-انـواع دیـود معیـوب 4 عدد

**مراحل اجرای کار** -1 چهـار عـدد دیـود سـالم در اختیـار بگیریـد و در جـدول3-2 شـکل ظاهـری آنهـا را رسـم کنیـد و شـماره فنـی آنهـا را بنویسـید. -2با استفاده از مولتیمتر دیجیتالی جنس دیود و پایههای آنها را مشخص و سپس جدول 3-2 را کامل کنید.

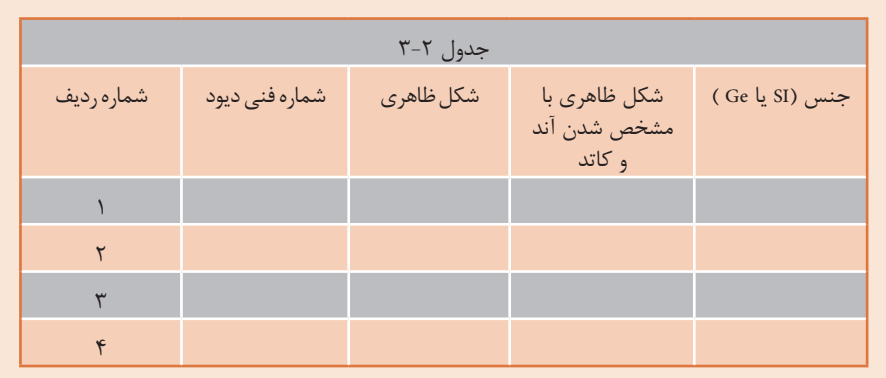

-3چهــار دیــود ســالم و چهــار دیــود معیــوب را در کنــار هــم قراردهیــد. ســپس بــا اســتفاده از مولتیمتــر دیجیتالــی آنهــا را آزمایشکنیــد و دیودهــای معیــوب را از دیودهــای ســالم جــدا نماییــد. در بــارة مراحــل اجــرای ایــن تجربــه توضیـح دهیـد.

........................................................................................................................................................................................................................................ ........................................................................................................................................................................................................................................

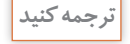

اطالعات نوشتهشده به زبان اصلی در مورد دیود سالم و معیوب را به فارسی ترجمه کنید.

.......................................................................................................................................................

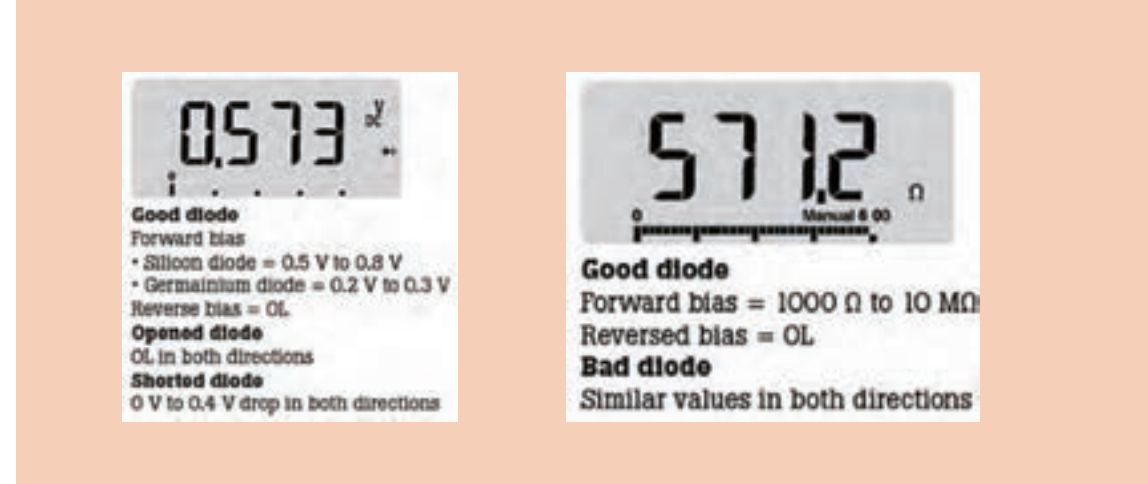

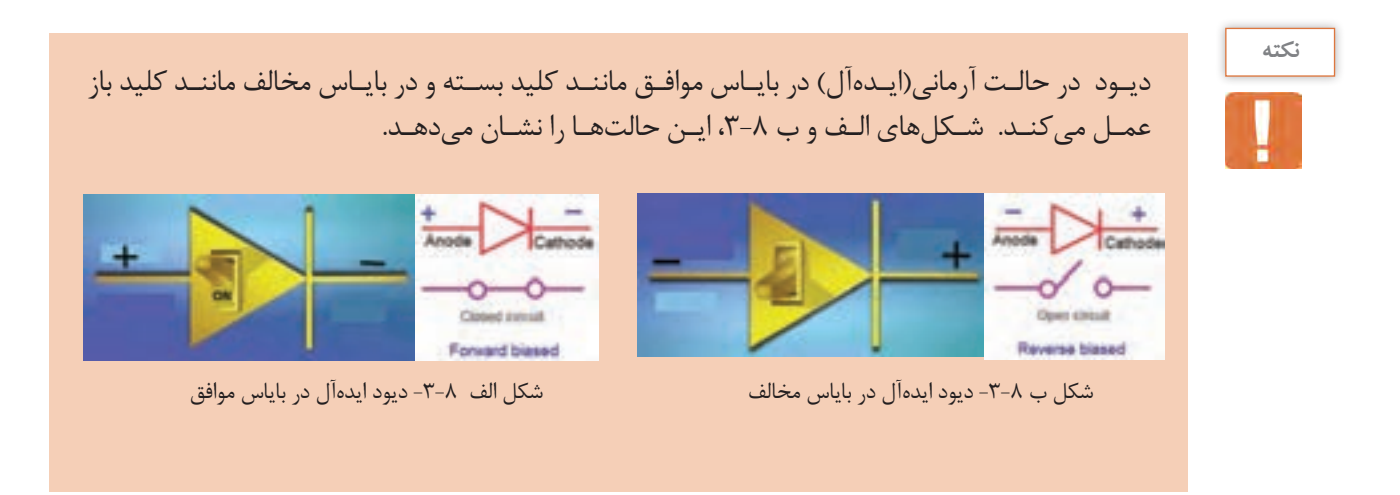

**-3-2 استخراج اطالعات از برگه اطالعات و آزمایش دیود )نرمافزار و سختافزار(** 

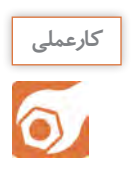

**کار عملی :3 خواندن برگه اطالعات هدف:**استخراج برخی اطالعات مهم دیود  **مواد، ابزار و تجهیزات:** برگه اطالعات دیود 1 400**N**1 تا 7 400**N**1

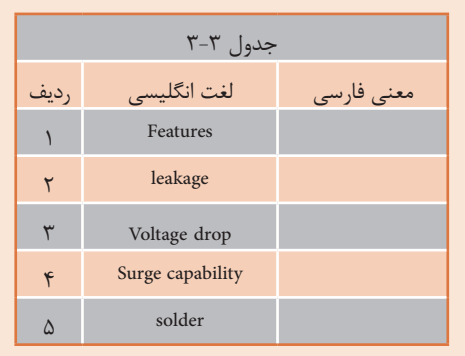

**مراحل اجرای کار**  -1 بـه برگـة اطالعـات شـکل 3-9مراجعهکنیـد و مفاهیـم هریــک از کلمــات خواستهشــده را در جــدول 3-3 بنویســید.

-2 بـا مراجعـه بـه برگـه اطالعـات شـکل 3-9 معنـی هـر یـک از کلمـات نوشـته شـده در جـدول 3-4 را بیابیـد و معنــی و مقادیــر هریــک را بــرای دیــود 4001**N**1 در جـدول 3-4 بنویسـید.

#### 1N4001 thru 1N4007

Vishay General Semiconductor

#### **General Purpose Plastic Rectifier**

#### **FEATURES**

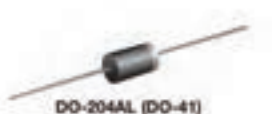

. Low leakage current

. High forward surge capability

. Low forward voltage drop

+ Solder dip 275 °C max. 10 s, per JESD 22-8106 RoHS

Compliant to RoHS Directive 2002/95/EC and in<br>accordance to WEEE 2002/96/EC

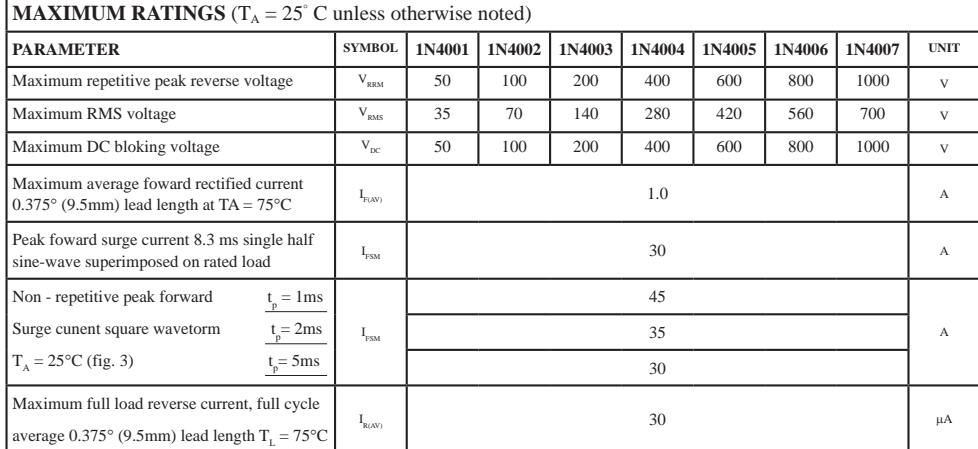

#### شکل 3-9 برگه اطالعات

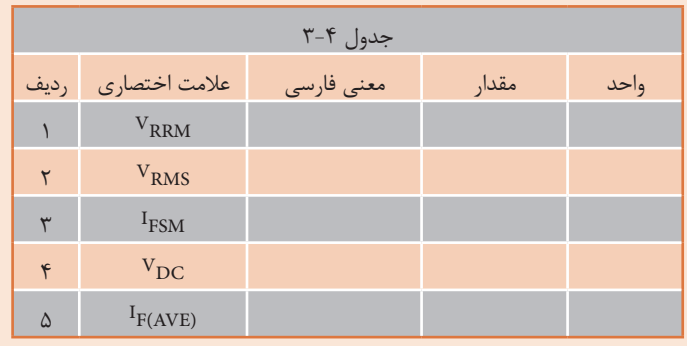

۳- بسا مراجعسه بسه برگسهٔ اطلاعسات، تفساوت بیسن دیودهسای ۱۸۴۰۰۷ و۱٬۱۸۴۰۰۷ را مشسخص کنید و دربارهٔ آن توضیح دهید.

۴– آیا مے توانیم دیود۱٫۱۸۴۰۰۱ ,ا به جای ۱۸۴۰۰۷ به کار ببریم؟ با ذکر دلیل توضیح دهید.

۵- آیسا می توانیسم از دیسود۱ ۱۸۴۰۰ بسه طسور مسستقیم بسرای یکسوسسازی بسرق خانگسی(۲۲۰ ولست) استفاده كنيم؟ توضيـــح دهيـــد.

۶- بـا توجـه بـه برگـهٔ اطلاعـات شـكل ۹-۳ معـدل جريـان موافـق ديودهـاي ۱ ۱۸۴۰۰۰ تـا ۱۸۴۰۰۷ چنـد 

کار عملي ۴: اندازه گيري ، Vp ، I<sub>F</sub> و Vp در نرمافزار **هدف:**اندازه *گ*یری کمیّتهای دیود در نرمافزار **مواد، ابزار و تجهیزات**: رایانه یک دستگاه- نرمافزار مناسب مانند مولتیسیم- لوازمالتحریر

مراحل اجرای کار

۱-مدار شکل ۱۰-۳ را توسط نرمافزار ببندید. ۲- اگـر افـت ولتـاژ دو سـر ديـود را ۰/۷ ولـت در نظـر بگيريـم، بـا فـرض بسـتهبودن كليـد، جريـان عبـوري از دینود را محاسنبه کنیند.

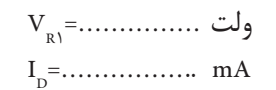

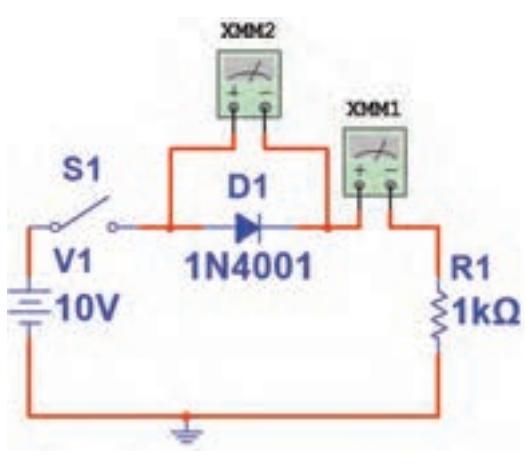

شكل ١٠-٣- مدار آزمايش

-3 کلید مدار را ببندید و ولتاژ دو سر دیود و جریان مدار را اندازهبگیرید و در جدول 3-5 یادداشتکنید. -4 آیــا مقــدار اندازهگیریشــده بــا مقــدار محاسبهشــده انطبــاقدارد؟ در صــورت وجــود اختــاف، علــت را توضیحدهیــد.

...................................................................................................................................................................................................................... ......................................................................................................................................................................................................................

-5 کلیــد مــدار را بــاز کنیــد و مقــدار ولتــاژ منبــع را روی 20 ولــت تنظیمکنیــد. کلیــد مــدار را ببندیــد و جریــان مــدار و افــت ولتــاژ دو ســر دیــود را انــدازه بگیریــد و در جــدول 3-5 یادداشــتکنید. -6 آیا جریان مدار دو برابر شده است؟

......................................................................................................................................................................................................................

.......................................................................................................................................................................

...............................................................................................................................................................

-7 بــا توجــه بــه برگــة اطالعــات شــکل 3-9 ، دیــود 4001N1 در بایــاس موافــق، حداکثــر چنــد آمپــر را تحمــل می کنـــد؟

......................................................................................................................................................................................................................

-8 جهـت قرارگرفتـن دیـود را در مـدار، مطابـق شـکل 3-11 عوضکنیـد سـپس کلیـد مـدار را ببندیـد و جریـان عبـوری از دیـود و افـت ولتـاژ دوسـر آن را انـدازه بگیریـدودر جـدول 3-5 یادداشـتکنید.

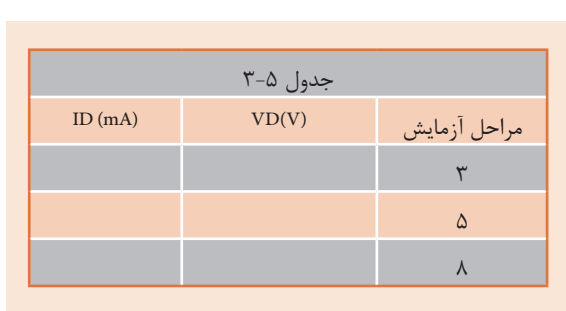

...............................................................................................................

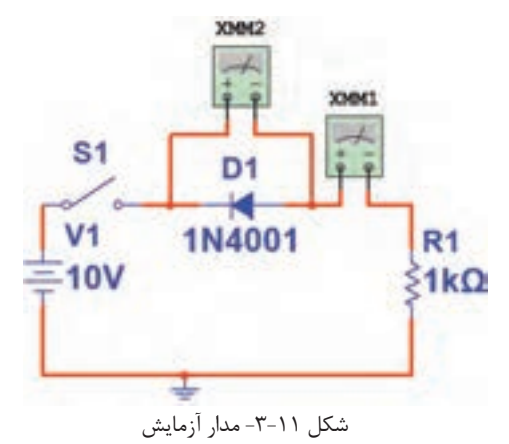

-9 آیا در بایاس مخالف، همة ولتاژ منبع در دو سر دیود افت میکند؟

-10 بـا توجـه بـه برگـة اطالعـات شـکل ،3-9 دیـود 4001**N**1 حداکثـر چنـد ولـت را در بایـاس مخالـف تحمــل میکنـــد؟ .....................................................................................................................................................................................................................

.....................................................................................................................................................................................................................

### **کار عملی :5 اندازهگیری IF، VD و VR با قطعات واقعی**

**هدف:**اندازهگیری کمیتهای دیود با قطعات واقعی

ُرد یک قطعـه- دیود4001**N**1 یـک عدد -  **مـواد، ابـزار و تجهیزات:**منبـع تغذیـه یک دسـتگاه- بِ ِردب مولتیمتـر دیجیتالـی یک دسـتگاه- سـیم بِرِدبُـرد به تعداد کافی- سـیم رابـط تغذیه دو عـدد- مقاومت KΩ1 یکچهـارم وات یـک عدد

**مراحل اجرای کار**  ۱–در اتصال پایههای قطعات روی بِرِدبُرد از سیم استاندارد مانند شکل ۱۲–۳ استفادهکنید. ۲- مدار شکل ۱۳-۳ را روی بِرِدبُرد ببندید. -3 آمپرمتــر را در مــدار قــرار دهیــد. ســپس کلیــد مــدار را وصلکنیــد و جریانعبــوری از دیــود را انــدازه بگیریــد و در جــدول 3-6 یادداشــتکنید.

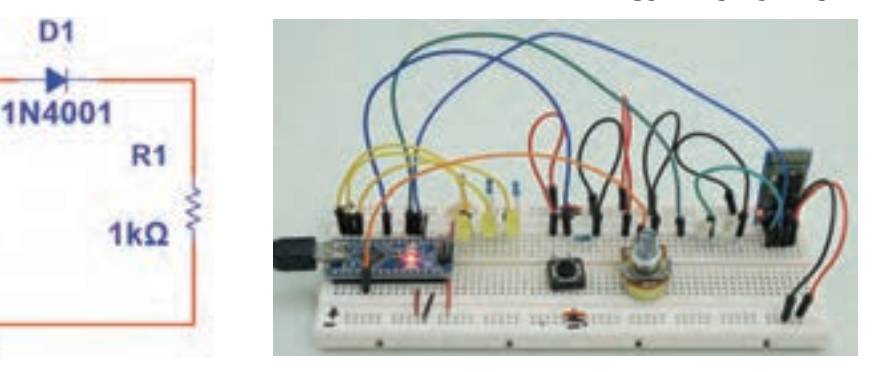

 $S<sub>1</sub>$ 

 $V<sub>1</sub>$ 

 $10V$ 

شکل ۲۲-۳- استفاده از سيم استاندارد براي بردبرد شکل شکل ۱۳-۳ - مدار آزمايش

-4 بــا اتصــال ولتمتــر بــه دو ســر دیــود، افــت ولتــاژ دوســر دیــود را انــدازه بگیریــد و در جــدول 3-6 یادداشــتکنید.

-5 با معلومبودن  $V_D$  و  $I_D$  و با استفاده از قانون اهم، مقاومت دیود را محاسبهکنید.

Ω . .=……………RD

-6 کلیــد مــداررا قطعکنیــد وجهــت دیــود را مطابــق شــکل3-14 عوضکنیــد، ســپس کلیــد را ببندیــد و مقادیــر ID و VD را انــدازه بگیریــد و در جــدول ۶-۳ یادداشــتکنید. -7 در این حالت مقاومت دیود را محاسبهکنید.

Ω . .=……………RD

-8آیا دیود مانند یک کلید قطع عمل میکند؟

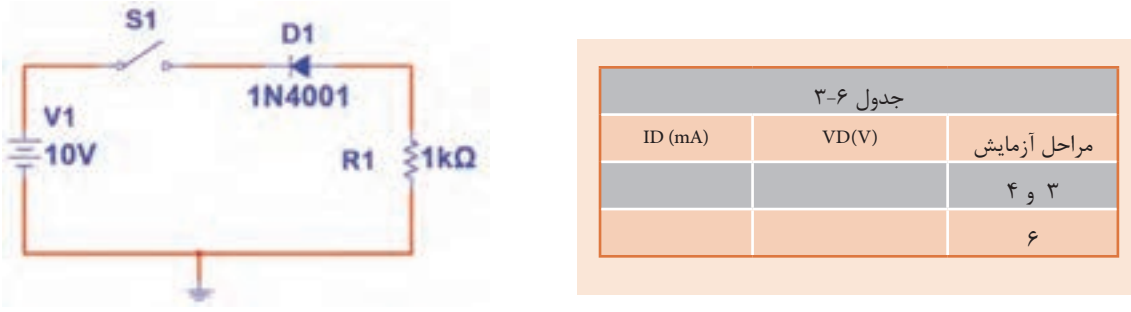

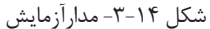

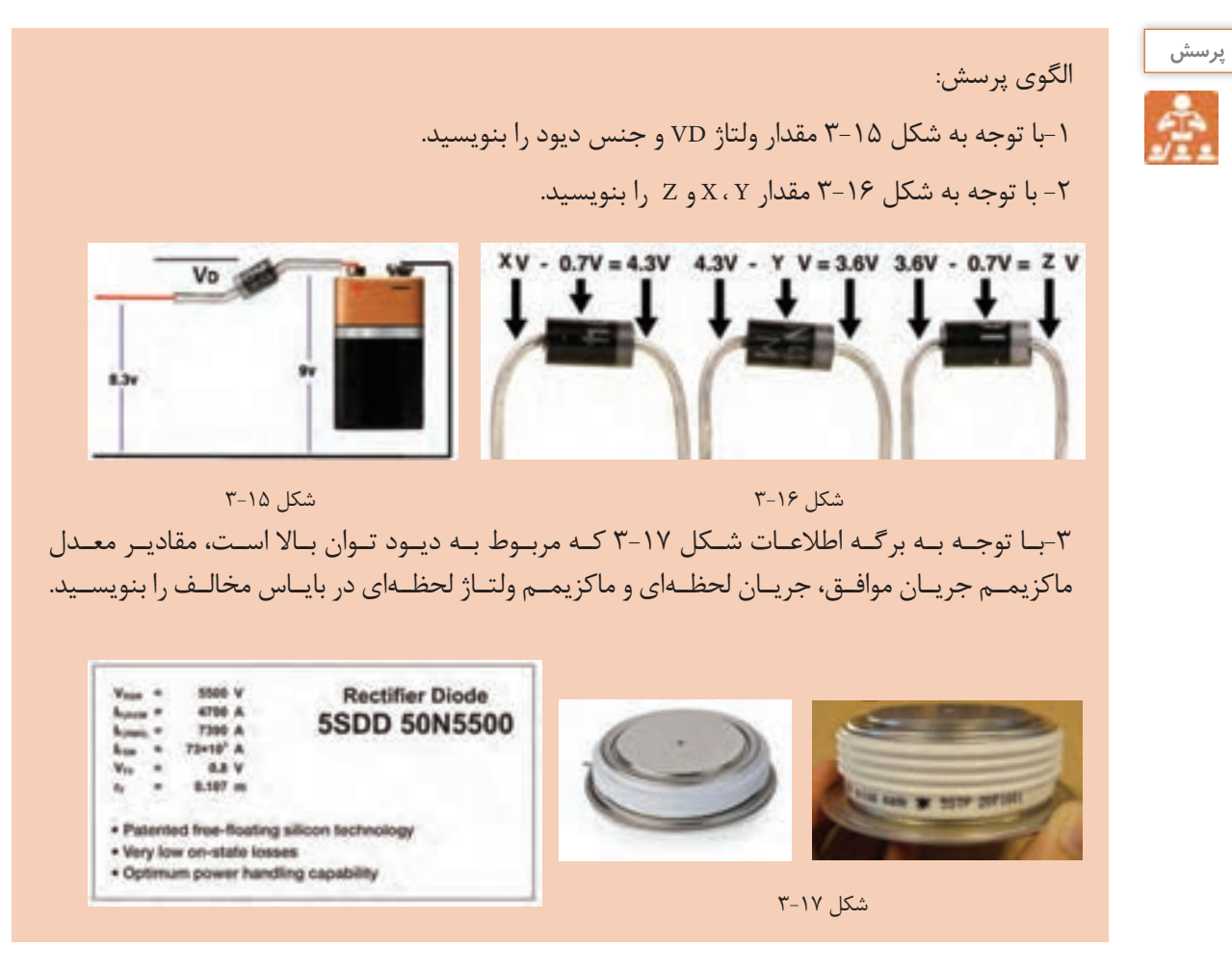

**-3-3 دیود نوردهنده )LED)**

LED یــک دیــود نوردهنــده اســت کــه بــه عنــوان یــک المــپ کــم مصــرف بــه کار مــیرود. از LED هــای کوچـک و بـا نـور کـم بـرای نشـاندادن حالتهـای خامـوش و روشـن دسـتگاهها اسـتفاده میکننـد. سـطحی از LED کـه نـور را پخـش میکنـد، بـه شـکل دایـره، مربـع و مسـتطیل اسـت. شـکل 3-18 چنـد نمونـه LED معمولــی را نشــان میدهــد. بــرای اینکــه بتــوان LED هــای معمولــی را بــه راحتــی روی دســتگاه ســوارکرد، آنهــا را در بســتهبندی مخصـوص و بـه صـورت یکپارچـه یـا مـدوالر )Modular )عرضـه میکننـد. در شـکل 3-19 چنـد نمونـه از LED هــای قابــل نصــب روی دســتگاههای مختلــف را مالحظــه میکنیــد.

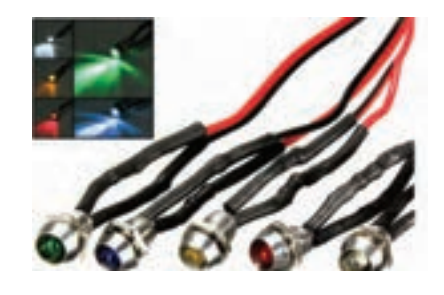

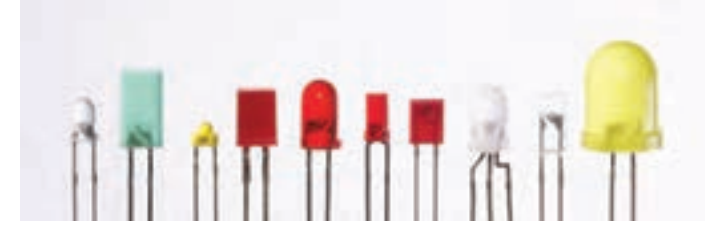

شکل-3-18 چند نمونه معمولیLED

شکل-3-19 LEDمعمولی قابل نصب روی دستگاه

**ُر نور)Brightness High) LEDهای پ**

LEDهــای بــا شــدت نــور زیــاد، بــه عنــوان المپهــای کممصــرف و بــا راندمــان بــاال جایگزیــن المپهــای رشــتهای شــدهاند. در شــکل ۲۰-۳ چنــد نمونــه LED پُــر نــور را ملاحظــه میکنیــد. شــکل ۲۱-۳ لامپهــای کــم مصــرف LED را نشــان میدهــد.

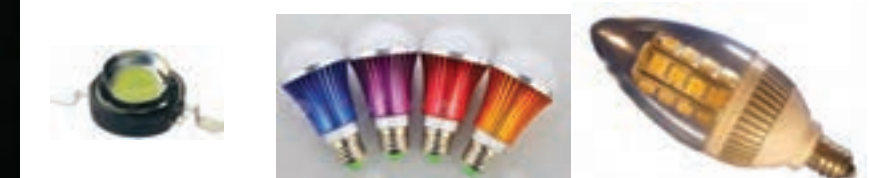

شکل-3-21 المپ کم مصرف LED

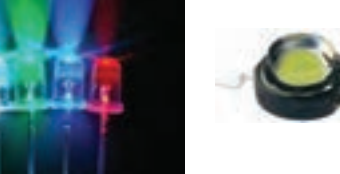

شکل-3-20 چند LED پر نور

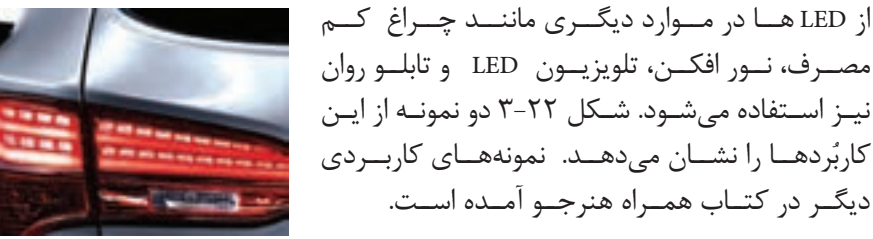

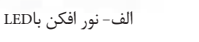

شکل-3-22 دو نمونه کاربرد LED

ب- در چراغخطر

مصــرف، نــور افکــن، تلویزیــون LED و تابلــو روان نیـز اسـتفاده میشـود. شـکل 3-22 دو نمونـه از ایـن ُردهــا را نشــان میدهــد. نمونههــای کاربــردی کارب دیگــر در کتــاب همــراه هنرجــو آمــده اســت.

**الئیدیهای چند رنگ )**ColorLED Multi**)** بـرای اینکـه بتواننـد رنگهـای مختلـف را بـا اسـتفاده از سـه رنـگ اصلـی قرمـز، سـبز و آبـی تولیـد کننـد، از LED هـای چنـد رنـگ اسـتفاده میکننـد.

در ایـن نـوع LED هـا دو یـا سـه LED را در یـک بسـتهبندی قـرار میدهنـد. شـکل 3-23 LEDهـای دو رنـگ و سـه رنـگ و نمـاد فنـي آنهـا را نشـان مىدهـد. در ايـن نـوع LEDهـا معمـولاً كاتدهـا يـا آندهـا بـه صـورت یـک پایـه مشـترک در دسـترس قـرار میگیرنـد.

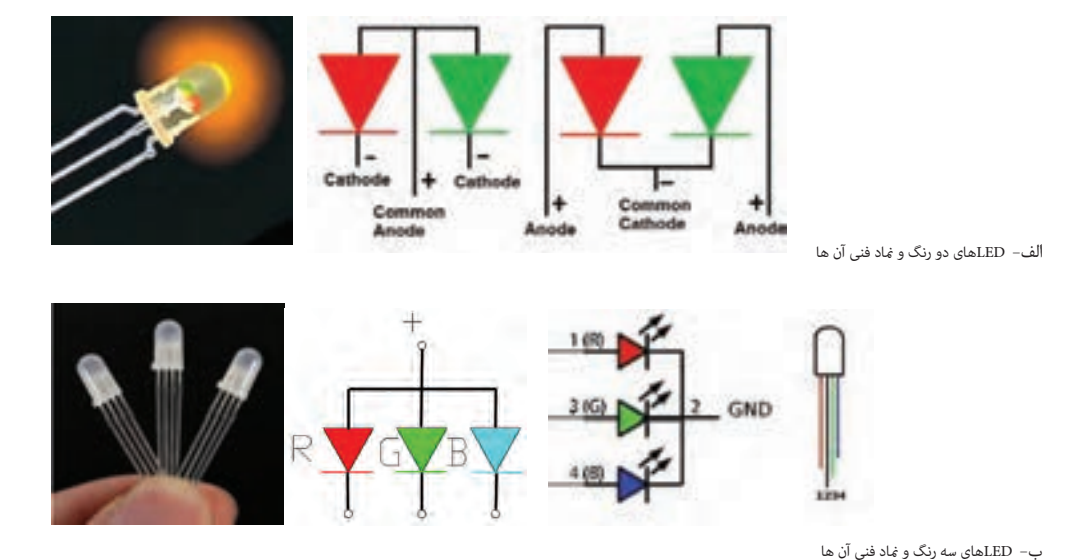

شکل-3-23 LEDهای چند رنگ و نماد فنی آن ها

**استفاده از برگة اطالعات)Sheet Data)** 

برگــه اطالعــات دیودهــای نورانــی مشــابه برگــه اطالعـات دیودهـای معمولـی اسـت، بـا ایـن تفـاوت کــه اطالعاتــی ماننــد رنــگ نــور LED، شــدت نــور، طــول مــوج رنــگ منتشرشــده و ســایر اطالعــات در آن درج میشــود. شــکل 3-24 قســمتی از برگــه اطلاعـات LED دو رنـگ بـا شـماره فنـی LT ۹۵۵۰ ED را نشــان میدهــد.

| <b>LT9550ED</b>       | $100 - 110 - 1$   | O 7.5mm Cylinder type<br><b>Dichromatic LED Lamps</b> |
|-----------------------|-------------------|-------------------------------------------------------|
| Model No.             |                   |                                                       |
| 179550ED Yalkes-groot |                   |                                                       |
| Red                   | Ga As P / Ga P av |                                                       |
| <b>Features</b>       |                   |                                                       |
|                       |                   |                                                       |
|                       |                   |                                                       |
|                       |                   |                                                       |
|                       |                   |                                                       |

شکل-3-24 برگه اطالعات مربوط به LEDهای دو رنگ

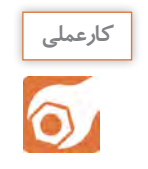

**کار عملی:6 خواندن برگه اطالعات هدف:** استخراج اطالعات مهم از برگه اطالعات  **مواد، ابزار و تجهیزات:** رایانه- لوازمالتحریر **-** برگه اطالعات

مراحل اجرای کار ١- متن زير را به فارسي ترجمه كنيد.

#### **DESCRIPTION**

The VLHW5100 is a clear, non-diffused 5 mm LED for high<br>end applications where supreme luminous intensity required.

These lamps with clear untinted plastic case utilize the<br>highly developed ultrabright inGaN technologies.

The lens and the viewing angle is optimized to achieve best<br>performance of light output and visibility.

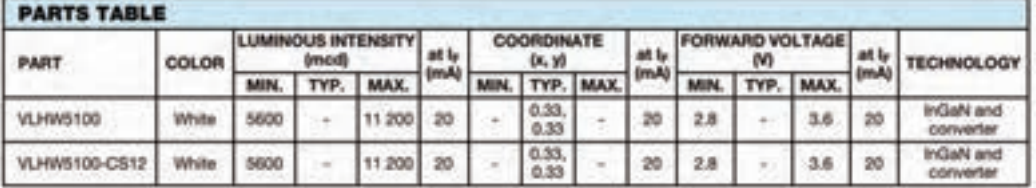

Ultrabright White LEO, 0 5 mm

 $\frac{1}{\sqrt{2}}\left( \frac{1}{\sqrt{2}}\right) ^{2}$ 

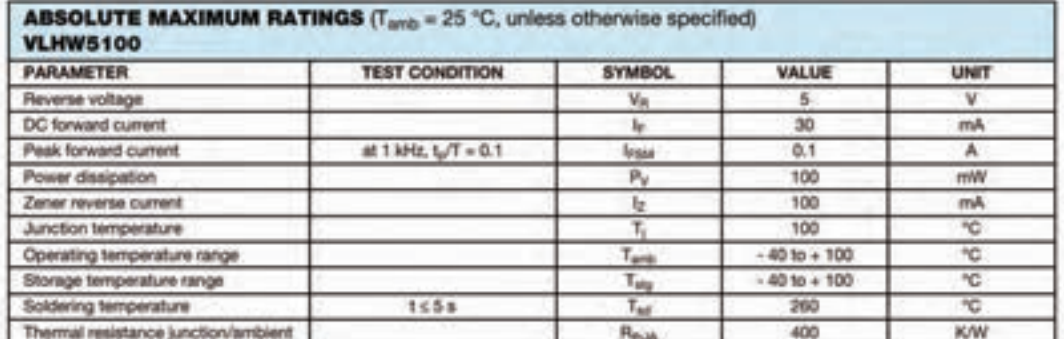

شكل۲۵-۳- برگه اطلاعات مربوط به LED

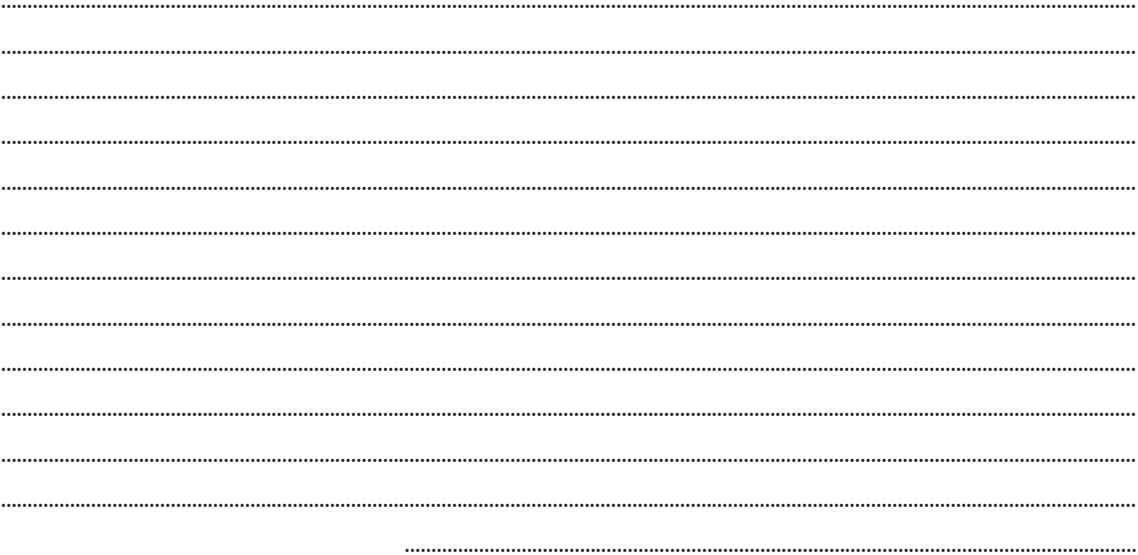

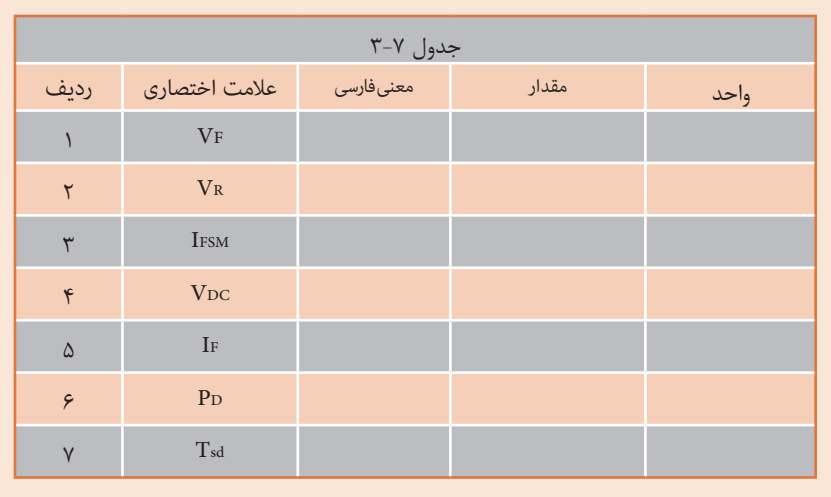

-2 با توجه به برگة اطالعات شکل ،3-25 مقادیر خواسته شده در جدول 3-7 را بنویسید.

**محاسبه مقدار مقاومت محدود ِ کننده جریان LED**

ً افـت ولتـاژ دو سـر هـر نـوع LED در بایـاس موافـق و جریـان کار طبیعـی آن، تـا حـدودی باهـم برابـر معمـوال اسـت ولـی بـرای اطمینـان از مقادیـر، الزم اسـت بـرای هـر نـوع LED بـه برگـة اطالعـات آن مراجعـه شـود. بـرای محاسـبه مقـدار مقاومـتR در شـکل 3-26 کـه محدودکننـده جریـان عبـوری از دیـود اسـت، از قانـون اهــم اســتفاده میکنیم.

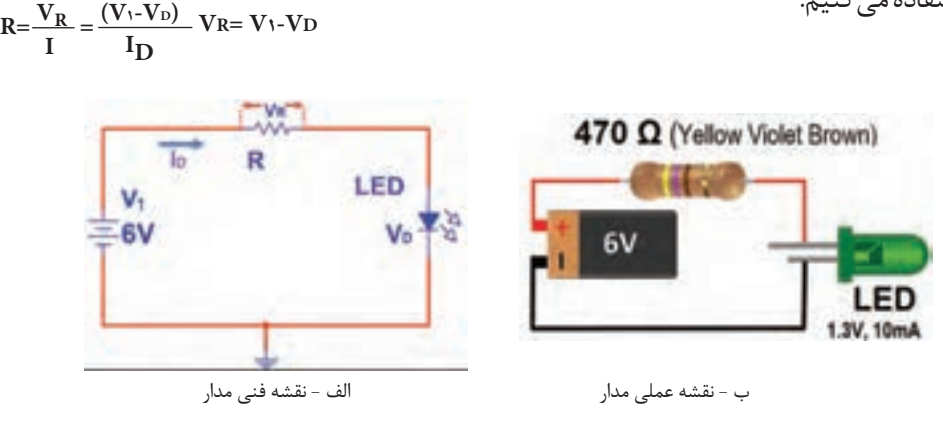

شکل-3-26 مدار LEDبا مقاومت

در شکل 3-26 مقدار R از رابطه زیر محاسبه شدهاست.

$$
R = \frac{V_R}{I} = \frac{V_1 - V_D}{I} = \frac{\mathcal{S} - 1/\Upsilon}{1 \cdot mA} = \Upsilon v \cdot \Omega
$$

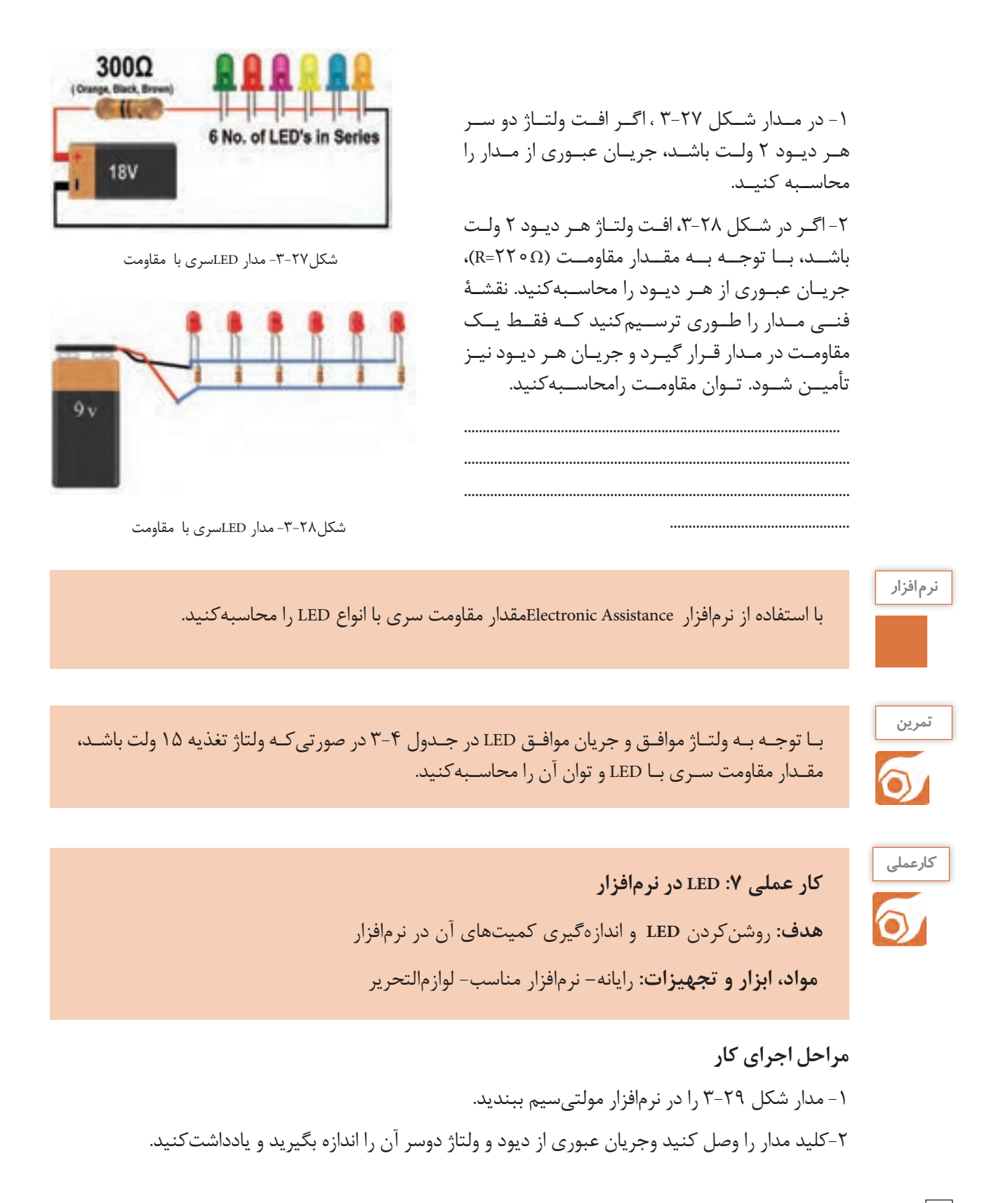

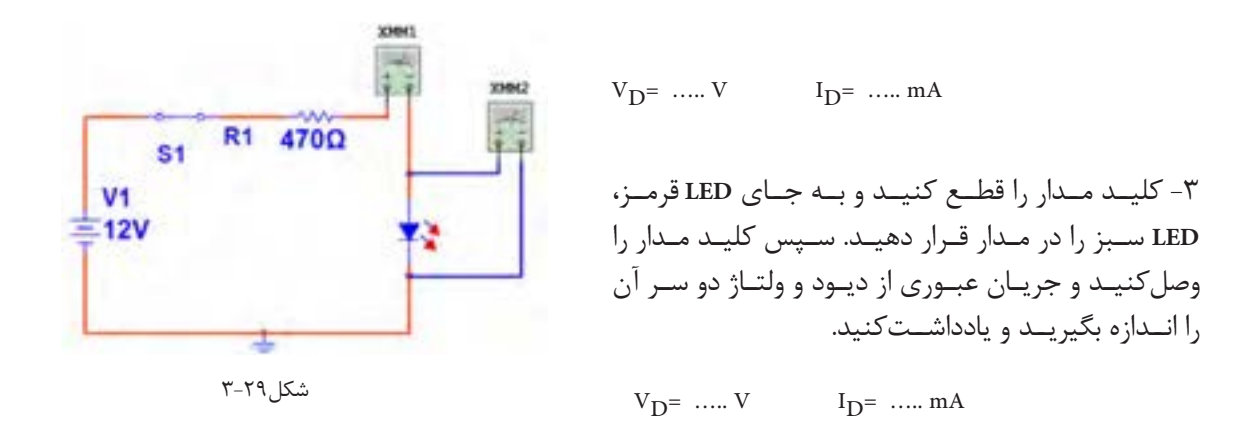

-4 آیا مقادیر اندازهگیریشده باهم تفاوت دارد؟

-5 کلیــد مــدار را قطــع کنیــد و جهــت LED را در مــدار عــوض کنیــد، ســپس کلیــد مــدار را وصلکنیــد و جریــان عبــوری از دیــود و ولتــاژ دوســر آن را انــدازه بگیریــد و یادداشــتکنید.

.....................................................................................................................................................................................................................

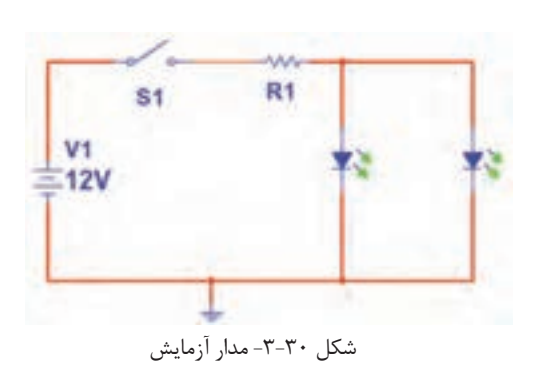

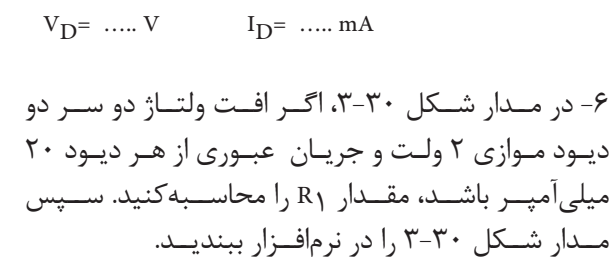

$$
R_1 = \frac{V_{R1}}{I} = \frac{V_1 - V_D}{I_D} R_1 = \dots
$$

-7 کلیـد مـدار را ببندیـد و جریـان کل مـدار و جریـان هـر دیـود و ولتـاژ دو سـر هـر دیـود را انـدازه بگیریـد و یادداشـت کنیـد.

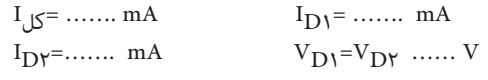

دیودهای مدار باید از یک نوع )هردو سبز یا آبی یا قرمز( باشد.

**151**

# **کار عملی 8 :آزمایش LED واقعی هدف:** روشنکردن LED و اندازگیری کمیتهای آن با قطعات واقعی ه**ــواد، ابــزار و تجهیزات:** بِرِدبُـرد یـک قطعــه- منبــع تغذیــه یـک دســتگاه - مولتیمتـر دیجیتالی یک دسـتگاه-LED معمولـي يـک عـدد- LED دو رنگ يک عدد-سـيم بِرِدبُرد بـه تعداد کافي- سـيم رابط تغذيه بـه تعـداد کافـی- هفت قطعهاییـک عدد

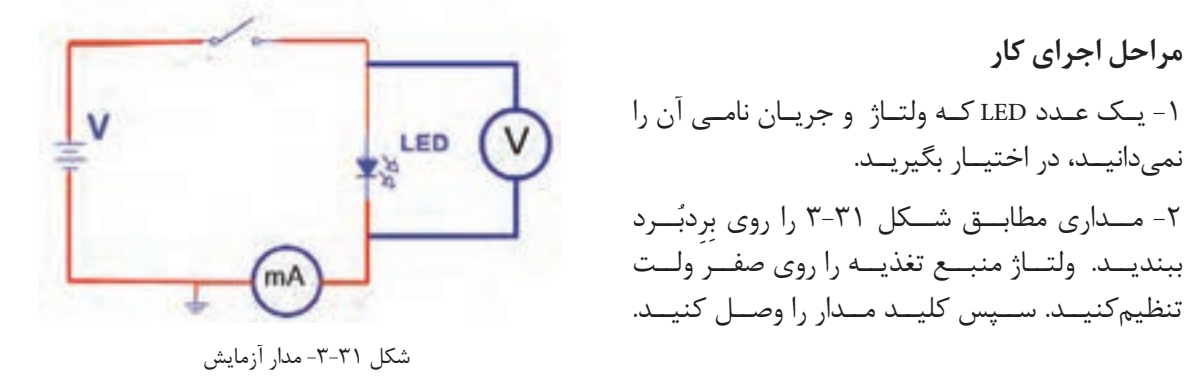

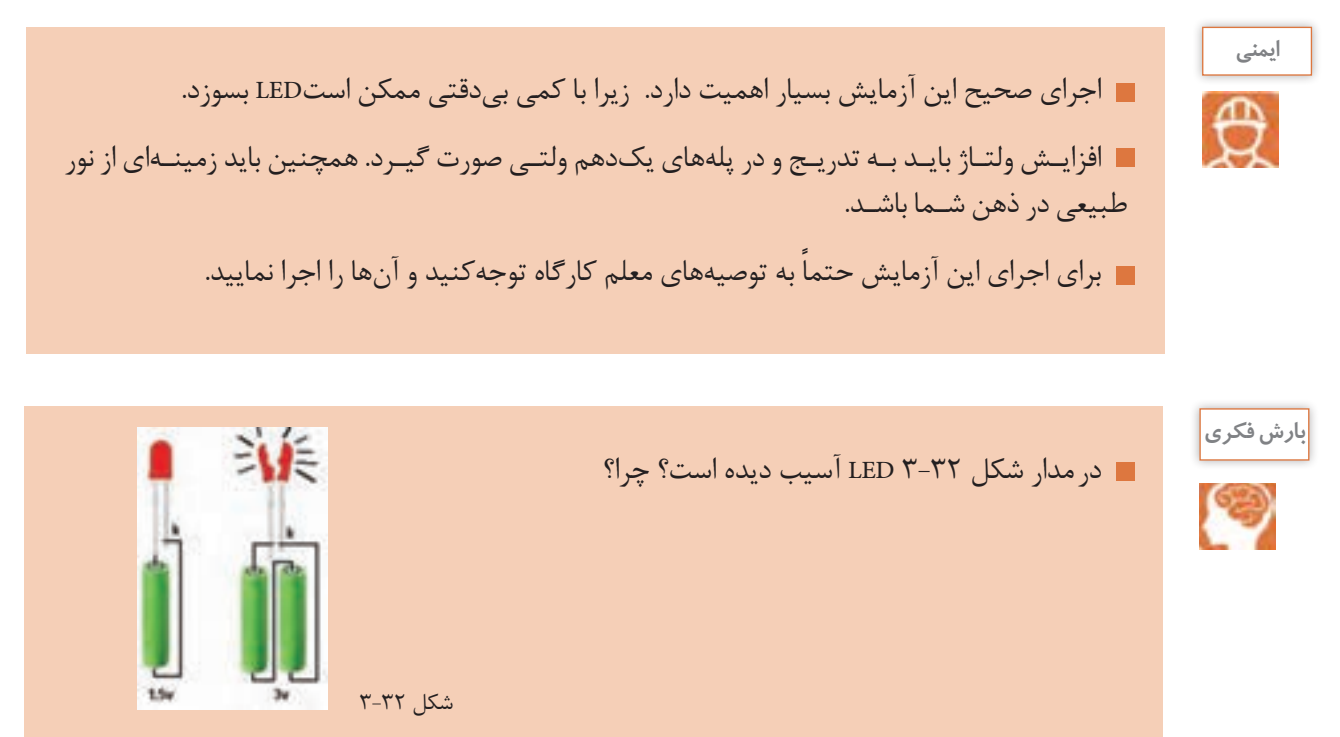

-3 ولتاژ منبع را به تدریج از صفر ولت افزایش دهید تا نور LEDبه حد طبیعی و قابل قبول برسد.

-4 جریان عبوری از LED و ولتاژ دو سر آن را اندازه بگیرید و یادداشتکنید.  $V_{D}$ = .....  $V$   $I_{D}$ = ..... mA

-5 باتوجه به مقادیر به دستآمده، مقدار مقاومت را برایLEDبا ولتاژ منبع 12 ولت محاسبهکنید.

...........................................................................................................................

-6 مـدار آزمایـش را مشـابه شـکل 3-33 ببندیـد. بعـد از بسـتن کلیـد، در صـورت طبیعـی بـودن نـور LED، مقادیـر VR ، V<sub>LED</sub> و I مـدار را انـدازه بگیریـد و یادداشـت کنیـد.

.....................................................................................................................................................................................................................

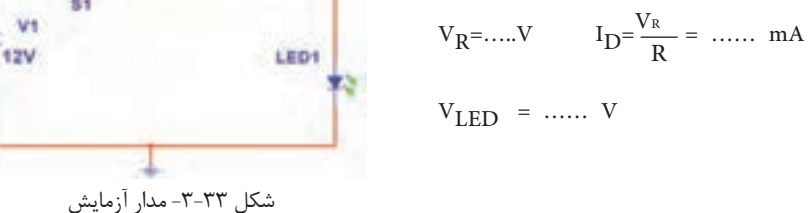

-7 یـک LED دو رنـگ در اختیـار بگیریـد و مقـدار R را بـا توجـه بـه مشـخصات LED چنـد رنـگ محاسـبه کنیــد. ولتــاژ ورودی را 5 ولــت در نظــر بگیریــد. در صورتیکــه LED دو رنــگ آنــد مشــترک اســت، از مــدار شــکل الــف 3-34 و اگــر کاتــد مشــترک اســت از مــدار شــکل ب3-34 اســتفادهکنید.

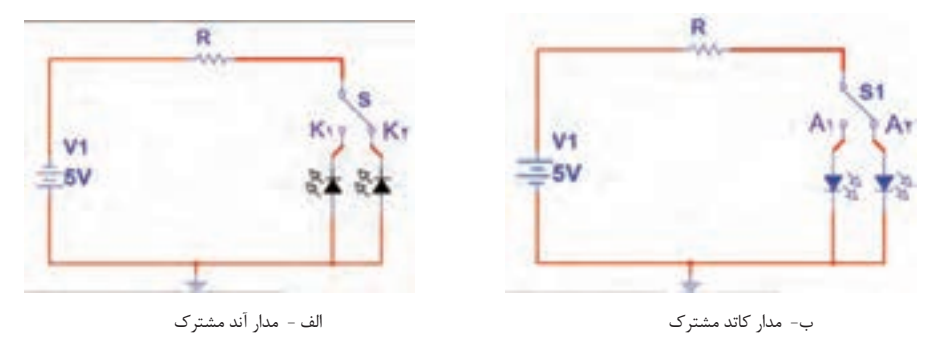

شکل 3-34 - مدارLED دو رنگ

-8 مدار آزمایش را مطابق یکی از شکلهای الف 3-34 یا ب3-34- ببندید. -9 به تک تک پایههای غیرمشترک از طریق R ولتاژ بدهید، و به رنگ نور LED توجهکنید. -10 به پایه غیرمشترک هر دو LED همزمان ولتاژ بدهید و به ترکیب نور LED ها توجه کنید.

**هفت قطعهای)** Segment Seven **=** Seg**7)** از ترکیــب 7 عــدد LED بــه صــورت عــدد انگلیســی، 7 قطعــهای ساختهمیشــود. اگــر هفــت قطعــهای دارای نقطـه اعشـار باشـد، یـک عـدد LED بـه هفـت قطعـهای اضافـه میشـود. شـکل 3-35 یـک نمونـه هفتقطعــهای (Seg ) و پایههـای آن را نشــان میدهـد. بــه منظـور استانداردســازی، هریــک از LED هــا را بـا یـک حـرف انگلیسـی مشـخص میکننـد.

در شکل3-36 ، نمونه دیگری از Seg 7 با دو نقطه اعشار و پایههای آن را مشاهده میکنید.

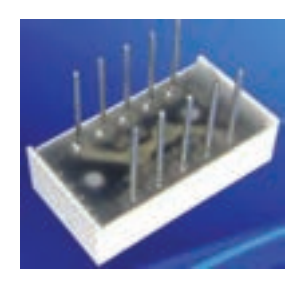

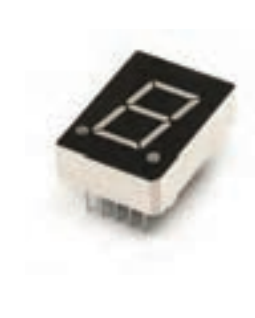

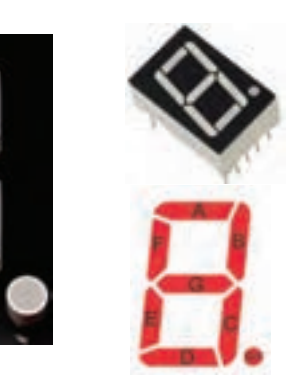

شکل-3-36 هفت قطعهای با دو نقطه اعشار و پایههای آن

شکل -3-35 هفت قطعهای و پایههای آن

هفتقطعــهای بهصــورت آنــد مشــترک و کاتــد مشــترک ســاخته میشــود. شــکل 3-37 نقشــه فنــی هفتقطعــهای آنــد مشــترک و کاتــد مشــترک و شــماره پایههــای آن را نشــان میدهــد.

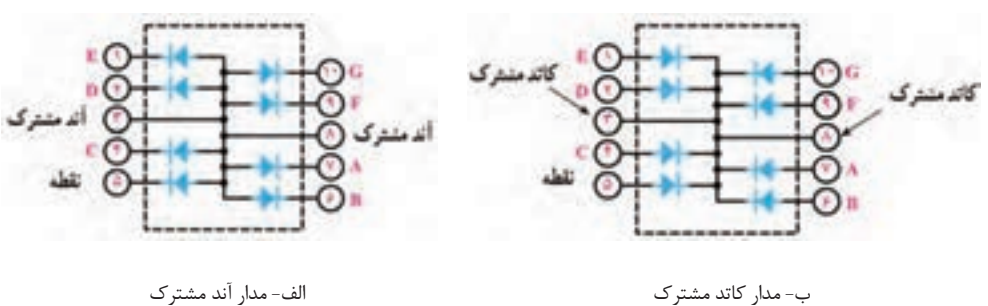

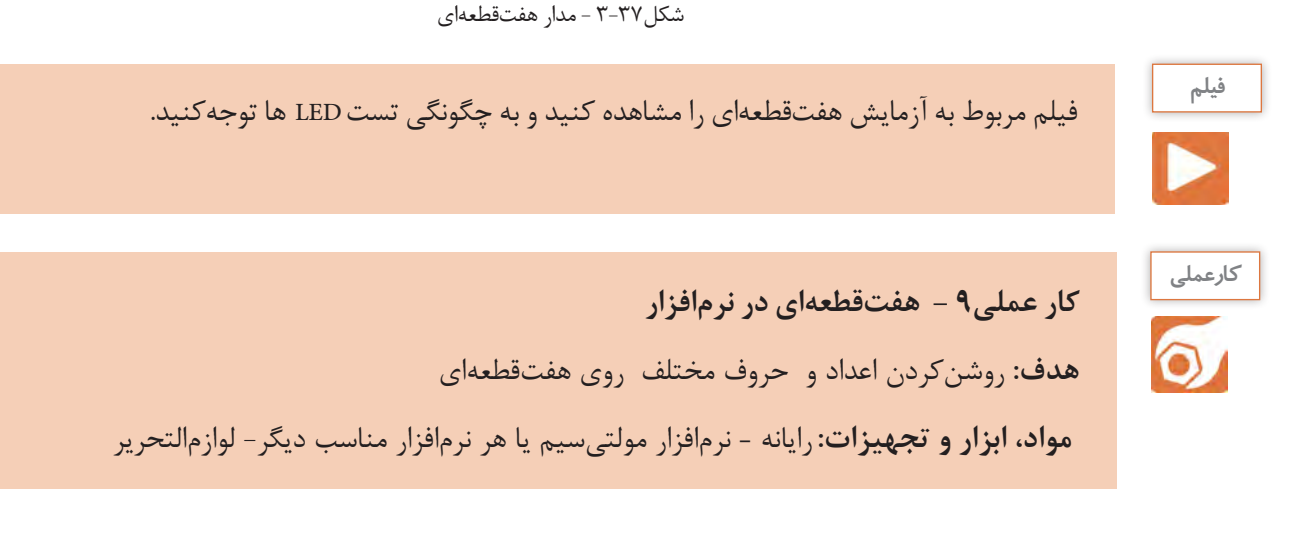

**مراحل اجرای کار**  -1 نرمافزار مولتیسیم را فعالکنید. -2 از نوار قطعات، هفت قطعهای آند مشترک )CA )را به روی میزکار بیاورید. -3 مطابق شکل3-38 با یک باتری 3 ولتی LED را که با حرف A مشخص شدهاست ، روشنکنید. -4 LEDهای نام گذاری شده با حروف B وC را مطابق شکل3-39 روشنکنید.

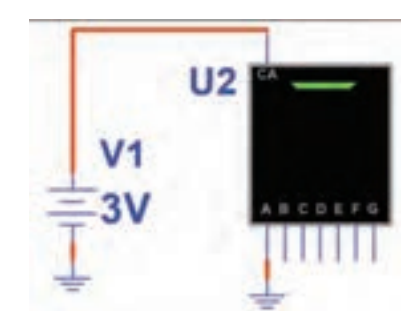

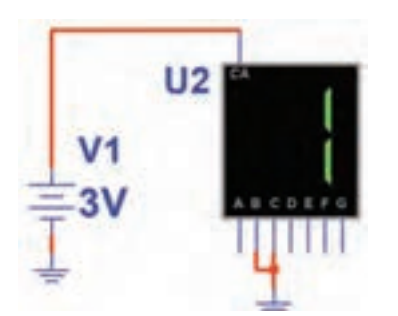

شکل -3-39 روشن کردن LED های حروف B و C شکل-3-38 روشن کردن LED حرف A

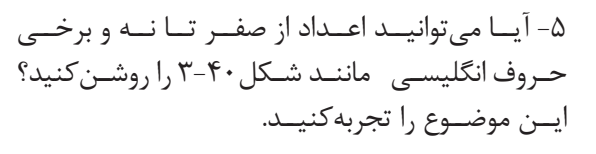

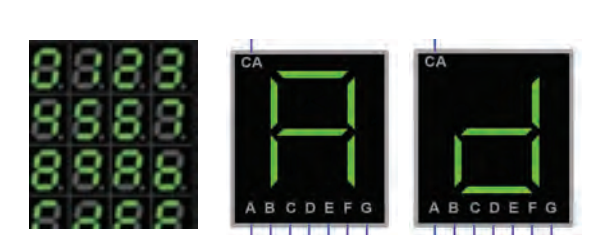

شکل-3-40 روشن کردن اعداد و برخی حروف انگلیسی

-6 بــا هفتقطعــهای کــدام حــروف انگلیســی یــا اعــداد فارســی را میتوانیــد بســازید؟

.......................................................................................................

.......................................................................................................

..............................................

-7 هفتقطعــهای )Seg 7 )کاتــد مشــترک را روی میــزکار مجــازی بیاوریــد. اعــداد از صفــر تــا نــه انگلیسـی و تعـدادی حروف انگلیسـی و اعداد فارسـی را نمایــش دهیــد. شــکل3-41 روشــنکردن عــدد هشـت انگلیسـی و حـرف E را بـا هفتقطعـهای کاتـد مشــترک نشــانمیدهد.

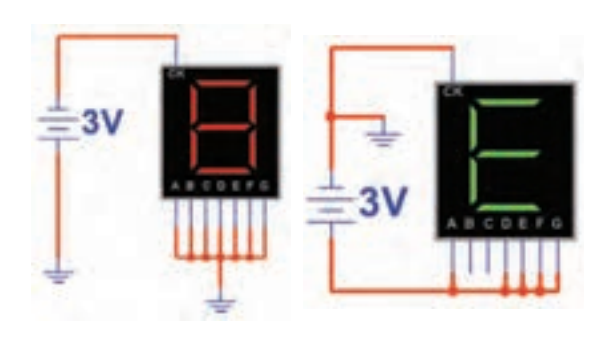

شکل-3-41 مدارهفتقطعهای کاتد مشترک

**کار عملی -10 کار با هفتقطعهای واقعی هدف:** کسب شایستگی در روشنکردن اعداد و حروف مختلف روی هفتقطعهای  **مـواد، ابـزار و تجهیـزات: Segment Seven**یـک عـدد- منبـع تغذیـه یـک دسـتگاه **–** مولتیمتـر یک دسـتگاه- سـیمهای رابـط بـه مقـدار کافی

**مراحل اجرای کار**  -1 هفتقطعــهای را در اختیــار بگیریــد و شــکل ظاهــری آنرا در شــکل 3-42 رســم کنید.دیودهــا را بــا حــروف مشــخصکنید. -2 مقطــع هفتقطعــهای را از محــل خــروج پایههــا مشــابه شــکل3-36 در شــکل -43 3رســمکنید و هــر پایــه را شــمارهگذاریکنید.

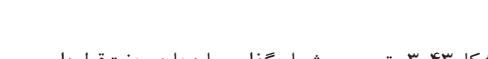

شکل-3-43 ترسیم و شمارهگذاری پایهها در هفتقطعهای شکل-3-42 محل ترسیم شکل هفتقطعهای

3 - منبع تغذیه DC را روی 3 ولت تنظیم کنید. -4 بـا اتصـال ولتـاژ منبـع تغذیـه بـه پایههـای هفتقطعـهای، آنـد یـا کاتـد مشـترک بـودن هفتقطعـهای را مشــخص کنید، ســپس هریــک از LED هــا را بــه ترتیــب روشــنکنید و از صحت عملکــرد LED هــا مطمئــن شـوید و LEDهـا را در شـکل 3-43 حروفگـذاری کنیـد. -5 هفتقطعهای مورد آزمایش آند مشترک است یا کاتد مشترک؟ شرح دهید.

..................................................................................................................................................................................................................... .....................................................................................................................................................................................................................

**ایمنی** اعمال ولتاژ بیشتر از 3 ولت باعث سوختن LEDهای هفتقطعهای میشود.

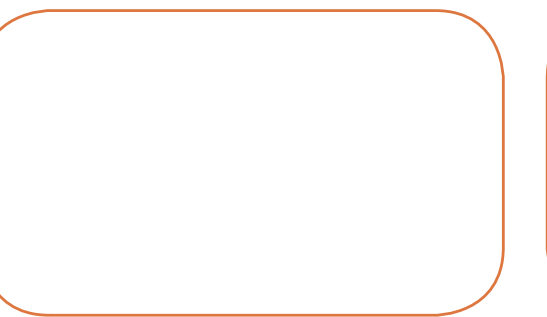

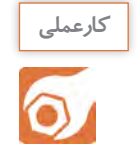

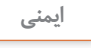

**پرسش**

الگوی پرسش

تعیینشــده بنویســید.

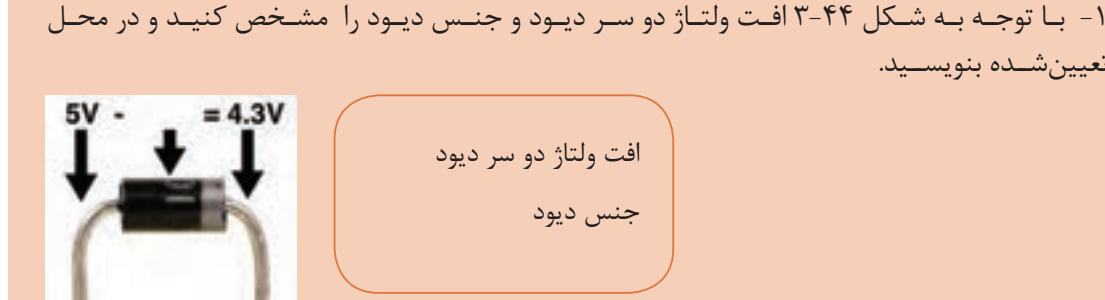

شکل 3-44

-2 بـا اسـتفاده از برگـه اطالعـات نشـان داده شـده در شـکل 3-9 حـد اکثـر ولتـاژ موثـر )VRMS )و جریــان معــدل ماکزیمــم(I<sub>FAVE</sub>) بــرای دیــود1 ۱N۴۰۰ را بنویســید. 3 - دیـود در حالـت ایـدهآل در بایـاس موافق مانندکلیـد............... و در بایـاس مخالف مانند کلیـد................ عمـل میکنـد. -4 تعداد LED ها در هفتقطعهای یک رقمی با نقطه اعشار)DP ) چند تا است؟ -5 تعداد LED ها در هفتقطعهای دو رقمی شکل 3-45 چند تا است؟  $1\lambda$  (f  $15$  (r  $10$  (r  $15$  (1 -6 نقشة فنی یک نمونه هفت قطعهای به صورت کاتد مشترک را رسمکنید. -7 جریان عبوری از مدار شکل 3-46 را محاسبهکنید. -8 در شــکل 3-47 نــور LEDهابــا مقاومــت Ω 220 مناســب نیســت ولــی بــا مقاومــت Ω 47 اهــم مناسـب اسـت .  $r_F \Delta$ , ۳-۴۵

صحیح□ غلط□

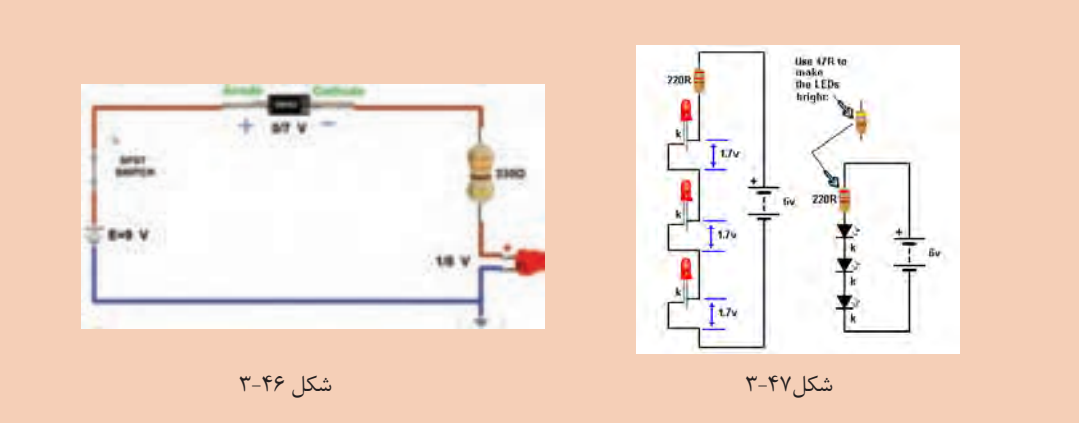

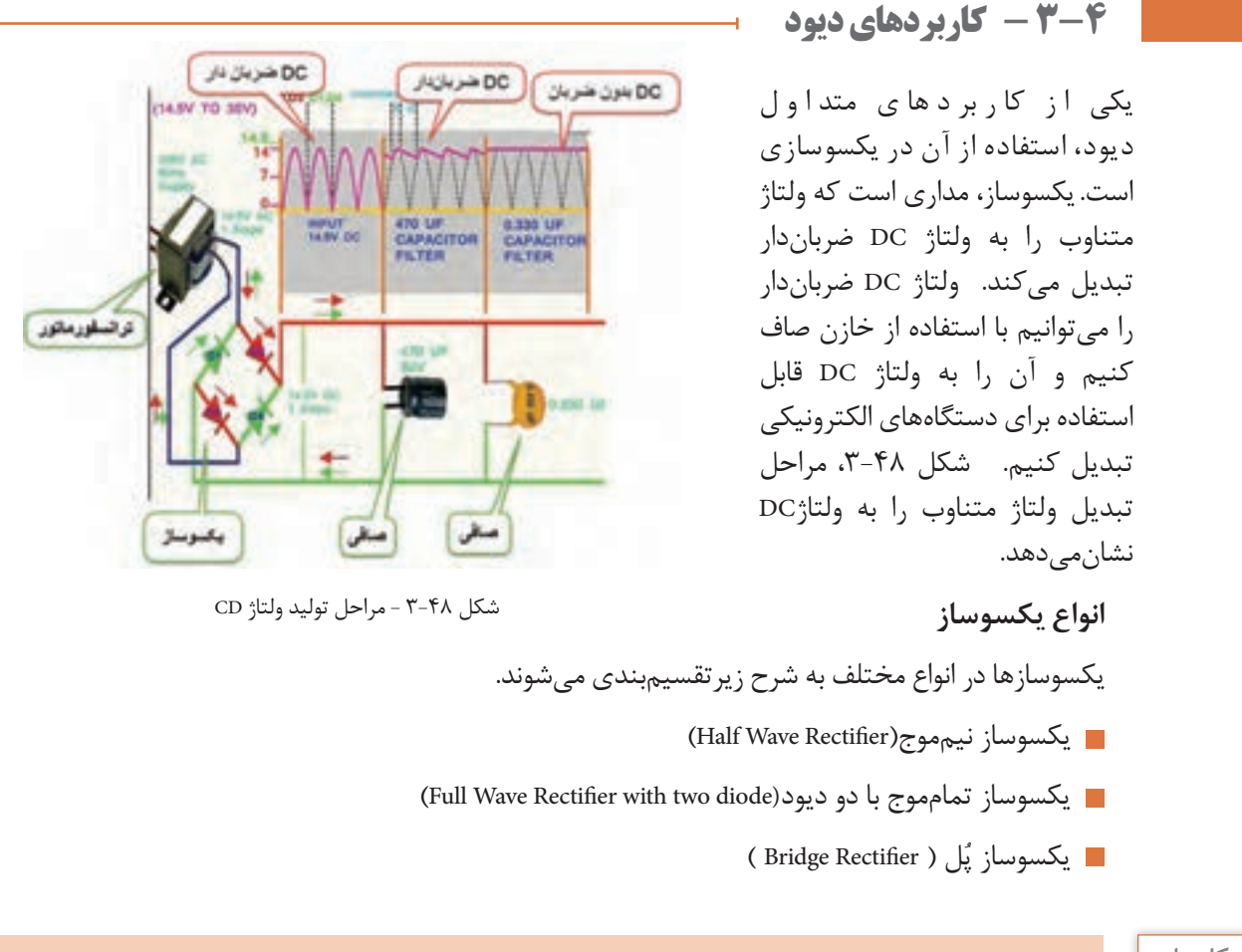

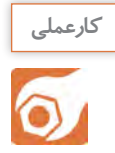

**کارعملی :11 یکسو ساز نیمموج در نرمافزار** 

**هدف:**بررسی عملی مدار یکسوساز نیمموج و اندازهگیری کمیتهای مدار با استفاده از نرمافزار  **مواد، ابزار و تجهیزات:** نرمافزار مولتیسیم- رایانه- لوازمالتحریر

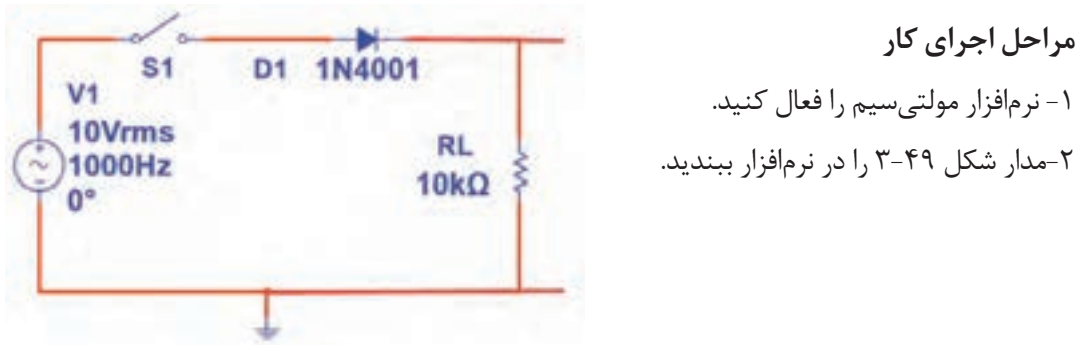

-3 کلیــد مــدار را ببندیــد و بــا اســتفاده از اسیلوســکوپ موجــود در نرمافــزار، شــکل مــوج ولتــاژ ورودی مدار)مـوج مولـدAC )و شـکل مـوج ولتـاژ دوسـر بـار را بـه صـورت پایـدار و در مقیـاس مناسـب ظاهرکنیـد. ســپس موجهــا را در نمــودار شــکل 3-50 رســمکنید.

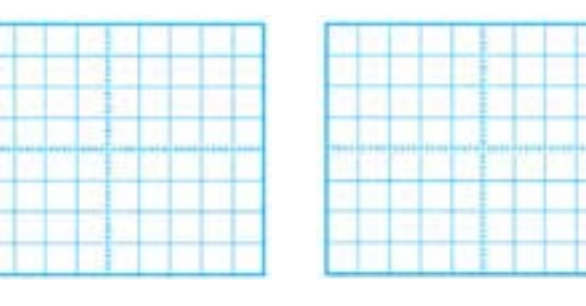

ب- شکل موج خروجی الف - شکل موج ورودی

شکل 3-50 - محل ترسیم شکل موجها

-8 آیا ولتاژDC اندازهگیری شده با محاسبه شده برابر است؟ در صورت اختالف علت را توضیح دهید. ...................................................................................................................................................................................................................... v ................... =VDC  $\text{V}_{\text{Pk}}$ = (تعداد خانههای قله) x( $\frac{\text{Volt}}{\text{Div}}$ )  $V_{\text{Pl}_c} = (..., x)(..., ) = ...$  $\text{V pp}^{\text{=}}$  (تعداد خانههای قله تا قله) x $\frac{\text{Volt}}{\text{Div}}$  ) v . )×(……)= ….=(……VPP v ................... =VDC -4 ولتاژ پیکتا پیک موج ورودی را محاسبهکنید. -5 ولتاژ پیک موج خروجی را محاسبهکنید. -6 با ولتمترDC ولتاژ خروجی را اندازهبگیرید. Vpk 7<sup>=</sup> VDC - با استفاده از فرمول ، ولتاژ DC خروجی را محاسبهکنید. π

T= (مان تناوب موجود خروجی را اندازه بگیرید و یادداشت کنید. 
$$
(\frac{\text{Time}}{\text{Div}})
$$
  $-\text{1}$  - ی (س...)×(......) = Sec 1 - 4 ( 7) - 4 ( 7) - 8 ( 1) - 8 ( 1) - 1 - 4

-11 آیا فرکانس موج ورودی و خروجی با هم برابرند؟ شرحدهید.

..........................................................................................................................................................

**کارعملی**  $\delta$ 

 **کار عملی :12 یکسو ساز تمام موج در نرمافزار هدف:** بررسی عملی مدار یکسوساز تمامموج و اندازهگیری کمیتهای مدار با استفاده از نرمافزار  **مواد، ابزار و تجهیزات:** نرمافزار مولتیسیم- رایانه- لوازمالتحریر.

> **مراحل اجرای کار**  -1 مدار شکل 3-51 رادر نرمافزار ببندید.

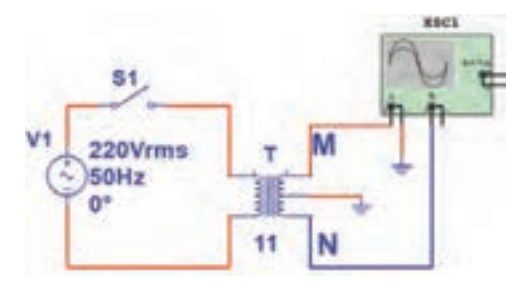

شکل -3-51 قسمتی از مدار یکسوساز

-2 اسیلوسـکوپ نرمافـزار را مطابـق شـکل بـه دونقطـه M و N وصـل کنیـد، سـپس بـا اتصـال کلیـد 1S، شـکل موجهـا را روی صفحـه اسیلوسـکوپ بـا مقیـاس مناسـب بـه صـورت پایـدار ظاهـر کـرده و شـکل موجهـا را در نمــودار شــکلهای 3-52 و 3-53 رســمکنید.

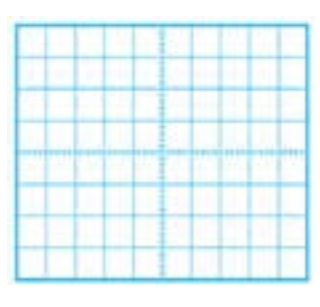

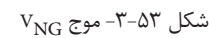

 $V_{\text{NG}}$  -37 موج  $V_{\text{MG}}$  -35 شکل 75-7- موج V $_{\text{MG}}$  7-07

5 - اختلاف فاز بین ولتاژ  $V_{\rm MG}$  و ولتاژ  $V_{\rm NG}$ چند درجه است $V_{\rm}$ 

.......................................................................................................

بـا هـم گروهـی خـود بحـث کنید که چرا با اسـتفاده از ترانسـفورماتور سـه سـر ایـن اختالف فـاز را ایجاد نمودهانـد؟.................................................................................................................................................................................... .............................................................................................................................................................

......................................................................................................................................................................................................................

**بحث گروهی**

-4 دامنة پیک تا پیک یکسر ثانویه ترانسفورماتور را نسبت به نقطةG اندازهبگیرید و یادداشتکنید. ( Volt( ×(تعداد خانههای قله تا قله( =VPP Div

 $V_{\text{PP}} = (\dots \dots \times (\dots \dots) = \dots \dots$ 

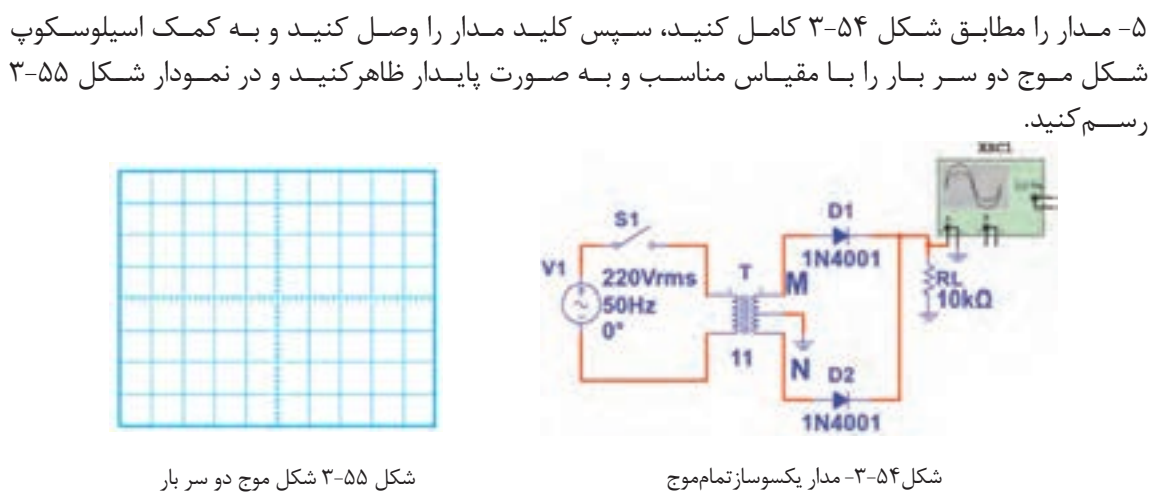

-6 دامنة ماکزیمم موج یکسوشده را اندازه بگیرید و یادداشتکنید.

 $\text{V}_{\text{Pk}}$ = (تعداد خانههای قله) x( $\frac{\text{Volt}}{\text{Div}}$ )

 $V_{\text{Pk}}=(\ldots \ldots \ldots)(\times(\ldots \ldots))=1$ 

$$
V_{DC} = \frac{V_{PK}}{\pi}
$$

 $V_{DC} = \dots \dots$  v

-8 مقدار ولتاژ DC دو سر بار را با ولتمتر اندازه بگیرید و یادداشتکنید. -9آیا ولتاژDC اندازهگیریشده با محاسبه شده برابر است؟ در صورت اختالف علت را توضیحدهید. v . =……VDC

......................................................................................................................................................................................................................

$$
\ldots
$$
 \n $\ldots$  \n $\ldots$ 

 $T=(\ldots \ldots \ldots)(\times(\ldots \ldots))=$  Sec

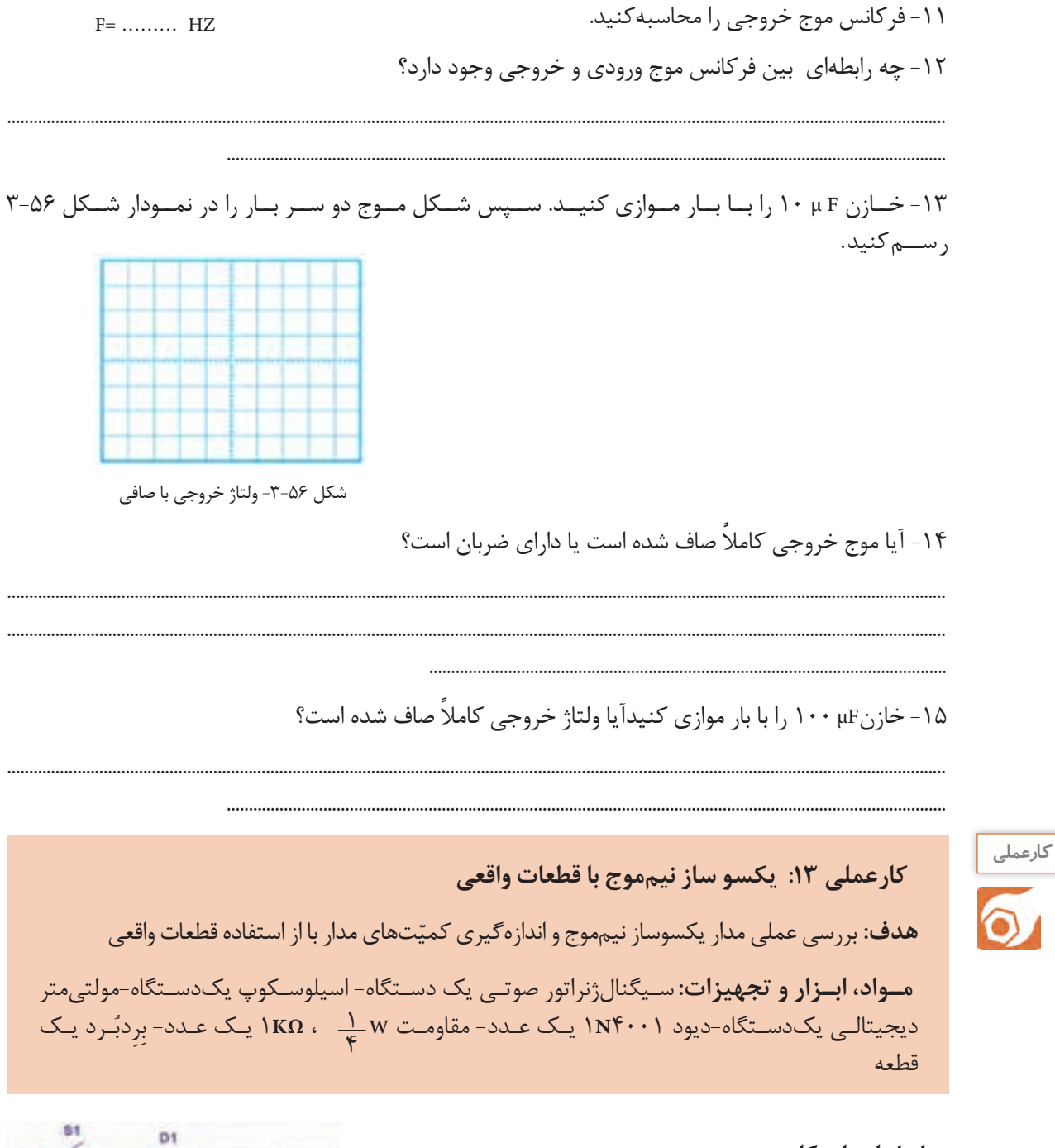

**مراحل اجرای کار**  ُرد ببندید. -1 مدار شکل 57 3- را روی بِ ِردب

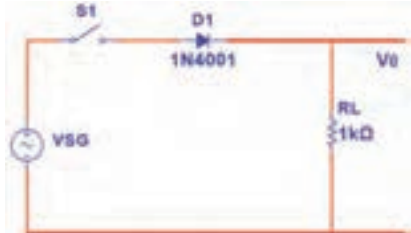

شکل -۳-57 مدار یکسوساز نیمموج

-۲ سیگنالژنراتور را روی فرکانس ۵۰۰ هرتز و دامنه پیک تا پیک ۱۰ ولت تنظیمکنید. -۳ کلیـد مـدار را وصـل کنیـد و بـا اسـتفاده از اسیلوسـکوپ، مـوج ولتـاژ ورودی مدار)مـوج مولـدSG )و مـوج ولتـاژ دوسـر بـار را بـه صـورت پایـدار و در مقیـاس مناسـب ظاهرکنیـد. سـپس موجهـا را در نمـودار شـکل -58 3 و 3-59 رسـم کنیـد.

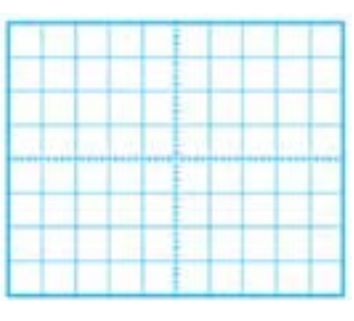

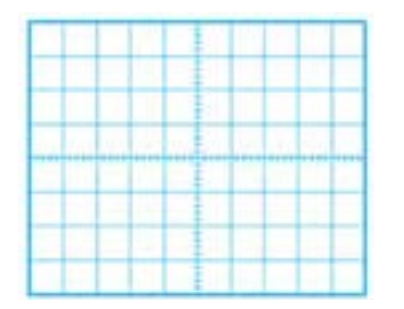

شکل-3-58 شکل موج VSG

شکل -3-59 موج VO

-4 ولتاژ پیکتاپیک موج ورودی را محاسبه و مقدار آن را در جدول ۳-8 یادداشتکنید. -۵ ولتاژ پیک موج خروجی را محاسبهکنید و مقدار آن را در جدول ۳-8 یادداشتکنید. م- بـا اسـتفاده از فرمـول ،  $\frac{\text{v}_\text{pc}}{\pi} = \frac{\text{v}_\text{pk}}{\pi}$  ، ولتـاژ DC خروجـی را محاسـبهکنید و مقـدار آن را در جـدول۸−۳<br>با بانسمیک یادداشــتکنید.

> -۷ مقدار ولتاژ DC دوسر بار را با ولتمتر اندازه بگیرید و در جدول یادداشتکنید. -۸ آیا ولتاژDC اندازهگیری شده با محاسبه شده برابر است؟ در صورت اختالف علت را توضیح دهید.

> > -۹ زمان تناوب موج خروجی را اندازه بگیرید و در جدول یادداشتکنید. -۱۰ فرکانس موج خروجی را محاسبهکنید و در جدول یادداشتکنید.

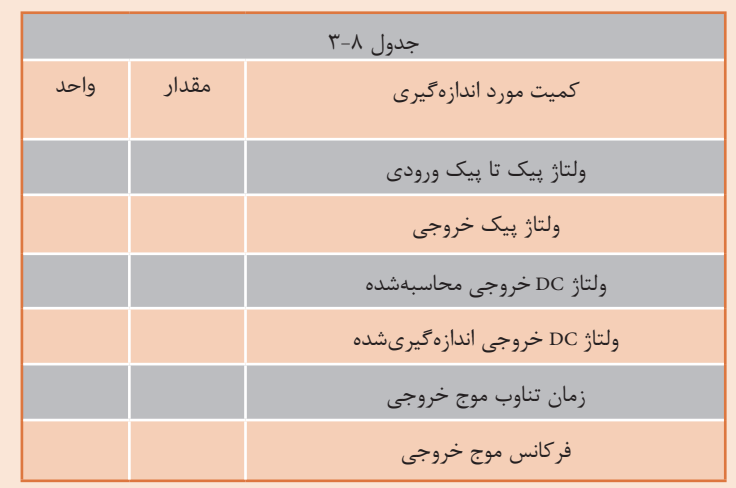

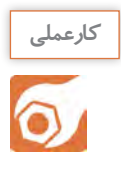

کار عملی ۱۴: یکسوساز تمامموج پُل با قطعات واقعی ّتهای مدار با استفاده قطعات واقعی **هدف:**بررسی عملی مدار یکسوساز تمامموج و اندازگیری کمی  **مـواد، ابـزار و تجهیزات:** سـیگنالژنراتور صوتـی یـک دسـتگاه- اسیلوسـکوپ یکدسـتگاه-مولتیمتر ُل یک دیجیتالـی یـک دسـتگاه-دیود 4001**N**1 4، عـدد- مقاومـت w ، **Ω K**1 یـک عدد- آیسـی پ 1 ُـرد یک قطعه عـدد- خـازن **µF**۱۰ یـک عـدد- خـازن**µF**۱0۰ یک عـدد- بِ ِردب 4

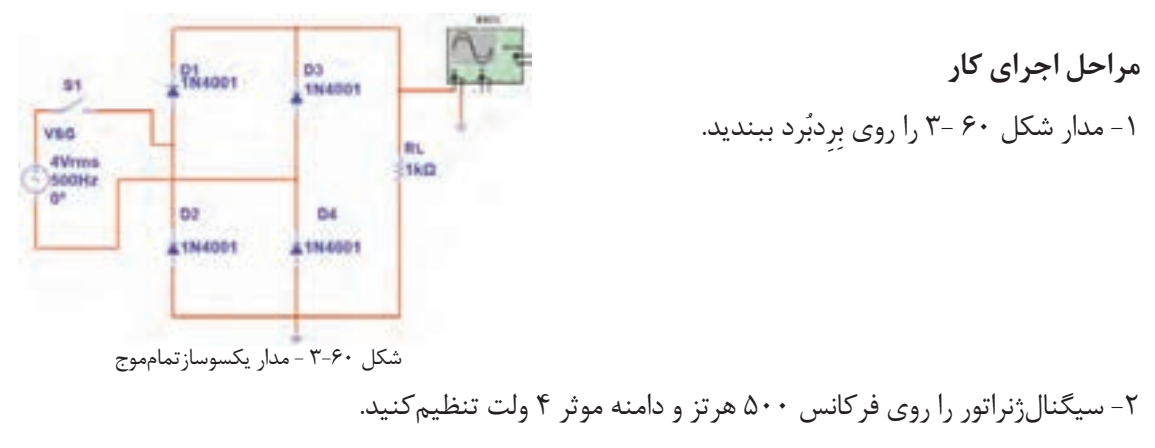

-3 کلیـد مـدار را وصـل کنیـد و بـا اسـتفاده از اسیلوسـکوپ، مـوج ولتـاژ ورودی مدار)مـوج مولـدSG )و مـوج ولتـاژ دو سـر بـار را بـه صـورت پایـدار و در مقیـاس مناسـب ظاهرکنیـد. سـپس موجهـا را در نمـودار شـکل 3-61 و3-62 رســمکنید.

-4 ولتاژ پیکتاپیک موج ورودی را محاسبهکنید و مقدار آن را در جدول ۳-9 یادداشتکنید.

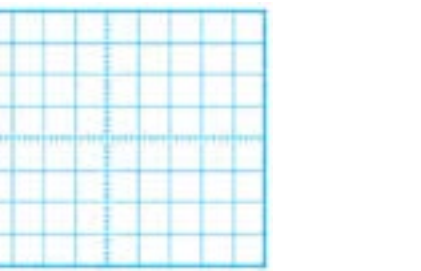

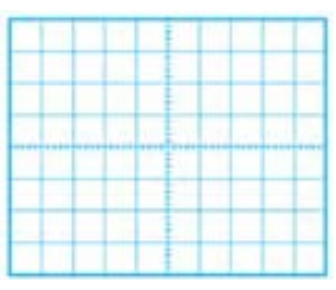

شکل -3-61 شکل موج VSG شکل 3-62 - موج VO

-5 ولتاژ پیک موج خروجی را محاسبهکنید و مقدار آن را در جدول ۳-9 یادداشتکنید. -6 مقدار ولتاژ DC دو سر بار را از رابطه زير محاسبهکنید و مقدار آن را در جدول ۳-9 یادداشتکنید.

-7 مقدار ولتاژ DC دوسر بار را با ولتمتر اندازه بگیرید و در جدول یادداشتکنید. -8 آیاولتاژDC اندازهگیریشده با محاسبه شده برابر است؟ در صورت اختالف علت را توضیح دهید.

................................................................................................................................................................

......................................................................................................................................................................................................................

-9 زمان تناوب موج خروجی را اندازه بگیرید و در جدول3-9 یادداشتکنید. -۱۰ فرکانس موج خروجی را محاسبهکنید و در جدول 3-9 یادداشتکنید. -11 خازن **F µ**۱0 را با بار موازی کنید. سپس شکل موج دو سر بار را در نمودار شکل ۳-63 رسمکنید. -12 مقدار پیک تا پیک ضربان موج را اندازه بگیرید و در جدول یادداشتکنید.

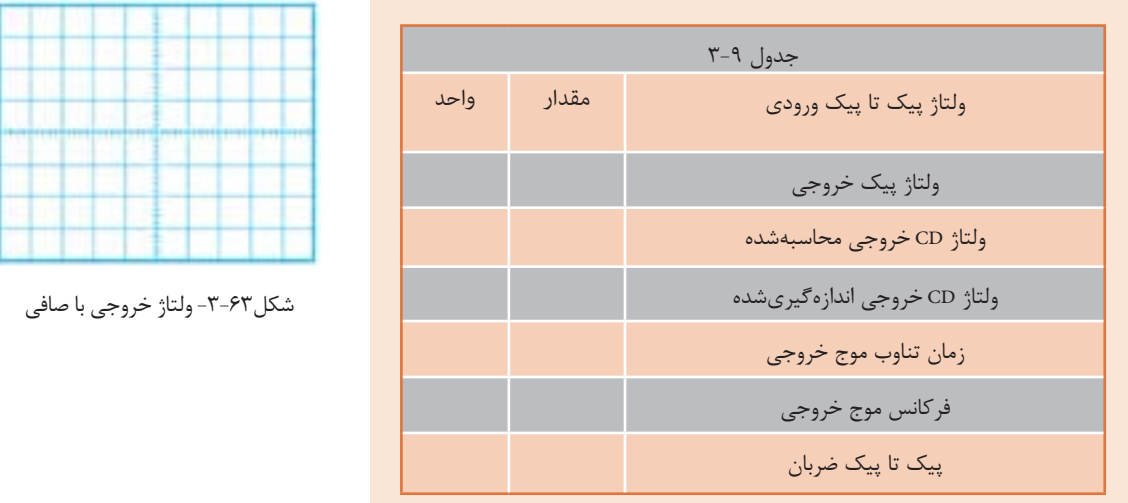

-13 بــه جــای خــازن **F µ**،۱0 خــازن **F µ**۱0۰ را بــا بــار مــوازی کنید.آیــا ولتــاژ خروجــی کامــ ًا صــاف شـده اسـت؟.............................................................................................................................................................................................

............................................................................................................................................................................................

۱۴- بـه جـای چهـار دیـود میتـوان از آیسـی پُـل ماننـد شـکل ۶۴-۳ اسـتفاده کـرد. مـوج متنــاوب ورودی را بــه پایههــای بــا عالمــت اتصــال دهیــد و خروجــی یکسوشــده را از + و – دریافتکنیــد. ۱۵ - مدار را با آیسی پُل ببندید و شکل موج خروجی را مشاهدهکنید.

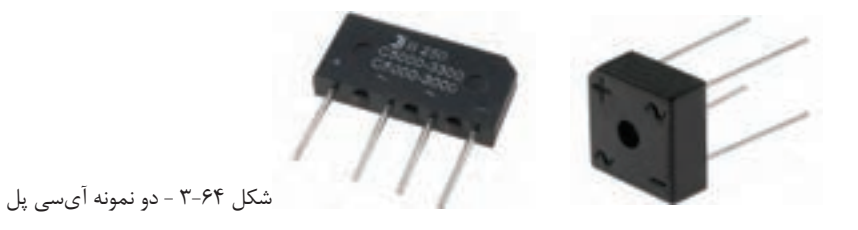

**و رگولاتور ولتاژ با ديودزنر** رگولاتور ولتاژ مـداري اسـت كـه بـه وسـيله آن مي توان با تغييـر ولتـاژ ورودي يـا تغييـر جريـان بـار، ولتـاژ خروجـي (دو سـر بـار) را ثابـت نگهداشـت. شـكل ۶۵-۳ بلـوک دياگـرام يـک منبـع تغذيــه بـا رگولاتــور ولتــاژ را نشــان مىدهــد.

است.<br>در انداز مناف شده با در انداز پاکستر منده<br>مریکی بر<br>برابع برابر برابر بروتر بروتر<br>برابر بروتر بروتر بروتو بروت Survey (a) يكبربان جا  $1008$ **DC** spin por بارامار الكرونيكي

شكل88-۳- بلوكدياگرام منبع تغذيه با رگولاتور ولتاژ

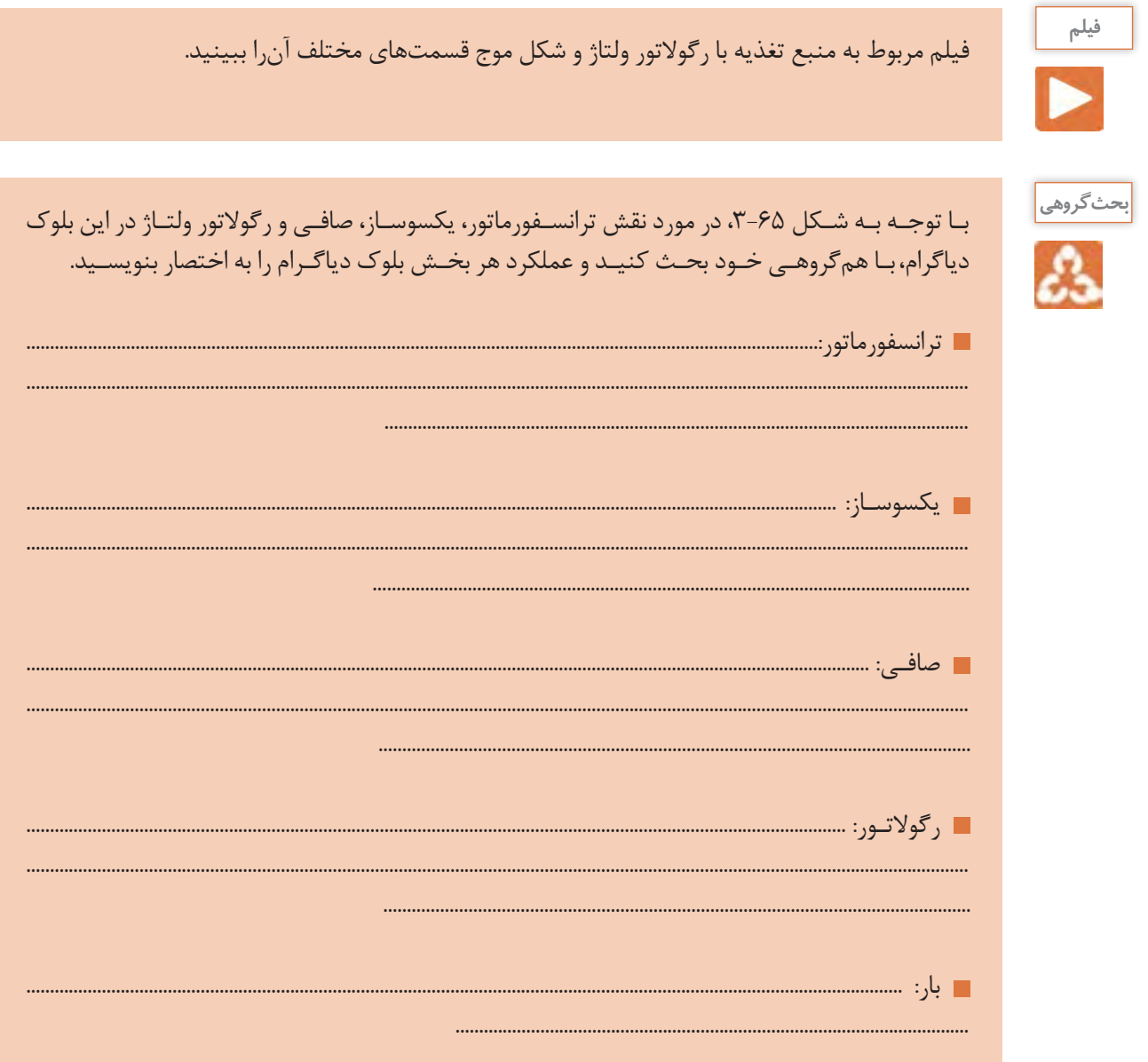

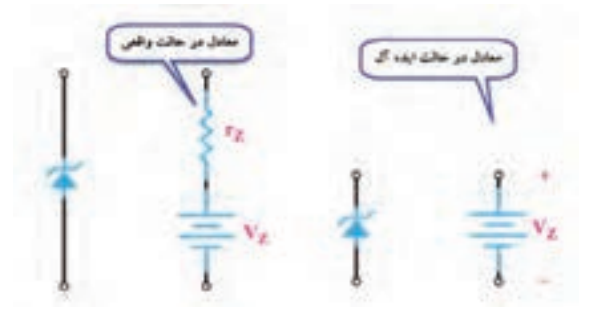

شکل -3-66 مدار معادل دیود زنر در حالت واقعی و ایدهآل

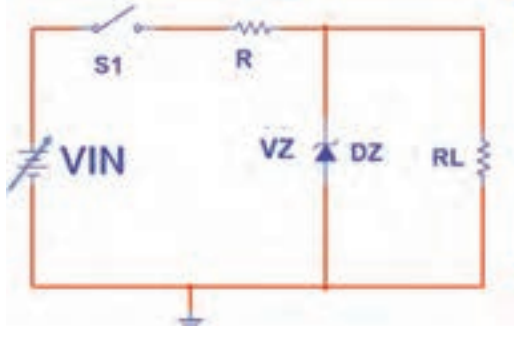

شکل-3-67 مدار ساده رگوالتور با زنر

یکــی از کاربردهــای دیــود زنــر، اســتفاده از آن در مــدار رگوالتــور ســاده اســت. اگــر دیــود زنــر در بایـاس مخالـف قـرار گیـرد و ولتـاژ منبـع بیشتـر از ولتـاژ شکسـت آن باشـد، زنـر در ناحیـه شکسـت قرار میگیـرد و ولتــاژ دو ســر آن تقریبــاً ثابـت میمانــد. در حالـت ایـدهآل میتوانیـم دیـود زنـر را در ناحیـة شکسـت معـادل یـک باتـری در نظـر بگیریـم. شـکل 3-66 ، معــادل دیــود زنــر را در حالــت واقعــی و ایــدهآل نشــان میدهــد.

از ایــن خاصیــت دیــود زنــر بــرای ثابــت نگــه داشــتن(تثبیت) ولتــاژ دو ســر بــار $(R_L)$  ) اســتفاده می کننــد. شــکل ۶۷-۳، مــدار تثبیتکننــده ولتــاژ دوســر بار)رگوالتــور ولتــاژ(را نشــان میدهــد. VIN در مــدار شــکل 3-67 ولتــاژ بعــد از خــازن صافـی منبـع تغذیـه شـکل 3-65 اسـت، کـه ممکـن اسـت در اثـر تغییـرات بـرق شـهر یـا جریان کشـیدن بـار دچـار تغییـرات شـود.

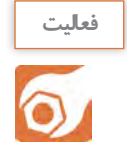

کار عملی ۱۵: تثبیتکننده ولتاژ با دیود زنر در نرمافزار **هدف:** بررسی عملی مدار رگوالتور با زنر با استفاده از نرمافزار  **مواد، ابزار و تجهیزات:** رایانه **–** نرمافزار مناسب **–** لوازمالتحریر

**مراحل اجرای کار**

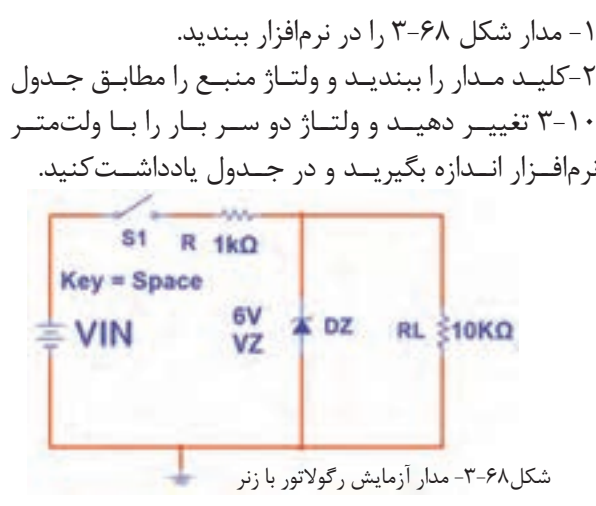

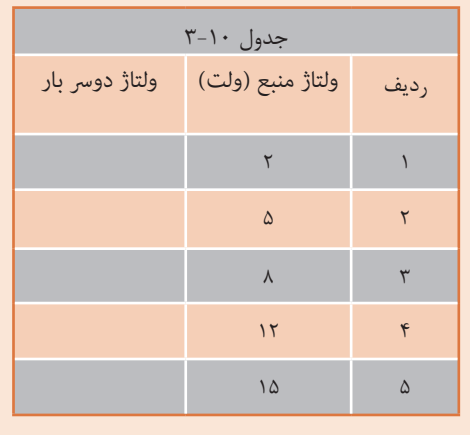

-3 در چه محدودهای از ولتاژ ورودی، ولتاژ خروجی ثابت مانده است؟

.......................................................................................................................

 -4 در حالتـی کـه ولتـاژ ورودی ،5 12 و 15 ولـت اسـت جریـان عبـوری از دیـود زنـر را بـه وسـیله آمپرمتـر انـدازه بگیریـد و در جـدول3-11 یادداشـتکنید.

.............................................................................................................................................................................................................

-5توان تلفاتی دیود زنر را در این دو حالت از فرمول IZ×VZ=PZ محاسبه و در جدول3-11 یادداشتکنید.

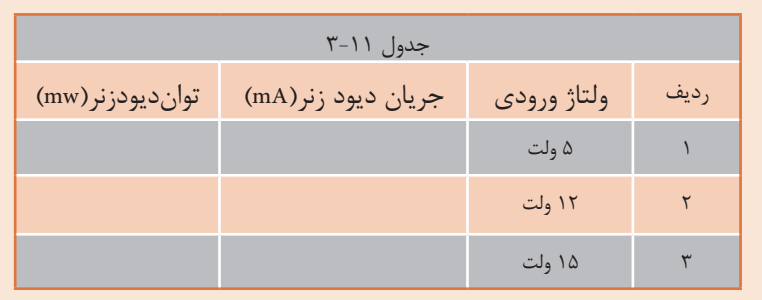

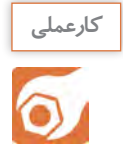

**کار عملی :16 تثبیتکنندة ولتاژ زنری به صورت سختافزاری**

**هدف:** بررسی عملی مدار رگوالتور با زنر با استفاده از قطعات واقعی

**مـواد، ابـزار و تجهیزات:**منبـع تغذیه یـک دسـتگاه- مولتیمتـر دیجیتالییکدسـتگاه-دیود زنر 4/7 ُـرد یک قطعه. <sup>4</sup> ولـت یـک عـدد- مقاومـت،<sup>w</sup> 1 ، **KΩ** ،10 **KΩ**1 از هـر کـدام یـک عدد- بِ ِردب

> **مراحل اجرای کار**  ُرد ببندید. -1 مدار شکل 3-69 را روی بِ ِردب -2کلیــد مــدار را ببندیــد و ولتــاژ منبــع را مطابــق جـدول 3-12 تغییـر دهیـد. ولتـاژ دو سـر بـار را بـا ولتمتـر انـدازه بگیریـد و در جـدول یادداشـتکنید.

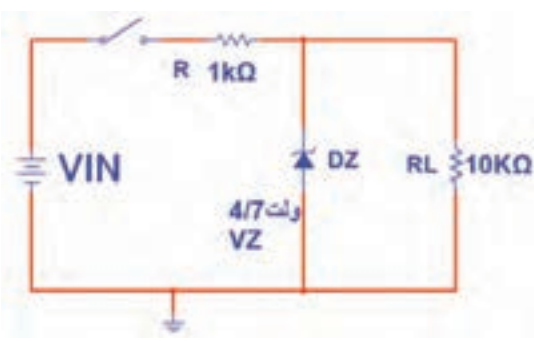

شکل -3-69 مدار آزمایش رگوالتور با زنر

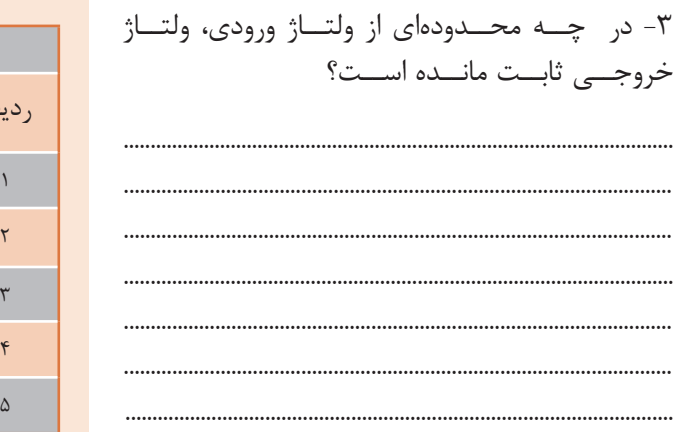

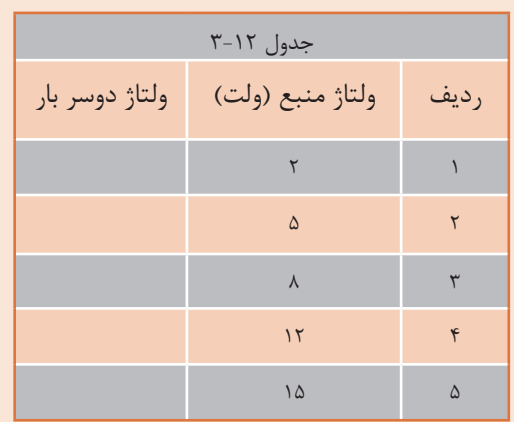

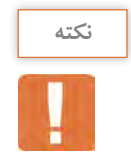

از عیـوب رگوالتـور زنـر، جریاندهـی کم آن اسـت. از این رو برای تقویـت جریان از آیسـیهای رگوالتور اسـتفاده می کنند.

**3-5 -آیسیهای رگوالتور**

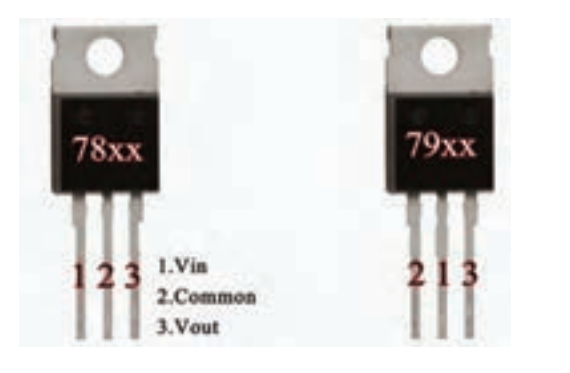

شکل-3-70 دو نمونه از آیسیهای رگوالتور

امـروزه بـرای تثبیـت ولتاژ بهجای اسـتفاده از دیود زنر از آیسـیهای رگولاتور اسـتفادهمیکنند. آیسـیهای رگوالتـور، مدارهـای مجتمـع تنظیمکنندههـای ولتـاژ هسـتندکه فقـط سـهپایه بـرای اتصال بـه مـدار دارند. یکـی از پایههـا بـرای اتصـال بـه ولتاژ تنظیمنشـده ورودی، پایـه دیگـر بـرای ولتاژ تنظیمشـده خروجی و پایـه سـوم بـرای اتصـال بـه زمیـن اسـت. شـکل 3-70 دو نمونـه از ایـن نـوع تنظیمکنندههای ولتاژ را نشـانمیدهد.

تنظیمکنندههـا (رگولاتورهـا) بـه صـورت قطعاتـی با پوشـش پلاسـتیکی یا فلـزی و با قیمـت بسـیار ارزان عرضه میشـوند. در مـدار خارجـی آنها حداکثر سـه عـدد خازن قـرار میگیرد. خازنهـا در ورودی و خروجـی رگوالتور نصـب میشـوند تـا تغییـرات ولتـاژی را کـه در اثـر نفـوذ و دخالـت فرکانسهای نا خواسـته بـه وجـود میآید، از بیـن ببرند.

**انواع آیسیهای رگوالتور**

از آنجـا کـه در مدارهـای الکترونیکـی نیـاز بـه دو نـوع ولتـاژ مثبـت و منفـی داریم،آیسـیهای رگوالتـور به دو دسـته ، شـامل سـریهای مثبـت و منفی، تقسـیم میشـوند.

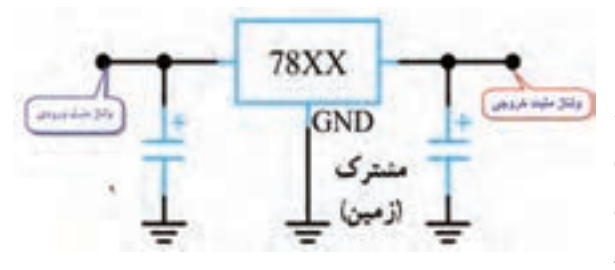

شکل -3-71 مدار استاندارد قرارگرفتن آیسی در مدار

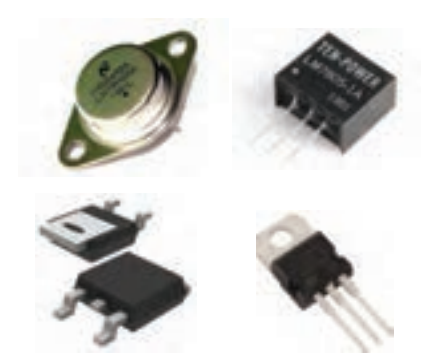

شکل-3-72 بسته بندی آیسیهای رگوالتور

ایـن آیسـیها ولتـاژ مثبـت تهیـه میکننـد. رگوالتورهـای سـری **xx**78 در ایـن دسـتهبندی قراردارنـد. شـکل 3-71 چگونگی قرارگرفتن آیسـی رگوالتـور سـری مثبـت را در مـدار نشـان میدهـد. دو رقـم آخـر در شـماره ایـن آیسـی هـا، ولتـاژ خروجی آن را مشـخص میکنـد. مثلأ آیسـی ،7805 ولتـاژ خروجـی رگولهشـدهای برابـر بـا ۵+ ولـت را فراهـم میکنـد. ولتـاژ خروجـی ایـن سـری آیسـیها معموال **±**4 درصـد خطـا دارنـد. بـرای مثـال ولتـاژ خروجـی آیسـی 7805 ممکن اسـت بین 4/8 ولت تا 5/2 ولت تغییـر کند. در شـکل 3-72 چهار نمونه بسـتهبندی از ایـن سـری آیسـی هـا را مشـاهده میکنیـد.

**آیسیهای سری مثبت**

در شـکل 3-73 مـدار یـک منبـع تغذیـه بـا آیسـی رگوالتـور 7812 را مشـاهده میکنیـد.

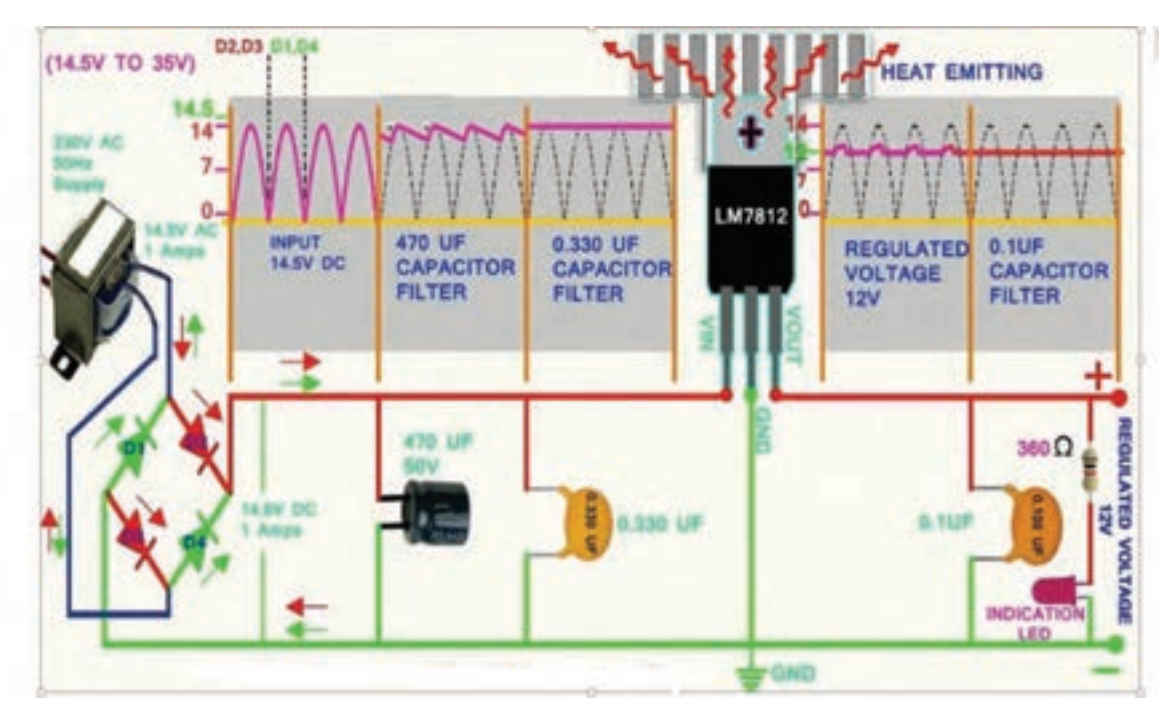

ً

شکل-3-73 مدار منبع تغذیه با آیسی
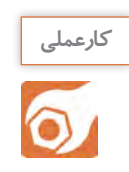

 **کار عملی 17 :آیسی رگوالتور مثبت در نرمافزار هدف:** بررسی عملی مدار آیسی رگوالتور با استفاده از نرمافزار **مواد، ابزار و تجهیزات:**رایانه **-** نرمافزار مناسب **-** لوازمالتحریر

 **مراحل اجرای کار**  -1 مدار شکل 3-74 را در نرمافزار ببندید. -2کلیــد مــدار را وصلکنیــد و ولتــاژ منبــع را مطابــق جــدول 3-13 تغییــر دهید.ولتــاژ دو ســر بــار را بــا ولتمتــر نرمافــزار انــدازه بگیریــد و در جــدول یادداشــتکنید. -3 در چه محدودهای از ولتاژ ورودی، ولتاژ خروجی ثابت مانده است؟

..................................................................................................................................................................................................................

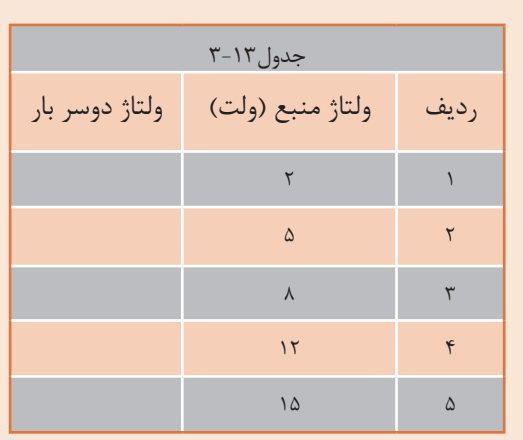

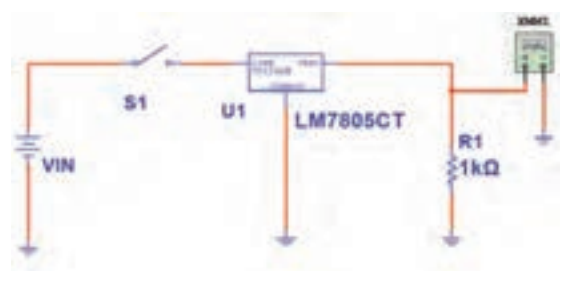

شکل-3-74 مدار آزمایش با آیسی رگوالتور

**کارعملی**  $\overline{\mathbf{o}}$ 

**کار عملی :18 رگوالتور با آیسی 7805 هدف:** کسب شایستگی در بستن مدار رگوالتور و اندازهگیری کمیتهای آن **مـواد، ابـزار و تجهیـزات:** منبـع تغذیـه یـک دسـتگاه - مولتیمتـر دیجیتالـی یکدستگاه-آیسـی ُـرد یـک قطعـه <sup>4</sup> رگوالتـور 7805 یـک عـدد- مقاومـت **KΩ** ،1 <sup>w</sup> 1 یـک عـدد- بِ ِردب

 **مراحل اجرای کار عملی** ُرد ببندید. -1 مدار شکل 3-75 را روی بِ ِردب -2 مقـدار ولتـاژ ورودی را بـر اسـاس جـدول 3-14 تغییـر دهیـد و ولتاژ دو سـر بار را بـا ولتمتر انـدازه بگیرید و در جدول یادداشـتکنید.

-3 در چه محدودهای از ولتاژ ورودی، ولتاژ خروجی ثابت ماندهاست؟.

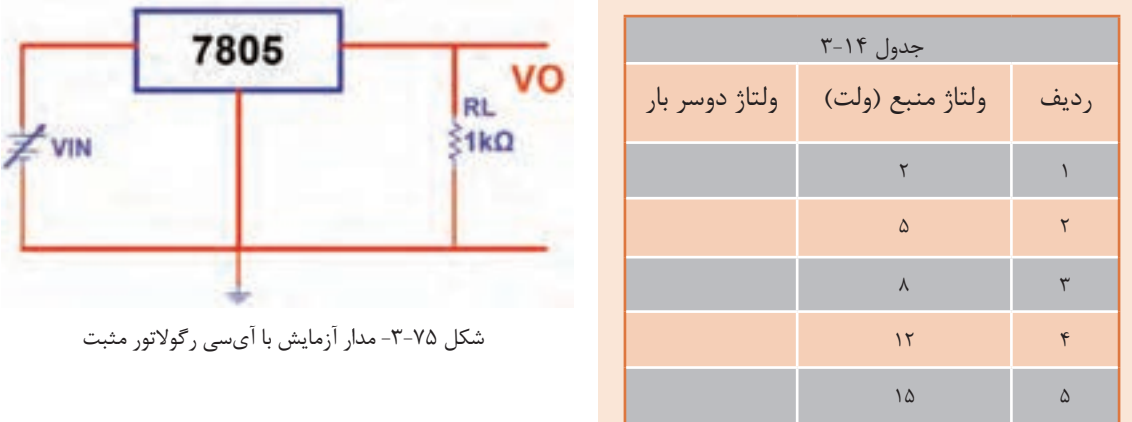

-4 در حالتـی کـه ولتـاژ ورودی 15 ولـت ثابـت اسـت، مقـدار RL را بر اسـاس جـدول 3-15 تغییر دهیـد و در هر مرحلـه ولتـاژ خروجـی را بـا ولتمتـر انـدازه بگیرید و در جـدول 3-15 یادداشـتکنید.

-5جـدول 3-15 را مـورد بررسـی قـرار دهیـد. در مـورد تأثیـر مقاومت بار روی ولتـاژ خروجی توضیـح دهید. آیا در اثـر تغییر مقاومت بار مقـدار ولتاژ خروجـی تغییـر میکنـد؟. ............................................................................................ ......................................................................................................................................................................................................................

...................................................................................................................................

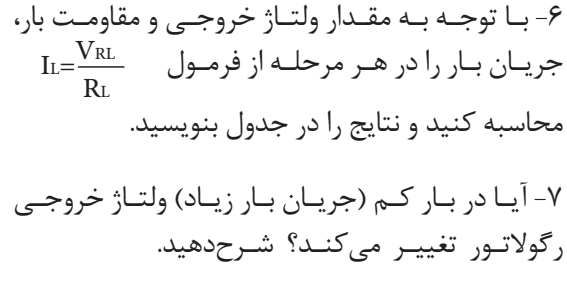

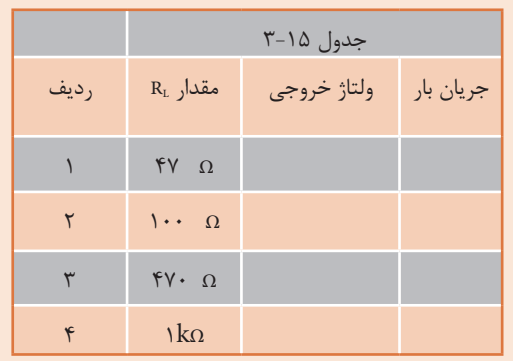

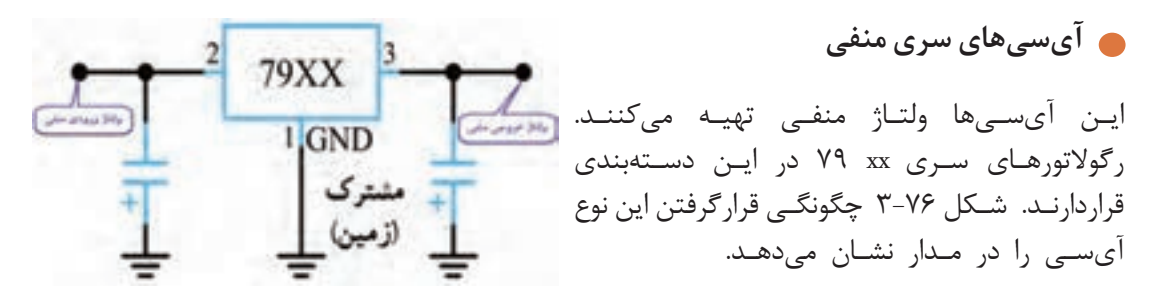

شکل -3-76 مدار استاندارد قرارگرفتن آیسی

**173**

VIN

**کارعملی کار عملی 19 : رگوالتور با آیسی 7905**  $\delta$ **هدف:** بررسی عملی مدار آیسی رگوالتور منفی با استفاده از قطعات واقعی  **مـواد، ابـزار و تجهیـزات:** منبـع تغذیـه یـک دسـتگاه مولتیمتـر دیجیتالـی یکدستگاه-آیسـی ُـرد یـک قطعـه 1 ، **Ω K** 1 یـک عـدد- بِ ِردب رگوالتـور 7905 یـک عـدد- مقاومـت، w 4

**مراحل اجرای کار** 

ُرد ببندید. -1 مدار شکل 3-77 را روی بِ ِردب

-2 مقـدار ولتـاژ ورودی را بـر اسـاس جـدول3-16 تغییـر دهید و ولتاژ دو سـر بار را بـا ولتمتـر اندازهبگیریدو در جدول یادداشـتکنید.

.....................................................................................................................................................................................................................

-3 در چه محدودهای از ولتاژ ورودی، ولتاژ خروجی ثابت ماندهاست؟

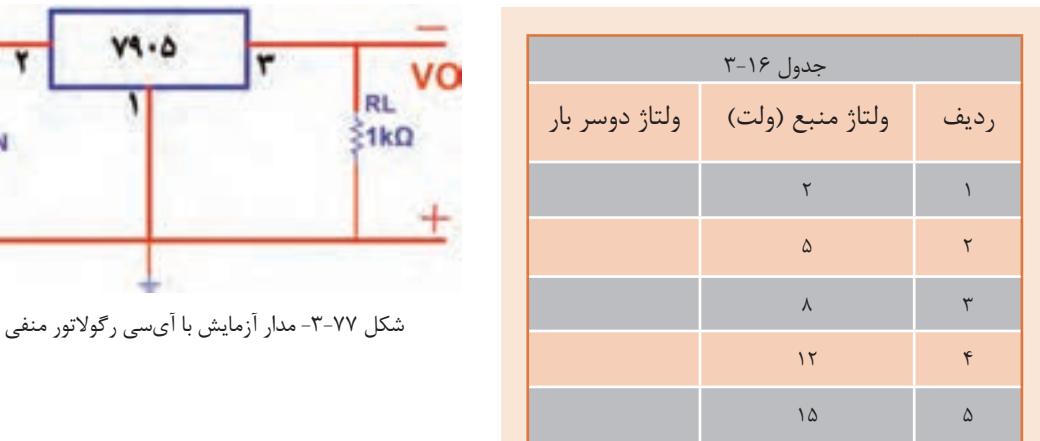

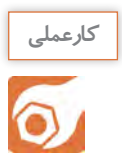

**کار عملی :20 خواندن برگه اطالعات هدف:**استخراج اطالعات از برگه اطالعات

 **مواد، ابزار و تجهیزات:** برگه اطالعات- لوازمالتحریر

-1 متن زیردر مورد آیسیهای سری **XX** 78 به زبان اصلی است. متن را به فارسی ترجمهکنید.

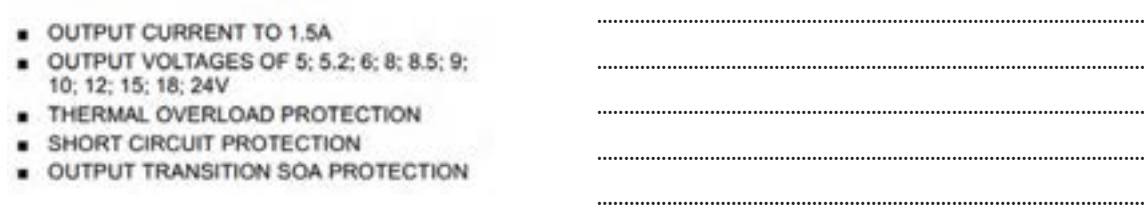

| Range         | Output Voltages (Vour)                                            | As a time you<br><b>Current</b> | Maximum Input Voltage  |                  |  |  |  |
|---------------|-------------------------------------------------------------------|---------------------------------|------------------------|------------------|--|--|--|
| LM78Lxx       | 5.0V, 6.2V, 8.2V, 9.0V, 12V, 15V                                  | 100mA                           | 35V                    | $V_{QQT}$ = 1.7V |  |  |  |
| LM78Mo        | 5V. 12V. 15V                                                      | 500mA                           | 35V                    | $V_{CUP}$ + $2V$ |  |  |  |
| <b>LM78xx</b> | 5.0V, 5.2V, 6.0V, 8.0V, 8.5V, 9.0V, 12.0V, 15.0V, 18.0V,<br>24 DV | 1A                              | 35 or 40V dependent on | Vour + 2.5V      |  |  |  |

شکل -3-78 برگه اطالعات

-2 برگة اطالعـات شـکل3-78 را مـورد مطالعـه قـرار دهیـد و اطالعـات خواسـته شـده را اسـتخراج نمائیـد و در جـدول3-17 یادداشـتکنید.

......................................................................................................................................................................................................................

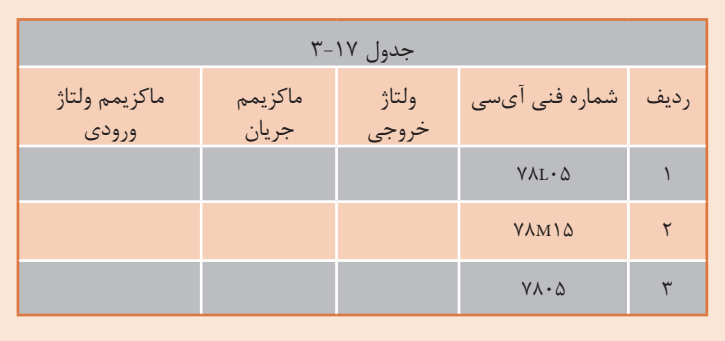

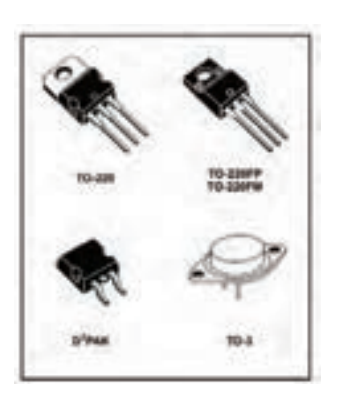

شکل-3-79 بستهبندی انواع آیسی رگوالتور

-3با توجه به شکل 3-79 ، این آیسیهای رگوالتور در چند مدل ساخته میشوند؟

............................................................................................................................

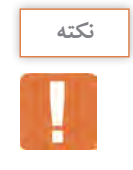

توجـه داشـته باشـید کـه در برگـه اطالعـات آیسـی، مشـخصات و دادههای زیـادی مطرح میشـود که با توجـه بـه نیـاز، مـورد اسـتفاده قـرار میگیـرد. در این قسـمت با توجه بـه نیاز قسـمتی از برگـه اطالعات را آوردهایم.

> **رگوالتور ولتاژ مثبت قابل تنظیم** آیســی 317LM یــک نمونــه آیســی رگوالتــور مثبــت قابــل تنظیــم ســه پایــه اســت کــه ولتــاژ خروجــی آن رامیتــوان بیــن +1/25 ولــت تــا +37 ولــت تغییــر داد. نقشــه الکتریکــی مــدار ایــن آیســی و پایههــای آن در شــکل 3-80 رسمشــده اســت.

> آیسـی دارای سـه پایه ورودی)Input)، خروجـی)put Out ) و پایـه قابـل تنظیـم )Adjustment )اسـت. مقاومـت ثابـت 1R و مقاومــت متغیــر2R بــرای تنظیــم ســطح ولتــاژ و مقـدار بیشـینه (ماکزیمـم) ولتـاژ خروجـی در مـدار بهکار مــیرود. حداکثــر جریانــی کــه ایــن آیســی میتوانــد بـه بـار بدهـد 1/5 آمپـر اسـت.

> آیســی 337LM یــک آیســی رگوالتورولتــاژ منفــی قابـل تنظیـم سـه پایـه اسـت کـه ولتـاژ خروجـی آن را میتوانیـم بیـن ۱/۲۵-ولـت تــا ۳۷- ولـت تغییـر دهیـم. شــکل 3-81 دو نمونــه آیســی و یــک نمونــه نقشــه

**رگوالتور ولتاژمنفی قابل تنظیم**

اســتاندارد آن را نشـــان می دهـــد.

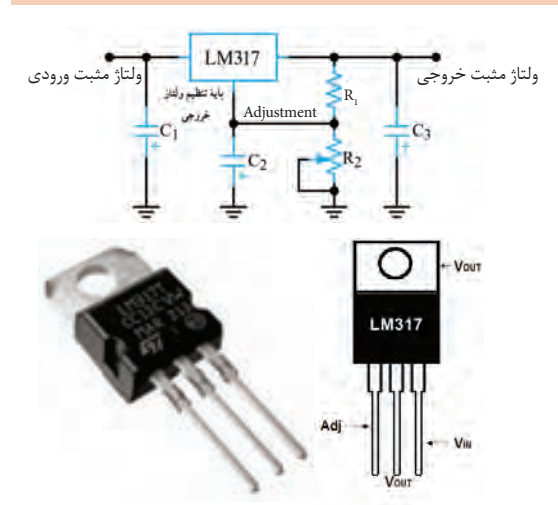

شکل -3-80 نقشه مداری و پایههای رگوالتور قابل تنظیم مثبت

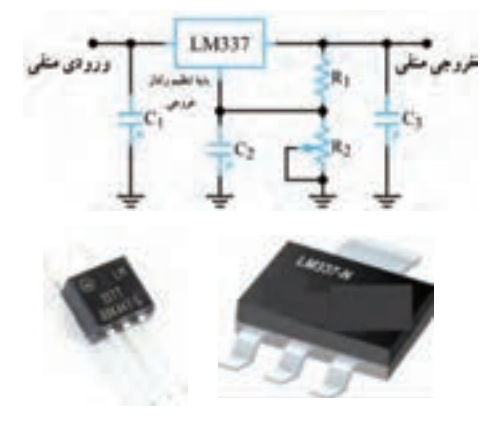

شکل -3-81 نقشه مدار و تصویر دو نمونه رگوالتور منفی

**کارعملی**  $\delta$ 

**کار عملی :21 رگوالتور متغیر با آیسی 317LM هدف:**بررسی عملی مدار آیسی رگوالتور متغیر مثبت با استفاده از قطعات واقعی  **مـواد، ابـزار و تجهیـزات:** منبـع تغذیـه یـک دسـتگاهمولتیمتر دیجیتالـی یکدستگاه-آیسـی ُرد رگوالتـور 317**LM** یـک عـدد- مقاومـت **Ω** ،100 w یک عدد- پتانسـیومتر **KΩ**5 یک عـدد- بِ ِردب 1 یـک قطعه 4

**مراحل اجرای کار**  ۱- مدار شکل ۸۲-۳ را روی بِرِدبُرد ببندید. -2 مقاومـت متغیـر KΩ 5 را روی حداقـل مقدار قرار دهید و بـا مولتیمتـر ولتاژ دو سـر مقاومـت1R ، RP و VO را اندازه بگیر یــد و در جدول ۱۸–۳ یاددا شــت کنید.<br>بگیریــد و در جدول ۱۸–۳ یاددا شــت کنید.

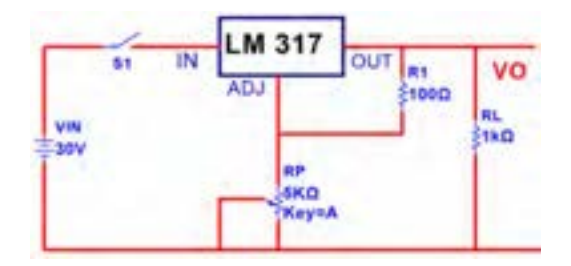

**نکته**

برای تشخیص پایههای آیسی 317**LM** به برگه اطالعات آن مراجعهکنید.

-3 سـر متغیـر پتانسـیومتر را در حـد وسـط و در ماکزیمـم قـرار دهیـد و در هـر مرحله بـا ولتمتر ولتاژ دو سـر مقاومـت1R ، RP و VO را انـدازه بگیریـد و در جـدول3-18 یادداشـتکنید.

......................................................................................................................................................................................................................

ً ثابت ماندهاست؟ -4 آیا با تغییر سر متغیر پتانسیومتر، 1VR تقریبا

9- آیا همواره رابطه  $V_{\Omega} = V_{\text{RP}} + V_{\text{R}}$  برقرار است؟

-6آیا میتوان ولتاژ خروجی را از رابطه مقابل به دست آورد؟  $V_{\mathbf{O}} = (\uparrow + \frac{\mathbf{R}_{\mathrm{P}}}{\mathbf{R}_{\mathrm{V}}} ) \times V_{\mathbf{R}_{\mathrm{V}}}$ 

......................................................................................................................................................................................................................

هـر مرحلـه، ولتـاژ خروجـی را بـا فرمول محاسـبهکنید و نتایج را بـا مقدار اندازهگیریشـده مقایسـهنمایید. مقدار VO محاسبهشـده را در جدول یادداشـتکنید. V .................)= min(VO

V .................)= max(VO

-7 کمترین ولتاژ خروجی و بیشترین ولتاژ خروجی چند ولت است؟

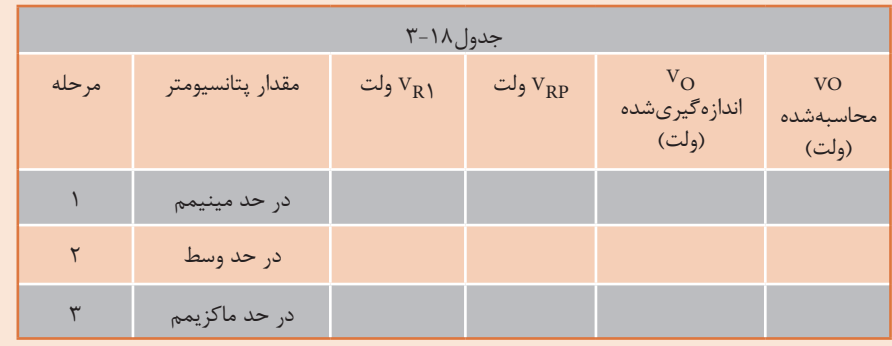

$$
= 180
$$
\n

| 10.10 | 10.11 |
|-------|-------|
| 21.11 | 10.14 |
| 3.12  | 10.14 |
| 4.12  | 10.14 |
| 5.13  | 10.14 |
| 6.14  | 10.14 |
| 7.14  | 10.14 |
| 8.15  | 10.14 |
| 9.16  | 10.14 |
| 10.17 | 10.18 |
| 11.19 | 10.19 |
| 12.20 | 10.19 |
| 12.21 | 10.10 |
| 12.21 | 10.10 |
| 12.21 | 10.10 |
| 12.21 | 10.10 |
| 12.21 | 10.10 |
| 12.21 | 10.10 |
| 12.21 | 10.10 |
| 12.21 | 10.10 |
| 12.21 | 10.10 |
| 12.21 | 10.10 |
| 12.21 | 10.10 |
| 12.21 | 10.10 |
| 12.21 | 10.10 |
| 12.21 | 10.10 |

**177**

**چندبرابرکننده ولتاژ** مدارهــای چندبرابرکننــده ولتــاژ، منابــع تغذیــهای هســتند کــه ولتــاژ خروجــی آنهــا چنــد برابــر ماکزیمــم ولتــاژ ورودی اســت. در شــکل 3-86 مــدار یــک نمونــه دوبرابرکننــده ولتــاژ رسمشــده اســت. در ایــن مــدار خــازن 1C بــه انــدازه VSmaxو خــازن 2C بــه انــدازه VSmax 2 شــارژ میشــود لــذا ولتــاژ خروجــی دو برابــر می شــود. هنگامی کــه مقاومــت بــار بــه خروجــی وصل شــود، ضربــان (ریپــل) زیــادی در دوسـر بـار ظاهـر میشـود، از ایـن رو اینگونـه مدارهـا فقـط در شـدت جریانهـای کـم بـه کار میرونـد. در شـکل 3-87 مـدار پنجبرابرکننـده ولتـاژ رسـم شـده اسـت . در ایـن مـدار هـم خـازن 1C بـه انـدازه VSmax و ســایر خازنهــا بــه انــدازه VSmax 2 شــارژ میشــوند.

در شکل 3-88 یک نمونه مدار چندبرابرکننده ولتاژ با قطعات واقعی نشانداده شده است.

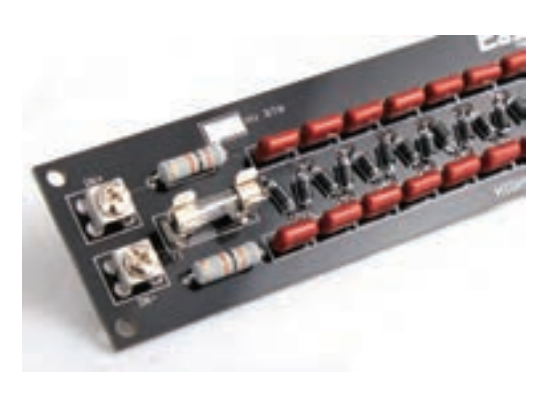

شکل 3-88 - مدار چند برابر کننده ولتاژ با قطعات واقعی

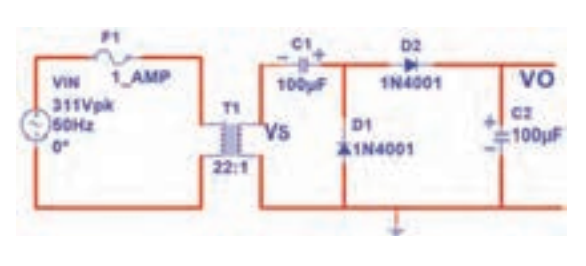

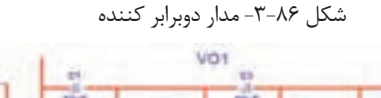

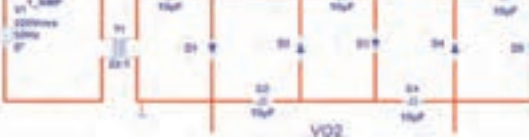

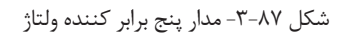

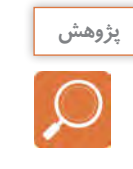

در مورد کاربرد چند برابرکننده ولتاژ تحقیق کنید و نتیجه را به کالس ارائه دهید.

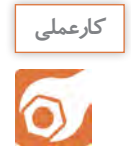

**کار عملی :22 دوبرابرکننده ولتاژ هدف:**بررسی عملی مدار دو برابرکننده ولتاژ در نرمافزار **مواد، ابزار و تجهیزات:** رایانه **-** نرمافزار مناسب **-** لوازمالتحریر

**مراحل اجرای کار** 

-1 مدار شکل 3-89 را در نرمافزار ببندید.

-2 کلیـد مـدار را وصلکنیـد و بـه وسـیلة ولتمتـر AC نرمافزار،ولتـاژ ثانویـة ترانسـفورماتور را انـدازه بگیرید و در جـدول 3-19 یادداشـتکنید.

-3 VSmaxرا با فرمول محاسبه و مقدار محاسبهشده را در جدول یادداشتکنید.

-4 ولتاژ دو سر خازن 1C و خازن 2Cرا با ولتمتر DC نرمافزار اندازه بگیرید و در جدول یادداشتکنید.

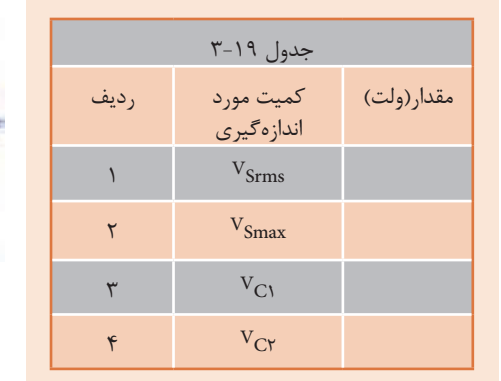

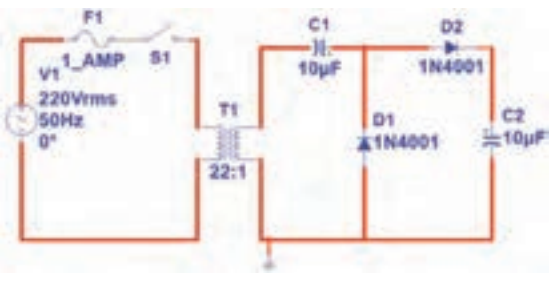

شکل-3-89 مدار دوبرابر کننده ولتاژ

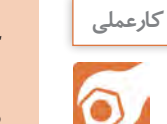

**نکته**

## **کار عملی :23 دوبرابرکنندة ولتاژ**

**هدف:** بررسی عملی مدار دوبرابرکنندة ولتاژ با قطعات واقعی

 **مـواد، ابزار و تجهیزات:** ترانسـفورماتور :6 220 ولت یک دسـتگاه - مولتیمتر دیجیتالی یکدسـتگاه- ُـرد یـک قطعـه- دیـود 4001**N**1 یاهـر نـوع دیود مشـابه دیگـر 2 عدد-خـازن **µF** 100 ، 25 ولت دو بِ ِردب <u>۱</u> یک عدد  $\mathsf{r}$ عـدد- مقاومـت **Ω** ،470 w

**مراحل اجرای کار** 

۱- مدار شکل ۹۰-۳ را روی بِرِدبُرد ببندید.

-2 کلیـد مـدار را وصلکنیـد و بـه وسـیله ولتمتـر AC، ولتـاژ ثانویة ترانسـفورماتور را انـدازه بگیرید و در جـدول 3-20 یادداشـتکنید.

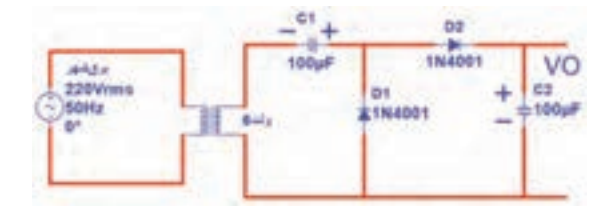

شکل -3-90 مدار دوبرابر کننده ولتاژ

در اتصـال ترانسـفورماتور بـه برق شـهر به نکات ایمنی اشـاره شـده در شـکل 3-91 به دقـت توجهکنید و کلیـه نکات ایمنی تذکر دادهشـده توسـط مربـی را در هنـگامکار رعایتکنید. -3 VSmax را با فرمول محاسبه و مقدار محاسبهشده را در جدول یادداشتکنید.

-4 ولتاژ دو سر خازن 1C و خازن 2C را با ولتمتر DC اندازه بگیرید و در جدول یادداشتکنید.

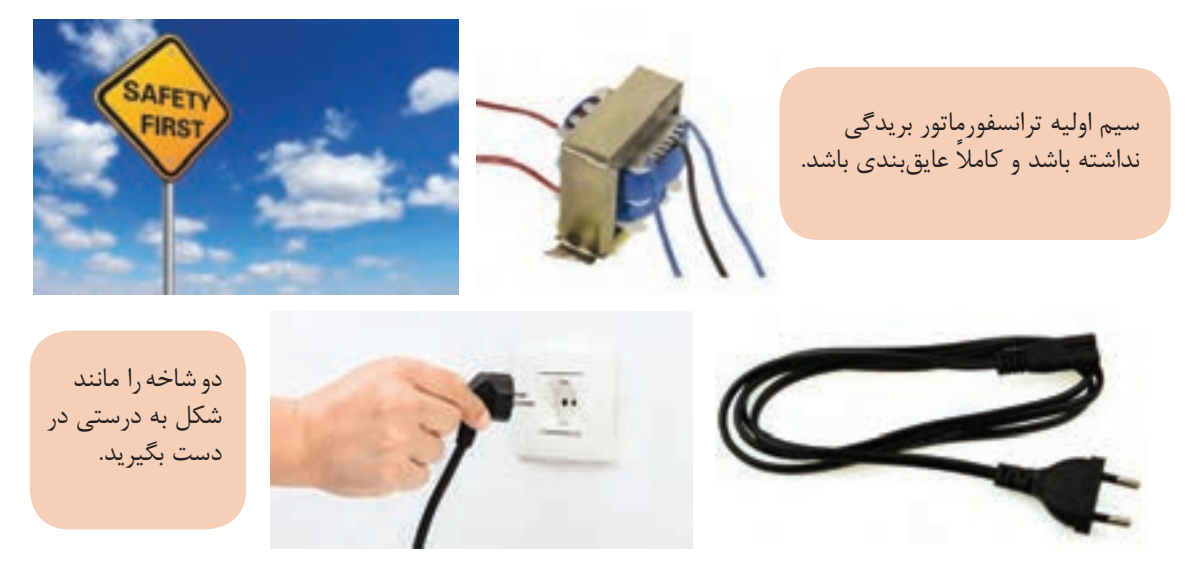

شکل-3-91 مدار پنج برابر کننده ولتاژ

جدول ٢٠-٣

اندازهگیری

 $V_{\text{Srms}}$ 

 $V_{Smax}$ 

 $V_{\text{C1}}$  $\gamma$   $V_{CY}$ 

ردیف

مقدار(ولت) کمیت مورد

RL را بـه خروجـي مـدار وصل كنيد . به وسـیله اسیلوسـکوپ شـکل موج ولتاژ دو سـر RLرا -5 مقاومـت Ω 470= در نمودار شـکل 3-92 رسـمکنید و مقدار ولتاژ DC را روی آن بنویسـید.

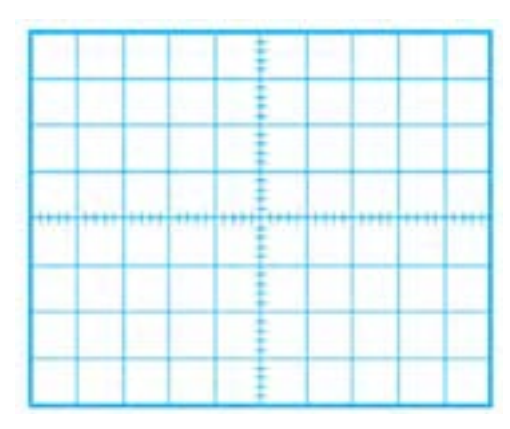

شکل-3-92 محل ترسیم شکل ولتاژ دوسر بار

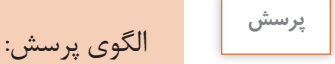

# -1 در مدار چهار برابرکنندة ولتاژ به. . . . عدد دیود و. .. . عدد خازن نیازداریم. -2 مدار یک پنچبرابرکنندة ولتاژ را رسمکنید.

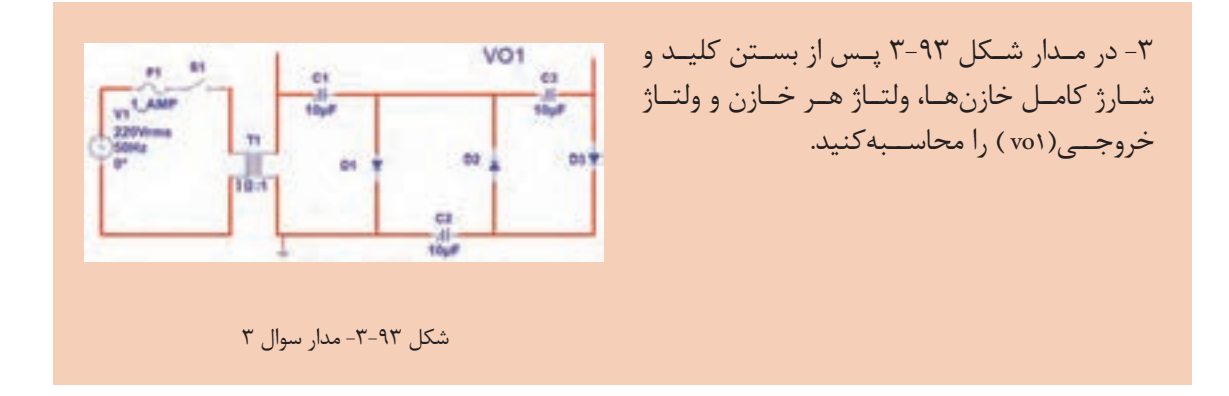

**5-3-6 سلول خورشیدی Solar Energy ہ** 

در مباحــث گذشــته بــا ســلول فتوولتائیــک کــه آن را بــا نــام ســلول خورشــیدی میشناســیم آشــنا شــدهاید. ایــن ســلولها ســالم تریــن وســیلة تولیــد الکتریســیته هســتند. شــکل 3-94 یــک ســلول خورشـیدی کـه در تابـش مناسـب خورشـید قـادر بــه تولیــد ولتــاژی حــدود 5/5 ولــت بــا جریــان mA 100 اســت را نشــان میدهــد. بــرای آشــنایی بــا طــرز کار ســلول خورشــیدی بــه اجــرای کار عملــی ســادهای میپردازیــم.

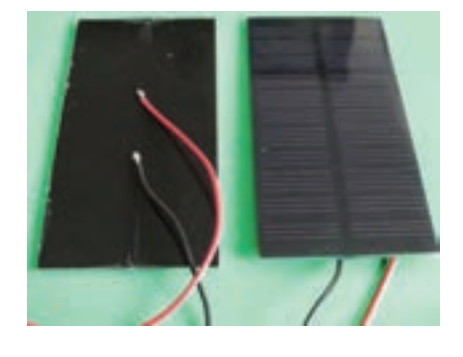

شکل -3-94 سلول خورشید و اتصال سیم به آن

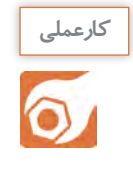

**کار عملی :24 سلول خورشیدی هدف:**به کارگیری سلول خورشیدی برای تولید الکتریسیته

 **مـواد، ابـزار و تجهیزات:** سـلول خورشـیدی 2 قطعه-مولتیمتر دیجیتالـی یکدسـتگاه-دیود **LED** به 1 وات یک عدد 4 ُـرد یک قطعـه- مقاومـت**Ω**،470 w تعـداد کافـی- بِ ِردب

**مراحل اجرای کار** 

-1پـس از اتصـال سـیمهای رابط از طریـق لحیمکاری به سـلول خورشـیدی، در کمتریـن و بیشترین تابش نـور خورشـید، ولتـاژ تولیـدی توسـط سـلول را ماننـد شـکل 3-59 انـدازه بگیرید و یادداشـتکنید.

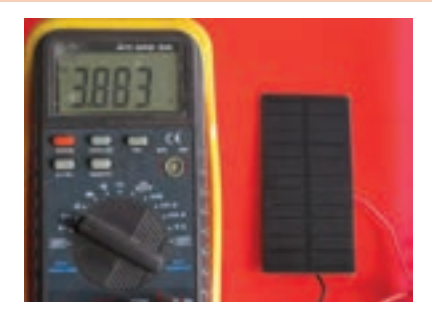

شکل -3-95 اندازهگیری ولتاژ سلول خورشیدی

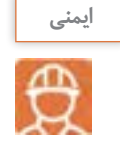

هنگام لحیم *ک*اری سـیم به سلولخورشـیدی مراقبباشـیدپَدهای اتصال(Pads) سـلول خورشـیدی آسـیب نبینند.

-2 دو سلول را با هم سری کنید و ولتاژ تولیدی را در نور محیط کارگاه اندازه بگیرید و یادداشتکنید.

 V = ولتاژ در کمترین نور ولتاژ در بیش $\mathbf{v}$  نور  $\mathbf{v}$ 

-3 دو سلول را با هم موازی کنید و ولتاژ تولیدی را در نور محیط کارگاه اندازه بگیرید و یادداشتکنید. V = ولتاژ تولیدی )درکمترین نور( V = ولتاژ تولیدی )در بیشترین نور (

-4 بــا توجــه بــه برگــه اطالعــات LED، افــت ولتــاژ دو ســر LED و جریــان طبیعــی) نرمــال –Normal ) کــه میتوانـد نـور مناسـب تولیـد کنـد را بـه دسـتآورید. سـپس بـا ولتـاژ تولیـدی سـلول خورشـیدی، مقاومـت محدودکننــده جریــان را در مــدار شــکل 3-96 محاســبهکنید و LED را روشــن نمائیــد.

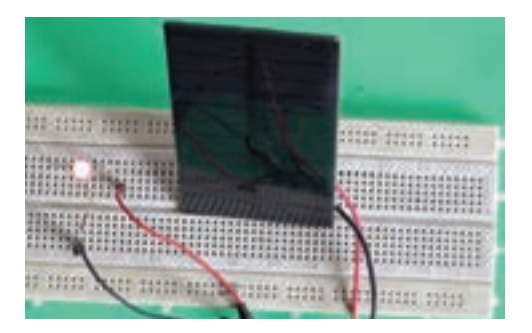

 $R = \frac{V_R}{I} = \frac{V}{I}$ سلول  $\frac{V_D}{I}$ D Ω ...................... =R

شکل -3-96 مدار آزمایش

-5 آمپرمتر را با مدار سری کنید و جریان مدار را اندازه بگیرید و یادداشتکنید.

mA .......................................=I

-6 آیــا میتوانیــد چندیــن LED را موازیکنیــد و آنهــا را بــا ســلول خورشــیدی روشــنکنید؟ ایــن موضــوع را تجربهکنیــد.

در صورت نیاز سلولها را با هم موازیکنید تا جریان مورد نیاز را تأمین کند. **نکته**

**الگوی آزمون نظری پایان واحد یادگیری** -1 آند و کاتد دیود را روی شکل 3-97 بنویسید. -2 OLروی صفحـه نمایـش یـک مولتیمتـر دیجیتـال سـرواژة کلمـات انگلیسـی....................................................و بـه معنـی.......................................................................................... اسـت. -3 افـت ولتـاژ دو سـر یـک دیـود سیلیسـیومی در حالـت آرمانی)ایدهآل(برابـر.............................. ولـت و در حالـت واقعـی حـدود................................. ولت اسـت. -4 در شــکل 3-98 اگــر افــت ولتــاژ دوســر دیودهــا 2 ولــت و جریــان مــورد نیــاز هــر دیــود mA 20باشــد، مقــدار R را محاســبهکنید. -5 در مـدار شـکل 3-99 بعـد از بسـتن کلیـد، ولتـاژ دو سـر بـار را محاسـبهکنید. دیـود را ایـدهآل درنظـر

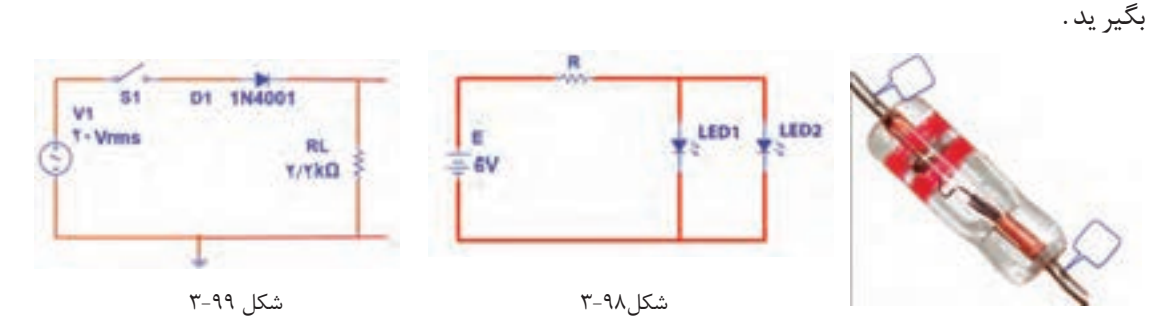

شکل 3-97

-6 در مدار یکسو ساز شکل ،3-100 کدام گزینه رابطه محاسبه ولتاژ دوسر بار است؟  $Vm$  $\frac{1}{\pi}$  (1 **DS**<br>ATRASSES  $\overline{\pi}$ *<u>GANOT</u>*  $\frac{\text{Vrms}}{\pi}$  (۴  $\frac{rms}{\pi}$  (۴  $\frac{vVrms}{\pi}$  (۳ ŔL **Bit** ENHANON -7 بــا آیســی 317LM میتــوان منبــع تغذیــه قابــل تنظیــم از 1/2 ولت تا 37 ولت ساخت. شکل 3-100 صحیح □ غلط□ R1. – **VO**<br>8-1 در مدار شکل ۱۰۱-۳ ولتاژ دوسر بار و جریان آن را محاسبهکنید.  $1k\Omega$ DZ  $=12V$ A6V  $\geq 2k\Omega$ 

 $\uparrow$ شکل  $\uparrow$ ۱۰۱

**الگوی آزمون عملی نرمافزاری پایان واحد یادگیری**

-1 مدار شکل 3-102 را بهطور منظم روی میز کار در نرمافزار ببندید.

-2کلیـد مـدار را ببندیـد و ولتـاژ منبـع را مطابـق جـدول 3-21 تغییـر دهیـد و ولتـاژ دو سـر بـار را بـا ولتمتـر نرمافزارانـدازه بگیریـد و در جدول3-21یادداشـتکنید.

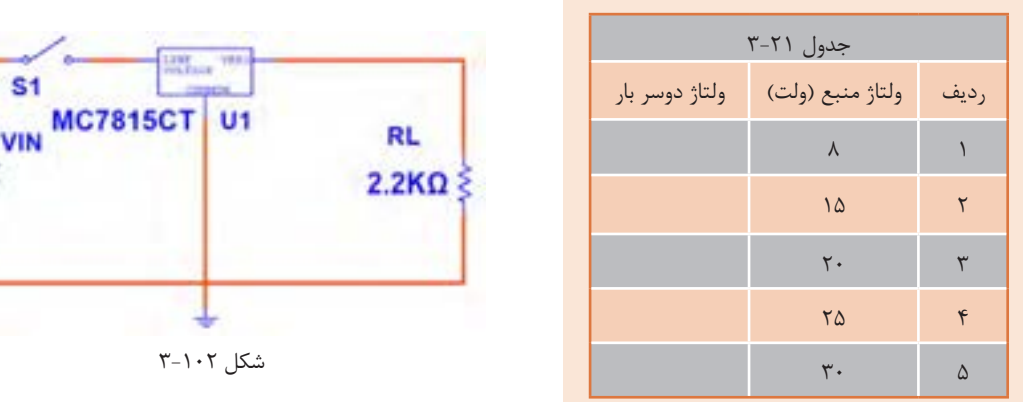

-3 در چه محدودهای از ولتاژ ورودی، ولتاژ خروجی ثابت است؟ -4 به ازای ولتاژ ورودی 25 ولت جریان بار را محاسبهکنید.

**الگوی آزمون عملی پایان واحد یادگیری با قطعات واقعی** 

۱-مدار شکل ۱۰۳-۳ را روی بِرِدبُرد ببندید. -2 سیگنالژنراتور را روی 4 ولت موثر و فرکانس 1000 هرتز تنظیمکنید. سپس کلید مدار را ببندید. 3 - شـکل مـوج ولتـاژ دو سـر بـار را در نمـودار شـکل 3-104 رسـم کنیـد و دامنـه پیـک آن را اندازهبگیریـد و یادداشــتکنید.

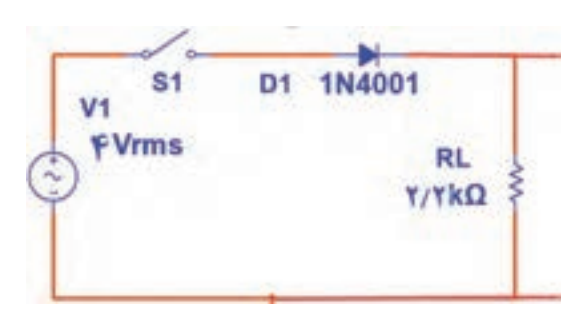

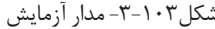

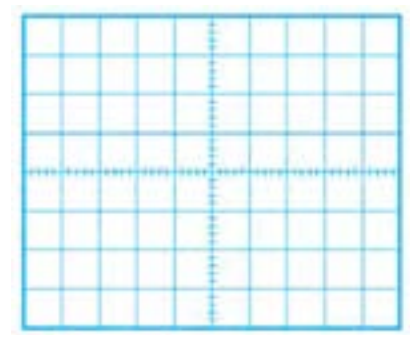

**VIN** 

شکل-3-103 مدار آزمایش شکل 3-104 محل ترسیم شکل ولتاژ دوسربار

-4 با استفاده از فرمول، ولتاژ DC خروجی را محاسبهکنید و مقدار آن را یادداشتکنید. -5 مقدار ولتاژ DC دوسر بار را با ولتمتر اندازه بگیرید و یادداشتکنید. -6 آیــا ولتــاژDC اندازهگیریشــده باولتــاژ محاســبه شــده برابــر اســت؟ در صــورت اختــاف علــت را توضیح دهیــد. -7 زمان تناوب موج خروجی را اندازه بگیرید و یادداشتکنید. -8 فرکانس موج خروجی را محاسبه و یادداشتکنید.

> **شايستگي هاي غير فني و دانشمندان ايراني توسعه پايدار) باز يافت و استفاده بهينه از انرژي( راز گرم شدن حمام شیخبهایی تنها با یک شمع**

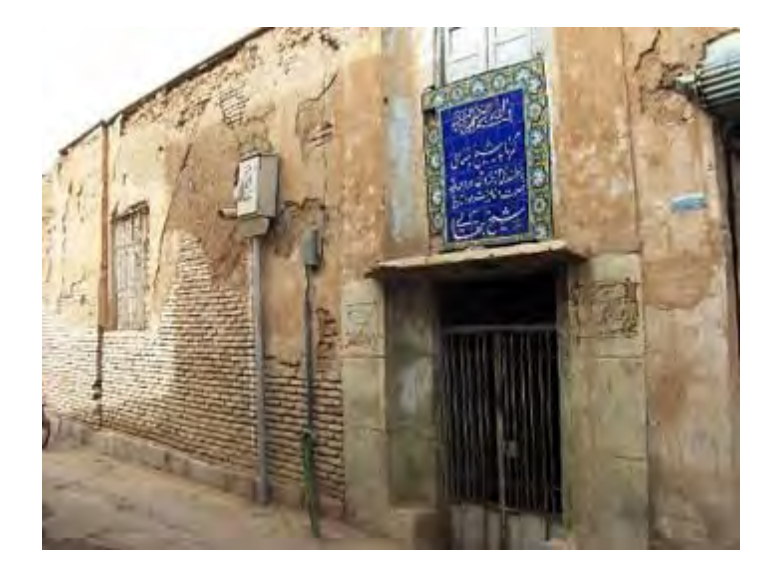

حمــام شــیخبهایی بــا راز کشــف نشــده خــود یعنــی گــرم شــدن منبــع حمــام بــا شــمعی کــه همــواره روشــن بــوده، تبلــور هنــر معمـاری و ذهن خـاق ایرانیـان در طراحـی بناهـا اسـت؛ موضوعـی که سـالها ذهـن دانشـمندان جهـان را مشــغول کــرد ه اســت.

شــیخ بهایــی از بزرگتریــن دانشــمندان عصــر صفــوی اســت کــه در علــوم فلســفه، منطــق، هیئـت و ریاضیـات تبحـر داشـت و

مجموعـه تألیفاتـی کـه از او بـر جـای مانـده در حـدود ۸۸ کتـاب و رسـاله اسـت. وی بنابـر وصیـت خـود در جــوار مرقــد مطهــر حضــرت علــی بــن موســی الرضــا )ع( دفــن شــده اســت.

معمـاری مسـجد امـام اصفهـان و سـاخت سـاعت آفتابـی در حـرم امـام رضـا (ع) و مهمتـر از همـه سـاخت حمامــي کــه ســالها ذهــن ایرانیــان و جهانیــان را مشــغول کــرد، از شــاخصترین اقدامــات مهندســی و معمــاری اســت کــه بــه شــیخبهایی نســبت دادهانــد.

ایـن حمـام از نظـر معمـاری دارای ویژگـی هـای حمامهـای دوره صفویـه اسـت، امـا از آن بـا عنـوان حمـام

اسـرار آمیـز نـام بـرده شـده اسـت .زيـرا آب خزینـهای آن بـدون مصـرف انـرژی مسـتقیم گـرم ميشـد.به عبـارت ديگـر سیسـتم گرمایـی ایـن حمـام از شـاهکارهای مهندسـی بـا اسـتفاده از قوانیـن فیزیک و شـیمی محســوب میشــود.

ایـن احتمـال وجـود دارد کـه یـک سیسـتم لولـه کشـی زیرزمینـی سـفالي در حـد فاصـل آبریـزگاه مسـجد جامــع و ایــن حمــام وجــود داشــته کــه بــا روش مکــش طبیعــی، گازهایــی ماننــد متــان و اکســیدهای گوگـردی بـه حمـام هدایـت میشـد. طبـق محاسـبات دقیقـی کـه شـیخ بهایـی انجـام داده بـود و باتوجـه بـه طراحـی خـاص آن، فاضـاب تبدیـل بـه گاز متـان شـده و بـه عنـوان منبـع گرمـا در مشـعل خزینـه میســوخت.با توجــه بــه مجــاورت كارگاه روغن كشــي باایــن حمــام ،ممکــن اســت ســوخت حمــام از ايــن منبـع باشـد. بـا مطالعـات باستانشناسـی در ایـن منطقـه، مشـخص شـد کـه در آن زمـان فاضـاب شـهر اصفهــان توســط لولههــای جمــع آوری فاضــاب بــه حمام اتصــال داشــته اســت.

امـروزه تولیـد گاز از فاضالب،بیـوگاز نامیـده میشـودکه یکـی ازتخصـص هـای مهندسـین بهداشـت و محیـط زیسـت اسـت ودرکشـورهای مختلـف ازایـن سیسـتم بـه عنـوان بازیافـت فاضـاب و تهیـه سـوخت اسـتفاده میشــود.

ايـن نمونـه اي از فعاليـت هـاي دانشـمندان ايـران و اسـامي در راسـتای كاربـرد عملـي شايسـتگي هـاي غير فنـي و گام نهـادن بـه سـوي توسـعه پايدار اسـت.

میگوینـد دیـگ حمـام شـیخ بهایـی از طـا بـوده اسـت. بررسـی کنیـد و در صـورت صحـت علـت آن را **پژوهش**  بیابید.

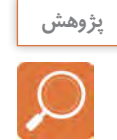

# **ارزشیابی شایستگی آزمایش قطعات نیمههادی**

 **شرح کار: واحد ياد گيري 3** -1 آزمایش دیود و استخراج اطالعات از برگه اطالعاتی -2 آزمایش دیود نوردهنده -3 کاربرد دیود به عنوان یکسوساز -4 رگوالتور زنر و آیسیهای رگوالتور -5 آزمایش سایر کاربردهای دیود

-6 آزمایش سلول خورشیدی

#### **استاندارد عملکرد:**

بستن مدارهای ساده دیودی به صورت نرمافزاری و سختافزاری و اندازهگیری کمیتهای مرتبط با رعایت استاندارد و دقت تعریف شده **شاخص ها:** -1 تشخیص صحیح انواع دیود با عالئم ظاهری درج شده روي آن -2استخراج صحیح اطالعات از برگه اطالعات دیود -3انجام آزمایش برای اندازهگیری مقادیر ولتاژ و جریان دیود به صورت نرمافزاری و سختافزاری بر اساس استاندارد هاي تعريف شده -4آزمایش دیود نوردهنده تک رنگ و چند رنگ و هفت قطعهای در نرمافزار و سختافزار بر اساس استاندارد هاي تعريف شده -5بستن مدارهای یکسوسازی نیمموج، تمام موج با دو دیود، تمام موج پل و آیسی پل در نرمافزار و سختافزار بر اساس استاندارد هاي تعريف شده -7استخراج اطالعات رگوالتور از برگه اطالعات ،بستن مداررگوالتور ساده زنر ، بستن رگوالتور مثبت و منفی و متغیر واندازهگیری كميت ها بر اساس شرح كار ها -8سری و موازی کردن سلولهای خورشیدی برای افزایش ولتاژ و جریان، بستن مدار ساده و تغذیه مدار با سلول خورشیدی طبق استاندارد.

### **شرایط انجام کار و ابزار و تجهیزات:**

مـكان انجـام كار بـا كـف عایـق یـا آنتیاسـتاتیک- نـور مناسـب بـرای كارهـای فلریـف (مونتـاژکاری)-ابعـاد حداقـ 6 مترمربـع- دارای تهویـه یـا پنجـره- دمـای طبیعـی (١٨ تـا 27 درجـه سـانتیگراد( و مجهـز بـه وسـایل اطفـاء حریـق- میـزکار اسـتاندارد بـا ابعـاد cm 180W × 80 H× 180 D مجهـز بـه فیـوز حفاظـت جـان- رایانـه متصـل بـه شـبکه اینترنـت- فـرد بـا لبـاس کار- انجـام کار در حـال نشسـته- نرمافـزار خـاص- ذرهبیـن بـا بزرگنمایـی 10 ×

**ابـزار و تجهیـزات:** ابـزار عمومـی گارگاه بـرق . الکترونیـک – رایانـه و لـوازم جانبـی آن- نرمافـزار مرتبـط- قطعـات اسـتاندارد طبـق فهرسـت ملزومـات مصرفـی- برگـه اطالعـات قطعـات مرتبـط بـا آزمایـش- سـیمهای رابـط- فرهنـگ لغـات- بردبـرد

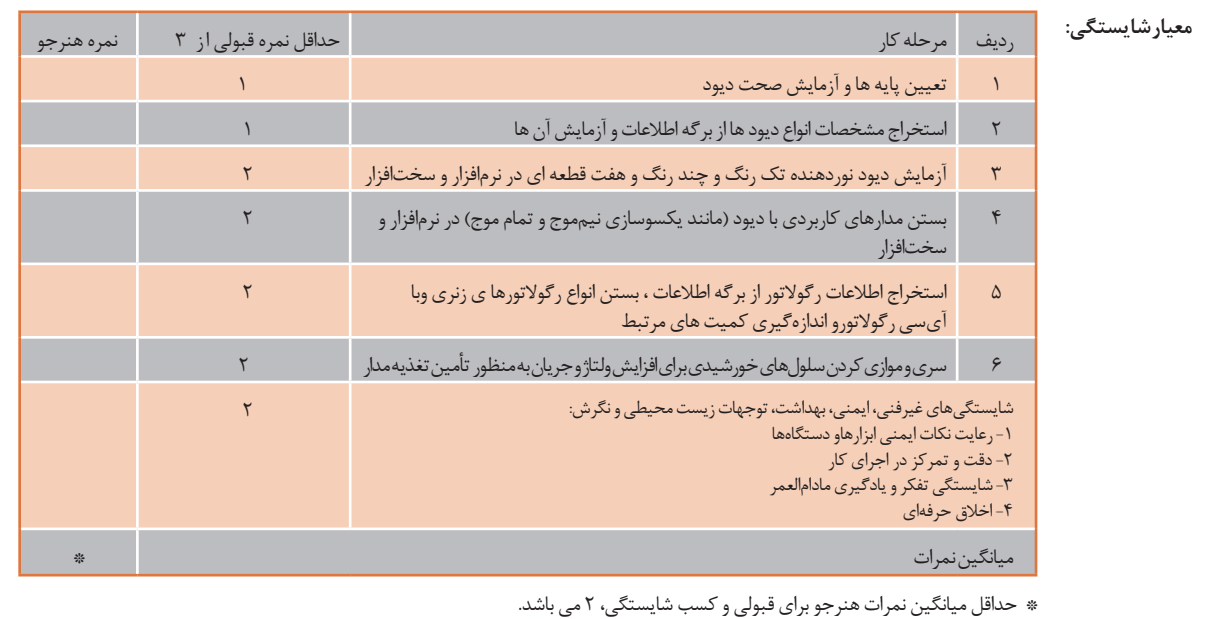

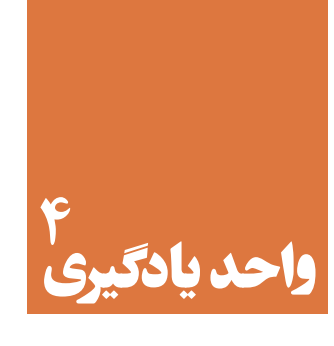

# **ترانزیستور و کاربرد عملی آن**

**آیا تا به حال فکر کردهاید:** 

- اختراع ترانزیستور چه تحول شگرفی درصنعت الکترونیک پدید آورده است؟ کدام قطعه الکترونیکی در یک مدار میتوانديك سیگنال ضعیف مانند صوت انسان را تقویت کند؟ اگر بخواهیم در مداری میلیونها بارعمل قطع و وصل را انجام دهیم، کدام قطعه الکترونیکی میتواند اینکار را انجام دهد؟
	- با اختراع کدام قطعه الکترونیکی دوام دستگاههای الکترونیکی افزایش یافته است؟

بـا اختـراع ترانزیسـتور تحـول بزرگـی در صنعـت الکترونیـک بهوجـود آمـده اسـت. ترانزیسـتورها بـا تلفـات قـدرت کـم، حجـم و وزن کـم و عمـر طوالنـی، سـبب کوچـک شـدن دسـتگاههای الکترونیکـی و فراگیرشـدن صنعـت الکترونیـک در همـه زمینههـا شــدهاند. امـروزه ترانزیسـتورها بـه صـورت مدارمجتمـع (آیسـی) در مقیــاس وســیعی در بُردهــای الکترونیکـی مـورد اسـتفاده قـرار میگیرنـد. لـذا شـناخت عملکـرد ترانزیسـتور اهمیـت ویـژهای دارد. در ایـن واحـد یادگیـری ابتـدا بـه کمـک مولتی متـر، پایههـا و صحـت عملکـرد ترانزیسـتور را تعییـن میکنید. سـپس بـه بررسـی تغذیـهٔ ترانزیسـتور (بایـاس)، ترانزیسـتور بـه عنـوان کلیـد و تقویتکننـده می $y$ ردازیـد. در دامـه ،کاربُـرد سـادهای از ترانزیسـتور را مـورد آزمایـش قـرار میدهیـد. در تمــام مراحــل کار عملــی رعایــت نــکات ایمنــی و بهداشــتی و توجــه بــه مهارتهــای غیرفنــی ماننــد کار گروهــی، مســئولیتپذیری، پایبنــدی بـه نظــم و ترتیـب از مــواردی اســت کــه از اهمیـت ویــژهای برخـوردار اسـت و بایـد رعایـت شـود.

# **استاندارد عملکرد**

تغذیه ترانزیستور و اجرای عملی مدارهای کاربردی ساده با ترانزیستور به صورت نرمافزاری و سختافزاری

**مواد، ابزار و تجهیزات مورد نیاز واحد یادگیری:** ابزار عمومی برق و الکترونیک- منبع تغذیه – سیگنالژنراتورAF- اسیلوسکوپ –مولتیمتر دیجیتالی- رایانه –نرمافزار مناسب- ویدئوپروژ کتور - بِرِدبُرد- لوازم|لتحریر - انواع ترانزیستور، مقاومت،خازن و سیمهای رابط

**-4-1 تعیین پایهها و آزمایش صحت ترانزیستور**

سـاختمان ترانزیسـتور شـامل سـه کریسـتال نیمـه هـادی نـا خالـص اسـت کـه یـک کریسـتال دروسـط و دو کریسـتال از نـوع مخالـف در دو طـرف آن قـرار گرفتهانـد. شـکل 4-1 سـاختمان کریسـتالی دو نـوع ترانزیسـتور NPN و PNP و نمـاد فنـی آنهـا را نشـانمیدهد. مـدار معـادل دیـودی ترانزیسـتور در شـکل 4-2 رسمشـده ا ست .

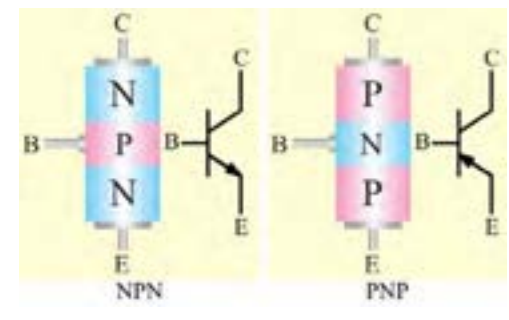

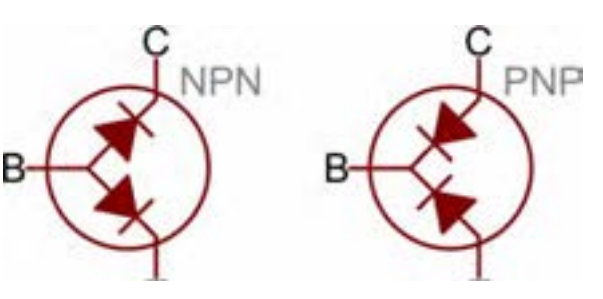

شکل -4-1 ساختمان کریستالی و نماد فنی ترانزیستور

شکل -4-2 معادل دیودی ترانزیستور

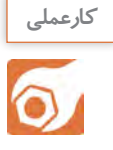

**کار عملی -1تعیین پایهها، نوع و آزمایش صحت ترانزیستور هدف:**کسب شایستگی در تعیین پایهها، نوع و صحت ترانزیستور با مولتیمتر ه**واد، ابزار و تجهیزات:**مولتیمتر دیجیتالی یک دستگاه-چند نوع ترانزیستور-بِرِدبُرد یک قطعه.

**مراحل اجرای کار** 

-1**تعییـن پایـه بیـس:** بـرای تعییـن پایـه بیـس ترانزیسـتور، مولتیمتـر دیجیتالـی را روی حالـت آزمایـش دیـود قـرار دهیـد سـپس بـا اتصـال پـروب مولتیمتـر بـه پایههـا، پایـهای را پیدا کنید که نسـبت بـه دو پایـه دیگـر در ولتـاژ موافـق قـرار گرفتـه باشـد. ایـن پایـه، (پایـه مشـترک) بیـس ترانزیسـتور اسـت. شـکل ۳-۴ ایـن حالـت را نشـان می دهـد.

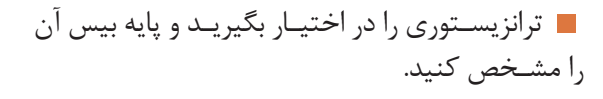

-2**تعیین نوع ترانزیسـتور:** در حالتـی که دیودهای بیس-امیتـر و بیس-کلکتور در ولتاژ موافـق قرار دارند، اگـر ترمینـال مثبـت مولتیمتر بـه بیس متصل باشـد،

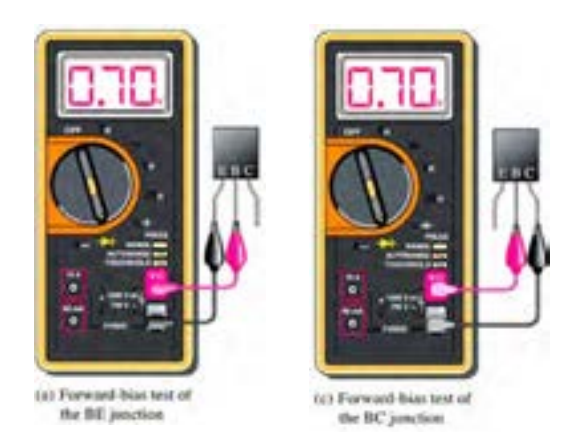

شکل -4-3 تشخیص پایه بیس ترانزیستور با مولتیمتر دیجیتالی

ترانزیسـتور از نـوع NPN و اگرترمینـال منفـی مولتیمتـر بـه بیس متصل باشـد، ترانزیسـتور از نوع PNP اسـت.در شـکل ،4-3 ترانزیسـتور از نوع NPN است.

نوع ترانزیستور مورد آزمایش را تعیین کنید.

 **-3 تعییـن پایـه امیتر و کلکتـور:** برای تعییـن پایه کلکتـور و امیتـر، چـون سـطح تمـاس کلکتـور بـه بیس از سـطح تمـاس امیتـر به بیس بیشتر اسـت، اتصـال کلکتور بـه بیـس در حالـت موافـق مقاومـت کمتـری نسـبت بـه اتصـال امیتـر بیس دارد لـذا افت ولتاژ موافـق کلکتور بیس کمتـر از افـت ولتـاژ موافـق امیتر بیس اسـت. ایـن تفاوت ولتـاژ بسـیار کـم و در حدود هزارم ولت اسـت. شـکل 4-4 ولتـاژ موافـق بیس-کلکتور و بیس- امیتر را نشـان میدهد.

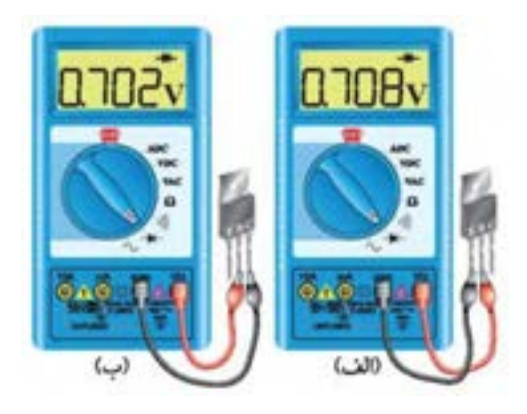

شکل 4-4 ولتاژ موافق کلکتور-بیس و امیتر-بیس

امیتـر و کلکتـور ترانزیسـتور مـورد آزمایش را مشـخص کنید. سـپس ولتاژ موافـق دیود"بیس-امیتـر" و دیود" بیس-کلکتـور" را عم ًلا مـورد بررسـی قـرار دهیـد و نتایـج را در جدول 4-1 ثبـت و جـدول را کامل کنید.

-4 آزمایش را روی ترانزیستور دیگری تکرار کنید تا مهارت الزم را در آزمایش ترانزیستور کسبکنید.

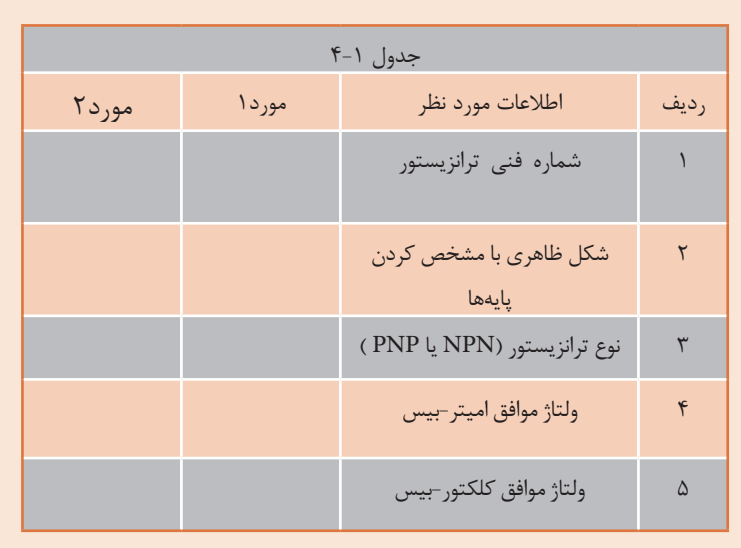

**-5آزمایش صحت ترانزیستور**

ترانزیسـتور زمانـی سـالم اسـت کـه مولتیمتـر دیجیتالـی در حالـت آزمایـش دیـود، بیـن بیس-امیتـر و بیس-کلکتـور در يـک جهـت ولتـاژ موافـق و در جهـت ديگـر تقريبـاً حالـت اتصـال بـاز را نشـان دهـد. شـکل ۵-۴ اتصـال بيـن بيس-اميتـر و بیس-کلکتـور را در حالـت بایـاس مخالـف نشـان مے،دهـد.

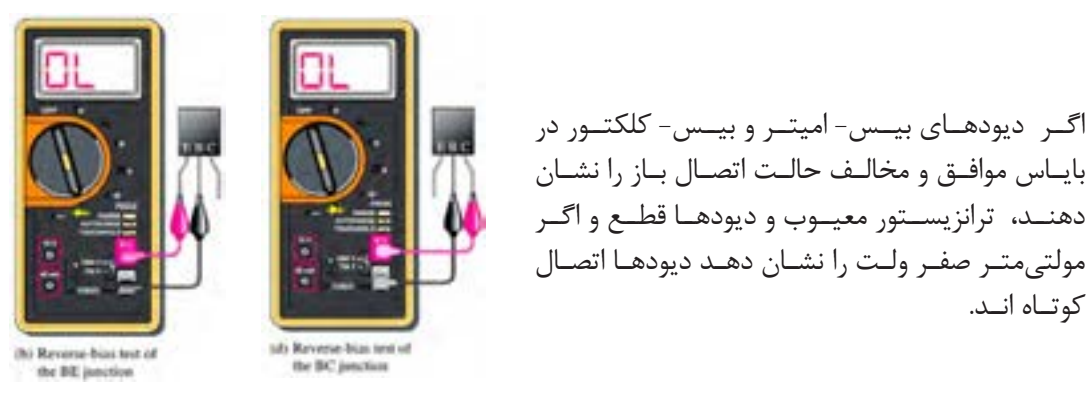

شکل ۵-۴- دیودهای بیس- امیتر و بیس- کلکتور در بایاس مخالف

-6 دو عدد ترانزیستور معیوب را در اختیار بگیرید و نوع عیب آنرا مشخصکنید. نوع عیب را شرحدهید.

...................................................................................................................................................................................................................... ...................................................................................................................................................................................................................... ...................................................................................................................................................................................................................... ................................................................................................................................................

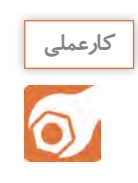

**کار عملی :2 خواندن برگه اطالعات هدف:**کسب شایستگی در استخراج اطالعات مهم از برگه اطالعات ترانزیستور  **مواد، ابزار و تجهیزات:** برگه اطالعات ترانزیستور- لوازمالتحریر

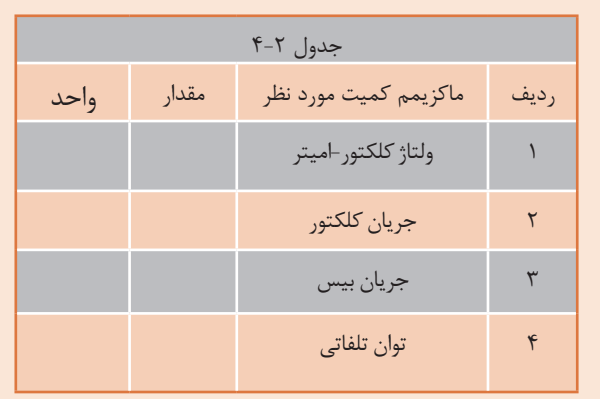

# **مراحل اجرای کار**

کوتـاه انـد.

-1 شـکل 4-6 بخشـی از برگـه اطالعـات مربـوط بـه ترانزیسـتور 337BC را نشـان میدهـد. در ایـن برگـه اطالعـات مقادیـر ماکزیمـم ومشـخصات حرارتـی نوشتهشـده اسـت. با توجـه بـه برگـه اطالعـات، مطالب خواستهشـده در جدول 4-2 را تکمیلکنید.

بایـاس موافـق و مخالـف حالـت اتصـال بـاز را نشـان دهنــد، ترانزیســتور معیــوب و دیودهــا قطــع و اگــر مولتیمتـر صفـر ولـت را نشـان دهـد دیودهـا اتصـال

| Parameters                                 |                              | Symbols                | Value           | <b>Units</b>         |
|--------------------------------------------|------------------------------|------------------------|-----------------|----------------------|
| Collector-Emitter Voltage                  | <b>BC337</b><br><b>BC338</b> | <b>V<sub>CES</sub></b> | $\frac{50}{30}$ | V                    |
| Collector-Emitter Voltage                  | <b>BC337</b><br><b>BC338</b> | V <sub>CEO</sub>       | $\frac{45}{25}$ | V                    |
| Emitter-Base Voltage                       |                              |                        | 5               | V                    |
| <b>Collector Current</b>                   |                              |                        | 800             | mA                   |
| <b>Peak Collector Current</b>              |                              |                        |                 | $\Lambda$            |
| <b>Base Current</b>                        |                              |                        | 100             | mA                   |
| Power Dissipation at Tamb=25°C             |                              |                        | $625^{(1)}$     | mW                   |
| Thermal Resistance Junction to Ambient Air |                              |                        | $200^{(1)}$     | "C/W                 |
| Junction Temperature                       |                              |                        | 150             | $^{\circ} \mathrm C$ |
| Storage Temperature Range                  |                              |                        | $-65$ to $+150$ | $^{\circ}$ C         |

Maximum Ratings & Thermal Characteristics spins a 250 antique to

Notes: (1) Valid provided that leads are kept at ambient temperature at a distance of 2mm from case.

شکل ۶-۴- بخشی از برگه اطلاعات ترانزیستور

**-4-2 تغذیه ترانزیستور**

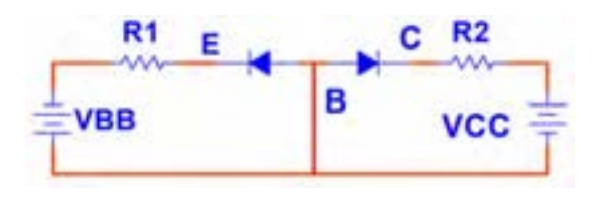

شـکل -4-7 دیـود امیتـر بیس بایاس موافـق و دیودکلکتور بیس بایـاس مخالف

بــرای اینکــه بتــوان از ترانزیســتور بــه عنــوان تقویتکننـده، کلید(سـوئیچ) و سـایر مـوارد اسـتفاده نمــود، بایــد ترانزیســتور را از نظــر ولتــاژ DC تغذیــه کـرد. زمانـی جریـان در پایههـای ترانزیسـتور برقـرار میشــود و ترانزیســتور در حالــت هدایــت قــرار میگیردکــه دیــود " بیس-امیتــر" در بایــاس موافــق و دیــود " بیس-کلکتــور" در بایــاس مخالــف باشــد. شـکل 4-7 ایـن حالـت بایـاس را بـرای ترانزیسـتور NPN نشــان میدهــد.

**انواع روشهای بایاس**

**الـف- بایـاس بـا دو منبـع ولتـاژ مسـتقل:** در ایـن روش بایـاس دو منبـع مسـتقل VCC و VBB دیـود بیـس- امیتـر را در ولتـاژ موافـق و دیـود بیـس- کلکتـور را در ولتـاژ مخالـف قـرار میدهنـد. شـکل 4-8 ایـن روش بایــاس را نشــان میدهــد.

**ب- بایـاس بـا یـک منبـع ولتـاژ:** بـرای صرفـه جویـی در تعـداد منبـع ولتـاژ بـه جـای دو باتـری تنهـا از یـک منبـع)VCC )اسـتفاده شـده اسـت. شـکل ۴-۹ ایـن بایـاس را نشـان میدهـد.

Ra

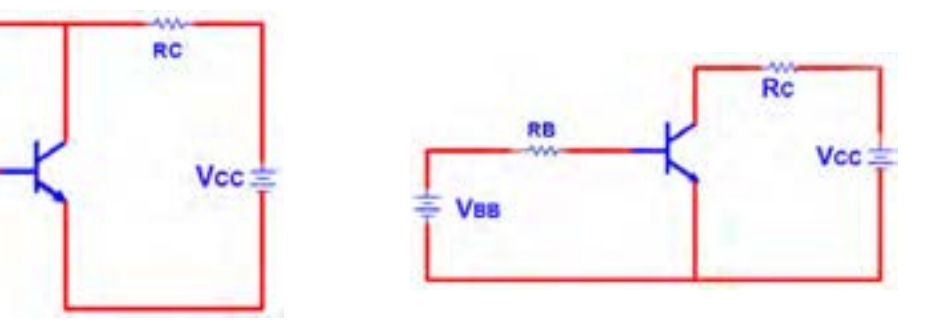

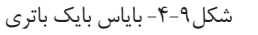

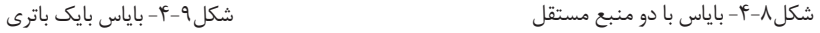

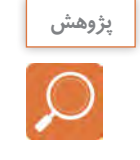

در مورد عیب این بایاس پژوهش کنید و نتیجه را به کلاس ارائه دهید.

**4-3 - کاربرد ترانزیستور به عنوان کلید)سوئیچ(**

اگـر جریـان در پایههـای ترانزیسـتور برقـرار نباشـد، ترانزیسـتورمانند کلید بـاز عمل میکنـد. ترانزیسـتورزمانی ماننـد کلیـد وصل(کلیـد بسـته) عمـل میکنـد کـه جریـان ماکزیمـم از پایههـای آن عبـور کنـد.

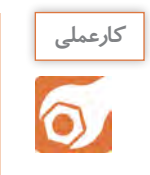

**کار عملی:3 ترانزیستور به عنوان کلید هدف:**کسب شایستگی در بررسی عملکرد ترانزیستوربه عنوان کلید با استفاده از نرمافزار  **مواد، ابزار و تجهیزات:**رایانه- نرمافزار مناسب- لوازمالتحریر

### **مراحل اجرای کار**

-1 مدار شکل 4-10 را به کمک نرم افزار ببندید. -2 اگـر کلیـد 1S قطـع باشـددیود بیـس امیتـر بایـاس نمیشـود و ترانزیسـتور در ناحیـه قطـع قرار میگیـرد. در ایـن حالـت ترانزیسـتور مانند کلیـد باز) قطـع - Off Cut ) عمـل میکنـد. کلیـد1S را قطـع کنید. وضعیـت المپ و مقادیـری را کـه ولتمتـر و آمپرمتـر مدار نشـان میدهند، در جـدول 4-3 یادداشـت کنید.

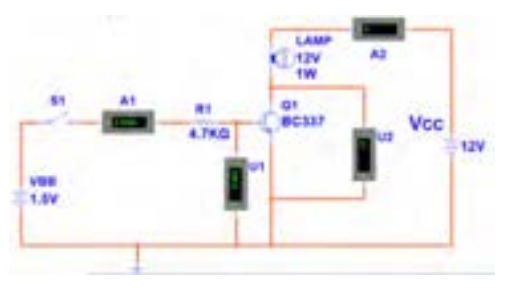

شکل-4-10 مدار ترانزیستور به عنوان کلید

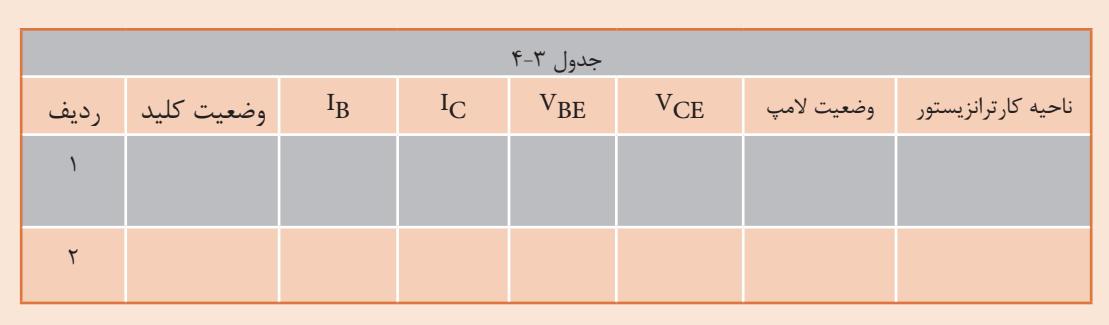

-3 کلیــد 1Sرا وصــل کنیــد. وضعیــت المــپ و مقادیــریرا کــه ولتمترهــا و آمپرمترهــای مــدار نشــان میدهنــد را در جــدول یادداشــت کنیــد. در ایــن حالــت جریانهــا در پایههــای ترانزیســتور برقــرار اســت و ترانزیســتور در ناحیــه هدایــت قــرار دارد.

-4 کلیـد 1S را قطـع کنیـد، منبـع VBB را روی 5 ولـت تنظیـم کنیـد سـپس کلیـد 1S را وصـل کنیـد و مقادیـر نشـان داده شـده توسـط ولتمتـر و آمپرمتـر مـدار را در جـدول یادداشـت کنیـد. در ایـن حالـت جریـان هـای عبـوری از ترانزیسـتور ماکزیمـم و VCE تقریبـا صفـر ولـت اسـت و ترانزیسـتور در ناحیـه اشـباع )Saturation )کار میکنـد. در حالـت اشـباع ترانزیسـتور ماننـد یـک کلیـد بسـته عمـل میکنـد.

در کدام حالتها ترانزیستور به عنوان سوئیچ (کلید باز و کلید بسته) عمل میکند؟

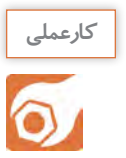

**سوال** 

 $\varOmega$ 

**کار عملی :4 آزمایش هدایت ترانزیستور با قطعات واقعی هدف:**بررسی ناحیه کار ترانزیستور )قطع- فعال- اشباع( با قطعات واقعی

ُرد  **مـواد، ابـزار و تجهیزات:**منبـع تغذیـه یک دسـتگاه- مولتـی متـر دیجیتالی یک دسـتگاه - بِ ِـرد ب یـک قطعـه- ترانزیسـتور عمومـی ماننـد 107 **BC** یـا 337 **BC** یـا هـر نوع ترانزیسـتور عمومـی **NPN** با  $\frac{1}{2}$ 4 بتـاي) **β** )حداقـل برابـر 75 یـک عـدد- مقاومـت**KΩ** 4/7یـک عدد- پتانسـیو متـر **KΩ** 5خطی **W** یـک عـدد- المـپ 12 ولـت 1 وات یک عدد

**مراحل اجرای کار** 

۱- مدار شکل ۱۱-۴ را روی بِرِد بُرد ببندید.

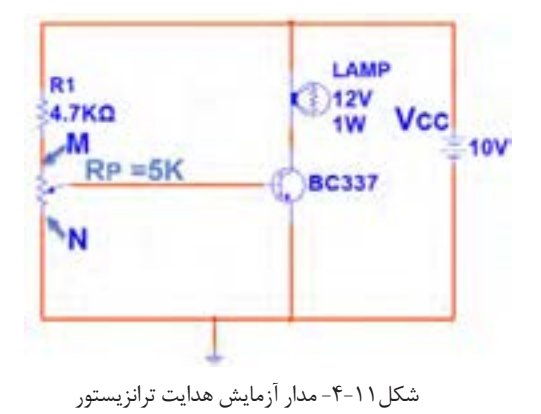

-2سـر متغیـر پتانسـیومتر را در نقطـه N قـرار دهیـد. در ایـن حالـت ولتـاژ "بیـس امیتـر" و" ولتـاژ " کلکتـور امیتــر" را انــدازه بگیریــد و مقادیــر را در جــدول4-4 بنویسـید و جـدول را کامـل کنیـد. -3 سـر متغیـر پتانسـیومتر را از نقطـه N بـه نقطـه M نزدیـک کنیـد. در نـور المـپ چـه تغییـری بـه وجود میآیـد؟ ولتاژکلکتـور- امیتـر و ولتـاژ بیـس - امیتـر چـه تغییـری میکنـد؟ شـرح دهیـد، سـپس جـدول را کاملکنیــد.

-4 سـر متغیـر پتانسـیو متـر را در نقطـه M قـرار دهیـد، ولتـاژ بیـس امیتـر)VBE )و ولتـاژ کلکتور- امیتـر)VCE ) را انـدازه بگیریـد و مقادیـر را در جـدول 4-4 بنویسـید و جـدول را کامـل کنید.

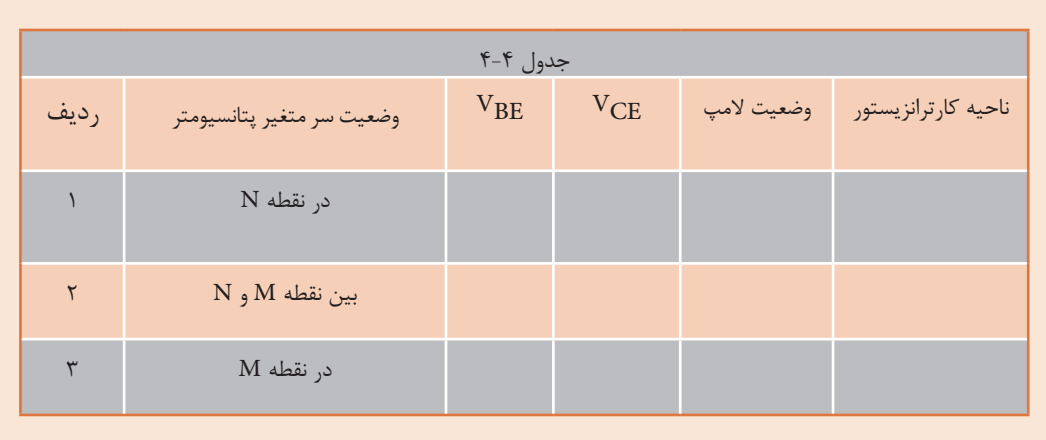

**بایاس با مدار تقسیمکننده ولتاژ مقاومتی)Bias Divider Voltage)**

روش بهتـر بایـاس کـه دارای ثبـات حرارتـی اسـت، بایاس بـا مـدار تقسـیمکننده ولتـاژ مقاومتـی اسـت کـه بـه آن بایـاس سـرخود )Bias Self )نیـز میگوینـد. شـکل 4-12 ایـن نـوع بایـاس را نشـان مـی دهـد. در ایــن نــوع بایــاس، مقاومــت هــای 1R و 2R بــه عنــوان تقســیمکننده ولتــاژ، تغذیــه بیــس ترانزیســتور را تأمیــن میکننـد. بـرای بـه دسـت آوردن ولتـاژ و جریـان تقریبی پایههــای ترانزیســتور میتــوان بــه صــورت زیــر عمــل

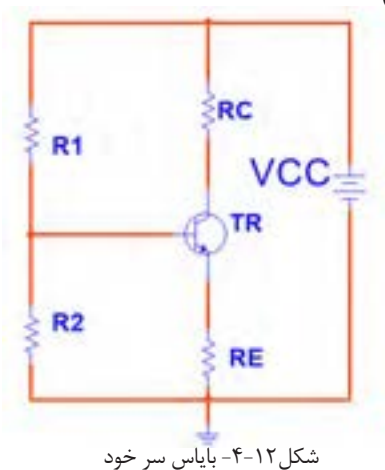

نمـود. اگـر از جریـان بیـس ترانزیسـتور )IB )کـه ناچیـز اسـت صرفنظـر کنیـم، میتوانیـم مقاومتهـای 1R و 2R را در شـکل 4-13 سـری در نظـر بگیریـم. ولتـاژ نقطـه B ( ولتـاژ دو سـر مقاومـت 2Rنسـبت بـه زمیـن( ز رابطـه  $V_B = \frac{V_{CC} \times R \gamma}{R_1 + R_2}$  بـه دسـت مـی آیـد. در شـکل1۳-۴ بـا عبـور جریــان $I_{\rm E}$  در دو سـر مقاومـت $R_{\rm E}$  ، افـت پتانسـیل  ${\rm r_{E}}$  = ${\rm R_{E}}$  بـه وجـود مـی آیـد. پتانسـیل امیتـر نسـبت بـه زمیـن ( VE ) را مـی تـوان از رابطـه V<sub>E</sub> =V<sub>B</sub> - V<sub>BE</sub> محاسـبه نمـود. بـا معلـوم بـودن د.  $I_{\rm F}$ ، محاسـبه مـے شـود. I $_{\rm F}$  $R_1 + R_7$  $\frac{V_{\rm E}}{V}$  $I_E =$ 

بـا تقریـب قابـل قبـول مـی تـوان IC را برابـر IE در نظـر گرفـت. پتانسـیل کلکتـور نسـبت بـه زمیـن )VC )از رابطـه VC=VCC – RC × IC قابـل محاسـبه اسـت.

مثــال: در شــکل 4-14 بــا فــرضIE ≈IC ولتــاژ پایههــا و جریــان پایههــای ترانزیســتور را محاســبه کنیــد.  $V_{\text{RF}} = -(6.6)$ ولــت 0

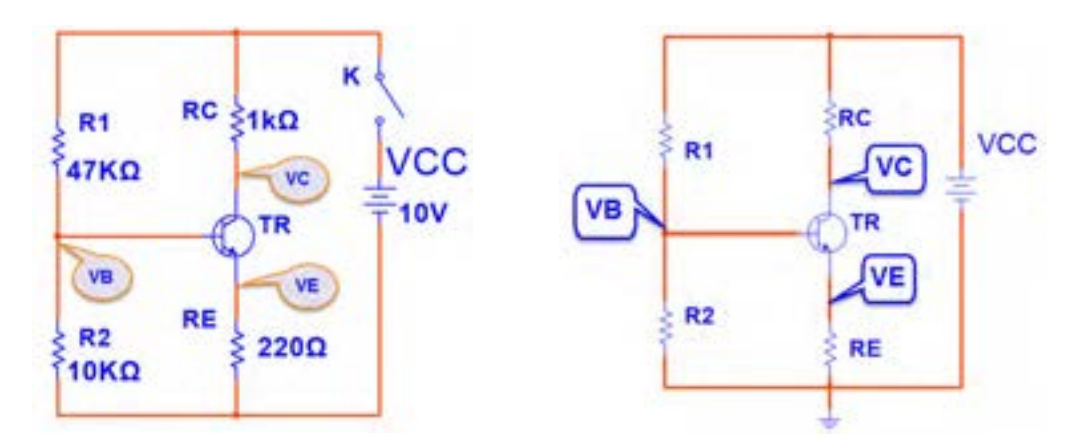

شکل-4-13 بایاس سر خود شکل-4-14 بایاس سر خود

 $R_{\rm E}$ 

$$
V_B = \frac{VC \times R\tau}{R\tau + R\tau} = \frac{V \times V}{\tau + V} = \frac{V \times V}{\sigma V} = \frac{1}{2} / \sigma
$$
  
\n
$$
V_E = V_B - V_{BE} = \frac{1}{2} / \sigma - \frac{1}{2} / \sigma = \frac{1}{2} / \sigma
$$
  
\n
$$
I_E = \frac{VE}{RE} = \frac{1}{2} / \frac{1}{2} = \delta mA
$$
  
\n
$$
I_C \cong IE = \delta mA
$$
  
\n
$$
V_C = V_{CC} - R_C I_C = \frac{1}{2} / \sigma = \frac{1}{2} / \sigma = \frac{1}{2} / \sigma = \frac{1}{2}
$$
  
\n
$$
V_{CE} = V_C - V_E = \delta - \frac{1}{2} = \frac{1}{2} / \sigma = \frac{1}{2}
$$

مراحل محاسبات به شرح زير است :

**196**

**کارعملی** کار عملی ۵: اندازهگیری نقطه کار ترانزیستور  $\overline{\mathsf{O}}$ **هدف:**کسب شایستگی در بستن مدار بایاس سرخود و اندازهگیری ولتاژ پایهها و جریان پایهها  **مـواد، ابـزار و تجهیزات:**منبع تغذیـه یک دسـتگاه- مولتی متر دیجیتالی یک دسـتگاه- ترانزیسـتور 107**BC** یـا 337**BC** یـا هـر ترانزیسـتور مصـرف عمومـی **NPN** بـا بتـای بیـن 75 تـا 100 یـک عدد- ُـرد یـک قطعـه 1 وات از هـر کـدام یـک عـدد- بِ ِـرد ب مقاومـت هـای **KΩ**1 ،**Ω**220 ،**KΩ**47 ،**KΩ**،10 4 ُـرد به تعـداد کافی **–** سـیمهای رابـط تغذیـه و بِ ِـرد ب

**مراحل اجرای کار:**

۱- مدار شکل ۱۴-۴ را روی بِرِد بُرد ببندید.

-2 قبـل از وصـل کلیـد K، مقادیـر IC ،IE ،VE ،VB و VC و VCE کـه محاسـبه شـده اسـت، را در جـدول 5 4- بنویسید.

-3 کلید K را ببندید و ولتاژ VC ،VE ،VBE ،VBو VCE را اندازه بگیرید و در جدول یادداشت کنید.

 $\rm (I_E = I_C)$ - با معلوم بودن VEو مقدار  $\rm I_E$  را محاسبه کنید و آن را در جدول یادداشت نمایید.)

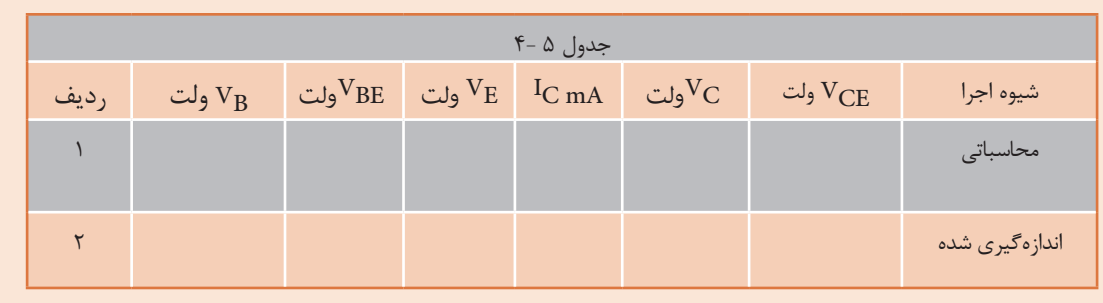

5 - آیـا مقادیـر اندازهگیـری شـده بـا مقادیـر محاسـبه شـده تطابـق دارد؟ در صـورت اختـاف، علـت را شـرح د هید .

......................................................................................................................................................................................................................

......................................................................................................................................................................................................................

..................................................................................................................................................................................

° - آیا  $\rm v_{CC}$  تقریباً نصف  $\rm v_{CC}$  است $\sim$ 

..................................................................................................................

**197**

7( اگـر بـه جـای ایـن ترانزیسـتور، ترانزیسـتور NPN دیگـری را کـه بتـای آن حـدود بتـای همیـن ترانزیسـتور اسـت ، در مـدار قـرار دهیـد، آیـا مقادیـر جـدول 4-5 تغییـر مـی کنـد؟ شـرح دهیـد.

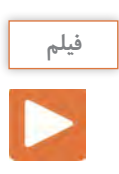

فیلم عملکرد رله و حسگر( سنسورهای) حرارتی و نوری را ببینید.

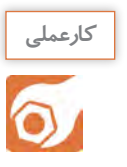

**کار عملی 6 : مدار فرمان نوری و حرارتی هدف:**کسب مهارت در به کارگیری ترانزیستور به عنوان کلید )سوئیچ حساس نوری و حرارتی( ُـرد یـک قطعـه- رلـه 12 ولتـی یـک  **مـواد، ابـزار و تجهیـزات:** منبـع تغذیـه یـک دسـتگاه- بِ ِـرد ب 1 وات از هر کدام قطعـه- ترانزیسـتور عمومـی یـک عـدد- مقاومـت **Ω**470 ،**Ω**22 ،**Ω**220 ،**Ω**680 و 4 یـک عـدد- **LDR** یـک عـدد- **Ω**100 **NTC** یـک عدد- سـیم های رابـط به تعداد کافی- سـیم هـای بِ ِرد ُـرد بـه تعدادکافی. ب

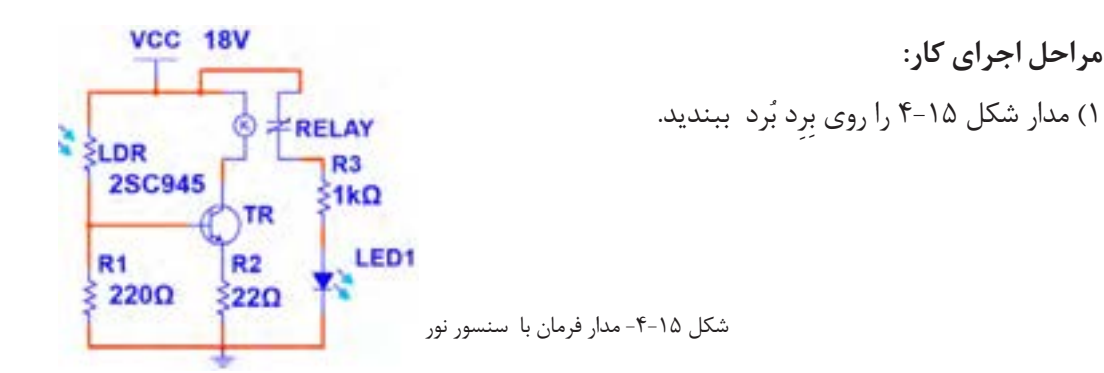

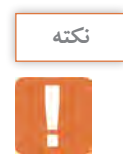

رلـه مـورد اسـتفاده یـک رلـه 12 ولتـی اسـت. در صورتی کـه کنتاکتهای رله مورد اسـتفاده بیـش از دو تیغـه دارد، در ایـن مرحلـه فقـط از کنتاکتـی اسـتفاده کنید کـه در حالت عادی باز )**NO** )اسـت.

-2 روی LDRرا بـا دسـت بپوشـانید. در ایـن حالـت بایـد LED خامـوش باشـد. ایـن موضـوع را تجربـه کنیـد. در ایـن حالـت ترانزیسـتور در چـه ناحیـهای قـرار دارد؟ شـرح دهیـد.

...................................................................................................................................................................................................................... ......................................................................................................................................................................................................................

...............................................................................................................

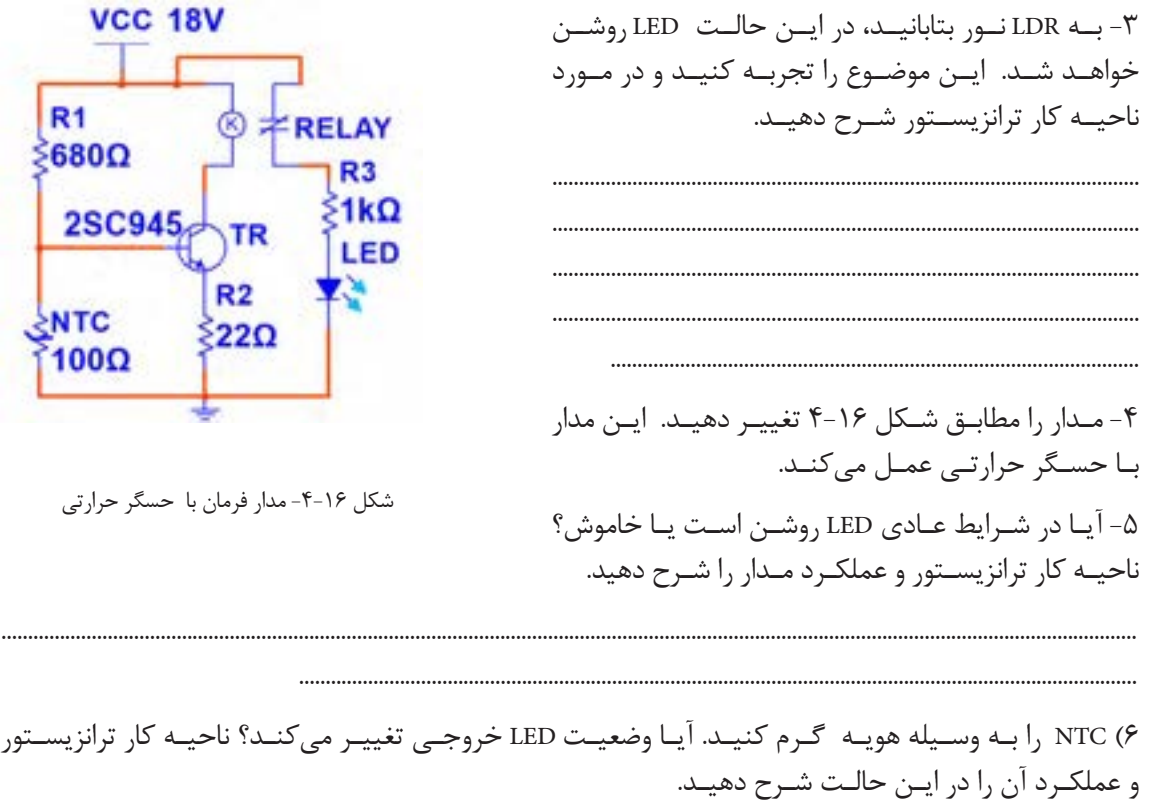

.......................................................................................................

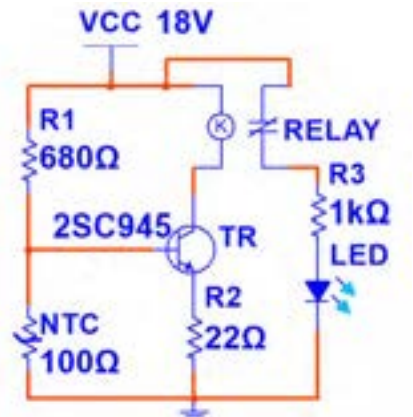

شکل -4-16 مدار فرمان با حسگر حرارتی

6( NTC را بـه وسـیله هویـه گـرم کنیـد. آیـا وضعیـت LED خروجـی تغییـر میکنـد؟ ناحیـه کار ترانزیسـتور

...................................................................................................................................................................................................................... ......................................................................................................................................................................................................................

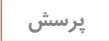

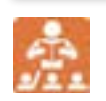

الگوی پرسش: 1(مقاومتهــای..................... و..................... و..................... در مدارهــای مختلــف بــه عنــوان حسگــر نــوری و حرارتــی بــه کار میرونــد. 2(حسگرهای حرارتی و نوری برای تثبیت حرارت و نور در مدارها استفاده میشوند. صحیح □ غلط □ 3( ترانزیستور به عنوان کلید در دو ناحیه قطع و اشباع کار میکند. صحیح □ غلط □

مـداری کـه بتوانـد یـک سـیگنال الکتریکـی را از لحـاظ دامنـه ولتـاژ یـا جریـان افزایـش دهـد، تقویتکننـده )Amplifier=AMP )نـام دارد. در تقویتکنندههـا سـیگنال ضعیـف را بـه ورودی تقویتکننـده وصـل میکننـد و سـیگنال تقویـت شـده را از خروجـی دریافـت مینماینـد. شـکل 4-17 بلـوک دیاگـرام یـک سیسـتم کامـل آمپلیفایــر صوتــی را نشــان میدهــد.

ورودی ایـن سیسـتم میتوانـد میکروفـن، خروجـی دسـتگاه پخـش صـوت یـا خروجـی یـکCD خـوان باشـد. بـار یـا مصرفکننـده متصـل شـده بـه خروجـی، یـک بلندگـو اسـت. هـر بلـوک ایـن آمپلیفایـر ممکـن اسـت شـامل چنـد بلـوک فرعـی و هـر بلـوک فرعـی شـامل چندیـن ترانزیسـتور یـا آیسـي )IC )باشـد.

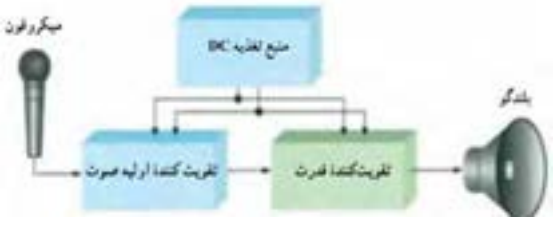

شکل ۱۷-۴-بلوک دیاگرام آمپلی فایر صوتی

**آرایشهای ترانزیستور )guration Confi Transistor)**

ترانزیســتور بــه عنــوان تقویتکننــده میتوانــد در یکــی از ســه آرایــش امیتــر مشــترک، بیــس مشــترک و کلکتـور مشـترک مـورد اسـتفاده قـرار گیـرد. مشـخصات الکتریکی هـر آرایـش ماننـد مقاومـت ورودی، مقاومت خروجـی، بهـره ولتـاژ و بهـره جریـان بـا یکدیگـر متفـاوت اسـت.

**آرایش امیتر مشترک )Emitter Common= CE)**

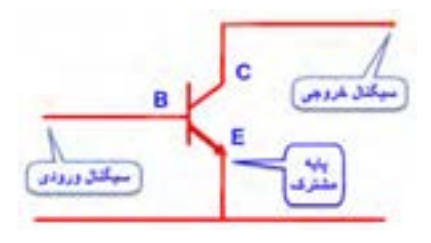

شکل -4-18 آرایش امیترمشترک

در ایــن آرایــش، ســیگنال متنــاوب در ورودی بــه بیــس -امیتــر ترانزیســتور اعمــال میشــود و ســیگنال تقویــت شــده از پایههــای خروجــی یعنــی از کلکتــور- امیتــر ترانزیســتور دریافــت میشــود. چــون پایــه امیتــر بیــن ورودی و خروجــی مشــترک اســت، ایــن آرایــش امیتــر مشــترک نــام دارد. شــکل 4-18 ایــن آرایــش را بــدون مقاومتهــای بایــاس نشــان میدهنــد.

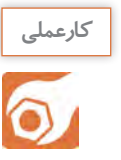

**کار عملی :7 تقویتکننده امیتر مشترک کارعملی**

**هدف:**کسب شایستگی در بستن مدار تقویتکننده CE و اندازهگیری کمیتهای تقویتکننده

 **مـواد، ابـزار و تجهیزات:** ترانزیسـتور عمومـی با بتـای 100 یا هر ترانزیسـتور مصرف عمومـی با بتای75 بیشتـر یـک عـدد- منبع تغذیه یک دسـتگاه- سـیگنال ژنراتور AF یک دسـتگاه-مولتی متـر دیجیتالی یک دسـتگاه- بِـرِد بُـرد یـک قطعـه -مقاومتهـای KΩ47/KΩ2، YKΩ2، YKΩ2، ۲۷ ، بِـ وات از هر کدام یک عدد− : ۶۰۰ × ۲۰۰۰ − د وات ۲ عـدد – خــازن C+47 ، ۲۵ ولـت ۲ عـدد– خــازن µ۲۵۰۱۰ ، ۲۵ ولـت<sup>1</sup> عدد–<br>مقاومـت <sup>1</sup>۴۸ × ۲ <sub>€</sub> وات ۲ عـدد – خــازن ۲۵۰۴۷µ۲ ، ۲۵ ولـت

**مراحل اجرای کار**  ُـرد ببندیـد. و بـا اندازهگیـری VBE ، VE ، VB و VCE صحـت عملکـرد مـداررا -1 شـکل4-19 را روی بِ ِـرد ب تأییــد کنید.

-2 برای اعمال سیگنال متناوب، مدار را مطابق شکل 4-20 تکمیل کنید.

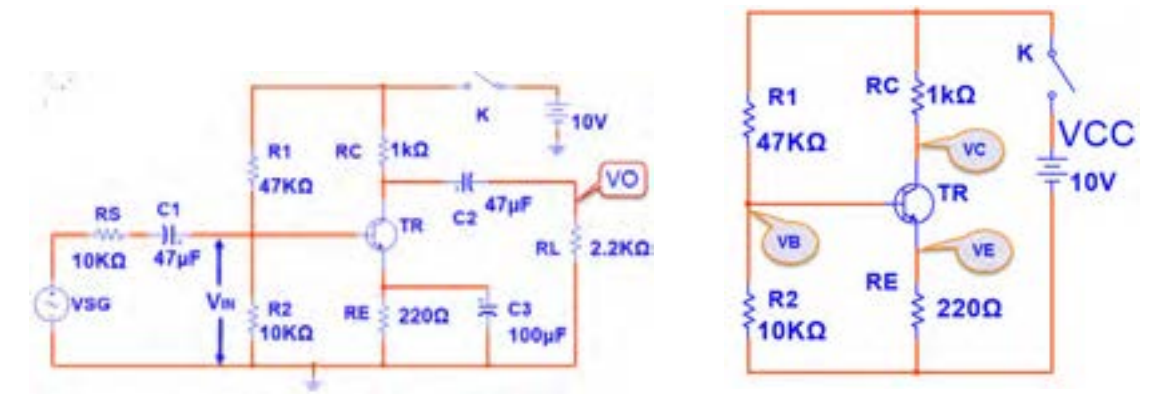

شکل4-19 - بایاس DC امیترمشترک شکل -4-20 تقویتکننده امیترمشترک

-3 سیگنال ژنراتور را روی فرکانس 1000 هرتز تنظیم کنید و به مدار وصل کنید. -4 کانال یک اسیلوسکوپ را به خروجی مدار ) دو سر بار RL )وصل کنید. -5 دامنـه سـیگنال ژنراتـور را آن قـدر تغییـر دهیـد تـا دامنـه سـیگنال خروجـی ) سـیگنال دو سـر بـار( روی 3 ولـت پیـک تـا پیـک تنظیـم شـود.

-6 شکل موج دو سر بار و ورودی تقویت کننده )VIN )را در نمودارهای شکل 4-21 و 4-22 رسم کنید.

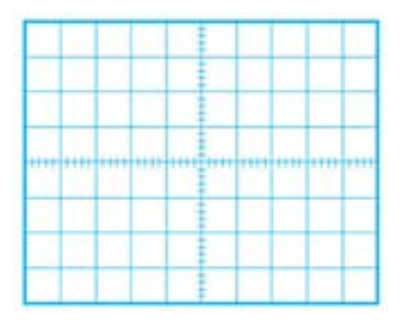

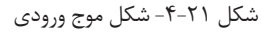

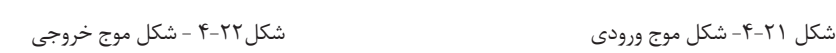

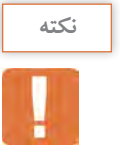

اگر موج ورودی اعوجاج دارد، دامنه آن را کم کنید. **نکته**

-7 دامنه پیک تا پیک موج ورودی را اندازه بگیرید.

 $V_{in(PP)}$ ولت = 4- بهـره ولتــاژ (میــزان تقویــت ولتــاژ) از رابطــه  $\text{Vopp}=\text{AV}=\frac{\text{Vopp}}{\text{V}=\text{V}=\text{V}}$  بـه دســت میآیــد. بهـره ولتــاژ را محاســبه کنیـد. مرتبه ............................. =Av Vinpp

۹- بهره جریان (میزان تقویت جریان) از را بطه  $\frac{I_L}{I} = \frac{I_L}{I}$  به دست میآید. IL را از رابطه محاسبه کنید. mA .=…………ILPP VO را از رابطه  $\rm{V_{IRS}} = \frac{V_{RS}}{V_{IRS}} = \frac{V_{SG(PP)} - V_{in(pp)}$  محاسبه کنید. I in  $A_{I}$  =  $R_L$  $R_S$   $R_S$  $I_{\text{in}} = \frac{V_{\text{RS}}}{R} =$ 

mA .=……………Iin

مرتبه .......................... = AI

-10اختالف فاز بین ولتاژ ورودی و خروجی را اندازه بگیرید و یادداشت کنید. -11 در حالـت بـا بـاری خـازن 3C را از مـدار خـارج کنیـد. آیـا دامنـه شـکل مـوج خروجـی کاهـش مییابـد؟ شــرح دهید.

.....................................................................................................................................................................................................................

.....................................................................................................................................................................................................................

-12 دامنه موج خروجی چندمرتبه کوچکتر شدهاست ؟

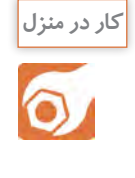

**کار عملی :8 بررسی تقویتکننده امیترمشترک در نرمافزار هدف:**کسب شایستگی در بستن مدار امیتر مشترک و اندازهگیری کمیتهای آن در نرمافزار  **مواد، ابزار و تجهیزات:**رایانه- نرم افزار مناسب- لوازمالتحریر

> **مراحل اجرای کار**  -1 شکل4-23 را در نرمافزار ببندید. -2 ســیگنال ژنراتــور را روی فرکانــس 1000 هرتــز تنظیـم کنیـد و بـه مـدار وصـل کنیـد.

شکل -4-23 تقویتکننده امیترمشترک

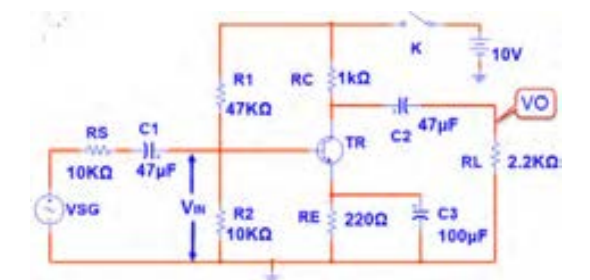

-3 کانال یک اسیلوسکوپ را به خروجی مدار )دو سر بار RL )وصل کنید. -5 دامنـه سـیگنال ژنراتـور را آن قـدر تغییـر دهیـد تـا دامنـه سـیگنال خروجـی )سـیگنال دو سـر بـار( روی 5 ولـت پیـک تـا پیـک تنظیـم شـود.

-6 شکل موج دو سر بار و ورودی تقویتکننده )VIN )را در نمودارهای شکل 4-24 و 4-25 رسم کنید.

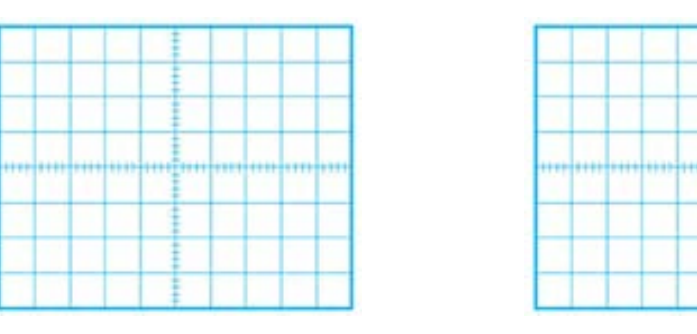

شکل -4-24 شکل موج ورودی شکل -4-25 شکل موج خروجی

-7 دامنه پیک تا پیک موج ورودی را اندازه بگیرید.

(PP(Vin ولت ....................=

-8 بهره ولتاژ)میزان تقویت ولتاژ( را محاسبه کنید.

مرتبه ...........................=AV

**207** 

-9 بهره جریان )میزان تقویت جریان( را محاسبهکنید.

-10اختالف فاز بین ولتاژ ورودی و خروجی را اندازه بگیرید و یادداشت کنید.

 ..................................................................................................................................................................................................................... ................................................................................................................................................................

...............................................................................................................................................................

...............................................................................................................................................................

-11 در حالـت بـا بـاری خـازن 3C را از مـدار خـارج کنیـد. دامنـه شـکل مـوج خروجـی چنـد مرتبـه کاهـش مییابـد؟ شـرح دهیـد.

......................................................................................................................................................................................................................

......................................................................................................................................................................................................................

**پرسش**

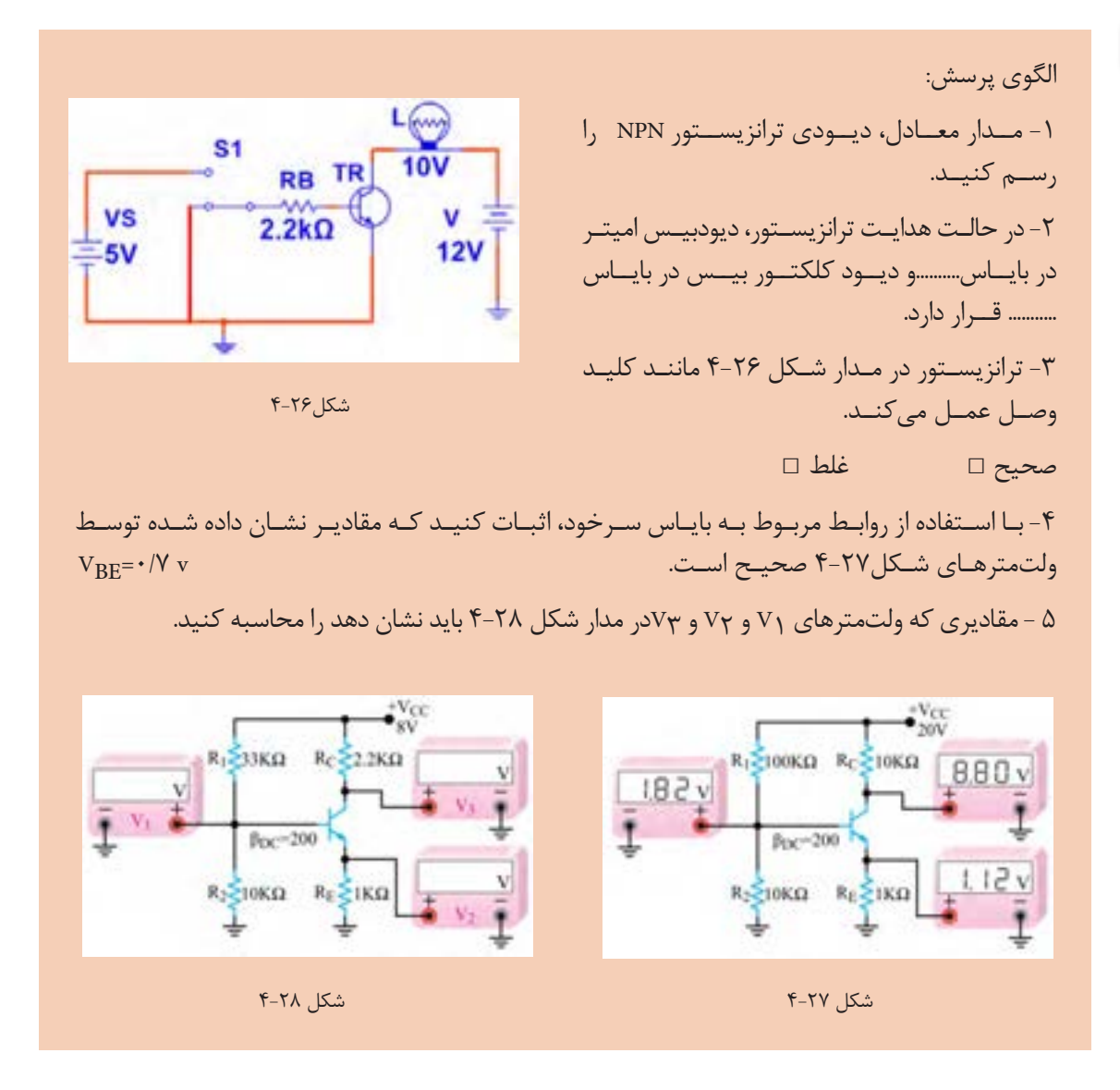

**-4-5 آیسی آمپلیفایر صوت**

آیســیهای تقویتکننــده صــوت در انــواع متنوعــی بــه بــازار عرضــه شــدهاند. یــک نمونــه از ایــن آیســی کـه از مـدار سـادهای برخـوردار اسـت، آیسـی 380LM یـا 386LM اسـت. در شـکل4-29 نمـاد فنـی و شـکل پایههـای آیسـی نشـان داده شـده اسـت.

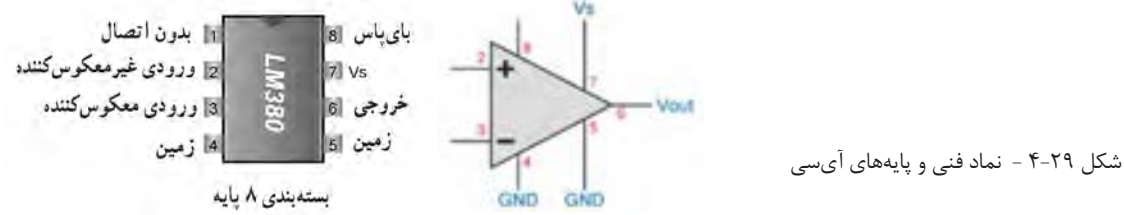

**204**

**کارعملی**  $\overline{\bullet}$ 

**کار عملی :10 تقویت صوت با آیسی آمپلیفایر** 

**هدف:**تقویت سیگنال صوتی توسط آیسی آمپلیفایر

 **مـواد، ابزار و تجهیزات:** سـیگنالژنراتور **AF** یک دسـتگاه- اسیلوسـکوپ یک دسـتگاه- منبع تغذیه یک ُـرد یـک قطعه **–** آیسـی 380**LM** یا هـر نوع آیسـی آمپلیفایر صوتی یک عـدد- خازنهای دسـتگاه- بِ ِـرد ب الکتریکـی **µF**،4/7 **µF**،470 25 ولـت از هـر کـدام یک عدد -خازن n100 و خـازن n470 یک عدد -مقاومت **Ω**2/7 نیـم وات یـک عدد - بلندگـو **Ω**8 یک عدد.

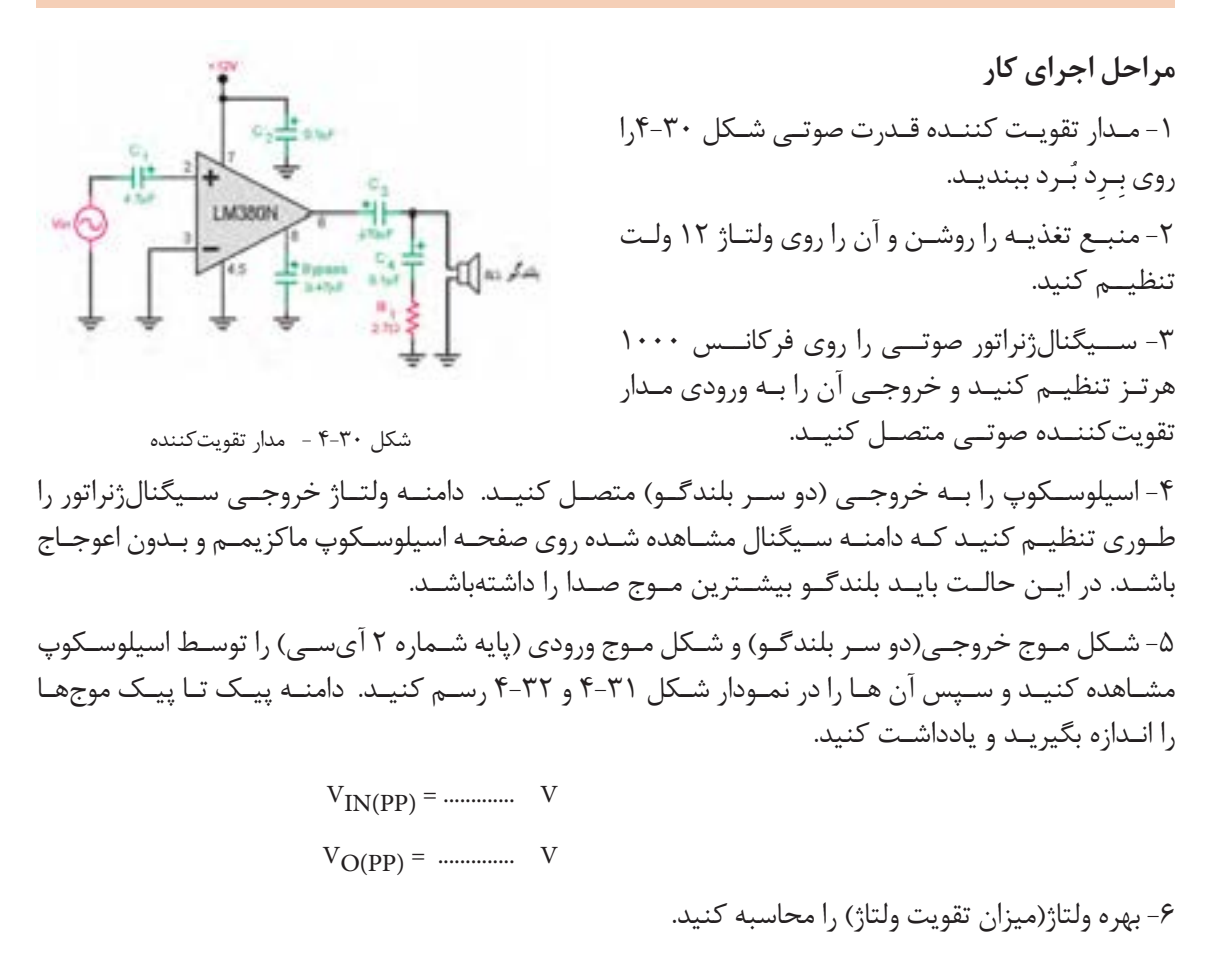

مرتبه .............. =AV

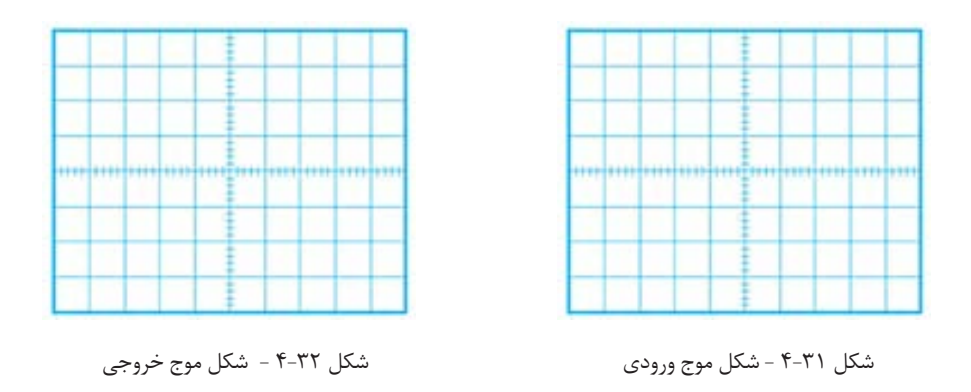

٧- خروجــی ســيگنال ژنراتــور را مســتقيماً بــه بلندگــو وصــل كنيــد، آيــا صــدا بــا قــدرت كافــی شــنيده میشــود؟ شــرح دهیــد.

......................................................................................................................................................................................................................

...............................................................................................................

**الگوی آزمون نظری پایان واحد کار** ا- معادل دیودی ترانزیستور PNP را رسمکنید. -2 در شکل 4-33 دیود بیس- امیتر ترانزیستور............. است. 1( معیوب و اتصال کوتاه 2( معیوب و قطع 3( سالم و در ولتاژ موافق 4( سالم و در ولتاژ مخالف  $+77$  شکل -3 بـا توجـه بـه جـدول اطالعـات شـکل ،4-6 جریـان ماکزیمـم کلکتـور ترانزیسـتور 337BC چنـد میلیآمپـر اسـت؟ -4 بــرای آنکــه ترانزیســتور در حالــت هدایــت کا رکنــد و جریانهــا در پایههــای آن برقــرار باشــد، بایــد دیــود بیس-امیتــر در بایــاس . .......................... و دیــود بیس-کلکتــور در بایــاس ............. قــرار گیــرد. 1( موافق-موافق 2( مخالف- مخالف 3( مخالف- موافق 4( موافق - مخالف **VCC RB** TR -5 ترانزیستور در شکل 4-34 مانند کلید بسته) وصل( عمل میکند. ≣12V  $1kQ$ صحیح □ غلط□**VBB** 

**207**
**طراحی و ساخت مدار چاپی / فصل/3مدارهای الکترونیکی ساده** 

-6 در شـکل 4-35 بـا فـرض IC ≈IE ولتـاژ پایـه هـای ترانزیسـتور را محاسـبه کنیـد. -7 در یــک تقویتکننــده اگــر ولتــاژ پیــک تــا پیــک دو ســر بــار برابــر 2 ولــت و ولتــاژ پیــک تــا پیــک ورودی تقویتکننــده 50 میلیولــت باشــد، بهــره ولتــاژ تقویتکننــده را محاســبهکنید. -8 ولتـاژ خروجـی یـک تقویتکننـده در حالـت بیبـاری کمتـر از ولتـاژ خروجـی آن در بـار کامـل( بــا RL) اسـت. صحیح □ غلط□ -9 شــکل ســاده تقویتکننــده را در آرایــش امیترمشــترک رســم کنیـد. -10 آرایش امیتر مشترک ولتاژ و جریان را تقویت میکند. صحیح □ غلط□

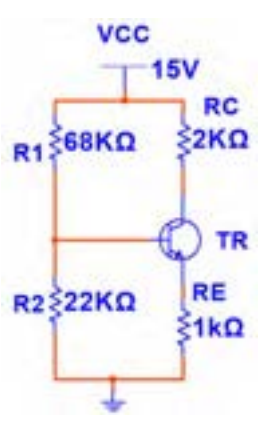

 $F-T\Delta$ شکل ۲۵ $F$ 

**الگوی آزمون عملی نرمافزاری پایان واحد یادگیری** 

-1 نرمافزار مولتیسیم یا هر نرمافزار مناسب دیگر را فعال کنید. -2 مدار شکل 4-36 را در نرمافزار ببندید. -3 در حالتیکــه کلیــد K قطــع اســت، بــا مولتیمتــر نرمافــزار VBE ،IC ،IB و VCE ترانزیســتور را انــدازه بگیریــد ســپس جــدول 4-6 را کامــل کنیــد.

-4 کلید K را وصل کنید و مقادیر خواسته شده در جدول را اندازه بگیرید و جدول را کاملکنید.

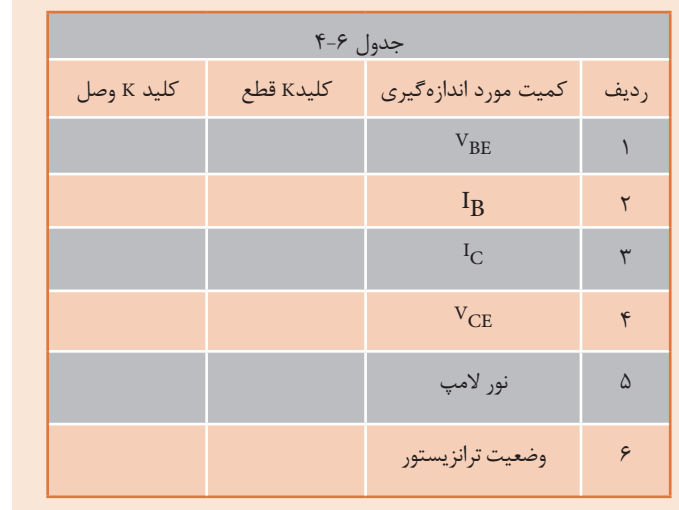

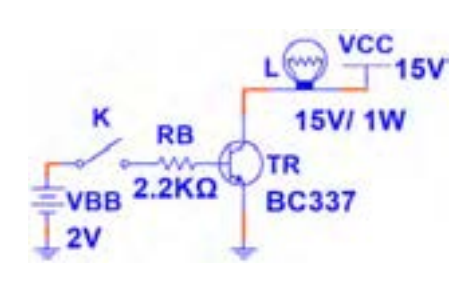

شکل 4-36

## **الگوی آزمون عملی سختافزاری پایانی**

۱- مدار شکل ۳۷-۴ را روی بِرِد بُرد ببندید.

 $V_{\text{B}} =$  ...... V  $V_{\text{B}} =$  ...... V

 $V_F =$  …… V  $V_{CF} =$  …… V

ترانزیســتور را انــدازه بگیریــد و یادداشــتکنید.

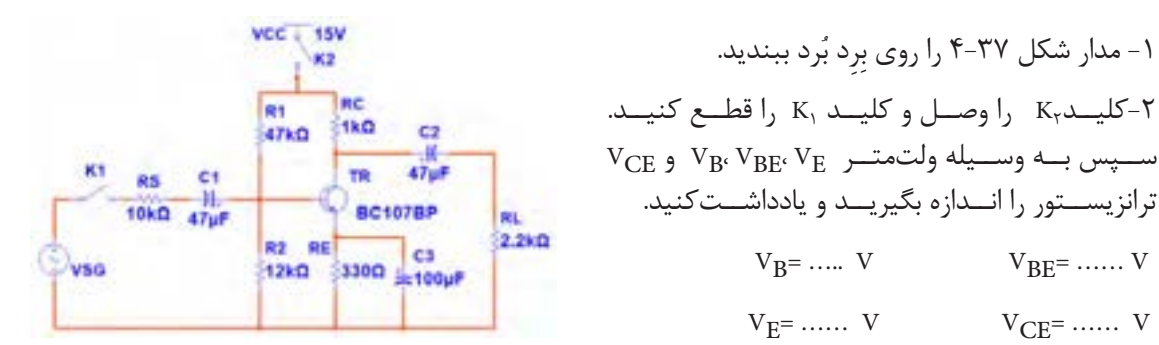

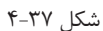

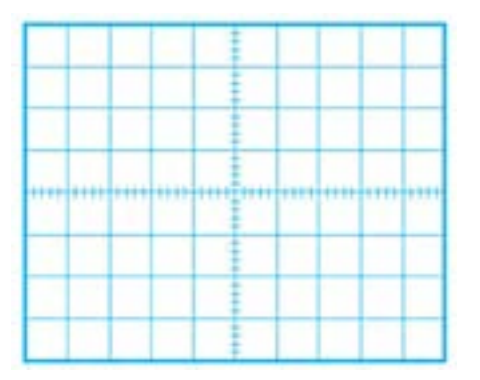

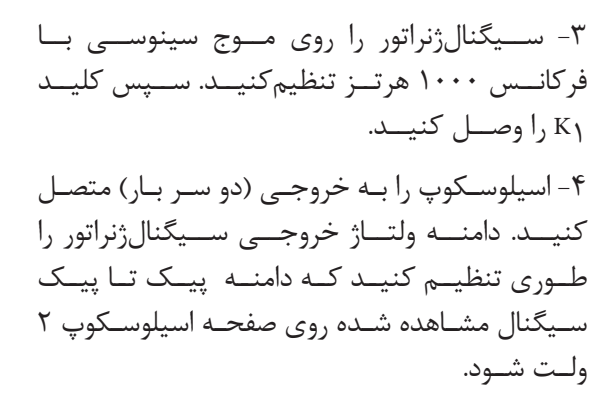

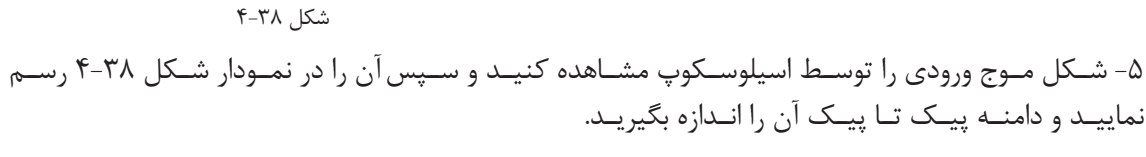

$$
v_{in\ pp}=\dots\dots\dots\dots V
$$

-6 بهره ولتاژ مدار را بهدست آورید. -7 با اندازهگیری کمیتهای مورد نیاز، بهره جریان )میزان تقویت جریان( را محاسبهکنید. -8 اختالف فاز بین ولتاژ ورودی و خروجی را ا ندازه بگیرید وآن را یادداشت کنید.

## **مهندسی معکوس در جنگ تحمیلی**

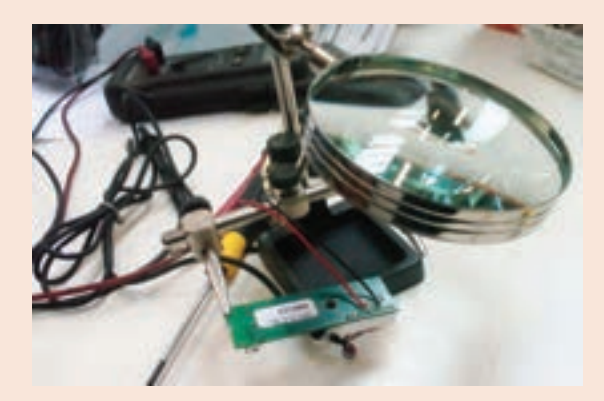

یکــی از فعالیتهایــی کــه در زمینــه صنایــع مختلــف از جملــه صنعــت الکترونیــک موجــب پیشــرفت، خالقیــت و نــوآوری میشــود، اجــرای مهندسـی معکوس اسـت. در مهندسـی معکـوس، بـرای سـاخت یـک دسـتگاه ساختهشـده، دسـتگاهرا بررسـی و اجزاء آنرا بـاز میکننـد و چگونگـی عملکـرد آنرا اســتخراج مینماینــد.در نهایــت

بــا اســتفاده از علــوم ریاضــی و فنــی، محاســبات مــورد نیــاز را انجاممیدهنــد ســپس اقــدام بــه نمونهســازی اولیــه میکنند.پــس از نمونهســازی ، در صــورت دریافــت نتیجــه قابــل قبــول، شـرایط تولیـد انبـوه بـرای آنرا مهیـا مینماینـد. یکـی از فعالیتهایـی کـه در جنـگ تحمیلـی صورتگرفــت، مهندســی معکــوس بــرای ســاخت موشــک بــود. آیــا میدانیــد اولیــن موشــک ساختهشــده از طریــق مهندســی معکــوس موشــک مجتمــع نامداشــت.

**مجتمــع** حــروف اول موشــک جــواب تجــاوزات موشــکی عــراق اســت کــه بــه ابتــکار شــهید حسـن طهرانـی مقـدم و تیـم وی صورتگرفـت و از ایـن طریـق توانسـتند بـا مهندسـی معکوس، موشــکهایی را بســازند کــه بتوانــد جــواب موشــکهای عراقــی را بدهــد.

پژوهـش: بـا مراجعـه بـه رسـانههای مختلـف، بررسـیکنید چـرا شـهید حسـن طهرانـی مقـدم را پـدر علـم موشـکی ایـران مینامنـد؟

اداره کل امور ایثارگران وزارت جهاد کشاورزی

## **ارزشیابی شایستگی آزمایش ترانزیستور و کاربرد عملی آن**

 **شرح کار: واحد ياد گيري4** -1تعیین پایهها و آزمایش صحت ترانزیستور -2تغذیه) باياسينگ ( ترانزیستور -3کاربرد ترانزیستور به عنوان سوئیچ -4تقویتکننده با ترانزیستور -5آیسی آمپلیفایر

#### **استاندارد عملکرد:**

تغذیه ترانزیستور و اجرای عملی مدارهای کاربردی ساده با ترانزیستور به صورت نرمافزاری و سختافزاری

#### **شاخص ها:**

-1 آزمايش ترانزیستور و تشخيص پایههای آن بر اساس استاندارد هاي تعريف شده -2 بستن صحیح مدار ترانزیستور به عنوان سوئیچ و کاربرد آن برای مدار فرمان نوری و حرارتی -3 بستن صحیح یک نوع بایاس ترانزیستور و اندازهگیری نقطه کار در نرمافزارو با قطعات واقعی -4 بستن صحیح مدار CE و اندازهگیری کمیتها در نرمافزارو با قطعات واقعی -5 استخراج صحیح اطالعات آیسی آمپلیفایر از برگه اطالعات و بستن مدار آن

#### **شرایط انجام کار و ابزار و تجهیزات:**

مـكان انجـام كار بـا كـف عایـق یـا آنتی|سـتاتیک- نـور مناسـب بـرای كارهـای ظریـف (مونتـاژکاری)-ابعـاد حداقـل ۶ مترمربـع- دارای تهویـه یـا پنجـره- دمـای طبیعـی (۱۸ تـا 27 درجـه سـانتیگراد( و مجهـز بـه وسـایل اطفـاء حریـق- میـزکار اسـتاندارد بـا ابعـاد cm 180W × 80 H× 180 D مجهـز بـه فیـوز حفاظـت جـان- رایانـه متصـل بـه شـبکه اینترنـت- فـرد بـا لبـاس کار- انجـام کار در حـال نشسـته- نرمافـزار خـاص- ذرهبیـن بـا بزرگنمایـی 10×

**ابــزار و تجهیزات:**ابـزار عمومـی گارگاه بـرق . الکترونیـک – رایانـه و لـوازم جانبـی آن- نرمافـزار مرتبـط- قطعـات اسـتاندارد طبـق فهرسـت ملزومـات مصرفـی- برگـه اطالعـات قطعـات مرتبـط بـا آزمایـش- سـیمهای رابـط- فرهنـگ لغـات- بـرد بـرد

#### **معیار شایستگی:**

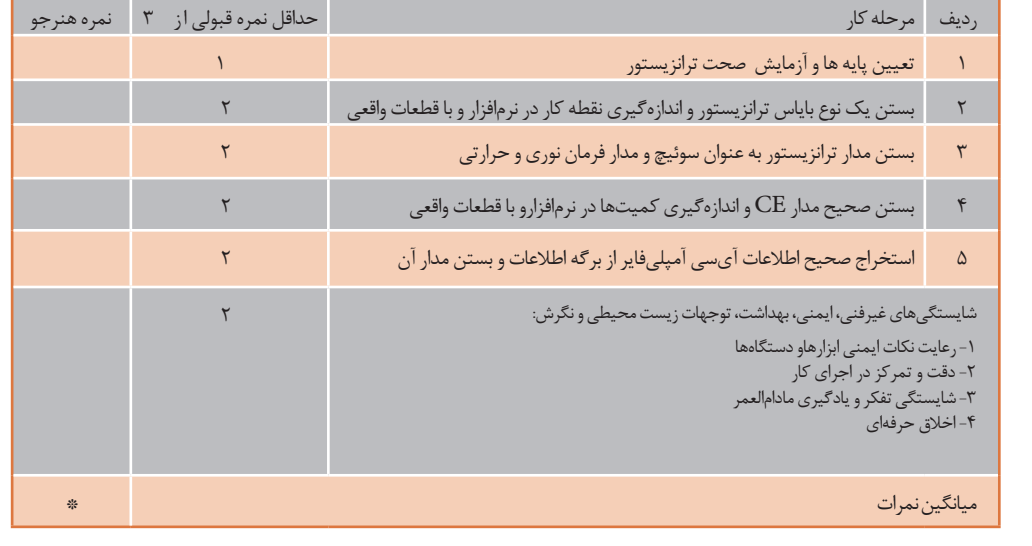

\* حداقل میانگین نمرات هنرجو برای قبولی و کسب شایستگی، 2 می باشد.

**فصل 4**

# **طراحی مدار چاپی و شبیه سازی**

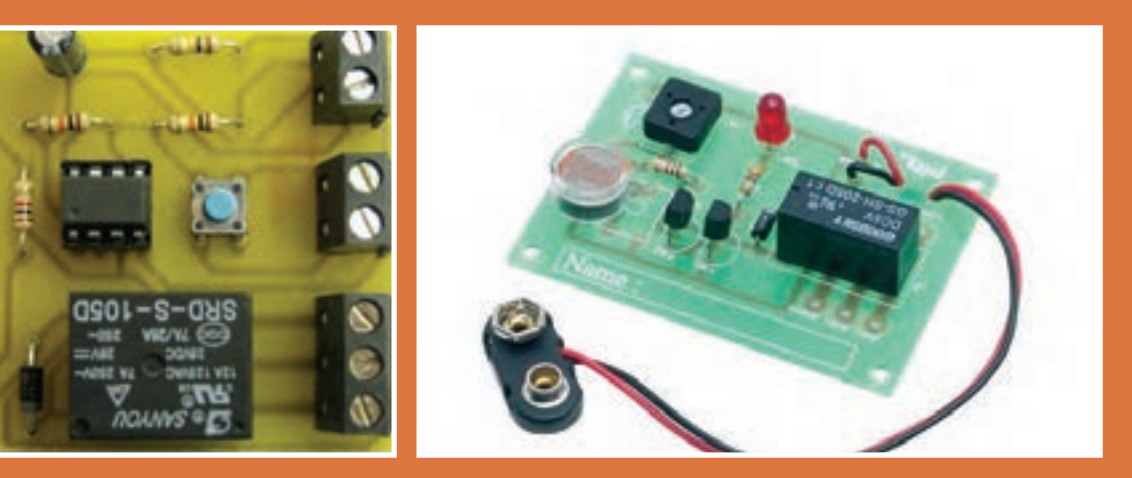

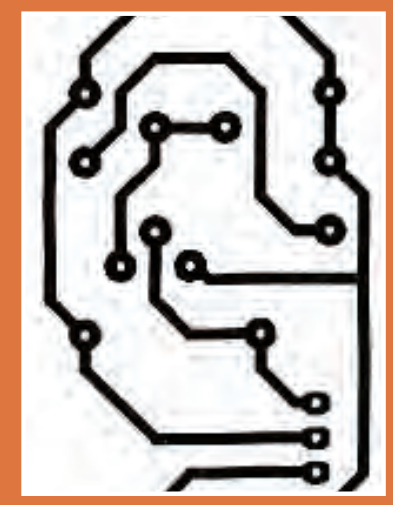

**برای تولید، نظارت و کنترل کیفیت محصوالت الکترونیکی ترسیم نقشههای الکترونیکی بسیار اهمیت دارد. نقشههای الکترونیکی شامل بلوک دیاگرام، نقشه فنی و طرح مدار چاپی است که براساس قوانین واستاندارد بینالمللی برق و الکترونیک با دست و نرمافزار ترسیم میشوند. ساخت مدارهای الکترونیکی دستگاههای مختلف با تهیه فیبرمدارچاپی امکانپذیر است. باآماده شدن فیبر، قطعات الکترونیکی با آرایش خاصی روی فیبرنصب )مونتاژ( میشوند. ارتباط الکتریکی این قطعات با خطوط مسی برقرارمیشود. چگونگی چیدمان قطعات برروی فیبرمدارچاپی مهم است، زیرا چیدمان صحیح سبب صرفهجویی در هزینههای ساخت وتولید مدارها در دستگاههای الکترونیکی میشود. توجه داشته باشید وجود یک یا چند برد الکترونیکی در یک دستگاه مانند سیستم ارتباطی تصویری، سبب می شود فرمان های الزم برای عملکرد آن دستگاه شکل گیرد.**

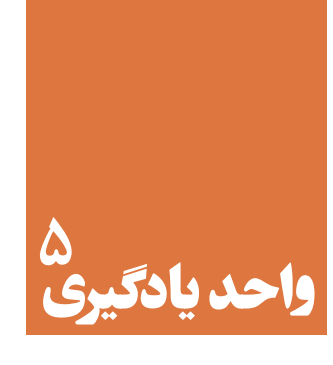

## **ترسیم نقشه فنی مدار چاپی با دست**

**آیا تا به حال فکر کردهاید:** 

برای ساخت دستگاههای الکترونیکی از چه نقشههایی استفاده میشود؟ نصب قطعات الکترونیک و اتصال آن در دستگاهها چگونه است؟ تهیه فیبر مدار چاپی با نرمافزارسرعت تولید محصوالت را افزایش میدهد؟ روشهای انتقال طرح مدار چاپی به فیبرچگونه اجرا میشود؟ نصب )مونتاژ( قطعات بر روی برد مدارالکترونیکی چگونه و با چه ترتیبی به اجرا در میآید؟

قطعـات الکترونیکـی در کلیـه دسـتگاه هـای مختلـف روی بـرد مـدار چاپـی مونتـاژ مـی شـوند.بردهای مـدار چاپـی را به صـورت یـک الیـه و چنـد الیـه مـی سـازند.وجود ایـن سـاختار سـبب کوچـک شـدن ابعـاد دسـتگاه هـا ی الکتریکـی و الکترونیکـی وافزایـش کیفیـت عملکـرد آن هـا مـی شـود. در ایــن واحــد یادگیــری ،ابتــدا نقشــه فنــی مــدار هــای الکترونیکــی را توســط نــرم افــزار ترســیم و شــبیه ســازی مـی کنیدوصحـت عملکـرد آن را مـورد تأییدقـرار مـی دهید.سـپس نقشـه فنـی را بااسـتفاده از دسـت ونـرم افـزار بـه مــدار چاپــی تبدیــل مــی نماییــد. در تمــام مراحــل اجــرای کار عملــی رعایــت نــکات ایمنــی و بهداشــتی ،توجــه بــه سـایر مهـارت هـای غیـر فنـی ماننـد کار گروهی،رعایـت نظـم وترتیب،مدیریـت منابع،کاربردفنـاوری وتوجـه بـه نـکات زیست محیطی مهم و ضروری است،باید در تمام مراحل مورد توجه قرار گیردوبه طور دقیق به اجرا درآید.

## **استاندارد عملکرد**

ترسيم نقشه فني مدار هاي الكترو نيكي ساده و مدار چاپي با دست و روش ماژیک

**-5-1 اصول تهیه طراحی مدار چاپی** 

در گذشـته بـراى سـاختن يـک مـدار الکترونيکـى ابتـدا نقشـه مـدار را روى فيبـر مخصـوص قـرار مىدادنـد، سـپس جـاى پايههـاى المانهـاى الکترونيکـى را بـا سـیم اتصـال مىدادنـد. ايـن روش مطابـق شـکل 5-1 جــاى زیــادی اشــغال میکــرد.

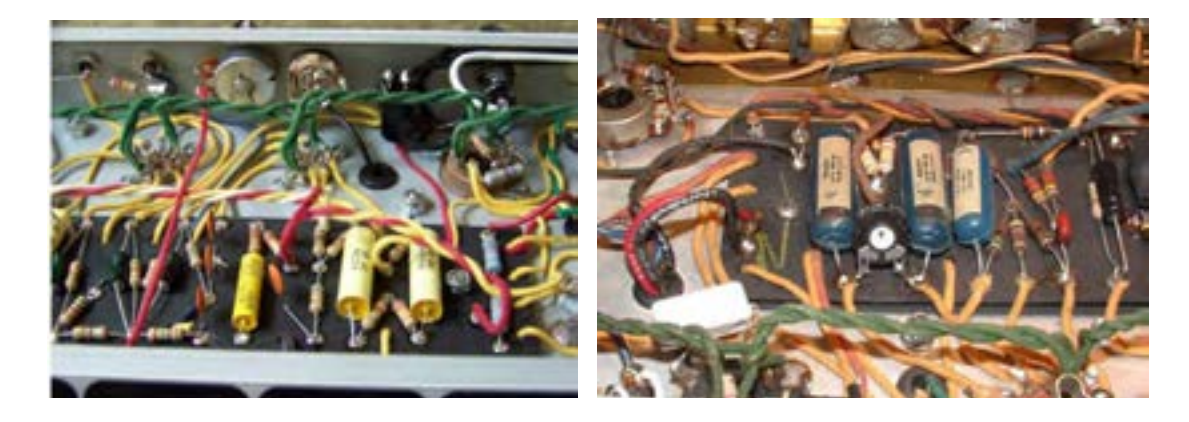

شکل5-1 - نصب قطعات الکترونیکی در دستگاههای قدیمی

امـروزه بـه علـت پيشـرفت علـم الکترونيـک و پيچيدهتـر شـدن مدارهـای الکترونيکـى ايـن طريقـه سيمکشـى نمیتوانـد کاربـردی داشـته باشـد، لـذا بـه جـای آن از مـدار چاپـی شـکل 5-2 اسـتفاده مىشـود.

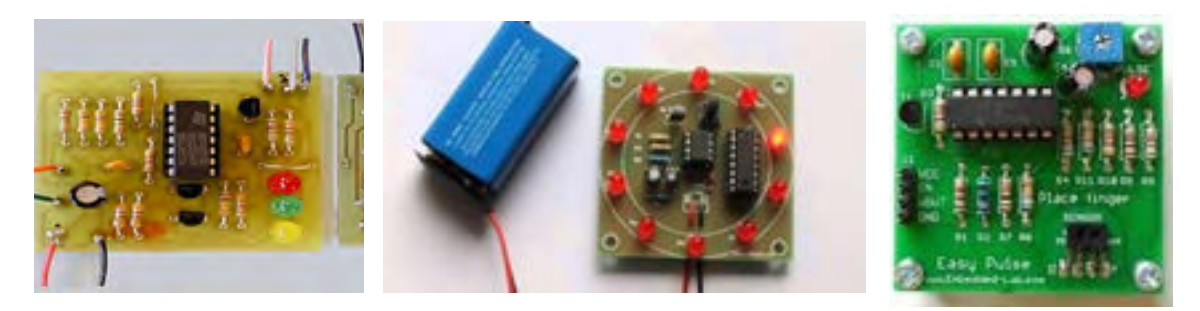

شکل-5-2 نصب قطعات الکترونیکی برروی فیبر مدارچاپی

بـرای سـاختن یـک دسـتگاه الکترونیکـی، ابتـدا بایـد بـا چگونگـی عملکـرد قسـمتهای مختلـف دسـتگاه آشـنا شـویم. از ایـن رو الزم اسـت کـه قطعـات الکتریکـی و الکترونیکـی مـورد نیـاز هـر قسـمت را شناسـایی کنیـم و نحـوه ارتبـاط الکتریکـی آنهـا را مشـخص نمائیـم. بـرای ایـن منظـور از نقشـه بلـوک دیاگرام و نقشـه فنـی اسـتفاده میکنیـم. بـا توجـه بـه پیشـرفت فنـاوری، امـروزه انـواع نقشـههای مدارهـای الکترونیکـی را بـا رایانــه تهیــه میکننــد.

## **ترسيم نقشههاى بلوکی**

معمــولاً بــراى نمايــش عملكــرد قســمتهاى مختلــف مــدار يــک سيســتم الكترونيكــى از بلــوک دياگــرام اســتفاده میکننــد . در ايــن فراینــد مشــخصات فنــى و نــام هــر مــدار را در داخــل مســتطيل يــا بلــوک مخصــوص مىنويســند و ورودىهــا و خروجىهــاى هربلــوک را مشــخص مىکننــد. در شــکل5-3 بلــوک دياگــرام يــک منبــع تغذيــه ســاده رســم شــده اســت.

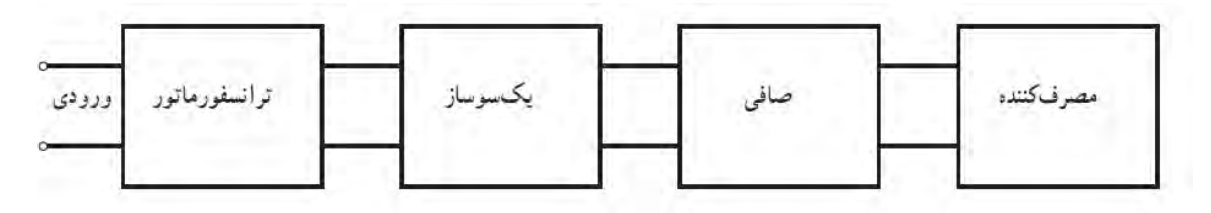

شکل-5-3 بلوک دياگرام يک منبع تغذيه ساده

شــکل 5-4 نقشــه فنــی الکترونیکــی منبــع تغذيــه ســاده را درارتبــاط بــا بلــوک دیاگــرام شــکل 5-3 نشــان میدهـد. در شـکل 5-5 منبعتغذیـه در انـدازه واقعـى روی فیبـر مـدار چاپـی نشـان داده شـده اسـت. در ايـن نقشـه، ورودى و خروجـى مـدار بـه ترمينالـى در سـمت چـپ نقشـه وصـل شـده اسـت.

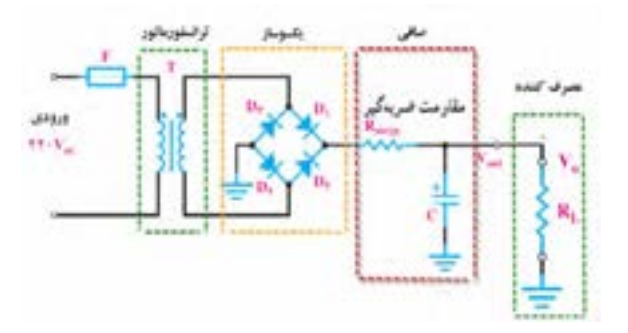

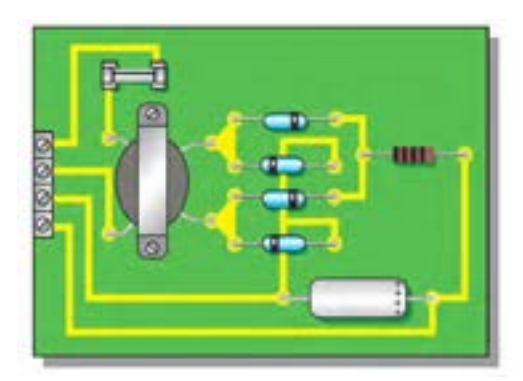

شکل -5-4 نقشه مدار الکترونیکی یک منیع تغذیه ساده شکل -5-5 نقشۀ مدار چاپی و جای قطعات در اندازه واقعی

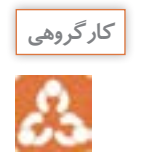

ابتـدا بلـوک دیاگرام شـکل 5-6 را با نقشـه فنی شـکل 5-7 مطابقـت دهید و بلوکها را روی نقشـه با خط **کارگروهی** چیـن رسـم کنیـد. سـپس در شـکل 5-8 تلاش کنیـد ارتباط نقشـه مـدار چاپی را با نقشـه فنـی بیابید. نتیجـه را بـه کالس ارائه دهید.

**طراحیوساختمدارچاپی /فصل/4طراحی مدار چاپی و شبیه سازی**

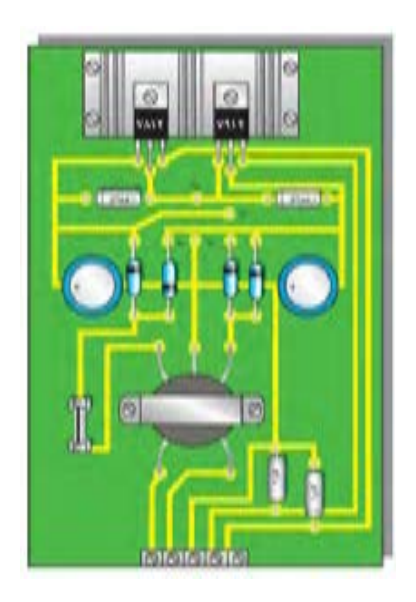

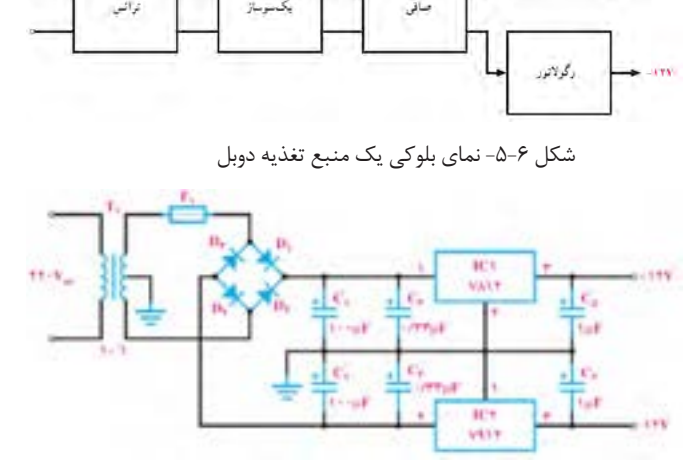

شکل -5-8 برد مدار چاپی و جای قطعات در اندازه واقعی شکل -5-7 نقشۀ الکترونيکی يک منبع تغذيۀ دوبل

**ترسیم نقشه فنی مدارهای الکترونیکی** 

ً در در مباحــث گذشــته دربــاره چگونگــی ترســیم نقشــههای فنــی الکترونیکــی صحبــت کردیــم. معمــوال نقشــههای اســتاندارد الزم اســت عناصــر مــدار بــا انــدازه و مقیــاس مناســب رســم شــوند. همچنیــن بايــد قواعـد و قراردادهـاي مربـوط بـه آن نیـز رعايـت گـردد. برخـی از مهمتريـن قراردادهـا بـرای ترسـیم نقشـه اسـتاندارد الکترونیکـی بـه شـرح زيـر اسـت. -1 ترسيم کلی مدارها بايد از سمت چپ به سمت راست صورت گیرد. -2 ورودىها در سمت چپ صفحه و خروجىها در سمت راست صفحه در نظرگرفته شود. -3 متناسب با مراحل کار و عملکرد مدار باید عناصرو قطعات به ترتيب و به دنبال هم رسم شود. -4 مقاديــر ولتاژهــاى بيشتــر در بــاالى صفحــه و مقاديــر ولتاژهــاى کمتــر در پاييــن صفحــه قــرار گيرنــد. مثـ ًا مقاديـر ولتاژهـای مربـوط بـه يـک مـدار ترانزيسـتورى بـه صـورت **V**+12 در بـاالى صفحـه و عالمـت زميــن بــه صــورت ـــ<mark>ـــ</mark> در پاييــن صفحــه مشـخص شــود. -5 مدارهایـى کـه در نقشـه موجودنـد ولـى قسـمت اصلـى مـدار را تشـکيل نمیدهنـد ماننـد منبـع تغذيـه بايـد در نيمـه پايينـى صفحـه رسـم شـوند. -6 خطوط اتصال بين اجزاى مدار بايد به طور دقيق وکامل کشیده شود. -7 تا آ نجا يى که مقدور است خطوط اتصال به صورت قائم )۹۰**°**( يکديگر را قطع کنند. -8 وقتــى کــه خطــوط يکديگــر را قطــع مىکننــد و نقــاط برخــورد بــه يکديگــر وصــل مىشــوند، بايــد براســـاس اســـتاندارد IEC محـــل اتصـــال بـــا يـــک نقطـــه توپُــر مشــخص شـــود.

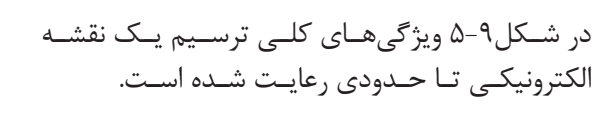

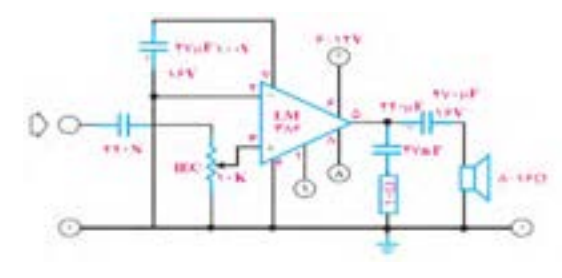

شکل-5-9 نقشه مدارتقویتکننده صوت

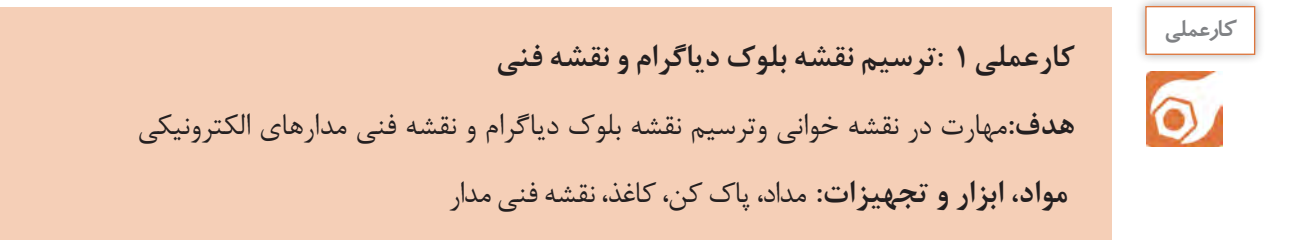

**مراحل اجرای کار** در شـکل 5-10 بلـوک دیاگـرام و نقشـه فنـی کنتـرل روشـنایی بـا حسـگر LDR ترسـیم شـده اسـت. بلـوک دياگـرام و نقشـه فنـی مـدار را بـا رعایـت اسـتاندارد و قواعـد مربوطـه با مقيـاس مناسـب روی کاغـذ ميلیمتری ترســيم کنيد.

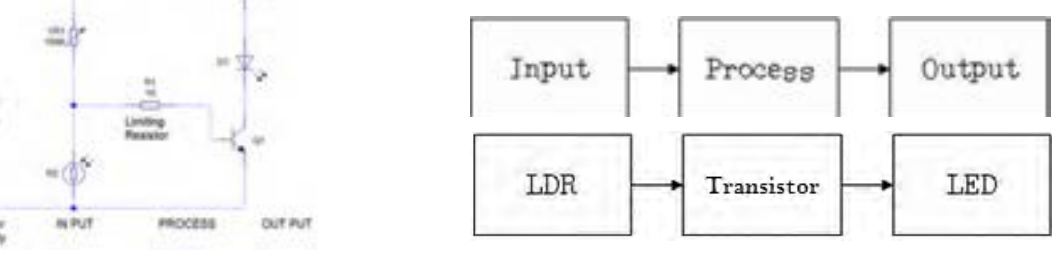

شکل الف- بلوک دیاگرام کنترل روشنایی ب- نقشه فنی الکترونیکی کنترل روشنایی

**طراحی مدار چاپی با دست**

در مدارهـای چاپـى یـک الیـه عناصـر در يـک طـرف فيبـر مدارهـای چاپـی قـرار مـى گيرنـد. ارتبـاط بیـن قطعـات بـه وسـيله اليـه نـازک مسـى کـه در طـرف ديگـر فيبـر وجـود دارد برقـرار مىشـود. اسـتفاده از مـدار چاپـى، حجـم مـدار را کوچـک مىکنـد، ضمـن اینکـه میتوانیـم ضخامـت و فواصـل خطـوط عبـور جريـان را بـا توجـه بـه میـزان جریـان و خـازن پراکنـده ترسـيم کنیـم. بـه طورکلـى مزايـاى مـدار چاپـى در مقايسـه بـا مدارهـاى سـيم کشـى بـه شـرح زيـر اسـت:

شکل-5-10 نقشه بلوک دیاگرام و فنی کنترل روشنایی

**طراحیوساختمدارچاپی /فصل/4طراحی مدار چاپی و شبیه سازی**

مانع شلوغی اتصاالت و سيمکشىها مىشود. ابعاد مدارهای ساخته شده کوچکترمیشود. در زمان تعميردستگاه، دنبال کردن مسیرهای ارتباطی به سهولت انجام مىشود. مونتاژ مدار سريعتر و آسانتر و مقرون به صرفهتر است. توليد دستگاههای الکترونيکى در شمارگان باال آسانتر است. مزايــاى فــوق ســبب شــده اســت کــه تمــام کارخانههــاى توليدکننــده لــوازم الکترونيکــى از مــدار چاپــى اســتفاده کننــد.

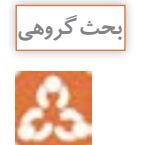

درباره مزایای مدارچاپی با همکارگروهی خود بحث کنید و نتیجه را جمعبندی نمایید. **بحث گروهی**

**استاندارد طراحى مدار چاپى** تبديـل يـک نقشـه الکترونيکـى بـه نقشـه مـدار چاپـى بايـد طبـق اسـتانداردهاى موجـود صـورت پذيـرد. مدار چاپـى بايـد بـا رعايـت فواصـل پايههـا، حجـم و انـدازه حقيقـى قطعـات طراحـى شـود. همچنین موارد زیر نیز باید به اجرا درآید. طـرح مـدار چاپـى بـه گونـهای باشـد کـه ورودیهـای مـدار در يـک سـمت و خروجىهـا در سـمت ديگـر قـرار گيرنـد. قطعـات حرارتـى ماننـد مقاومتهـا و ترانزيسـتورهاى پـر وات نبایـد در کنـار قطعـات حسـاس بـه حـرارت )ماننـد ديودهـا و ترانزيسـتورهاى کوچـک( قـرار گيـرد. قطعات به گونهای در کنارهم چیده شوندکه هنگام تعمير به راحتى بتوان آنها را تعويض کرد. در فراینـد طراحـی بایـد بـرای محـل قـرار گرفتـن قطعاتـی ماننـد رادیاتـور کـه در نقشـه الکترونیکـی دیـده نمیشـوند، جـاى پيـچ در نظـر گرفتـه شـود. پهناى خطوط بايد متناسب با جريان عبورى و نیز مقاومت آن در حد قابل قبول باشد.

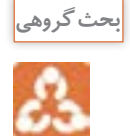

ب<sup>حث گروهی</sup><br>است گروهی

**5-2 - تهیه طرح مدار چاپى با دست** براى تهیه طرح اولیه مدار چاپى مراحل زير به اجرا در میآید. بــا اســتفاده از نقشــه مــدار، روى يــک صفحــه کاغــذ بــا ابعــاد مناســب محــل قــرار گرفتــن قطعــات را مشــخص مىکنيم.محــل اســتقرار قطعــات نبايــد از ابعــاد واقعــی قطعــات کوچکتــر باشــد امــا محــل قرارگرفتــن قطعــات را مىتــوان تغييــر داد، شــکل.5-11 پس از ترسیم طرح اولیه، قطعات را روی برد، مکانیابی و بررسی کنید، شکل .5-12

در صورت نیاز مسیرها را تغییر میدهیم.

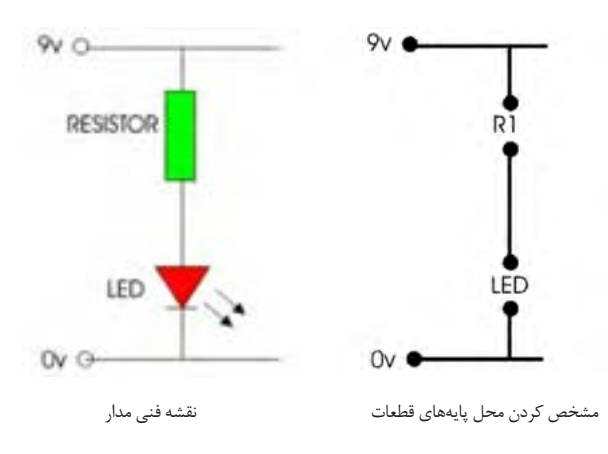

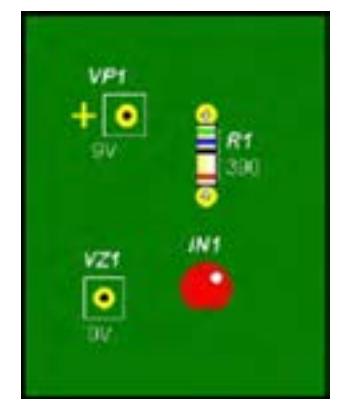

شکل -5-12 جایگذاری قطعات روی برد

Dv C

شکل ١١-۵-طرح اولیه مدار چاپی

با توجه به توضیحات داده شده یک طرح اولیه واقعی برای یک مقاومت و یک LED رسم کنید.

**فعالیت** 

**چاپــی** 

شـــکل ۱۳٫ -۵ .

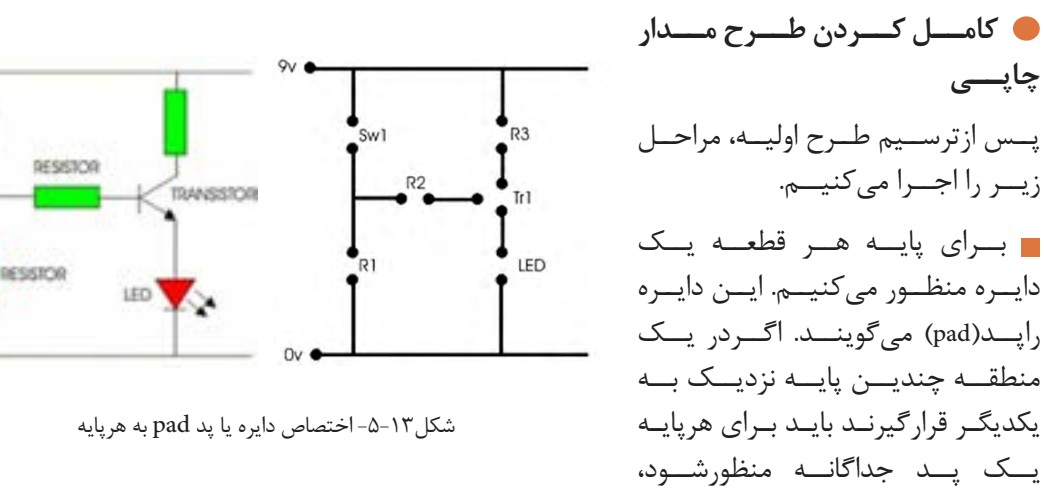

**218**

**طراحیوساختمدارچاپی /فصل/4طراحی مدار چاپی و شبیه سازی**

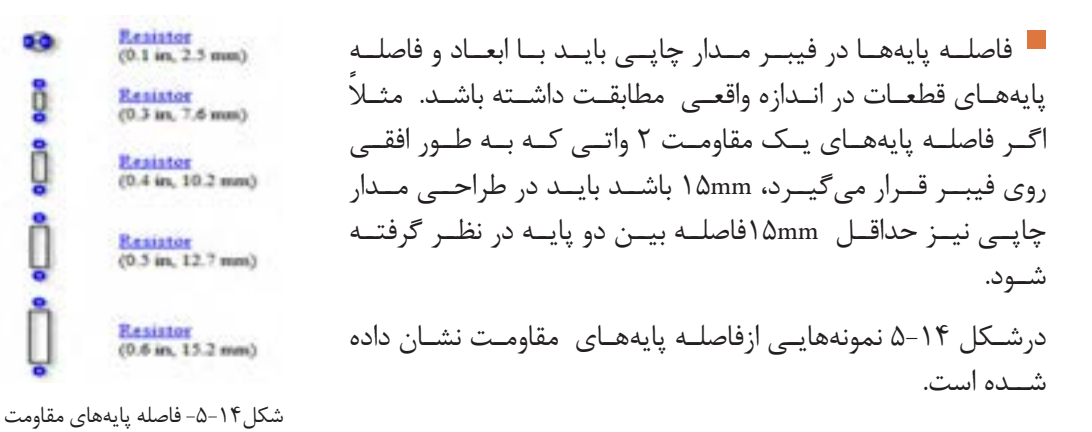

الزم است پايههايى که به سیم متصل میشوند کوتاهترين فاصله را داشته باشند. اگر درمدار اصلی دو سيم از روى يکديگر عبور کنند و به هم متصل نباشند، برروی فيبر مدار چاپى نیز این دو سیم نبايد به هم وصل شوند.

**کامل کردن فرایندطراحی** چـون درمـدار چاپـی یـک الیـه، قطعـات مـدار در يـک طـرف فيبـر و مسـیرهای مـدار چاپـى درطـرف ديگر فيبـر قـرار مىگيرنـد، بايـد طـرح مـدار چاپـى کـه از روى نقشـه بـه دسـت مىآيـد معکـوس شـود.

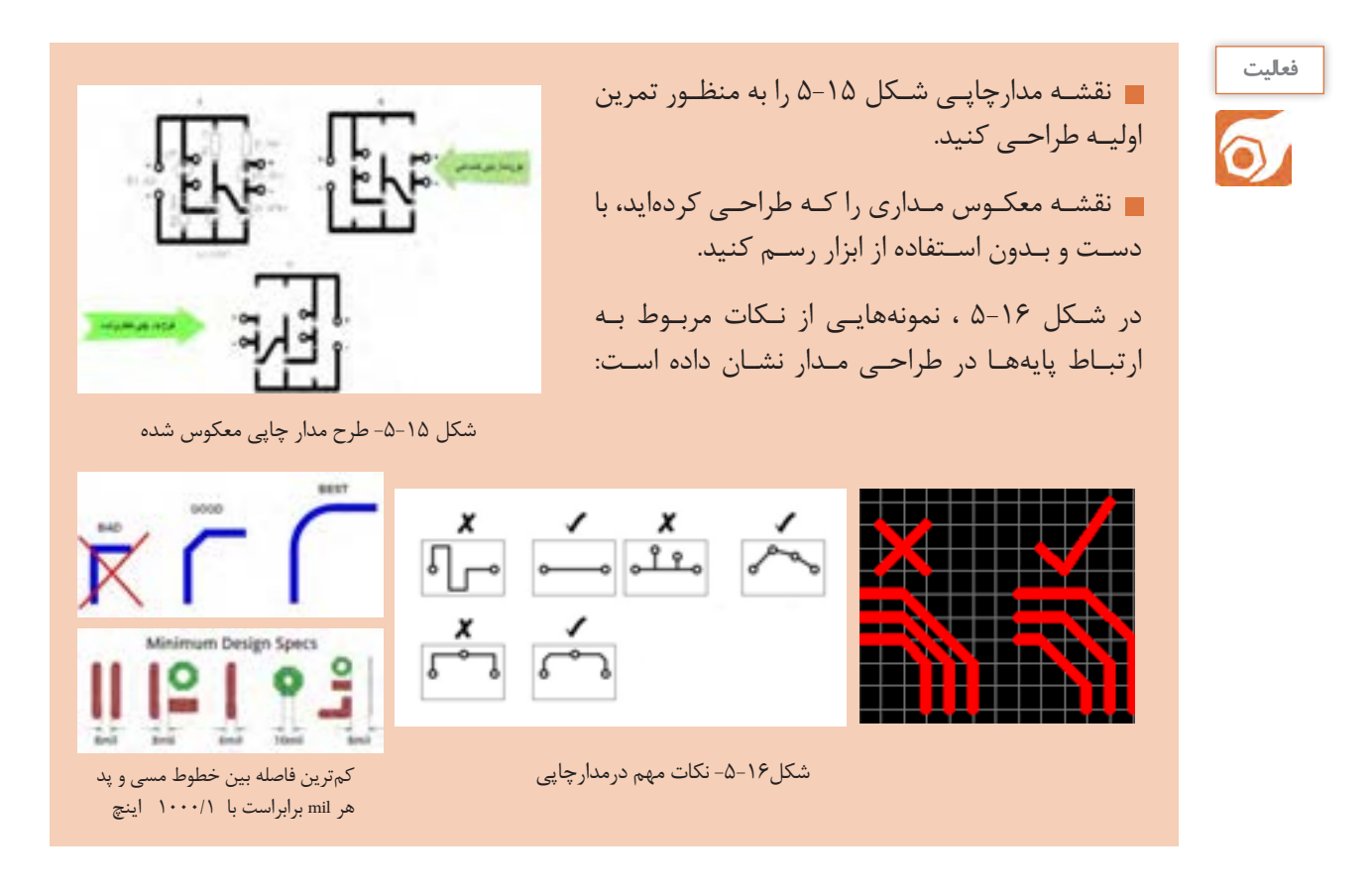

**5-3 - روشهاى انتقال طرح مدار چاپى روى فيبر**

پـس از تبديـل نقشـه الکترونيکـى بـه نقشـه مـدار چاپـى بايـد آن را روی فیبـر منتقـل کنیـم. انـواع روشهـای زیـر بـرای انتقـال طـرح روی فیبروجـوددارد: -1 روش انتقال باماژیک ضد اسید -2 استفاده از حرارت اتو -3 پوزیتیو )20 Positive) -4 چاپ سیلک اسکرین از آنجـا کـه تنـوع گسـتردهای در انتقـال طـرح مدارچاپـی روی فیبروجـود دارد و درکار عملـی،2 روش ماژیـک راتوضیـح دادهایـم، درایـن قسـمت بـه شـرح روش اتـو میپردازیـم. سـایر روشهـا در کتـاب همـراه هنرجـو آمـده اسـت.

> **روش استفاده از حرارت اتو** در ایــن روش، نقشــه مــدار چاپــی راکــه روی کاغــذ گالسـه چـاپ شـده اسـت ، بـا اسـتفاده از حـرارت اتـو روی فیبـر مـدار چاپـی منتقـل مـی کنیـم، شـکل ۱۷-۵. در بخشهـای بعـدی بـه یـک کار عملـی بـا اسـتفاده از حــرارت اتــو میپردازیــم.

> > **مـواد، ابـزار و تجهیزات:**مـداد، پـاک کـن، کاغـذ، کاربـن، ماژیـک، فیبرمدارچاپـی، قطعات الکترونیکـی مطابـق بـا نقشـه فنـی مـدار

> > > الکترونیکے شـکل1۸-۵ .

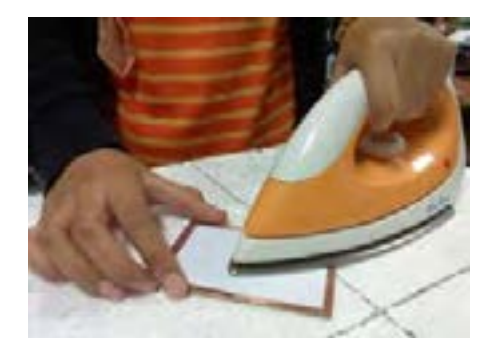

شکل -5-17 انتقال طرح مدارچاپی به روی فیبر با اتو

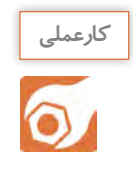

**کار عملی :2طراحی مدارچاپی منبع تغذیه و انتقال آن روی فیبر با روش ماژیک هدف:**کسب مهارت در طراحی چاپ و انتقال روی فیبر

**LEDY IN4007** TWADET CT  $\frac{100}{10}$  Grown  $\frac{12}{5}$  $261$ Solar Cell (  $19918.1$ n2 Rechargeable 580 **Notors Seler Perce Supply** 

شکل ۱۸-۵-نقشه فنی مدار الکترونیکی برای تهیه طرح مدار چاپی

**طراحیوساختمدارچاپی /فصل/4طراحی مدار چاپی و شبیه سازی**

**مراحل اجرای کار** -1ابتــدا یــک فيبــر مــدار چاپــى بــه انــدازه 5×5 سـانتیمتر بـا راهنمایـی معلـم بـرش دهیـد وآن را کامـ ًا تميـز کنيد، شـکل.5-19

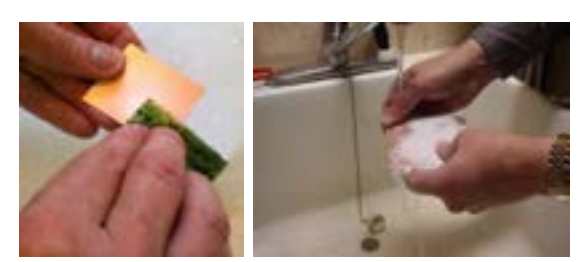

-2 بــا اســتفاده از نقشــه مدارالکترونیکــی، روى يــک صفحــه کاغــذ بــا ابعــاد مناســب ، بــا رعایــت مراحــل طراحــی، طــرح مــدار چاپــی را ترســیم کنیــد. -3 نقشـه مـدار چاپـى تهيـه شـده را بـه وسـیله کاربـن، معکـوس کنيـد. بـرای ایـن کار کافـی اسـت کاربـن را وارونـه روی کاغـذ دیگـر بگذاریـد و مسـیرها را ترسـیم کنیـد. -4 بـه وسـيله کاربـن نقشـه را روى فيبـر مـدار چاپـى انتقـال دهيـد. بـه ایـن ترتیـب کـه بـا کشـيدن قلـم روى خطــوط و پايههــاى قطعــات، اثــر طــرح، روى مــس فيبــر مــدار چاپــى منتقــل مىشــود. یــک نمونــه طــرح مـدار چاپـی را در شـکل -20 5 مشـاهده میکنیـد. شکل -5-19 شستشو و تمیزکردن فیبرمدار چاپی

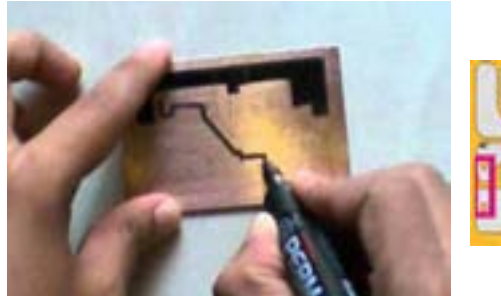

۵- با استفاده از ماژيک ضد اسيد، اثر به جا مانده از کاربُن را پر رنگ کنيد، شکل ۲۱-۵.

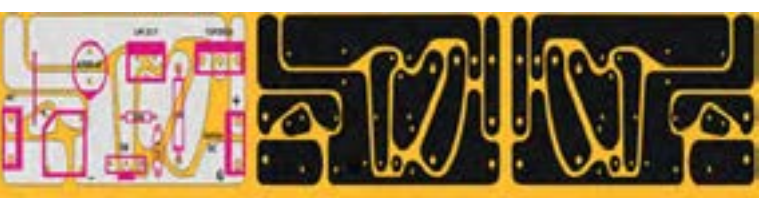

شکل-5-21 طرح مدارچاپی انتقال داده شده روی فیبر با ماژیک

شکل-5-20 طراحی مدارچاپی و نقشه معکوس مدارچاپی

-6در صـورت نیـاز، عناصـر را بـا شـابلون دايـره يـا شـابلون مخصـوص مـدار چاپـی روى فيبـر رسـم کنيـد و بـا اسـتفاده از خـط کـش، پايههـا را بـه يکديگـر وصـل کنيـد. هنـگام کار بـا ماژيـک بايـد دقـت کنيـد کـه ماژيـک چنـد بـار روى فيبـر در جهـت عکـس يکديگـر کشـيده نشـود. خطـوط ترسـيم شـده مانند شـکل5-22 بايـد پررنـگ باشـد، زيـرا در صـورت کـم رنـگ بـودن، اسـيد روى مـس فیبـر اثـر مىکنـد و مسهـاى خطـوط ارتباطــى را از بيــن مىبــرد.

> -7طـرح مـدار چاپـی را جهـت ارزشـیابی بـه معلـم خـود نشـان دهیـد. پـس از ارزشـیابی طـرح اجـرا شـده را بـا الـکل یـا تینـر، از روی فیبـر پـاک کنیـد.

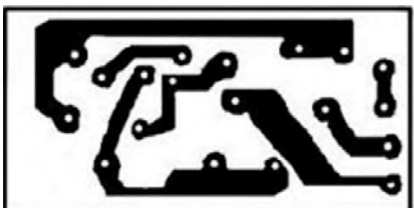

شکل-5-22 طرح مدارچاپی

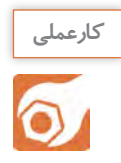

**کار عملی:3 طراحی مدارچاپی تقویتکننده و انتقال آن روی فیبر با روش ماژیک هدف:**کسب مهارت در طراحی مدار چاپی و انتقال به روی فیبر  **مـواد، ابـزار و تجهیزات:**مـداد، پاک کـن، کاغذ، کاربـن، ماژیـک، فیبرمدارچاپی، قطعـات الکترونیکی مطابـق بـا نقشـه فنی مـدار الکترونیکی مـورد نظر

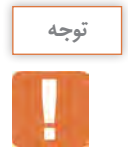

نوع مدار تقویتکننده و قطعات مربوط به آن، با توجه به امکانات قابل تغییر است.

از روی فیبرمـدار چاپـی پـاک کنیـد.

**مراحل اجرای کار** -1 طـرح مـدار چاپـى شـکل 5-23 را کـه یـک تقويتکننـده اميتـر مشـترک اسـت، بـا توجـه بـه ابعـاد 1 وات هسـتند. در طراحـى مـدار چاپـى، حتمـا 4 قطعـات در کادر مناسـب طراحـى کنيـد. کليـه مقاومتهـا بـه ابعـاد دقيـق قطعـات توجـه نماییـد. -2 بـا سـایر اعضـاء گـروه در مـورد طـرح مـدار چاپـی مشـاوره کنیـد و بهتریـن طـرح را انتخـاب و طـرح خـود را مطابـق آن اصـاح کنیـد. -3یـک فيبـر مـدار چاپـی را بـا ابعـاد مـورد نيـاز بـرش دهیـد. طـرح انجـام شـده را پـس از معکـوس کـردن بـه طـور کامـل روی آن انتقـال دهیـد. -4 طـرح مـدار چاپـی را جهـت ارزشـیابی بـه معلـم خـود نشـان دهیـد. پـس از ارزشـیابی، طـرح اجراشـده را

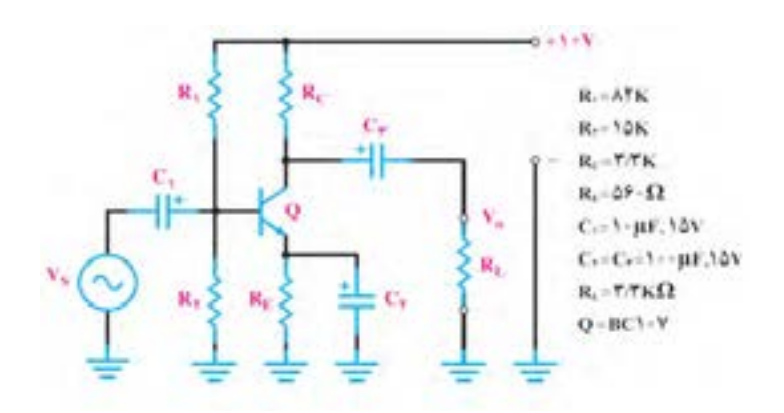

شکل -5-23 مدار تقویتکننده امیتر مشترک

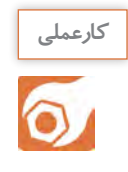

**کارعملی :4 طراحی مدارچاپی حسگرصوتی و انتقال آن روی فیبر با روش ماژیک هدف:**کسب مهارت درطراحی، انتقال و چاپ آن روی فیبر  **مـواد، ابـزار و تجهیزات:** مـداد، پاککن،کاغـذ، کاربـن، ماژیـک، فیبرمدارچاپی، قطعـات الکترونیکی مطابـق با نقشـه فنـی مـدار الکترونیکی انتخاب شـده

### **مراحل اجرای کار** -1 شـکل 5-24 مـدار يـک نمونـه حسـگر هشـداردهنده ) آالرم، آژیـر( صوتـی اسـت. مـدار چاپـى ایـن حسـگر را در کادر مناسـب طراحـى کنيد. -2طرح خود را جهت ارزیابی با سایرگروهها تعویض کنید. -3طرح اصالح شده و نهایی را معکوس کنید. -4یک فیبر مدار چاپی را در اندازه مناسب آماده کنید. -5 طـرح معکـوس شـده را بـا ماژیـک روی فیبـر مـدار چاپـی انتقـال دهیـد. در هنـگام طراحـی مدارچاپـی، بـه انـدازه واقعـى آىسـى، ترانزیسـتور وکلیـد فشـاری توجـه کنيـد.  $100\Omega$ -6در شــکل 5-25 شــکل ظاهــری ترانزیســتور NESSS<sup>1</sup> 282222 وآىســى و شــماره پايههــاى آنهــا رســم شــد ه **ATK** اســت.  $\Omega$ one  $0.0111$  $0.011$ -7 طـرح مـدار چاپـی را جهـت ارزشـیابی بـه معلم  $O(ND)$ **TOOLLE** خـود نشـان دهیـد. پـس از ارزشـیابی، طـرح اجـرا شـده را از روی فیبـر پـاک کنیـد. شکل-5-24 مدار هشداردهنده صوتی

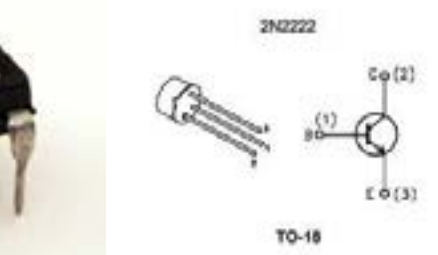

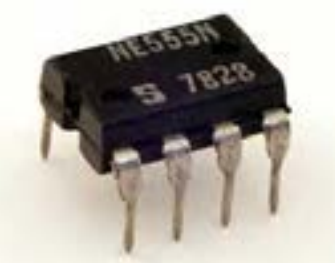

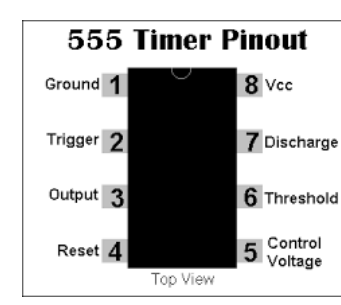

شکل-5-25 شکل ظاهری ترانزیستور وآىسى استفاده شده

$$
\overbrace{\mathbf{r}^{\text{quad}}_{\text{right}}}
$$

الگوی پرسش: -1 ترسیم طرح کلی مدارها باید از سمت راست به سمت چپ صورت گیرد. صحیح □ غلط □ -2 بـرای آشـنایی بـا چگونگـی عملکـرد قسـمتهای مختلـف یـک دسـتگاه از کـدام نقشـه اسـتفاده میکننــد؟ -3چهار مورد از مزایای استفاده از مدار چاپی را بنویسید؟ -4پهنای خطوط در مدارچاپی باید متناسب با ............. و ............... آن باید در حد قابل قبول باشد. -5 کدام طرح مدار چاپی صحیح است؟ -6 چرا طرح مدار چاپی باید معکوس شود؟ -7 روشهای انتقال طرح مدار چاپی روی فیبر را نام ببرید.

### **ارزشیابی شایستگی ترسیم نقشه مدار چاپی با دست**

#### **شرح کار: واحد ياد گيري 5**

-1 ترسیم بلوک دیاگرام مدارهای الکترونیکی ساده با دست -2 ترسیم نقشه فنی مدارهای الکترونیکی ساده با دست -3 طراحی مدار چاپی به صورت دستي -4 انتقال طرح مدار چاپی روی فیبر با ماژیک ضداسید

#### **استاندارد عملکرد:**

ترسیم نقشه فنی مدارهای الکترونیکی ساده و ترسیم نقشه مدار چاپی با دست و روش ماژيك **شاخص ها:** -1رعايت قوانین استاندارد حاکم بر ترسیم نقشههای بلوکی -2رعايت قوانین استاندارد حاکم بر ترسیم فنی مدارهای الکترونیکی ساده -3 طراحي مدار چاپی مدارهای الکترونیکی ساده بر اساس استاندارد هاي تعريف شده -4 انتخاب پهنای خطوط مسی روی فیبر متناسب با جریان عبوری از آن -5 قرار دادن قطعات حرارت زاي مدار دور از قطعات حساس به حرارت -6 انتقال طرح مدار چاپي روی فیبر با روش ماژیک

#### **شرایط انجام کار و ابزار و تجهیزات:**

مـكان انجـام كار بـا كـف عایـق یـا آنتی|سـتاتیک- نـور مناسـب بـرای كارهـای ظریـف (مونتـاژکاری)- ابعـاد حداقـل ۶ مترمربـع- دارای تهویـه یـا پنجـره- دمـای طبیعـی (۱۸تا ۲۷ درجـه سـانتیگراد) و مجهـز بـه وسـایل اطفـاء حریـق- میـزکار اسـتاندارد بـا ابعـاد cm 180 × 0 M × x H ۸۰ × W مجهـز بـه فیـوز حفاظـت جـان- رایانـه متصـل بـه شـبکه اینترنـت- فـرد بـا لبـاس کار- انجـام کار در حـال نشسـته- نرمافـزار خـاص- ذرهبیـن بـا بزرگنمایـی 10

**ابزار و تجهیزات:** نقشه مدار الکترونیکی- لوازمالتحریر- کاربن- نقشههای بلوکی و فنی- قطعات الکتریکی و الکترونیکی مرتبط با نقشه مدار الکترونیکی

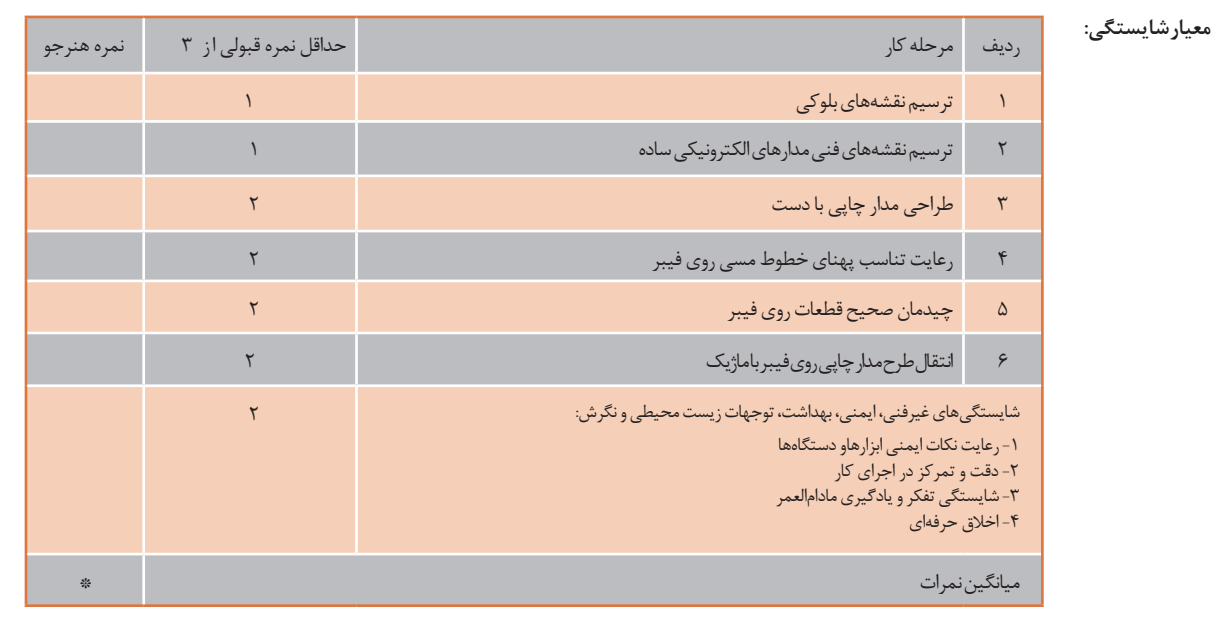

\* حداقل میانگین نمرات هنرجو برای قبولی و کسب شایستگی، 2 می باشد.

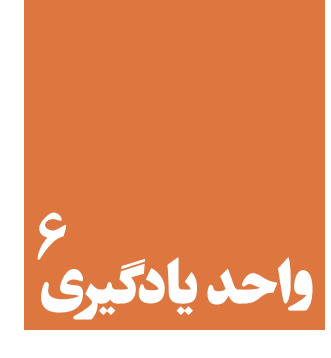

## **شبیهسازی و ترسیم مدار چاپی با نرمافزار**

**آیا تا به حال فکر کردهاید:** 

چگونه می توان قبل از پیاده سازی سخت افزاری یک مدار الکترونیکی به صحت عملکرد آن پی برد؟ به چه دلیل استفاده نرم افزار های شبیه ساز،از اتالف وقت وهدر رفتن سرمایه ملی جلوگیری می کند؟ چه نرم افزار هایی برای شبیه سازی مدار های الکترونیکی وجود دارند؟ برای طرح مدار چاپی مدار های ساده و پیچیده الکترونیکی از چه نرم افزار هایی استفاده می کنند؟ دقت و سرعت عملکرد نرم افزارها درترسیم مدار چاپی در مقایسه با اجرای دستی آن چه تفاوت هایی دارد؟

بـا اسـتفاده ازنـرم افزارهـای شـبیه سـاز مـی توانیـد صحـت عملکـرد مـداررا تأییدکـرده وکمیـت هـای مـدار را انـدازه بگیرید.همچنیــن قــادر خواهیــد بــود عملکـرد مــدار را تجزیــه و تحلیـل کنید.پـس از تأییــد نقشــه و عملکــرد آن ،بــا اسـتفاده از نـرم افـزار مـی توانیـد طـرح مـدار چاپـی نقشـه مـورد نظـر را آمـاده سـازید. در ایـن واحـد یادگیـری ابتـدا بـا اسـتفاده از نـرم افـزار شـبیه سـاز ماننـد مولتـی سـیم یـا هـر نـرم افـزار کاربـردی دیگر،نقشـه هـای سـاده الکترونیکـی را شـبیه سـازی مـی کنید.سـپس بـا اسـتفاده از نـرم افـزار هایـی ماننـد Wizard PCB یـا هرنـرم افزارسـاده طراحـی مـدار چاپـی موجـود، نقشـه فنـی را بـه طـرح مـدار چاپـی تبدیـل مـی کنیـد.الزم بـه یـاد آوری اسـت کـه اسـتفاده از نـرم افـزار هـای حرفـه ای ماننـد پروتـل ، دی ایکـس پـی وآلتیـوم در پایـه یازدهـم ودر درس پـروژه سـاخت آمـوزش داده خواهـد شـد.در تمـام مراحـل اجـرای کارشایسـتگی هـای غیـر فنـی ماننـد دقـت و تمرکـز اجـرای کار،رعایـت ارگونومی، کار ایمنـی بـا رایانـه و مشـارکت فعـال در گـروه بایـد مـورد توجـه قـرار گیـرد و بـه طـور دقیـق اجراشـود.

## **استاندارد عملکرد**

شبیه سازی مدار و ترسیم نقشه مدار چاپی با نرم افزار

**6-1 - معرفی نرمافزار شبیهسازی**

امــروزه قبــل از اجــرای پــروژه وســاخت مدارهــای الکترونیکــی از نرمافــزار اســتفاده میکننــد. بــا اســتفاده از نرمافــزار میتــوان بــرای تشــخیص صحــت عملکــرد مــدار واندازهگیــری کمیتهــا، آن را شبیهســازی و تحلیــل کــرد. اســتفاده از نرمافزارهــای مولتیســیم )Multisim )و پروتئــوس)Proteus )بــرای شبیهســازی، بیشــتر از ســایر نرمافزارهــا متــداول اســت. قبــ ًا تــا حــدودی بــا ایــن گونــه نرمافزارهــا آشــنا شــدهاید.

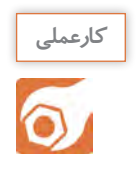

کارعملی ۵: شبیهسازی مدار الکترونیکی چراغ چشمک زن  **هدف:**کسب مهارت شبیهسازی مدارهای الکترونیکی با نرمافزار  **مواد، ابزار و تجهیزات:** نرمافزار مرتبط-رایانه- نقشه فنی مدار مورد نظر

**مراحل اجرای کار** -1در صورتـی کـه نرمافـزار مولتیسـیم )یـا هـر نرمافزارمرتبـط دیگـر( روی رایانـه نصـب نیسـت آن را نصـب و راهاندازی کنید. -2 مدار شکل 6-1 را در نرمافزار مولتیسیم ببندید. -3 بــرای اســتفاده از آی ســی 555 در نرمافــزار، آن را از گروه )Mixed Place ) و مسـیر نشـان داده شـده در شـکل 6-2 به روی محیط کار نرمافزار بیآورید. -4 فایل مدار چشمک زن را ذخیره کنید.

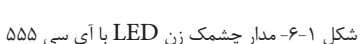

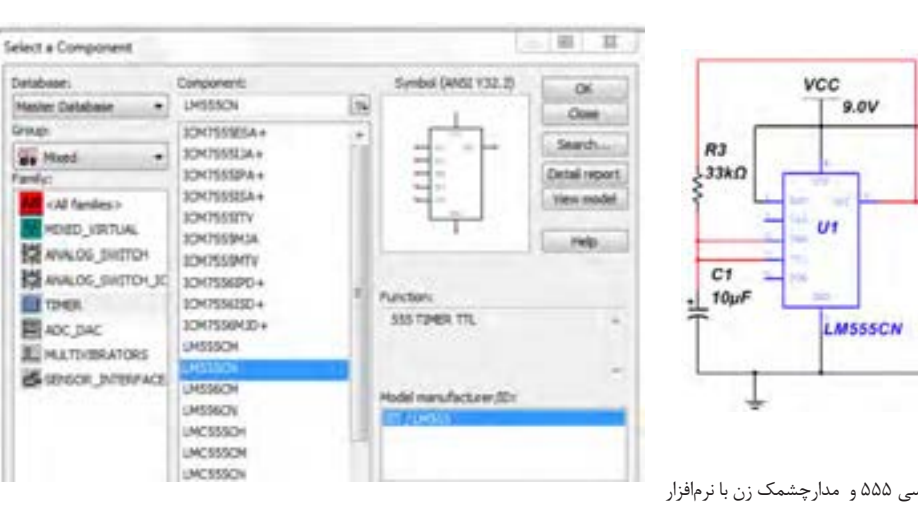

شکل -6-2 مسیر انتخاب آیسی 555 و مدارچشمک زن با نرمافزار

 $R1$ 

 $\frac{5}{2200}$ 

 $R2$ 

 $\frac{22200}{25200}$ 

LED1

≌

LED<sub>2</sub>

## **-6-2تهیهطرحمدارچاپیبانرمافزار**

نرمافزارهــای طراحــی مــدار چاپــی در بــازار جهانــی بســيار تنــوع دارنــد. پروتــل )Protel)، دی ايکــس پــی )DXP)، ِ سـرکت ميکـر )maker Circuit )، پیسـیبی دیزايـن )Design PCB) ، پدتوپـد )pad2pad )و پیسـیبی ویـزارد )Wizard PCB )از جملـه نرمافزارهايـی هسـتند کـه بـرای طراحـی مـدار چاپـی بـه کار مـی رونـد. در شـکل 6-3 چنــد نمونــه از نرمافزارهــای مدارچاپــی را مالحظــه میکنیــد.

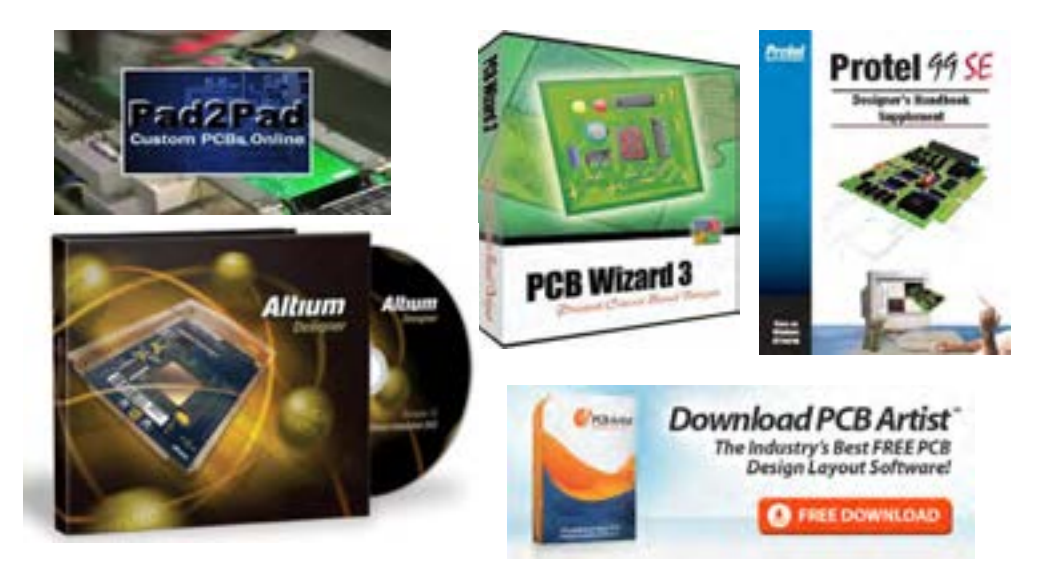

شکل ۳-۶- چند نمونه از نرمافزارهای طراحی مدارچاپی

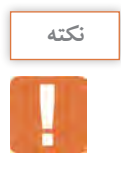

در ایـن پایـه تحصیلـی بـا توجـه بـه اینکـه مـدار هـای سـاده الکترونیکـی انتخـاب شـده انـد نـرم افـزار سـادهای ماننـد **Wizard PCB** انتخـاب و آمـوزش داده شـده اسـت.در پایه تحصیلـی آینده ، نـرم افزارهای حرفه ایتر مانند پروتل)**Protel** )آموزش داده خواهد شد.

**معرفی نرمافزار Wizard PCB** ایـن نرمافـزار یکـی از نرمافزارهـای کـم حجـم بـرای ترسـیم نقشـه فنـی )شـماتیک( مدارهـای الکترونیکـی و تبدیـل آن بـه طـرح مـدار چاپـی اسـت. ایـن نرمافـزار دارای ویژگیهایـی بـه شـرح زیراسـت: ■ در اینترنـت بـه راحتـی قابـل دسـترس اسـت و همچنیـن قابـل حمـل (پرتابـل) و نصـب بـر روی رایانـه اسـت. Help بسیار ساده و کامل دارد. نماد فنی و اندازه فیزیکی اکثر قطعات متداول الکتریکی و الکترونیکی، در کتابخانه آن موجود است.

قابلیت تایپ متن فارسی برروی نقشههای فنی پروژههای درسی را دارد.

امکانات کاملرا برای طراحی مدار چاپی به صورت دستی Manuallyو اتوماتیک Routing Automatic دارد. امـکان چـاپ نقشـههای فنـی، طـرح مدارچاپـی بـه صـورت معمولـی وآیینـهای، جایگـذاری قطعـات بـر روی بـرد فیبـر مـدار چاپـی، شـکل واقعـی مدارمونتـاژ شـده بـرروی بـرد را دارد. برای تهیه این نرمافزار به یکی از آدرسهای زیر در اینترنت مراجعه کنید.

PCB Wizard  $\Delta \circ \cdot \mathcal{F}$  Pro Unlimited. exe - Google Drive - \

http:// $\forall$ downloads. ir/ $\circ \exists$ /1 $\forall \lambda$ / .pcb\_wizard\_ $\forall \ˆ$  .pro\_unlimited- $\forall$ 

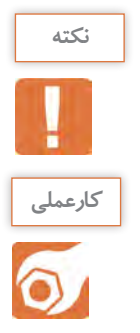

**نکته:** بهجای نرمافزار wizard PCB میتوانید از نرمافزار wizard Circuit استفاده کنید. این نرمافزار توانایی شبیهسازی و آزمایش طرح PCB تهیه شده را نیز دارد.

> **کارعملی:6نصب نرمافزار Wizard PCB هدف:**کسب مهارت بارگیری نرمافزار **Wizard PCB** از اینترنت و نصب آن  **مواد، ابزار و تجهیزات:** نرمافزار مرتبط-رایانه-اینترنت

## **مراحل اجرای کار**

-1 از آدرسهای اینترنتی، نرمافزار را بارگیری کنید. -2 پــس از اســتخراج کــردن Extract فایــل بارگیــری شــده، ســند)فایل( ero Unlimited ۵۰ .۳ PCB Wizard از پوشـــهPro Unlimited ۵۰ .۳ 50 اجــرا کنیـــد. با اجرای نرمافزار تصویر شکل 6-4 ظاهر میشود. در ابتــدای اجــرای نرمافــزار Wizard PCB میتــوان یکــی از گزینههــای طـرح مـدار، بـاز کـردن مثالهـا، طراحـی مدارچاپـی، چـه خبـر، آمـوزش و از وبسـایت مـا دیـدن کنیـد را، انتخـاب نماییـد.

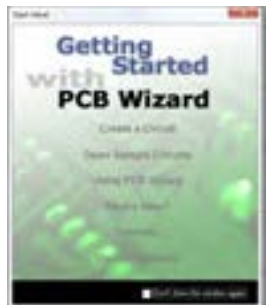

شکل -6-4 تصویرفعال بودن نرمافزار BCP draziW

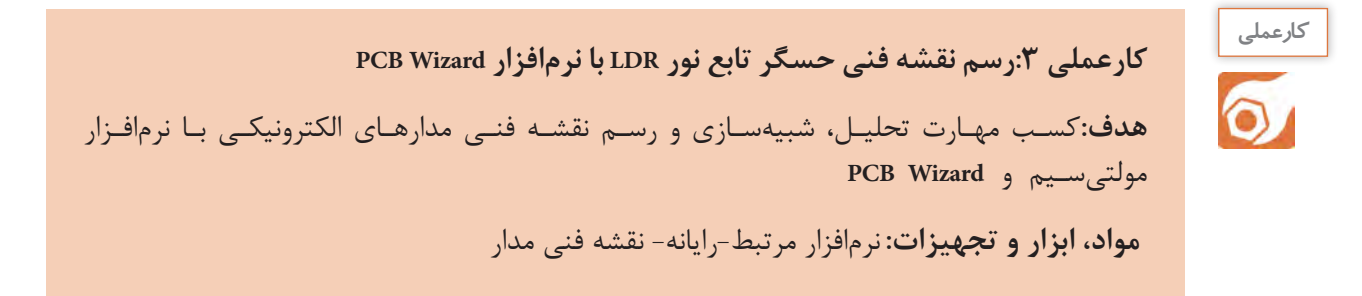

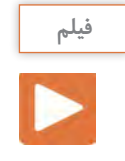

## فیلم عملکرد مدار با حسگر نوری را مشاهده و نکات مهم آن را به خاطر بسپارید.

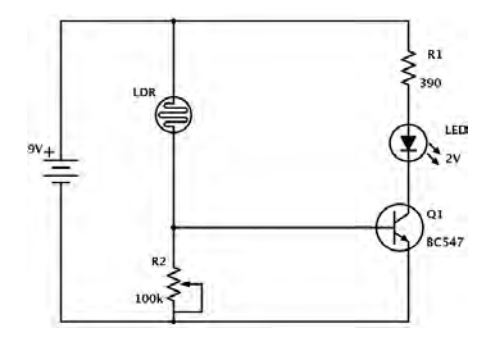

شکل-6-5 مدار کنترل روشنایی با مقاومت تابع نورLDR

## **مراحل اجرای کار**

دیود نورانی روشن میشود.

**فیلم**

چگونگی ترسیم نقشه فنی را ببینید.

مدارشـکل 6-5 یـک حسـگر تشـخیص روشـنایی اسـت کــه بــا تابیــدن نــور بــه مقاومــت تابــع نــور )LDR)، مقاومــت آن کاهــش مییابــد و ســبب افزایــش ولتــاژ دوســر مقاومــت KΩ100 میشــود. در ایــن شــرایط هدایـت ترانزیسـتور بیشـتر شـده و بـه اشـباع مـیرود و

-1 مــدار را بــا نرمافزارمولتیســیم )یــا هــر نرمافــزار مرتبــط دیگــر( ببندیــد. در مـدار شبیهسـازی شـده مقاومـت 2R را ثابـت و برابـر KΩ100 قـرار دهیـد و بـه جـای LDR ازیـک پتانسـیومتر KΩ10 اسـتفاده کنیـد. -2 فایل را ذخیره کنید. -3نرمافـزار Wizard PCB را فعـال کنیـد. روی منـوی فایـل )FILE )شـکل 6-6 کلیـک کنیـد و یـک سـند جدیـد New بازکنیـد.

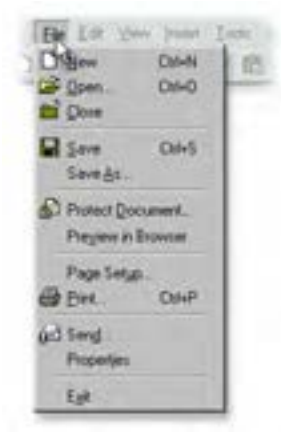

شکل 6-6 ایجاد یک سند جدید در منوی File درنرمافزار BCPWizard

-4 مدار شکل 6-5 را با توجه به مراحل زیر رسم کنید. اضافه کردن قطعه از موزه Gallery به محیط کار نرمافزار اتصال قطعات به یکدیگر تغییرمقدار عناصر مدار

**230**

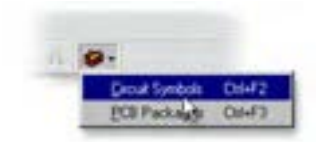

شکل -6-7 Gallery نرمافزار

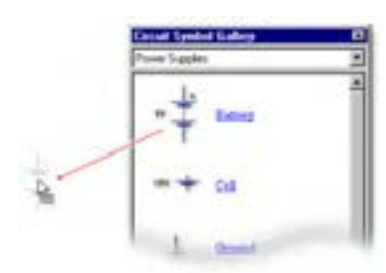

شکل-6-8 انتخاب و انتقال باتری به محیط کار نرمافزار

-٥ اگرگالــری نرمافــزار بــاز نیســت، میتوانیــد بــا کلیــک بــرروی دگمـه در سـمت راسـت، نـوار ابـزار را بـاز کنیـد. مطابـق شـکل 6-7 نمادهــای مــدار را انتخــاب کنیــد. همچنیــن میتوانیــد ازکلیدهــای میانبــر 2F+Ctrl بــرای ایــن منظــور اســتفاده کنیــد.

-٦ از زبانـه Supplies Power گالـری، نمـاد باتـری را انتخـاب کنیـد. بـرای انجـام ایـن کار مکاننمـای مـاوس را روی نمـاد باتـری ببریـد و روی آن کلیـک کنیـد و مـاوس را حرکـت دهیـد. نمـاد باتـری را بـه همـراه ماوس بـه محیـط کار نرمافـزار بکشـید و دوبـاره کلیـک چـپ کنیـد تـا باتـری بــه طورثابــت روی میــز کار نرمافــزار قرارگیــرد. در شــکل6-8 نحــوه انتخــاب وانتقــال باتــری بــه محیــط کار نرمافــزار را مشــاهده میکنیــد. -٧ قطعــات الکتریکــی غیرفعــالL,C,R از زبانــه Component Passive شــکل 6-9 انتخــاب میشــود. یــک مقاومــت انتخــاب کنیــد.

٨ -مقاومت تابع نورLDR را از زبانه Components Input انتخاب کنید وروی میز کار بیاورید.

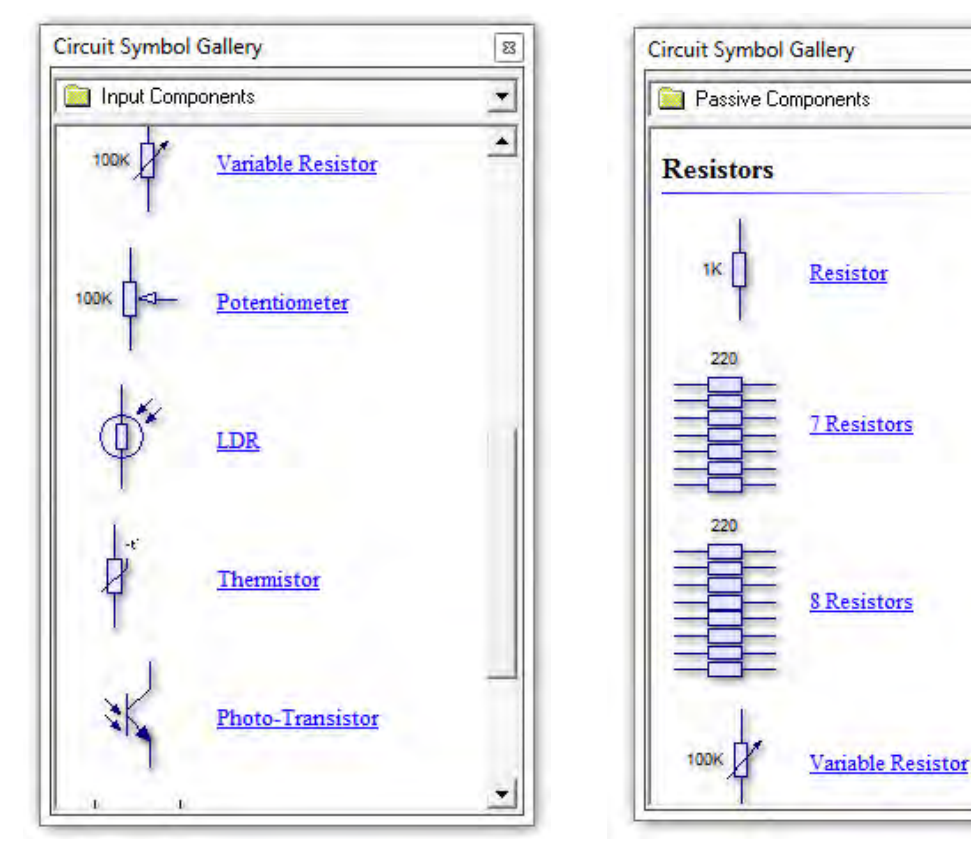

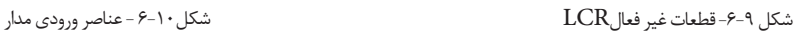

 $\overline{\mathbb{Z}}$ 

 $\overline{\phantom{a}}$ 

۰

سؤال1 - زبانه ورودی )Components Input )گالری را بازکنید. نام قطعات موجود، در آن را بنویسید.

..............................................................................................................

-٩ قطعــات نیمههــادی شــامل دیودمعمولــی، دیــود زنــر، پــل دیــود، و ترانزیســتورمعمولی BJT، ترانزیســتور MOSFET,FET و قطعـات صنعتـی ماننـد تریسـتوردر زبانـه قطعـات گسسـته )Semiconductors Discrete )مطابـق شـکل6-11 وجـود دارد. یـک ترانزیسـتورانتخاب کنیـد وروی میـز کار بیاوریـد.

......................................................................................................................................................................................................................

-10 دیود نورانی LED را از زبانه قطعات خروجی Components Output شکل 6-12 انتخاب کنید.

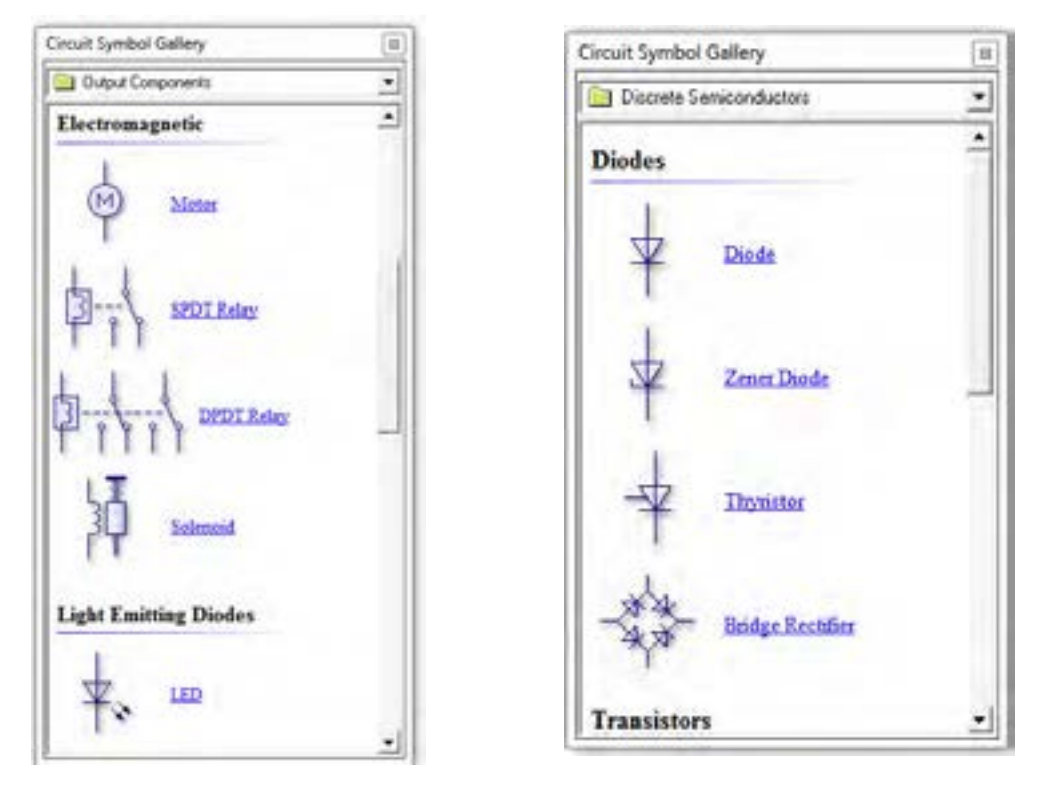

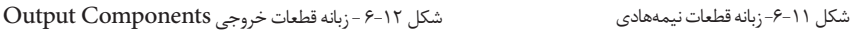

..............................................................................................................

سؤال۲- زبانه خروجی (Output Components )گالری را بازکنید. نام قطعات موجود، در آن را بنویسید.

......................................................................................................................................................................................................................

به گونهای عناصر مدار را چیدمان کنیدکه آرایش مدار اصلی را داشته باشد.

**نکته**

بـرای منظـم کـردن مـدار و چیدمـان افقـی یـا عمـودی قطعـات، ابتـدا قطعـه مـورد نظـررا انتخـاب کنیـد. سـپس از کلیدهـای چرخـش بـه چـپ(Rotate Left(Ctrl+L و چرخـش بـه راسـت( Rotate Right(Ctrl+Rکـه در نـوار ابزارشـکل 6-14 وجـود دارد، اسـتفاده کنیـد.

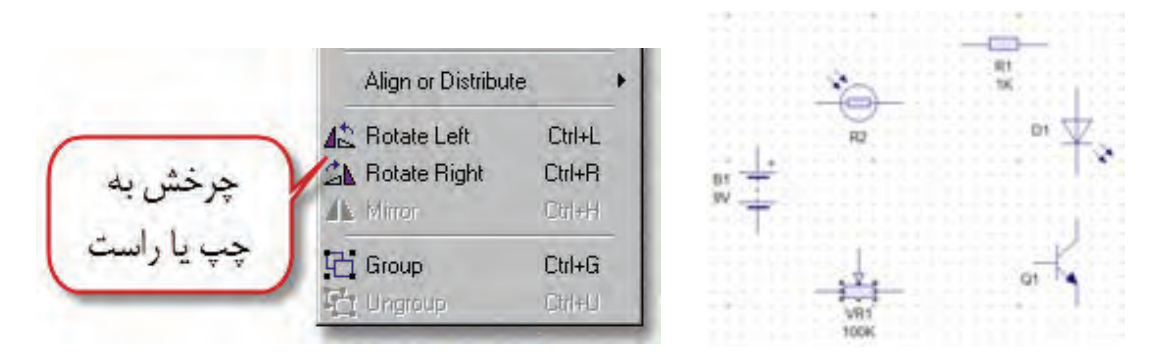

شکل -6-13 چیدمان قطعات مدار بر روی میز کار نرمافزار شکل -6-14کلید چرخش به چپ

همچنیـن میتوانیـد پـس از انتخـاب قطعـه روی آن راسـت کلیـک کـرده وگزینـه Arrange را انتخـاب کنیـد. سـپس بـا توجـه بـه مسـیر نشـان داده شـده در شـکل 6-15 چرخـش قطعـه بـه راسـت یـا چـپ را انجـام دهیـد.

پـس از چیدمـان قطعـات بـه طـور منظـم طبـق شـکل ،6-16 نوبـت بـه اتصـال و سـیمبندی عناصـر مـدار میرســد.

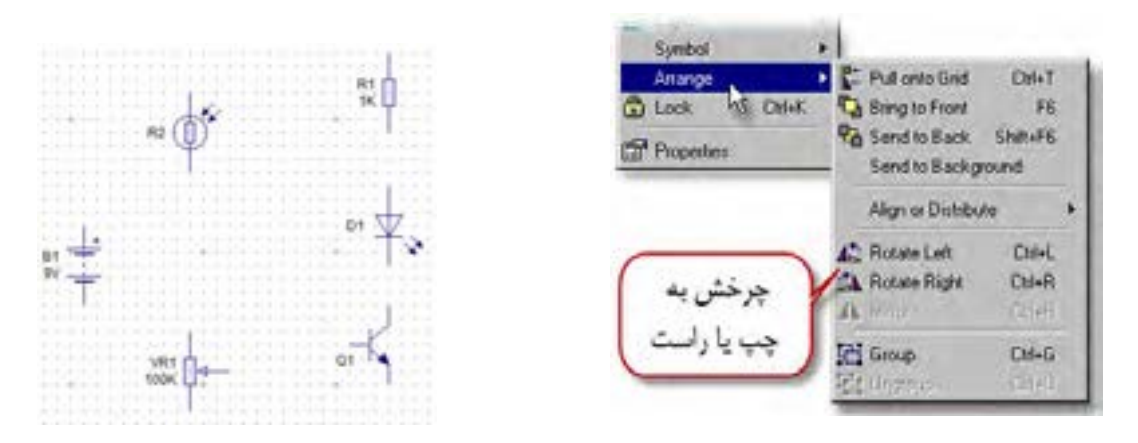

شکل ۱۵-۶-مسیر چگونگی چرخش قطعه به چپ یا راست مسکن تشکیل ۰۱۶-۶-چیدمان قطعات مطابق با نقشه فنی

-١١ بـرای ترسـیم اتصـال خطـوط بیـن قطعـات، مـکان نمـای مـاوس را روی پیـن مثبـت باتـری قـرار دهیـد. در ایـن حـال عالمـت مکاننمـا بـه صـورت نقطـه توپـر بـه همـراه عالمـت ضربـدر، تغییـر شـکل میدهـد. همزمـان کلیـک چـپ مـاوس را پاییـن نگـه داریـد و مـاوس را حرکـت دهیدتـا سـیم کشـیده شـود تـا بـه پایـه قطعـه برسـد و بـه پیـن مـورد نظروصـل شـود. درشـکل 6-17 چگونگـی اتصـال سـیم بـه قطعـات نمایش داده شـده اسـت. -١٢مراحل را ادامه دهید تا طبق شکل 6-18 ، اتصال خطوط بین پایههای قطعات کامل شود.

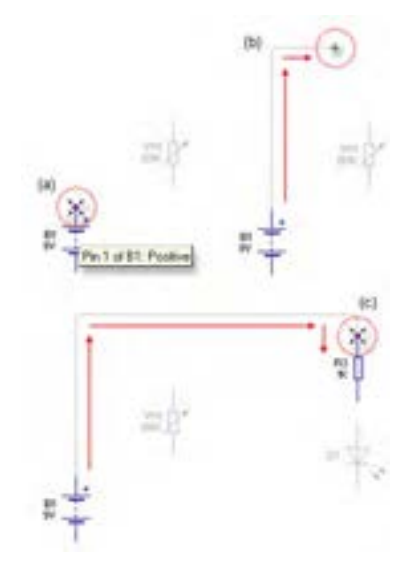

شکل-6-17نحوه اتصال خطوط به پایههای قطعات شکل-6-18ترسیم خطوط اتصال پایههای قطعات

-١٣ پـس از ترسـیم نقشـه مـدار میتوانیـد مقادیـر و مـدل عناصــر را تغییــر دهیــد. روی ترانزیســتور کلیــک کنیــد و ســپس کلیــک راســت را بزنیــد و از گزینــه مــدل Models نـام ترانزیسـتور را انتخـاب کنیـد. در شـکل 6-19 چگونگـی انتخــاب ترانزیســتور نشــان داده شــده اســت. -14 بــرای تغییرمقــدار قطعــات L,C,R روی آنهــا دوبــار

کلیــک کنیــد و بــا توجــه بــه شــکل 6-20 شــماره، نــام و مقــدار قطعــه را بــه میــزان مــورد نظــر تغییــر دهیــد.

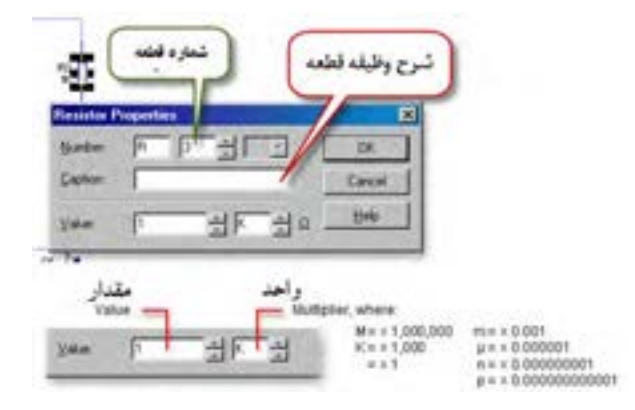

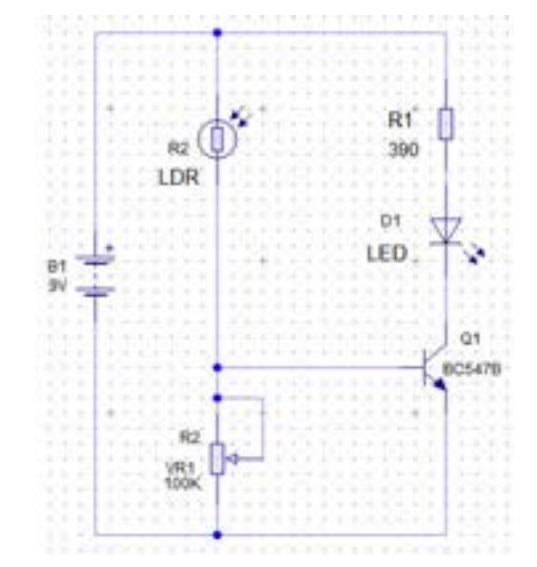

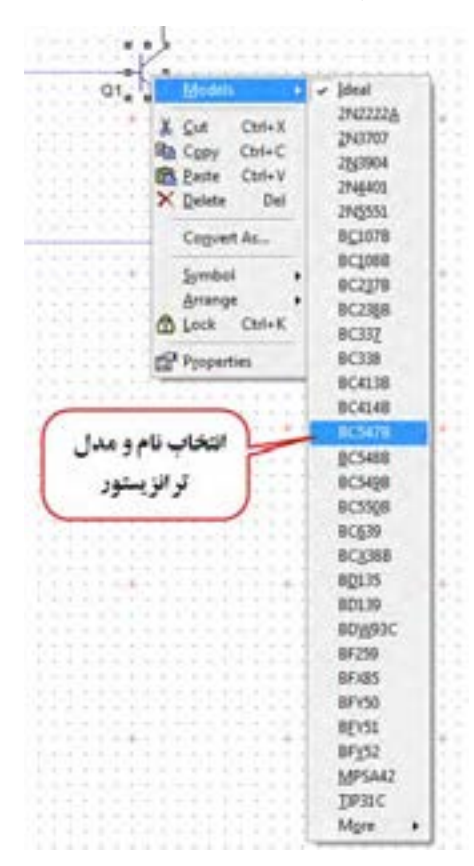

شکل -6-20 تغییرشماره، نام و مقدار قطعه شکل -6-19 نحوه انتخاب نام و مدل ترانزیستور

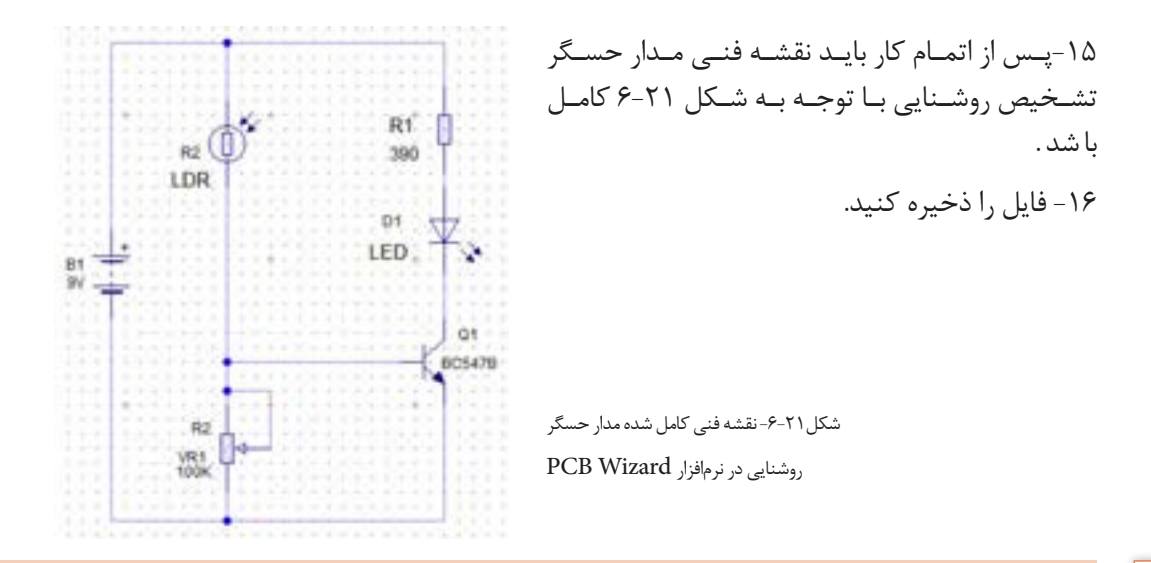

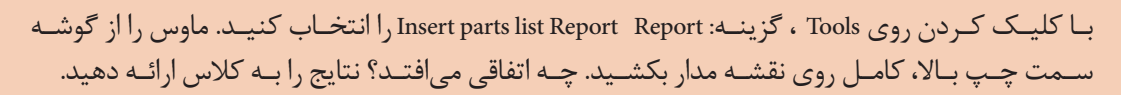

**کارعملی:7**رسم نقشه فنی مدارکنترل دما و مدار راهانداز رله با ترانزیستور در نرمافزار **Wizard PCB هدف:**کسـب مهارت تحلیل،شبیهسـازی و رسـم نقشـه فنی مدارهای الکترونیکی با نرمافزارمولتیسـیم و **PCBWizard**

 **مواد، ابزار و تجهیزات:** نرمافزار مرتبط-رایانه- نقشه فنی مدار

## **مراحل اجرای کار**

**فعا لیت** 

 $\delta$ 

**کارعملی**

 $\delta$ 

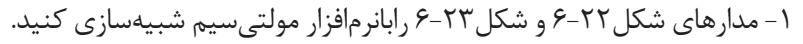

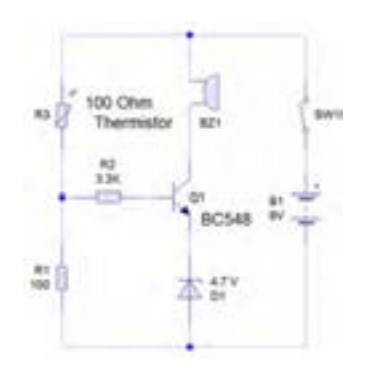

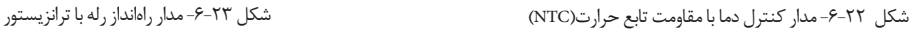

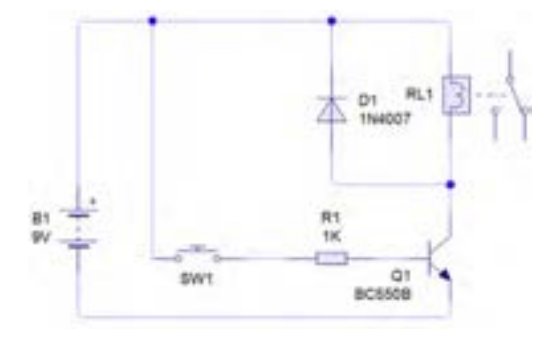

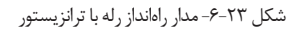

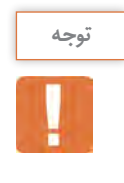

-1 بـیزر را از گـروه**Indicator** بـه محیـط کار نرمافـزار مطابـق شـکل 6-24 بیاوریـد. مقادیـر فرکانس و ولتـاژ کار بـیزر را باتوجـه به شـکل 6-25 تنظیـم کنید.

-2 نقشه فنی مدارهای شکل6-22 و شکل 6-23 را با نرمافزار Wizard PCB رسم کنید.

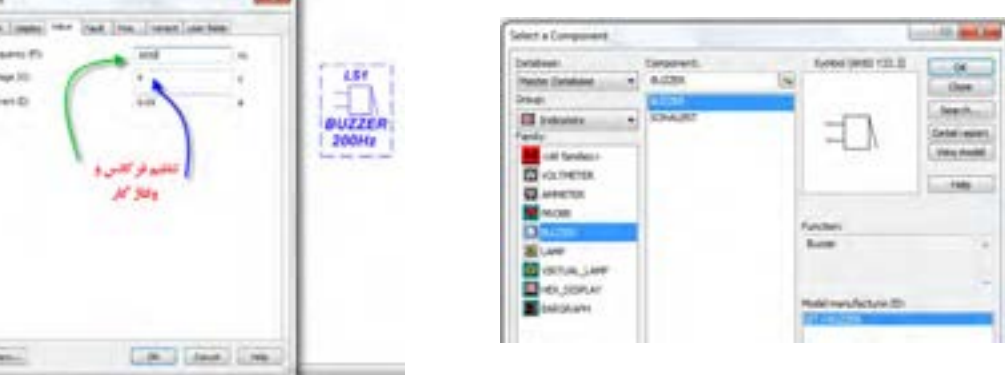

شکل ۲۴-۶-مسیر انتخاب ب<sub>ی(</sub>ر شکل ۲۵-5- تنظیم فرکانس و ولتاژ کار بیزر

**6-3 - تبديل نقشه فني به مدار چاپي )نرم افزار دستي (**

**تبدیل نقشه فنی مدار به یک طرح مدارچاپی** PCB **به صورت دستی**Manually پــس از ترســیم نقشــه شــماتیک مــدار حســگر تشــخیص روشــنایی، فیبــر مــدار چاپــی آن را طراحــی میکنیـم. میخواهیـم طـرح مـدار چاپـی را بـه صـورت دسـتی رایانـهای طراحـی کنیـم. منظـور از طراحـی دســتی رایانــهای ایــن اســت کــه اتصالهــا را خودمــان بــا اســتفاده از مــاوس ترســیم نمائیــم.

**کارعملی**  $\delta$ 

**کارعملی :8 رسم نقشه مدار چاپی با نرمافزار Wizard PCB هدف:**کسب مهارت طراحی مدارچاپی با نرمافزار به روش دستی رایانهای  **مواد، ابزار و تجهیزات:** نرمافزار مرتبط- رایانه- نقشه فنی مدار

## **مراحل اجرای کار**

-1 بـرای شـروع کار، صفحـه جدیـدی را بـرای طراحـی مـدار چاپـی بـاز کنیـد. بـا دوبـار کلیـک )دوبـل کلیـک( کـردن روی نمـاد اجـرای نرمافـزار میتوانیـد آن را بـاز کنید.چنـد لحظـه صبرکنیـد تـا شـکل 6-26 ظاهـر شـود.

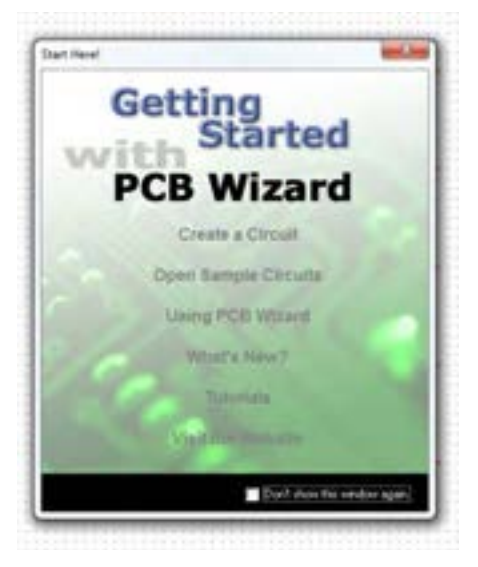

شکل ٢۶-۶- تصویر شروع به کار نرمافزار PCB Wizard

در پاییــن صفحــه و ســمت راســت، یــک دایــره کوچکــی وجــود دارد کــه آن را نقطــه مبــدأ یــا )Origin) ً هنـگام تعییـن ابعـاد فیبـر مـدار چاپـی نقطـه مبـدأ )Origin )بـا مختصـات 0= X و 0= Y مینامیـم. معمـوال بــه طــور خــودکار در پاییــن و ســمت چــپ انتخــاب میشــود. ایــن ویژگــی بــرای تمــام نرمافزارهــای مــدار چاپــی وجــود دارد. در شــکل 6-27 نقطــه مبــدأ )Origin )را مشــاهده میکنیــد.

روی محـل مبـدأ )Origin)، شـکل 6-28 کلیـک راسـت کنیـد و واحـد مختصـات X وY را روی میلیمتـر قـرار د هید .

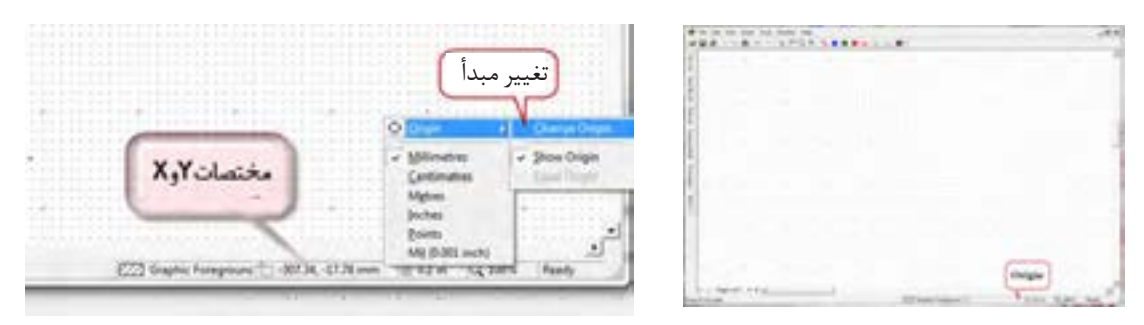

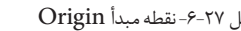

روی گزینــه Circuit a Createکلیــک کنیــد تــا فایــل جدیــد بــاز شــود. یــادآور میشــود کــه نوارهــای ایــن نرمافـزاردر حالـت طراحــی مـدار چاپــی همــان نوارهـای حالـت نقشهکشـی فنـی )شـماتیک( اسـت و بـا سـایر نرمافزارهـا از جملـه نرمافزارهـای ادیسـون و مولتیسیمبســیار شــباهت دارد. بــرای مثــال نــوار منــوی ایــن نرمافــزار بســیار شــبیه نــوار منــوی نرمافــزار مولتیســیم اســت. بــرای طراحــی مــدار چاپـی الزم اسـت تنظیمهـای اولیـه را انجـام دهیـم. تنظیمهــای اولیــه مــواردی ماننــد انتخــاب ابعــاد مــدار چاپــی، Origin,Snap/Grid را در بــر میگیــرد.

-2 تعیین ابعاد و مختصات نقشه مدارچاپی:

شکل -6-27 نقطه مبدأ Origin شکل-6-28 Origin وتعیین واحد مختصات X و Y

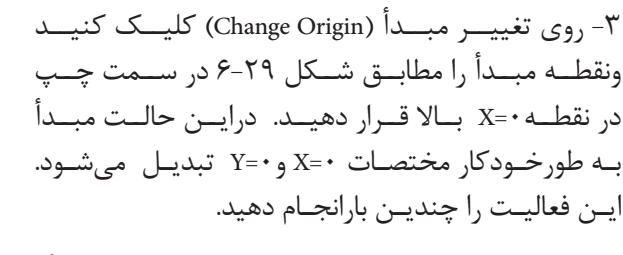

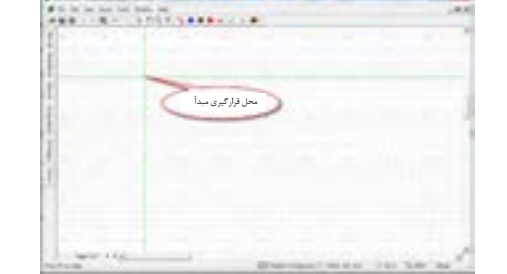

شکل -6-29 محل قرارگیری مبدأ

 **معرفی جعبه ابزار نرمافزار** در شـکل 6-30 جعبـه ابـزار نرمافـزاررا بـرای طـرح مـدار چاپـی مالحظـه میکنیـد. در صورتـی کـه مـکان نمـا را روی زبانـه مربوطـه قـرار دهیـد، توضیـح مربـوط بـه عملکـرد آن بـه زبـان اصلـی نوشـته میشـود. -4 در شـکل 6-31 در مقابـل هـر زبانـه، کارآن بـه طـور خالصـه بیـان شـده اسـت. مـکان نمـا را روی هریـک از نشـانهها بگذاریـد و متـن ایجـاد شـده را بـا متـن شـکل 6-31 کـه ترجمـه آن اسـت، مقایسـه کنیـد.

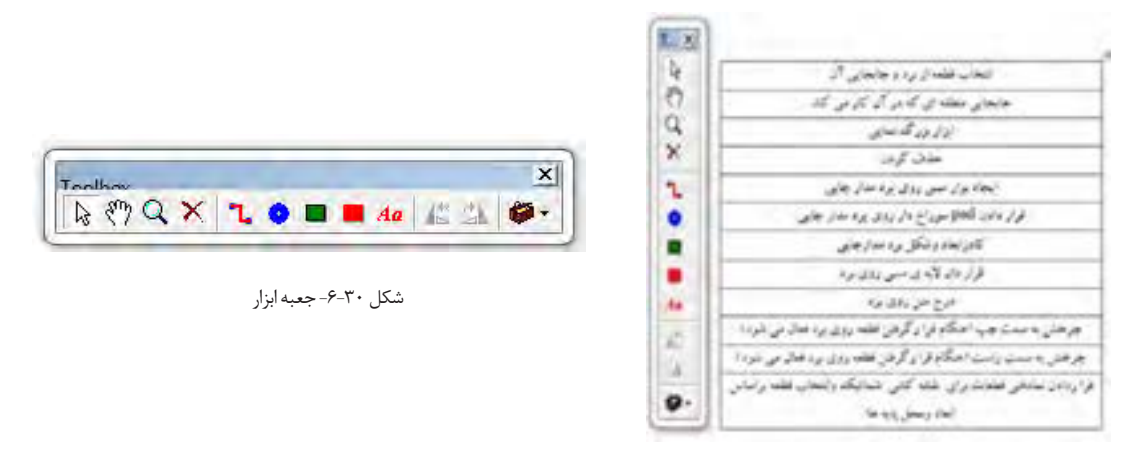

شکل ۳۱-۶- توضیح زبانهها

-5 ترسـیم خطـوط مسـی )Track )بـرد مـدار چاپـی : بـرای رسـم خطـوط مسـی روی زبانـه Track کلیـک چـپ کنیـد. مـکان نمـا بـه صـورت دوخط+سـبز رنـگ در میآیـد. مطابـق شـکل 6-32 ابتـدا روی پایـه ترانزیسـتور کلیـک چـپ کنیـد تـا اتصـال برقـرار شـود و خـط سـبزرنگ مـکان نمـا بـه رنـگ قرمـز در آیـد. سـپس بـه پایـه مقاومـت اتصـال دهیـد و کلیـک کنیـد تـا ارتبـاط مسـی بیـن دو قطعـه برقـرار شـود.

-6بــا دو بــار کلیــک کــردن روی هــر نــوار مســی شــکل 6-33 ظاهــر میشــود. در ایــن حالــت میتوانیــم پهنـای خطـوط )Width)، الیـه بـرد مـدار چاپـی)Layer )و کمتریـن فاصلـه بیـن دو نوارمسـی )Gap )را تغییـر دهیـم. پهنـای خطـوط را تغییـر دهیـد.

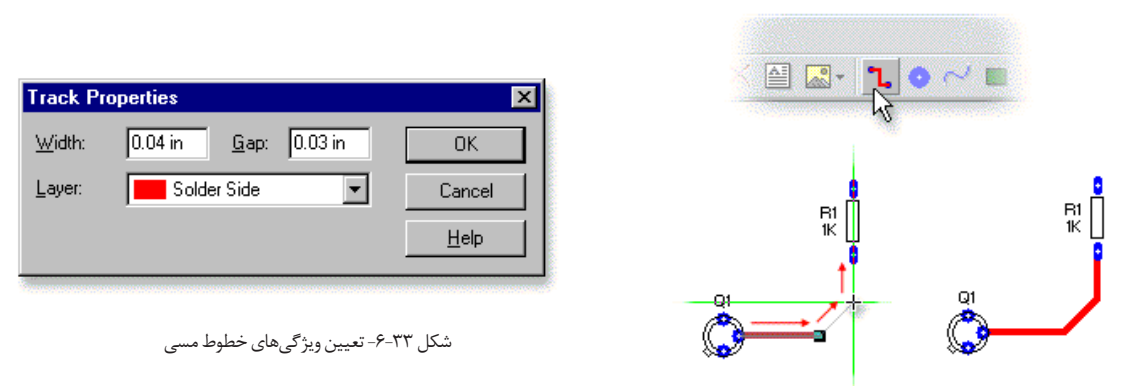

شکل6-32 نحوه اتصال خطوط مسی بین پایه قطعات

-7 قـرار دادن Pad( دایـره( سـوراخ روی بـرد مـدار چاپی:Padهـا اتصالهایـی هسـتند کـه بـا اسـتفاده از آنهـا میتوانیـم سـیم قطعـات بـزرگ ماننـد ترانسـفورماتور و پایـه قطعـه را بـه طـرف دیگـر بـرد مـدار چاپـی لحیـم کنیـم. بـا ایجـاد چهـار سـوراخ در چهـار گوشـه بـرد، میتوانیـم بـرد مـدار چاپـی را بـا پیـچ بـر روی بدنـه دسـتگاه الکترونیکـی نصـب نمائیـم. Padهـا را از جعبـه ابزارشـکل 6-34 میتـوان انتخـاب کنیـد.

-8 بــرای تغییــر ویژگیهــای (Properties (،Padهــا ماننــد شــکل ،6-35 پهنــا، ارتفــاع وکمتریــن فاصلــه دو سـوراخ، الیـه بـرد روی Pad، دو بارکلیـک کنیـد. بـرای تعییـن قطـر سـوراخ براسـاس پایـه قطعـات، مقـدار Hole را تغییــر میدهیــم. پدهــا را انتخــاب و ابعــاد آن را تغییــر دهیــد.

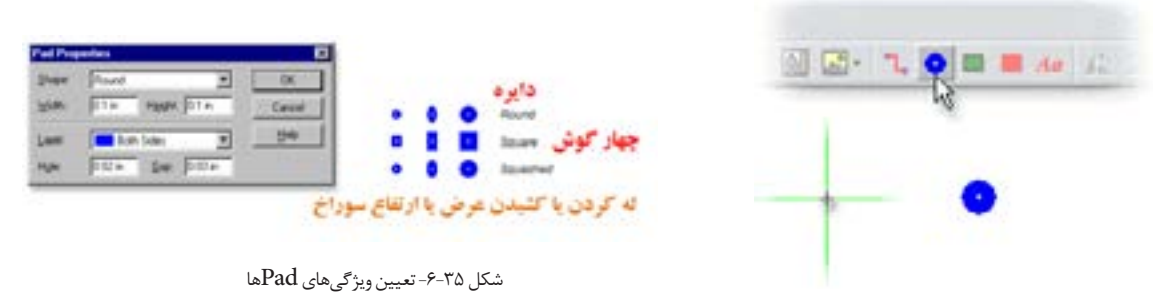

شکل ۳۴-۶-انتخاب  $\rm Pad$  از جعبه ابزار

-9تعییـن انـدازه ابعـاد بـرد مـدار چاپـی: بـرای تعییـن ابعـاد بـرد مـدار مـدار چاپـی روی آیکـون Board Circuit روی جعبـه ابـزار شـکل 6-36 کلیـک کنیـد.

در ایـن حالـت مـکان نمـا تغییـر حالـت میدهـد و بـه صـورت + و دو خـط عمـود برهـم بـه رنـگ سـبز در میآیـد. مـکان نمـا را بـه نقطـه مبـدأ روی صفحـه محیـط کارکـه قبـ ًا تعییـن کردیـد، انتقـال داده و کلیـک کنیـد. ابعـاد بـرد مطابـق شـکل 6-37 بـر روی صفحـه ظاهـر میشـود.

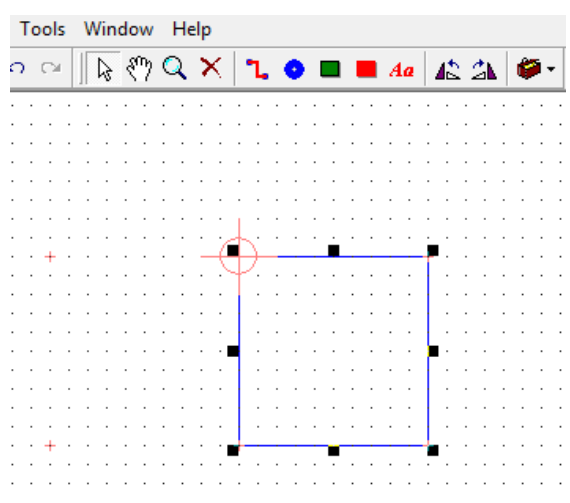

شکل 6-37 - چگونگی رسم ابعاد برد مدار چاپی

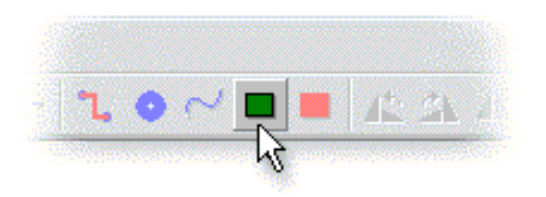

شکل -6-36 آیکون ابعاد برد مدارچاپی Board Circuit

-10بـرای تعییـن دقیـق ابعـاد بـرد میتوانیـد روی نقطـه P شـکل 6-38 کلیـک چـپ کنیـد وآن را پاییـن نگـه داریـد )Drag )و بکشـید تـا بـه ابعـاد مـورد نظـر خـود برسـید.

-11بـرای تغییـر شـکل کادر بـرد مـدار چاپـی از مسـتطیل شـکل بـه چنـد ضلعـی یـا دایـرهای شـکل، روی کادر ابتـدا کلیـک چـپ کنیـد، سـپس کلیـک راسـت کنیـد تـا شـکل 6-39 ظاهـر شـود.

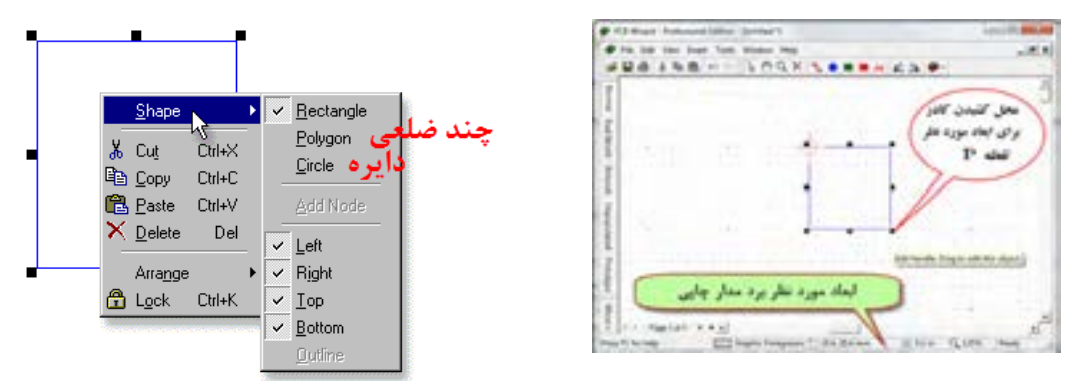

شکل ۳۸–۶- نحوه تعیین اندازه برد مدار چاپی

-12بــا کلیــک کــردن روی زبانــه View در نــوار منــو، فهرســت مربوطــه را بــاز کنیــد. روی زبانــه Snap/Grid کلیـک کنیـد. منـوی نوارهـای مختلـف بـاز میشـود، شـکل .6-40 ابعـاد و شـکل مـورد نظـررا انتخـاب کنیـد و تمریـن نماییـد.

-13گزینــهای بــه نــامGrid / Snapوجــود دارد. ایــن گزینــه میــزان جابــه جایــی خطــوط و قطعــات را بــه ازاء هــر پلــه حرکــت مــاوس واره یــا صفحــه کلیــد تعییــن میکنــد. هــر قــدر ایــن عــدد کوچکتــر باشــد، جابــه جایــی بــا دقــت بیشــتری انجــام میشــود. Grid/Snap را روی 0/5 میلیمتر)توجــه ابعــاد روی اینــچ قـراردارد) قـرار دهیـد. در ایـن صـورت در هـر مرحلـه از جابجایـی قطعـه در برابـر هـر حرکـت قطعـه بـه انـدازه 0/5میلیمترجابجــا میشــود. بــرای تنظیــم Snap/Grid میتوانیــد از مســیر دیگــر مطابــق شــکل 6-41 از نـوار منـو پاییـن صفحـه نرمافزارمقـدار آن را تعییـن کنیـد. واحدهـای میلیمتـر و اینـچ بـا گریدهـای مختلـف را تغییردهیـد.

-14مدار شکل 6-22 را در فیبری با ابعاد6×5 ترسیم کنید.

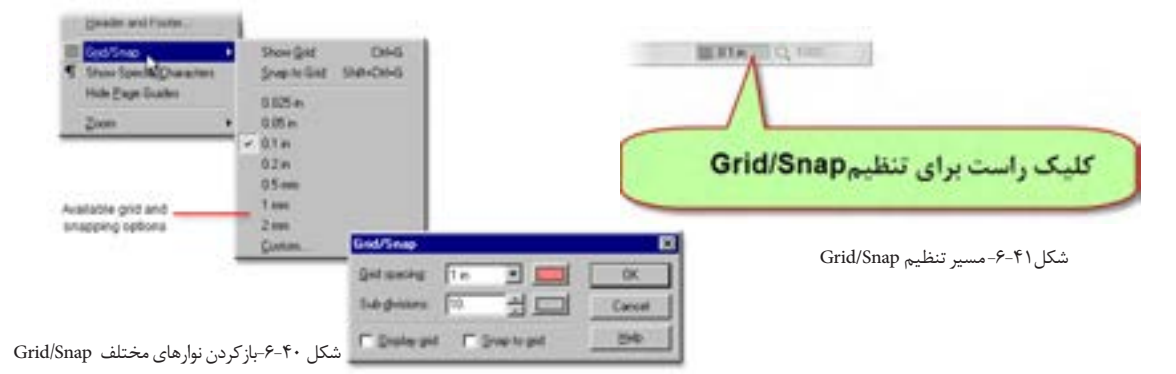

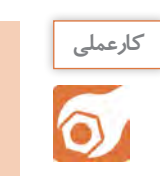

**کارعملی6 : طراحی مدارچاپی برد حسگر تشخیص نور هدف:**کسب مهارت طراحی مدار چاپی بانرمافزار به روش دستی رایانهای  **مواد، ابزار و تجهیزات:** نرمافزار مرتبط- رایانه- نقشه فنی مدار

## **مراحل اجرای کار** طراحی مدار چاپی مدار شکل 6-42 را با اجرای مراحل زیر انجام میدهیم. تعیین اندازه برد مدار چاپی قراردادن Pad سوراخ در چهارگوشه بردمدارچاپی اضافه کردن نماد قطعات در مدار چاپی Component PCB  $\bigcirc$  and اتصال ارتباط مسی بین پایه قطعات اضافه کردن الیه مسی برروی سطح مدار چاپی در صورت نیاز شکل -6-42 مدار حسگر تشخیص نور

-1انــدازه بــرد را بــرای ایــن مــدار 6×5 ســانتیمتر)60×50 میلیمتــر( در نظــر میگیریــم. پــس از تعییــن نقطــه Origin روی نمــاد board circuit کلیــک میکنیــم، شــکل 6-43 و کادر بــرد مــدار چاپــی را رســم می کنیـــم.

ً بـرای نصـب بـرد مدارچاپـی بـه بدنـه دسـتگاه، از سـوراخهای چهـار گوشـه بـرد، قطـر 3 میلیمتـر -2معمـوال در نظـر میگیرنـد. یـک pad انتخـاب و روی آن دوبـار کلیـک کنیـد. سـپس پهنـا Width و ارتفـاع Height Pad را روی 5 میلیمتـرو سـوراخ )Hole )آن را روي3 میلیمتـر بگذاریـد شـکل.6-44

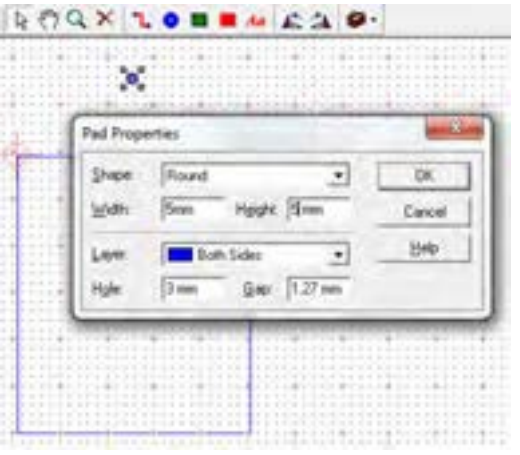

**SERVICE CONSIDERING** الداردير دسترجايي 

شکل-6-43 اندازه برد مدارچاپی 60×50 میلیمتر شکل -6-44 تغییر اندازهPadگوشههاي برد مدارچاپی

-3 حــال 3 مرتبــه ازpadتنظیــم شــده Copy بگیریــد و در فاصلــه 3 میلیمتــری از لبههــای چهــار طــرف بـرد قـرار دهیـد. بـرای copy کـردن ماننـد سـایر نرمافزارهـا روی pad کلیـک راسـت کنیـد و گزینـه Copy را انتخـاب کنیـد و یـا از کلیدهـای میانبـرc+ctrl اسـتفاده کنیـد. بـرای چسـباندن کلیـک راسـت کنیـد و Paste را انتخــاب کنیــد یــا از کلیدهــای c+ctrl اســتفاده شــود. طــرح شــما بایــد مشــابه طــرح نشــان داده شــده در شـکل 6-45 باشـد.

-4در زبانــه Component PCB Gallery شــکل 6-46 فهرســت انــدازه اســتاندارد فیزیکــی )ابعــاد واقعــی( قطعــات )Footprint )آورده میشــود. از ایــن فهرســت مقاومتهــا را بــا انــدازه پایههــای میلیمتــر انتخــاب کنیــد.

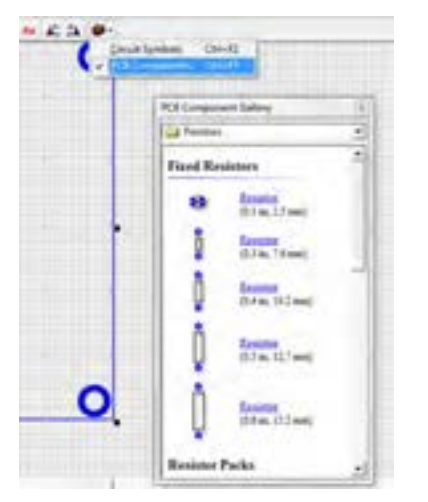

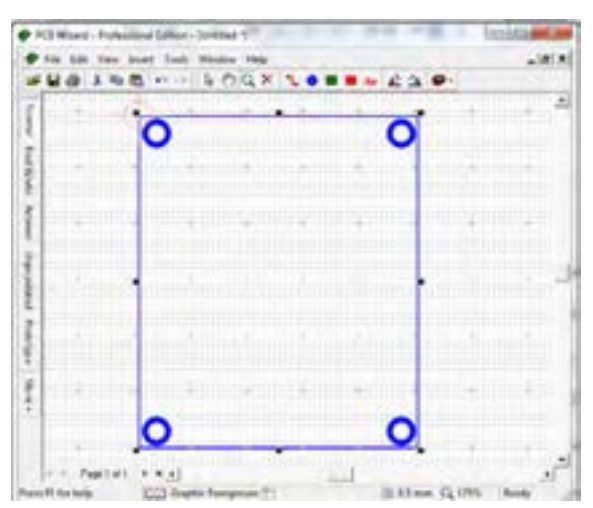

شکل -6-45چهار سوراخ گوشههای برد شکل -6-46 فهرست قطعات Component PCB Gallery

-5بـرای افزایـش اسـتحکام pad مربـوط بـه پایههـای قطعـات در برابرخورندگـی اسـید حـال مسهـای اضافـی بهتراســت ابعــادآن را افزایــش دهیــد. روی قطعــه کلیـک راسـت کنیـد. Pads را انتخـاب کنیـد و پهنـا و ō ارتفـاع را بـه 3میلیمتـر تغییـر دهیـد. قطـر مناسـب سـوراخ بـرای پایـه قطعاتـی ماننـد مقاومـت، خـازن، Dies Hyges (Tam دیـود و ترانزیسـتور 1میلیمتراسـت. بنابرایـن) Hole) Canal . سـوراخ padهـارا روی 1قـرار دهیـد شـکل .6-47 be jure -6پتانسـیومتر و مقاومـت تابـع نـور )LDR )را از زبانـه o component input و باتـری را ازsupplies power انتخـاب شکل ۴۷-۶- تغییر شکل و اندازه  ${\rm{d}}$ وپایههای مقاومت کنیــد ودر محلهــای مــورد نظــر بگذاریــد. یــک دیـود نورانـی را از زبانـه )standard (LEDs mm5 انتخـاب کنیـد. ترانزیسـتور را بـا توجـه بـه برگـه اطالعاتـی آن در شــکل 6-48 نــوع 92To در نظــر بگیریــد. مــدل پایههــای ترانزیســتور را از زبانــه Semiconductors Discrete انتخــاب کنیــد. در شــکل6-49 مســیر انتخــاب نــوع پایههــای ترانزیســتور را مشــاهده میکنیــد.
**طراحی و ساخت مدار چاپی/ فصل/4شبیه سازی و ترسیم مدار چاپینرم افزار**

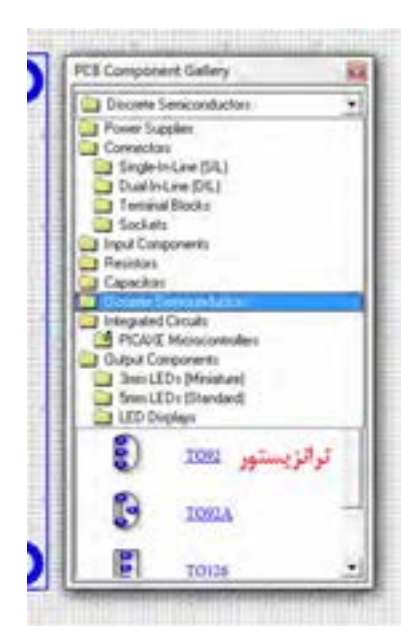

### BC547 (NPN - Transistor)

>The BC547 transistor is an NPN Epitaxial **Silicon Transistor** 

> It is used in general-purpose switching and amplification BC847/BC547 series 45 V, 100 mA NPN general-purpose transistors.

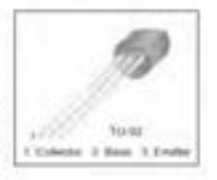

> The ratio of two currents (Ic/Ib) is called the DC Current Gain of the device and is given the symbol of hfe or nowadays Beta, (B).

شکل -6-48برگه اطالعاتی ترانزیستور547BC

شکل -6-49 انتخاب پایههای ترانزیستور547BC

-7 بعـد از انتخـاب قطعـات میتوانیـد انـدازه و شـکل Padهـای مربـوط بـه پایـه قطعـات را، مشـابه مقاومـت R تغییـر دهیـد. یـک نمونـه تغییـرات را در شـکل ۵۰−۶ ملاحظـه می کنیـد. -8حـال نوبـت ارتبـاط مسـی بیـن قطعـات اسـت. ارتبـاط خطـوط مسـی ولتـاژ + V و زمیـن بایـد از سـایر خطـوط پهنتـر باشـد. بـا کلیـک روی ارتبـاط مسـی بیـن پایههـا را برقـرار کنیـد. بـرای آنکـه بیـن مقاومــت 1R و پایــه مثبــت LEDو پتانســیومتر بــا LDR اتصــال مســی بهتــری برقــرار باشــد، پتانســیومتر را 180درجـه وLED را 90 درجـه بـه راسـت چرخـش دهیـد. پـس از اتمـام ارتبـاط مسـی بیـن پایههـا بایـد

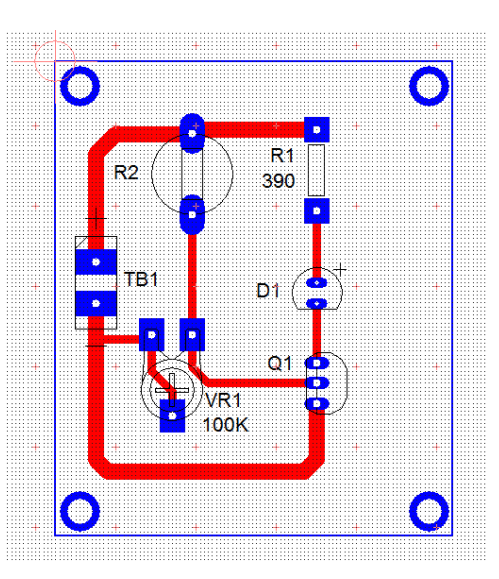

شکل -6-50 تغییر شکل پایههای قطعات شکل -6-51 ارتباط مسی پایههای قطعات

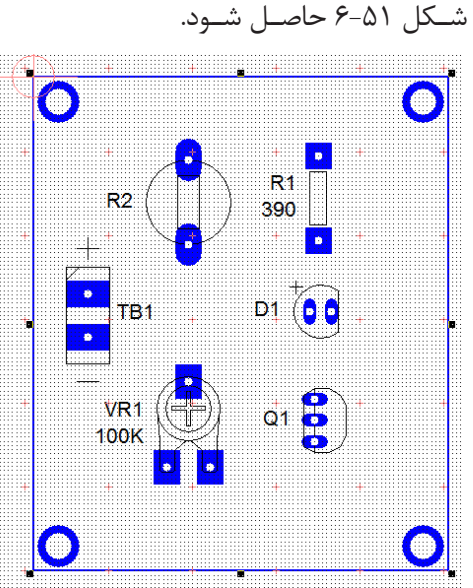

-9نـام مـدار و مشـخصات )Student Name: Desine .By )طـراح مـدار چاپـی را مـی توانیـم بـا برچسـب)متن( مسـی بـر روی بـرد بنویسـیم. متنهـا در فیبـر بصـورت معکـوس درج میشـود. در شـکل6-52 مسـیر انتخـاب برچسـب مسـی را نشـان میدهـد. طبـق شـکل 6-53 درج متـن نـام مـدار و طـراح مدارچاپـی را بنویسـید.

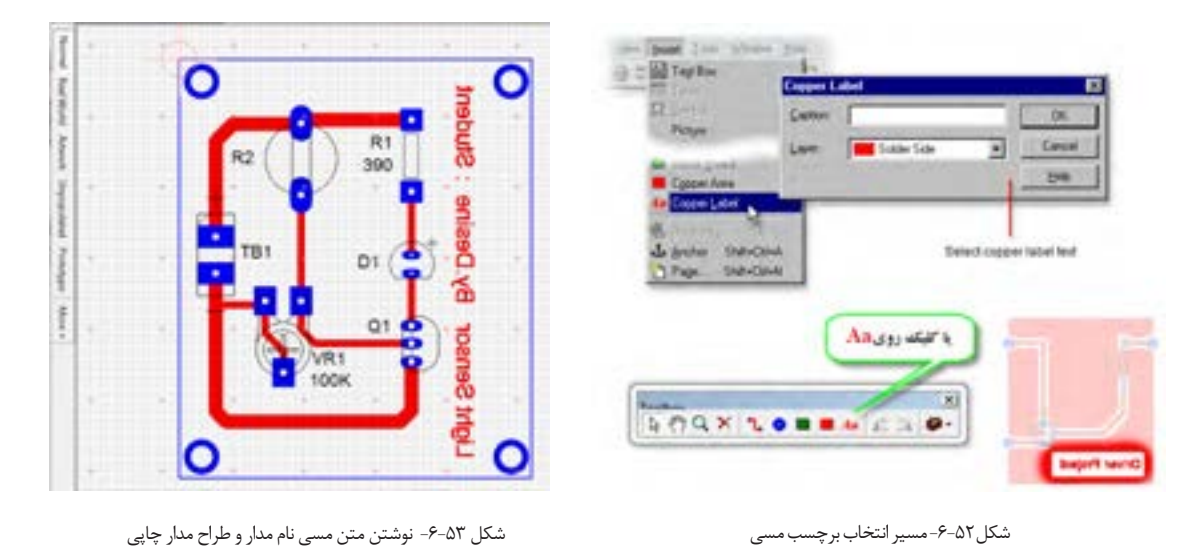

-10روی دکمــه word Real( دنیــای واقعی(کلیــک کنیــد، بایــد مطابــق صفحــه شــکل 6-54 تصویرواقعــی فیبرمدارچاپــی بــه همــراه قطعــات ظاهرشــود.

-11با کلیک روی دکمه Artwork طرح مدارچاپی را مشاهده خواهیدکرد، شکل .6-55

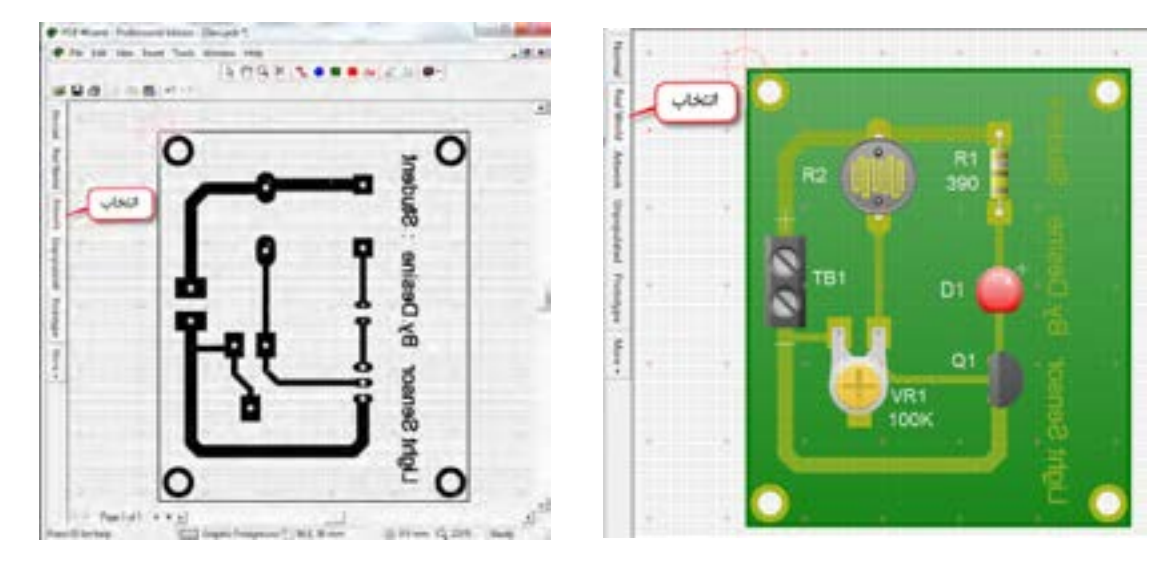

شکل ۵۴–۶– تصویر واقعی فیبر مدار چاپی مسلسل است. شکل ۵۵–۶–5 طرح مدارچاپی مدار حسگر روشنایی

**طراحی و ساخت مدار چاپی/ فصل/4شبیه سازی و ترسیم مدار چاپینرم افزار**

-12پـس از چـاپ طـرح بـا یکـی از روشهـای انتقـال کـه فراگرفتیـد، طـرح را روی یـک فیبـر واقعـی انتقـال دهیـد. اگـر روی دکمـه Unpopulated نشـان داده شـده در شـکل 6-56 کلیـک کنیـد. نقشـه چیدمـان قطعـات )Placement )ظاهـر میشـود. ایـن نقشـه در موقـع مونتـاژ قطعـات بـه عنـوان راهنمـا بـه کار مـیرود.

-13 بـا کلیـک روی دکمـه prototypeنمونـه اولیـه سـاخت مدارچاپـی طبـق شـکل 6-57 بـرای بایگانـی ایجـاد میشــود.

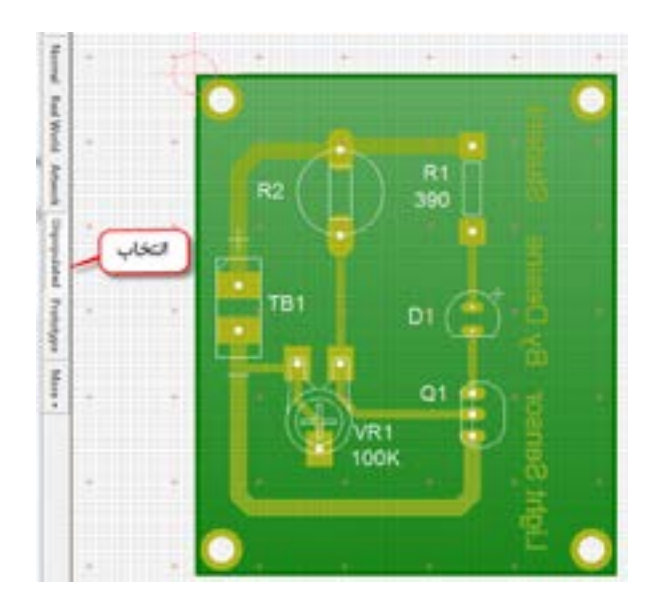

شکل -6-56نقشه چیدمان قطعات

شکل-6-57 نمونه بایگانی فیبر مدارچاپی

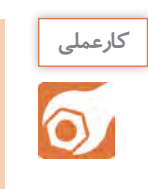

**کارعملی :7طراحی مدار چاپی مدارچراغ چشمک زن هدف:**کسب مهارت طراحی مدار چاپی با نرمافزار به روش دستی رایانهای  **مواد، ابزار و تجهیزات:** نرمافزار مرتبط- رایانه- نقشه فنی مدار

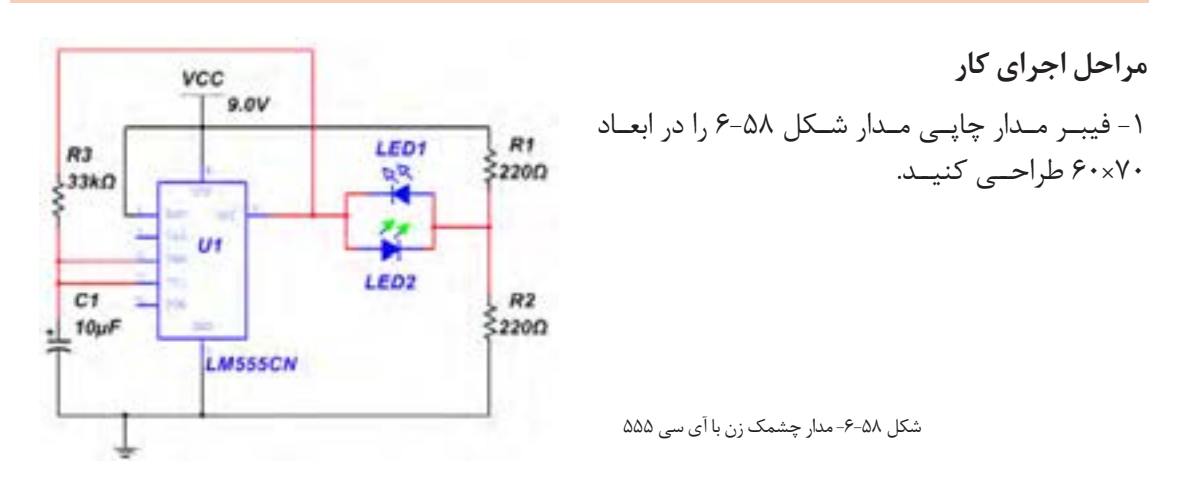

# **6-4 - طراحی مدار چاپی با نرمافزار به صورت خودکار**

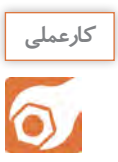

# **کارعملی :8طراحی مدارچاپی به صورت خودکار**

 **هدف:**کسب مهارت طراحی مدارچاپی با نرمافزار به روش خودکار  **مواد، ابزار و تجهیزات:** نرمافزار مرتبط- رایانه- نقشه فنی مدار

# **مراحل اجراي کار**

در ایـن روش ابتـدا نقشـه فنـی مـدار رسـم میشـود. سـپس بـه صـورت خـودکار)Automatic )نقشـه فنـی بـه طـرح مـدار چاپـی تبدیـل میشـود، شـکل .6-59

-1باکلیـک روی زبانـه Tools و انتخـاب Convert مطابـق شـکل ،6-60 عملیـات تبدیـل نقشـه فنـی الکترونیکـی مـدار بـه طـرح مـدار چاپـی آغـاز میشـود.

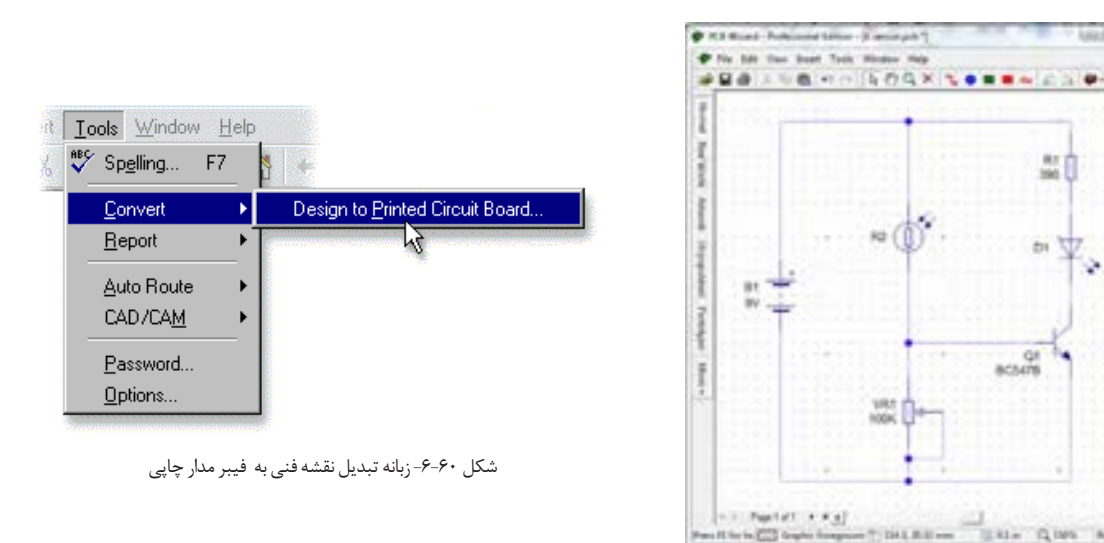

شکل -6-59 ترسیم نقشه فنی مدار حسگر روشنایی

-THIRD- USA GWS And

-2در شـروع فراینـد تبدیـل یـک پرسـش از سـوی نرمافـزار بـرای طـراح مطـرح میشـودکه آیـا شـما تصمیـم بـه کنتـرل چگونگـی تبدیـل مـدار بـه طـرح مدارچاپـی را دارید؟ بعد از انتخاب **Convert** این پرسش در صفحه شکل6-61 ظاهرمیشود.

Do you wish to control how your design is converted?

**طراحی و ساخت مدار چاپی/ فصل/4شبیه سازی و ترسیم مدار چاپینرم افزار**

روی No کلیــک کنیــد بــه ایــن ترتیــب بــه نرمافــزار اجــازه میدهیــد تــا بــا توجــه بــه اســتانداردهای تعریف شده اقدام به ترسیم خطوط رابط مدار چاپی نماید. -3روی گزینــه Next کلیــک کنیــد. در صفحــه بعــد نرمافــزار آمادگــی خــود را بــرای فراینــد تبدیــل اعــام می کنـــد.

-4روی گزینـه Convert کلیـک کنیـد. در ایـن لحظـه چیدمـان قطعـات و اتصـال پایههـا روی فیبـر مـدار چاپـی مطابـق شـکل 6-62 بـه صـورت خـودکار انجـام میشـود.

 -5در انتهـای اجـرای عملیـات، متن"مسـیر یابـی خـودکار و اتصـاالت بـه طـور %100 بـا موفقیـت اجراشـد" بـرروی صفحـه ظاهـر مـی شودشـکل.6-63

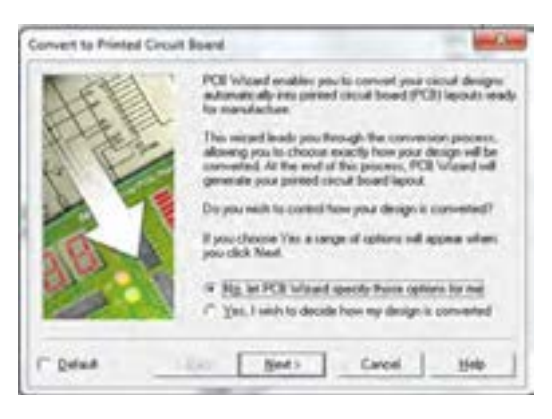

شکل -6-61 پرسش ازکاربربرای تصمیمگیری چگونگی تبدیل مدار به طرح مدارچاپی

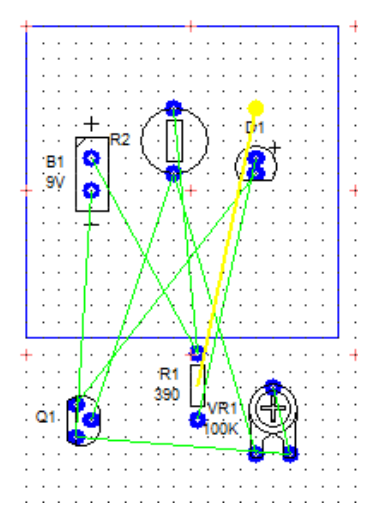

شکل -6-62 چیدمان قطعات واتصال پایه روی فیبرمدار چاپی

-6با کلیک روی OK، الیه مسی نیز به برد اضافه میشود، شکل .6-64

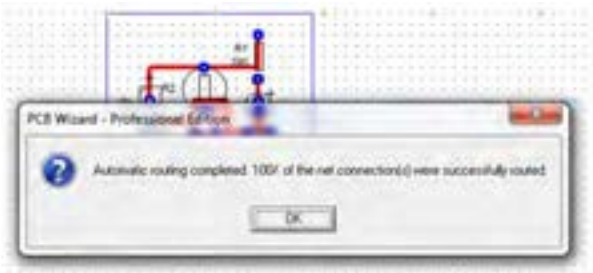

شکل $-8-8$ - مسیریابی خودکار و اتصالات به طور ۱۰۰٪ با موفقیت اجراشد.

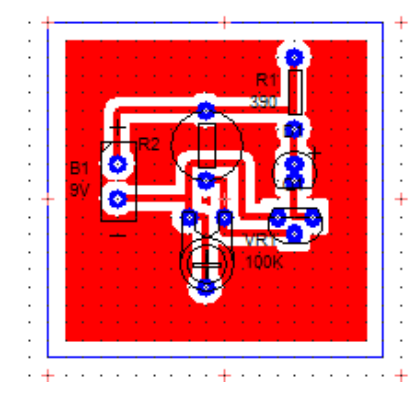

شکل -6-64 اضافه شدن الیه مسی به برد مدارچاپی

-7روی الیـه مسـی کلیـک کنیـد تـا انتخـاب شـود. سـپس آن را حـذف )Delete )کنیـد. در ایـن صـورت شـکل 6-65 بوجـود میآیـد. نرمافـزار بـه طـور خـودکار بـرای طـر ح مـدار چاپـی، انـدازه بـرد را برحسـب تعـداد قطعـات، بـا حداقـل فاصلـه نوارهـای چاپـی، انتخـاب میکنـد.

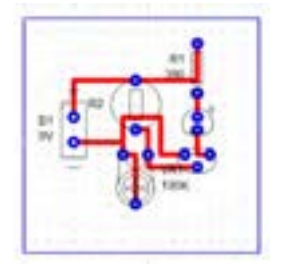

-8بــا انتخــاب حالتهــای فیبرمدارچاپــی در واقعیــت )word Real)، طــرح مدارچاپـی)Artwork )و نقشـه جایگـذاری قطعـات )Unpopulated )شـکل 6-56 و شــکل6-57 و شــکل 6-65 کــه بــه صــورت خــودکار طراحــی شــدهاند را بــا حالــت طراحــی دســتی کــه در بخــش قبــل طراحــی شــدهاند مقایســه کنیــد. -9 طرحهــای هنرجویــان در کارگاه بــا هــم تعویــض شــود، ســپس هــر هنرجوکارگــروه دیگــر را بررســی کنــد و مــورد ارزیابــی قــرار دهــد.

شکل ۶۵-۶-حذف لایه مسی و طرح مدار چاپی

**آزمون نظری پایانی واحد یادگیری** 

-1در نرمافزار Wizard PCB کلیدهای میان بر2F+Ctrl برای باز کردن فهرست نماد فنی قطعات است. صحیح □ غلط □ -2مقاومت تابع نور LDR از نوار فهرست Componnents put Out انتخاب میشود. صحیح □ غلط □ -3دیود نورانی LED از نوار فهرست Componnents put Out انتخاب میشود. -4کلیدهای میان برL+Ctrl برای . . . . . . . . . . . . . . . . . . . است. -5 نماد. . . . . . . . . . . در جعبه ابزار برای قرار دادن . . . . . . . . . . . . . روی طرح فیبرمدارچاپی است. -6 برا ی ترسیم . . . . . . . . . . . . . . روی برد مدارچاپی از ابزار. . . . . . . . استفاده میشود.

> -7 میزان جابجایی خطوط و قطعات در نرمافزار را. . . . . . . . . تعیین میکند. -8 برای چاپ طرح مدار چاپی کدام گزینه را باید انتخاب کرد. الف) Real word ( سا

> > پ( Unpopulated ت( Prototype

-9 با کلیک کردن روی Convert چه فرایندی انجام میشود؟ شرح دهید.

**طراحی و ساخت مدار چاپی/ فصل/4شبیه سازی و ترسیم مدار چاپینرم افزار**

-10آیـا بـا نرمافــزارWizard PCB میتوانیــد فهرســت قطعــات بــه کار رفتــه در مــدار را تهیـه کنیــد؟ مراحـل تهیـه فهرسـت قطعـات را بنویسـید. صحیح □ غلط □ -11 معنای فارسی هر یک از لغات زیررا بنویسید. الف(: Origin ب( Convert : پ( Track : ت) Artwork:

**آزمون عملی پایانی واحد یادگیری** 

طـرح مدارچاپـی مـدار شـکل 6-66 را بـا اسـتفاده از نـرم افـزار WIZARD PCB بـه صـورت دسـتی رایانـه ای طراحـی کنیـد. <sup>١</sup>\_\_ وات هستند.در طراحی مدار چاپی،به اندازه دقیق قطعات توجه کنید. کلیه مقاومت ها

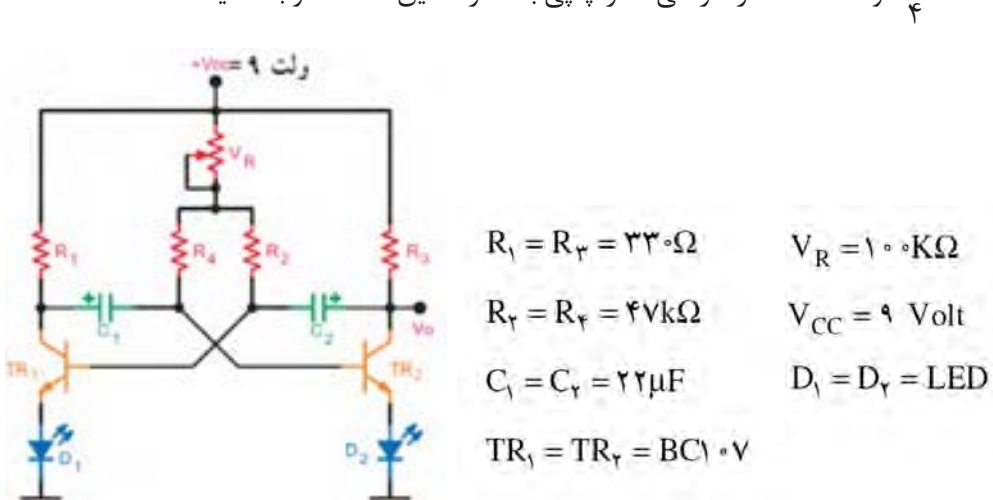

شکل 6-66 مدار چشمک زن با ترانزیستور

# **ارزشیابی شایستگی شبیهسازی و ترسیم مدار چاپی با نرمافزار**

 **شرح کار: واحد ياد گيري6** -1 شبیهسازی مدارهای الکترونیکی ساده با نرمافزار -2 نصب و راهاندازی نرمافزار مرتبط با ترسیم نقشه فنی مدارهای الکترونیکی -3 ترسیم نقشه فنی مدارهای الکترونیکی ساده با نرمافزار -4 طرح مدار چاپی نقشه فنی مدارهای الکترونیکی با نرمافزار )دستی(

-5 طرح مدار چاپی نقشه فنی مدارهای الکترونیکی با نرمافزار به طور خودکار

### **استاندارد عملکرد:**

شبيه سازي مدار و ترسيم نقشه مدار چاپي با نرم افزار

### **شاخص ها:**

-1 نصب و راهاندازی صحیح نرمافزار مدار چاپی و كار با منوهاي آن

-2 ترسیم صحیح نقشه فنی مدار الکترونیکی با استفاده از نرمافزار -3 طراحی صحیح مدار چاپی نقشه فنی مدار با نرمافزار به صورت دستی ) سفارشي customized)

-4 اجراي صحيح و استاندارد تبديل نقشه فني به نقشه مدار چاپي در نرم افزار به صورت خود كار

### **شرایط انجام کار و ابزار و تجهیزات:**

مـكان انجـام كار بـا كـف عایـق یـا آنتی|سـتاتیک- نـور مناسـب بـرای كارهـای ظریـف (مونتـاژکاری)- ابعـاد حداقـل ۶ مترمربـع- دارای تهویـه یـا پنجـره- دمـای طبیعـی (۱۸ تـا ۲۷ درجـه سـانتیگراد) و مجهـز بـه وسـایل اطفـاء حریـق- میـزکار اسـتاندارد بـا ابعـاد cm ۱۸۰ × ۱۸۰ × ۱۸۰ مجهـز بـه فیـوز حفاظـت جـان- رایانـه متصـل بـه شـبکه اینترنـت- فـرد بـا لبـاس کار- انجـام کار در حـال نشسـته- نرمافـزار خـاص- ذرهبیـن بـا بزرگنمایـی 10

**ابزار و تجهیزات:** نقشه مدار الکترونیکی- رایانه- شبکه اینترنت- چاپگر- نرمافزار مدار چاپی

#### **معیار شایستگی:**

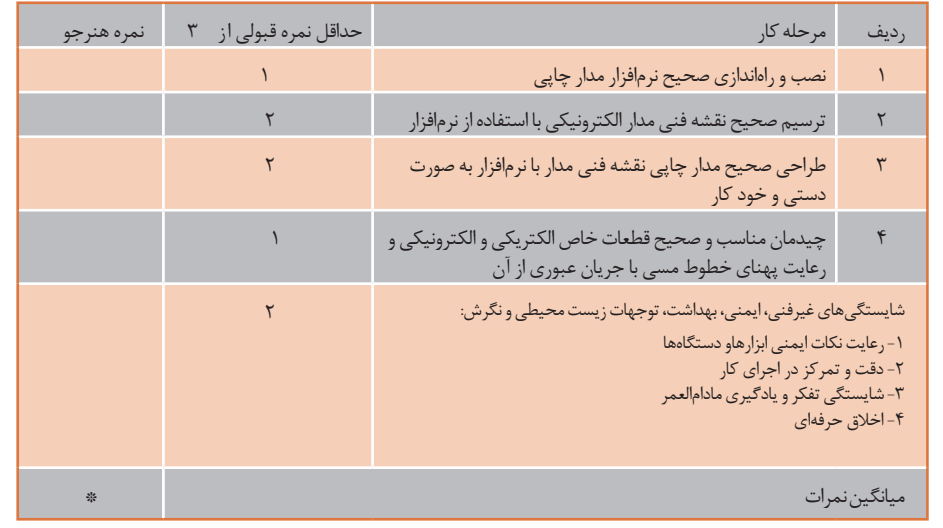

\* حداقل میانگین نمرات هنرجو برای قبولی و کسب شایستگی، 2 می باشد.

**فصل 5**

**ساختپروژةساده**

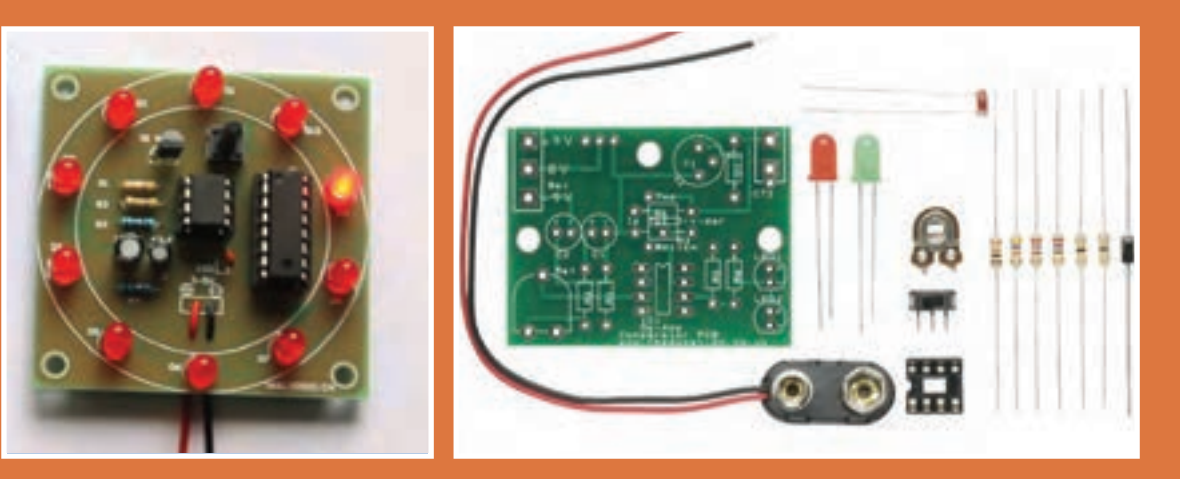

**اجرای یک پروژه الکترونیکی دارای مراحل مختلفی است. هرمرحله خصوصیات ویژه خود را دارد و نیازمند تصمیمگیری متناسب آن است. برای عملی شدن یک پروژه الزم است موضوع را درک کنیم ،برنامهریزی و زمان بندی اجرایی دقیق برای هر بخش داشته باشیم. بنابراین هر فرد باید در فرایند آموزش این ویژگیها را کسب کند. در اجرای پروژه های الکترونیکی افراد نیاز به فعالیتهای پژوهشی از رسانههای مختلف مانند فضای مجازی و محیط واقعی کار دارند. همچنین الزم است طرح و نظریههای خود را قبل از اجرا در محیط های نرم افزاری شبیه سازی کنند و پس ازکسب نتایج اقدام به ساخت پروژه نمایند. اجرای پروژه باعث میشود که افراد با محیطهای علمی ، صنایع و بازار کار تعامل بیشتری داشته باشند و میتوانند در آینده به حرفههای مناسب و مورد نظر خود دسترسی پیدا کنند.**

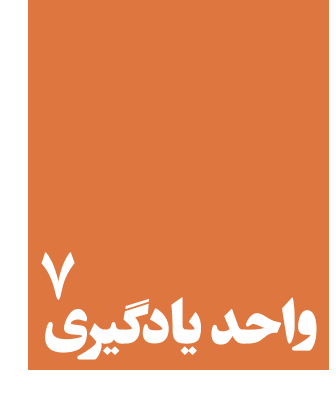

# **مونتاژیک نمونه برد ساده کاربردی الکترونیکی**

**آیا تا به حال فکر کردهاید:** 

گام های طراحی و نقشه اجرایی کارهایی که باید انجام شود چه مفهومی دارد؟ اجرای فعالیت ها در یک زمان محدود، با هزینه مشخص و کیفیتی معین بیانگر چه مفهومی است؟ قوانین و استانداردهای محلی و بین المللی برق و الکترونیک چه نقشی در پروژه دارند؟ برنامه ریزی و زمان بندی اجرای کارهادرپروژه چه ویژگی را رشد می دهد؟ فعالیت تحقیقی،شبیه سازی ونمونه سازی چه اثری در اجراي پروژه دارند؟ ویژگی های فردی و شایستگی های فنی چه تاثیری در فراینداجرایی کار ومحصول نهایی دارند؟ برای ارائه و دفاع از پروژه چه اقداماتی باید صورت گیرد؟

اجـرای پـروژه مـی توانـد موجـب ارتقـاء سـطح علمـی هنرجویـان شـود و زمینـه مناسـبی را بـرای ارتبـاط آنـان بـا بـازارکار فراهـم آورد. پـروژه بایـد بـه گونـه ای باشـدکه حتمـا بـه نتیجـه برسـد و اجرایـی شـود.تنها در ایـن شـرایط اسـت کـه حـس اعتمـاد و پشـتکاررا در فـر اگیرنـده افزایـش مـی دهـد،وآن هـا رابـرای اجـرای پـروژه هـای کاربـردی پیچیـده تـردر سـال هـای بعـد آمـاده مـی کنـد. اجـرای پـروژه هـای کاربـردی عملـی سـبب مـی شـود کـه هنرجویـان از اجـرای کار عملـی هراسـی نداشـته باشـند و به ـ راحتـی بتواننـد در محیـط هـای متنـوع وگسـترده بـازار کار بـه صـورت فعـال و خـاق عمـل کننـد. در ایـن واحـد یادگیـری هنرجـو بایـد دربـازه زمـان تعییـن شـده سـه پـروژه را بـه اجـرا درآورد.پـروژه هـا مـی تواننـد، همـان پـروژه پیشـنهادی در کتـاب یـا پـروژه هایـی باشـدکه بـه تاییدهنرآمـوزکارگاه برسـد.

# **استاندارد عملکرد**

اجراي پروژه و راه اندازي يك نمونه برد الكنرو نيكي ساده با رعايت استاندارد

**-7-1 معرفی پروژه** 

اجـرای پـروژه مـی توانـد موجـب ارتقـاء سـطح علمـی هنرجویـان شـود و زمینـه مناسـبی را بـرای ارتبـاط أنـان بـا بـازاركار فراهـم آورد. پـروژه بايـد بـه گونـه اي باشـدكه حتمـاً بـه نتيجـه برسـد و اجرايـي شـود.تنها در ایـن شـرایط اسـت کـه حـس اعتمـاد و پشـتکار در فراگیرنـده را افزایـش میدهـد، وآنهـا رابـرای اجـرای پروژههــای کاربــردی پیچیدهتــردر ســال هــای بعــد آمــاده مــی کنــد.

 اجـرای پـروژه هـای کاربـردی عملـی سـبب مـی شـود کـه هنرجویـان از اجـرای کار عملـی هراسـی نداشـته باشـند و بـه راحتـی بتواننـد در محیـط هـای متنـوع وگسـترده بـازار کار بـه صـورت فعـال و خـاق عمـل کنند. در ایـن واحـد یادگیـری هنرجـو بایـد دربـازه زمـان تعییـن شـده سـه پـروژه را بـه اجـرا درآورد.پروژههـا میتواننـد، همـان پـروژه پیشـنهادی در کتـاب یـا پروژههایـی باشـدکه بـه تأییـد معلـم کارگاه برسـد. در تمـام مراحـل سـاخت پـروژه ، توجـه بـه شایسـتگی هـای غیـر فنـی ماننـد ، مدیریـت منابع،ارتبـاط مؤثر،کار تیمــی ،ویژگیهــای شــخصی و اخالقــی و تفکیــک ومعــدوم کــردن زبالــه هــای تولیــدی شــده اهمیــت ویـژه ای داردوبایـد مـورد توجـه قـرار گیـرد.

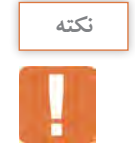

هنـگام انتخـاب مـدار پـروژه، سـعی کنید مـداری را انتخـاب کنید که بـا دانش مخاطب یعنـی هنرجویان هماهنـگ شـودوقابل اجـرا و نهایی شـدن باشـد.به طور کلی پروژه زمانی به نتیجه می رسـد کـه فرایندزیر در مراحـل اجرا کاملاً رعایت شــود.

نقشه پروژه انتخابی باید به تأیید مربی کارگاه برسد. قبل از شروع کار باید مدار پروژه در حد نیازتحلیل شود. شبیه سازی پروژه با نرم افزارمناسب مواردی است که در به نتیجه رسیدن پروژه اثرگذاراست. بعداز تأیید پروژه بایدقطعات تهیه و برای خرید به بازار مراجعه شود. تمام قطعات باید آزمایش شودومدارروی برد برد به اجرا درآید. پس از دریافت پاسخ پروژه باید فیبرمدار چاپی طراحی وساخته شود. نصب(مونتاژ) قطعات روی بُرد مدار چاپی پس از طی مراحل بالا صورت می گیرد. پس از نصب قطعات پروژه را هاندازی می شود. چنانچه پروژه راه اندازی نشد باید براساس استاندارد های تعریف شده ،عیب یابی و رفع عیب شود. تهیـه گـزارش کار از پـروژه و مسـتند سـازی آن از مـواردی اسـت کـه نمیشـود از آن صرفنظرکرد.ایـن گـزارش کار بـه صـورت الکترونیکـی تهیـه میشـود. پس از تهیه گزارش کار باید یک یا دو پرینت تهیه کنیدوطی یک ارائه کوتاه ، نتایج را ارائه دهید.

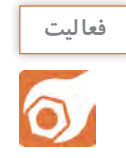

بـا مراجعـه به رسـانه های مختلف ازجملـه فضای مجازی یامشـاوره با هنرآموز کارگاه، یک پروژه مناسـب را انتخـاب و نام پـروژه را دردفترهنرآموز ثبت کنید.

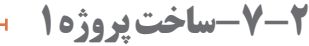

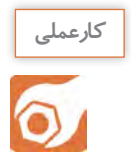

**کار عملی :1 شبیه سازی ،طراحی مدارچاپی وساخت پروژه مدار چشمک زن هدف:**کسب مهارت درشبیه سازی، طراحی مدار چاپی ، اجراو ساخت پروژه

> **مـواد، ابـزار و تجهیزات:**مداد-پـاک کن-کاغـذ، رایانه - نرم افزار مرتبط فیبرمدارچاپی- کاغذ گالسه- اتو-چاپگـر لیزری **-** قیچی-اسـیدپرکلروردوفر-لوازم اسـیدکاری-لوازم لحیمکاری-قطعـات الکترونیکـی مطابـق با نقشـه فنـی مدار چشـمک زن نشـان داده

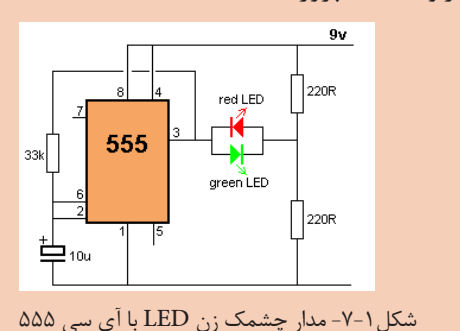

**مراحل اجرای پروژه**

شـده درشکل.7-1

-1 نقشـه پـروژه موردنظـر را تهیـه کنیـدو بـه تأییـد معلـم خـود برسـانید؛ سـپس نقشـه ی پـروژه را بررسـی کنیــد و نقــش قطعــات و اجــزای آن و ارتبــاط قطعــات آن را باهــم بــه طورخالصــه شــرح دهیــد و نتایــج را بنویسـید.

-2بــا اســتفاده از نــرم افــزار مولتــی ســیم) یــا هــر نــرم افزارمرتبــط دیگــر( مــدار شــکل 7-1رادر نــرم افــزار ببندیـد.

...................................................................................................................................................................................................................... ......................................................................................................................................................................................................................

مداررا به طور کامل اجراو شبیه سازی کنید و نتایج حاصل رابه طور خالصه ثبت کنید.

-3 فهرست قطعات مورد نیاز را تهیه کنیدوبرای خرید به بازار مراجعه کنید. -4نقشه فنی مداررا درنرم افزار Wizard PCBرسم کنید. با کلیک کردن روی Tools مسیر: Report Materials of Insert Report را انتخــاب کنید.مــاوس را از گوشــه ســمت چــپ بــاال وبــه طـور کامـل روی نقشـه مـدار بکشـید،تا یـک فهرسـت خریدبـرای قطعـات ایجـاد شـود.

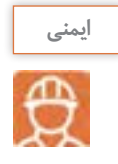

هنـگام خریـد قطعـات، قیمـت هـا را از چندمحل سـؤال کنید تـا بتوانید قطعـات را بـا بهترین کیفیت ومناسـب تریـن قیمـت خریـداری نماییـد، در ضمـن همـواره درکلیـه شـرایط مراقـب کیـف پـول خـود باشید ،شکل .7-2

هنـگام خریـد قطعـات از سـالم بـودن قطعـات اطمینان حاصـل کنید و هنـگام نصب روی مـدار چاپی، ً آن هـا را آزمایش کنید ،شـکل 7-3 مجـددا

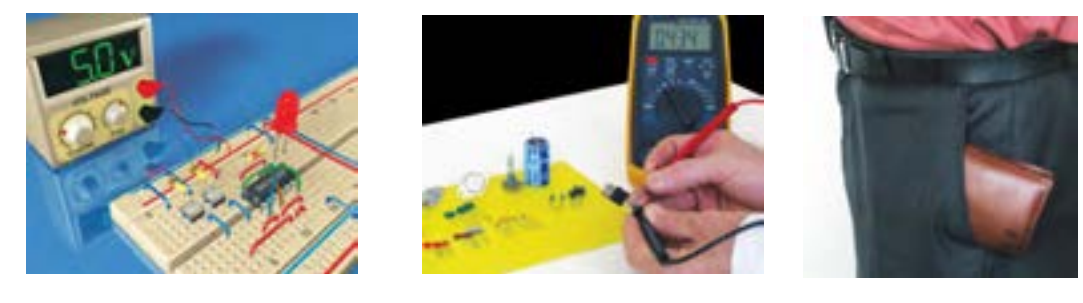

شکل -7-2 مراقبت از کیف خود شکل -7-3 اطمینان از سالم بودن قطعات شکل-7-4 بستن مدار روی بردبرد وآزمایش آن

-5 مدار پروژه انتخاب شده را برروی بردبرد ببندید وآن را آزمایش کنید، شکل .7-4 -6بامراجعـه بـه راهنمـای کاربرددسـتگاه پرینترلیـزری کلیـه ی دسـتورهای حفاظتـی وایمنـی مربـوط بـه آن

**نکته**

را رعایـت کنیـد.

فراینـد چگونگـی عملکـرد وعلـت انتخاب چاپ گـر لیزری بـرای انتقال طـرح مدارچاپی روی کاغذگالسـه در کتـاب همـراه هنرجو آمده اسـت.

> -7 بــا قــرار دادن کاغــذ گالســه از نــوع مرغــوب دردســتگاه چــاپ گــر، طــرح مــدار چاپــی پــروژه چشــمک زن را چــاپ کنید،شــکل .7-5چــاپ طــرح بایــد کامــ ًا بــا کیفیــت وپــر رنــگ باشــد. -8 فیبــر را بــه انــدازه مناســب طــرح بــرش دهیــد، آن را بشـوییدتا سـطح آن کامـ ًا تمیـز، بـراق وشـفاف شــود.در شــکل 7-6 مراحــل بــرش و شســت شــوی

فیبرمـدار چاپـی را بـه ترتیـب مشـاهده مـی کنیـد.

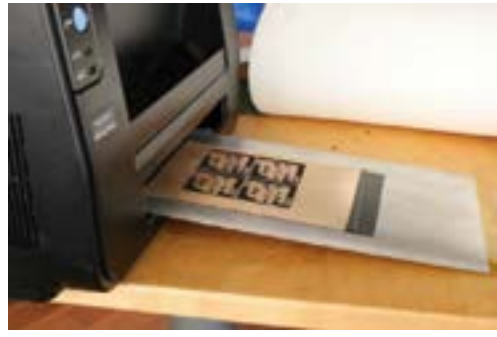

شکل -7-5 چاپ طرح مدار چاپی با دستگاه چاپ گر

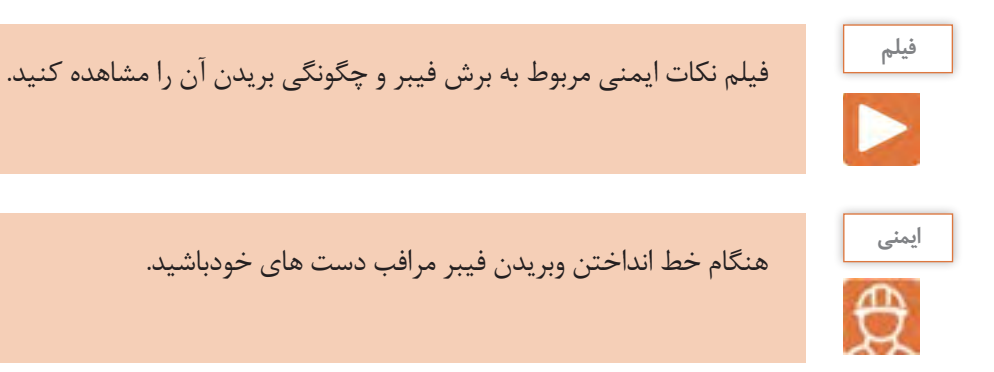

**یـادآوری :** روش هـای متفاوتـی ماننداسـتفاده ازقیچـی اهرمی،خـط کشـی روی فیبـر – خـط انداختـن بـا تیغه تیزوضربـه زدن بـه آن و اسـتفاده از دسـتگاه هـای خـاص وجـود دارد.سـاده تریـن روش خـط انداختـن روی فیبروقـرار دادن محـل بـرش روی لبـه تیـز وضربـه زدن اسـت.

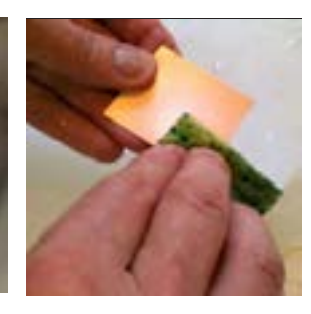

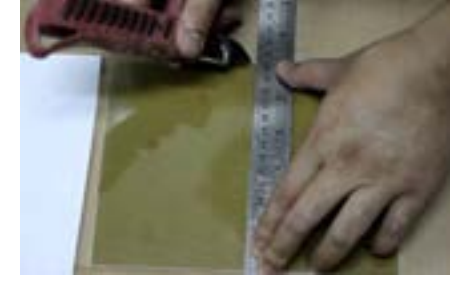

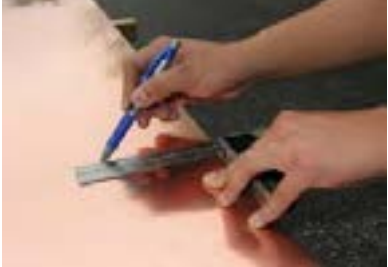

پ- شست شوو تمیز کردن فیبر ب-انداختن خط روی فیبر الف -تعیین اندازه فیبر شکل -7-6مراحل برش وشست شوی فیبرمدارچاپی

-9قسمت طرح مدارچاپی را با قیچی از کاغذ جدا کنید،شکل.7-7

-10کاغــذ طــرح مــدار چاپــی را برعکس)وارونــه( مطابــق شــکل 7-8روی فیبــر آمــاده شــده بگذاریــد . بــه منظـور جلوگیـری از جابجایـی طـرح بـا یـک الیـه نـوار چسـب شـفاف ، نقطـه ای از طـرح را بـه فیبـر مـدار چاپـی گیـر دهید؛سـپس یـک کاغـذ 4A روی آن قـرار دهیـد.

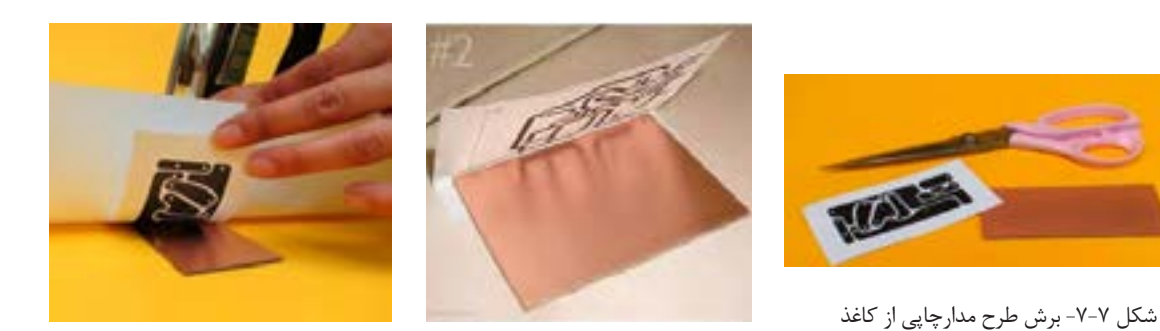

شکل ۸-۷- قرار دادن طرح مدار چاپی روی فیبر

**طراحی و ساخت مدار چاپی/ فصل/5ساختپروژة ساده**

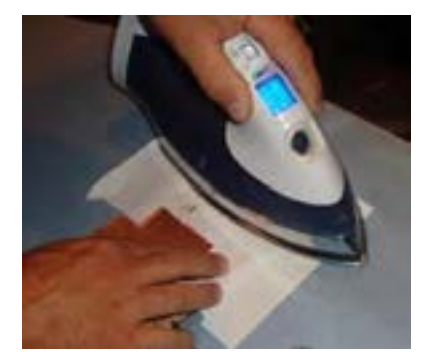

-11مجموعه را روی میز چوبی یا آهنی قرار دهید. ۱۲-طبــق شــکل ۹-۷ اتــورا بــا درجــه حــرارت نســبتاً بــالا روی کاغـذ 4A قسـمتی کـه فیبـر مـدار چاپـی قـرار داردبکشـید. فراینـد اتوکشـی را آنقـدر ادامـه دهیـد کـه رنـگ کاغـذ کمـی تیـره شـود و کاغــذ حالــت چســبیده بــه فیبــر را پیــدا کنــد، توجــه داشــته باشـید کـه اتـو بایـد بـه طـور یکنواخـت بـه تمامـی نواحـی فیبـر گرمـا برسـاند،برای ایـن منظـور الزم اسـت اتـو را بـه آرامـی حرکت دهیـد.

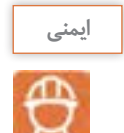

شکل -7-9کشیدن اتو روی کاغذ وفیبر

هنگام کار با اتو مراقب دست ولباس و سیم های رابط اتو باشید. فیبـر مسـی در ایـن زمـان دارای حـرارت نسـبتا زیادی اسـت.لذا هنـگام جا به جایـی آن مراقب باشـیدتا به دسـت شـما آسـیب نرسد.

-13 فیبر مسی گرم را باکاغذ برای مدتی کمتر از ۱۰ دقیقه در آب جوش قرار دهید ،شکل7-10 -14بعـد از خیــس شـدن کامـل کاغـذ چســبیده بــه فیبـر ، آن را بــه آرامــی جــدا کنیـد. انگشــت خـود را بـه آرامـی روی کاغـذ هـا حرکـت دهیـد تـا فقـط قسـمت هـای مدارکـه روی بـرد چـاپ شـده اسـت باقـی بماند،شــکل .7-11

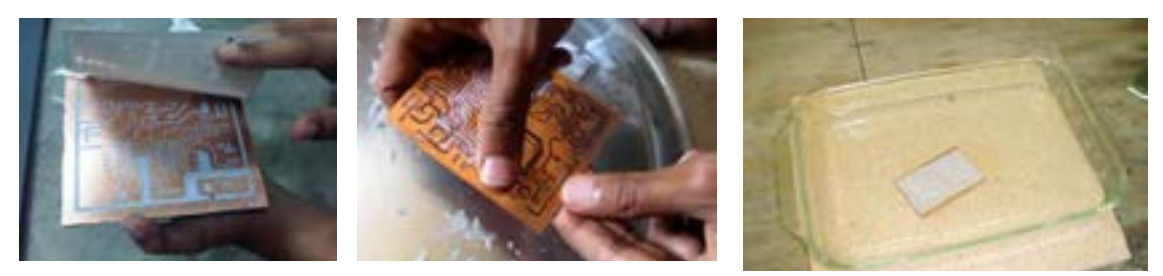

شکل-7-10 قراردادن فیبربا کاغذ چسبیده در آب جوش

شکل -7-11جدا کردن کاغذ از سطح روی فیبر

-15 محلـول اسـيدرا بـراى حـل کـردن مـس هاىاضافـى فيبـر مـدار چاپـى تهيـۀ کنیـد. اسـيد مـورد اسـتفاده ً پرکلروردوفراسـت. ایـن اسـید بـه صـورت مایـع و جامـد در بازارعرضـه مـی شـود. معمـوال ۱۶-برای اسید کاری موارد زیررا حتماًرعایت کنید. از دستکش ،ماسک و پیش بند استفاده کنيد،شکل.7-12 اسید را در ظروف شيشه اى ، لعابى، چينى یاپالستیکی آماده بریزید،شکل.7-13

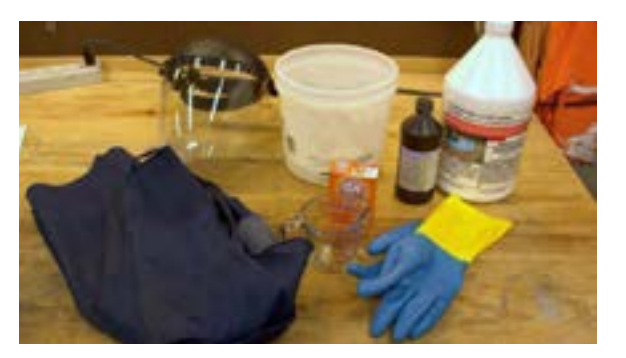

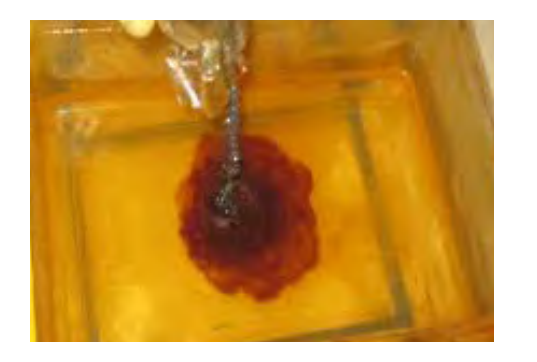

شکل -7-12 استفاده از دستکش ،ماسک و پیش بند موقع اسیدکاری شکل -5-13 استفاده از ظروف شيشه اى ، لعابى، چيني ياپالستیکی

میـزان حجـم اسـیدبه انـدازه اى باشـدتا بـا قـرار دادن فيبـر در داخـل آن، محلـول حـدود ۲ میلـی متـر باالتـر از سـطح فيبـر قـرار گيرد،شـکل .7-14

به پرکلروردوفر به اندازه ای آب اضافه کنید که محلول تقریباً غلیظ به دست آید.

حتمـاً آب را گـرم کنيـد يـا آب گـرم رادر ظـرف بريزيـد . اگـر از ظـرف پيركـس اسـتفاده مـى كنيـد ظـرف را روى حـرارت خيلـى کـم اجـاق برقی نگـه داريد،شـکل .7-15

فيبر مدار چاپى را در داخل محلول قرار دهيد و محلول را به آرامى تکان دهيد،شکل.7-16

پس از خورده شدن مس های اضافى ، فيبر را از محلول خارج کنيد و آن را با آب بشوييدتا اسیدهای آن پاک شود شكل.7-17

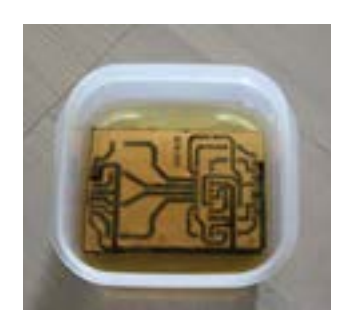

شـکل -7-14 اندازه سـطح محلول اسید و

آب 2میلیمترباالتر ازفیبر

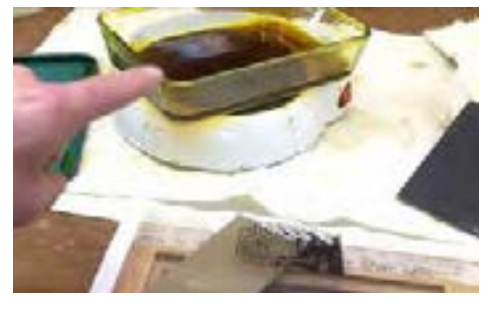

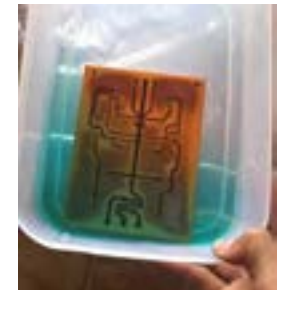

شـکل۱۵-۷- اسـتفاده از اجـاق برقـی برای حـرارت دادن محلـول اسـید کاری

شـکل -7-16 تـکان دادن محلـول برای خورده شـدن مس اضافی فیبر

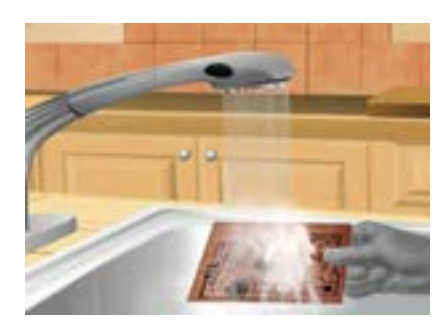

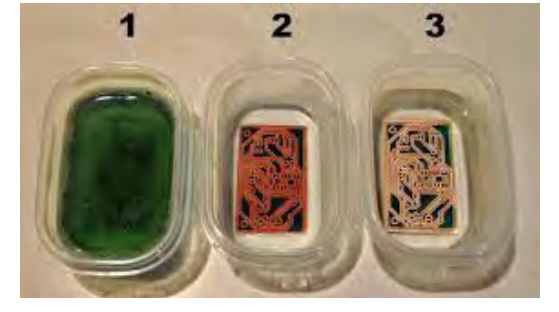

شکل -7-17 شستشوی فیبرپس از اسید کاری

-16پس از آماده نمودن فيبر مدار چاپى بايد جاى پايه قطعات رابا دريل، و مته ای با قطرمناسب یک تا دو میلیمتر ، سوراخ کنید، شکل .7-18 مته مناسب براى پايه قطعاتى مانند مقاومت، خازن، ديود و ترانزيستورو آى سى مته شماره يک است. هنگام سوراخ کاری زیر فیبر یک چوب یا یونولیت فشرده قراردهید.

-17 نصب قطعات طی مراحل زیر صورت می گیرد. ً فهرست قطعات که قبال تهیه کردهایدرا در اختیار بگیرید.

فهرسـت قطعـات را بـا نقشـه فنـی مـدار مطابقت دهیـد واز نظـر تعـداد ،ابعـادو انـدازه فیزیکـی وپایـه کنتـرل کنیـد. در شـکل 7-19 قطعـات تهیـه شـده یـک نمونـه بـرد الکترونیکـی را بـرای مونتاژمشـاهده مـی کنیـد.

همچنیــن نمونــه ای از فهرســت وارســی قطعــات بردمــدار چشــمک زن در شــکل 7-20 آمــده اســت.

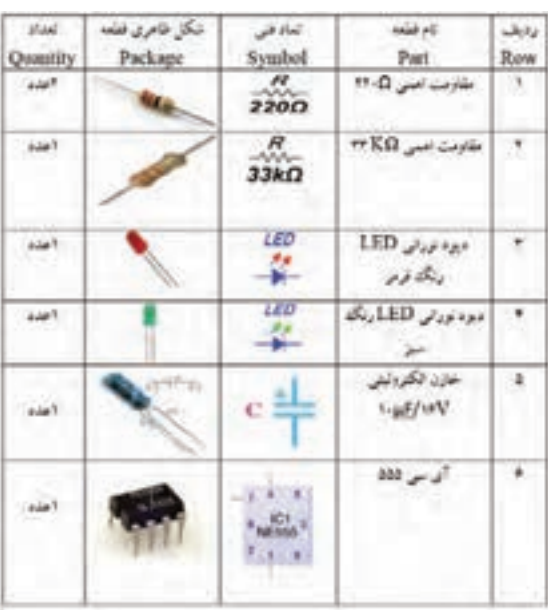

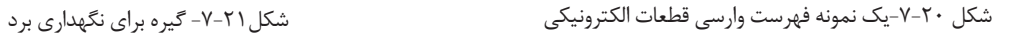

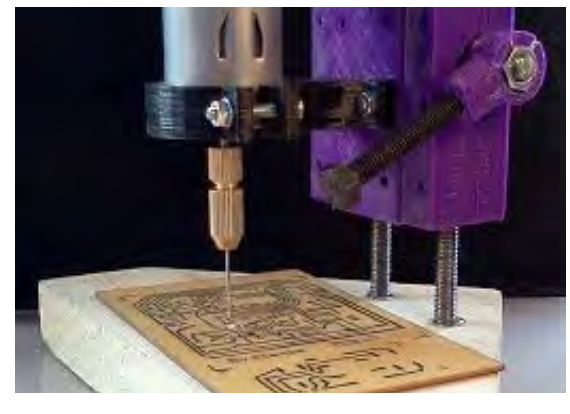

شکل -7-18 سوراخ کاری پایه قطعات با مته مناسب

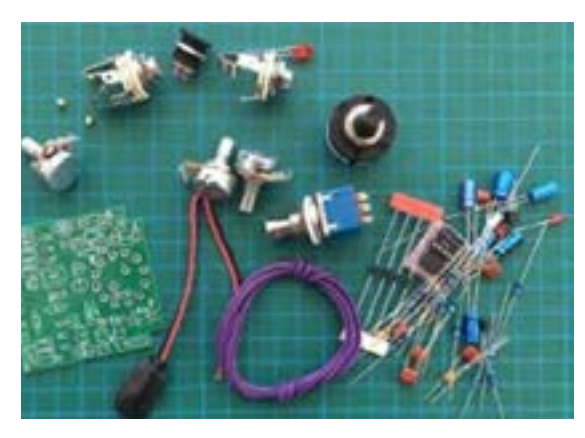

شکل 7-19 - آماده کردن قطعات برای مونتاژ

بــه وســیله نــرم افــزار فهرســت قطعــات راتهیــه کنیــد. از گیـره نگـه دارنـده فیبـر مـدار چاپـی بـرای نگه داری فیبر اسـتفاده کنید،شـکل .7-21

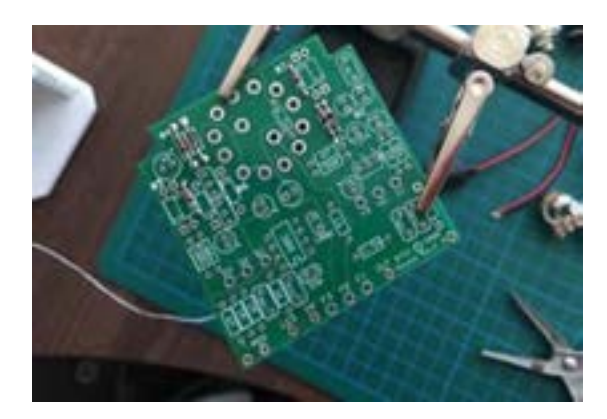

قطعــات رابــه ترتیــب از کوچــک تریــن قطعــه شــروع کنیــد و درمحــل خودقراردهیدوپایههــای آن هــا را لحیـم کنیـد.

این فرایند را ادامه دهید تا به بزرگ ترین قطعه برسید.

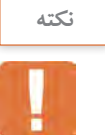

بـرای آشـنایی باترتیـب قـراردادن قطعـات الکترونیکـی بـرروی فیبـر مـدار چاپی بـه کتاب همـراه هنرجو مراجعـه کنید.

> -18 پـس از مونتاژقطعـات، بـا راهنمایـی هنرآمـوز مـدارراراه انـدازی کنید .

> > -19 تهیه گزارش کار پروژه:

گـزارش کار پـروژه عبـارت از مسـتنداتی اسـت کـه مـی توانـد در أینــده بــرای هنرجویــان مــورد اســتفاده قــرار گیــرد و پُلــی بــرای ارتبــاط بــا دنیــای کار باشــد. درادامــه مشــخصات گــزارش پــروژه بیــان مــی شــود. ضمنـــاً زمانــی پــروژه قابــل ارائــه خواهــد بودکــه گــزارش آن بــر مبنــای دســتورالعملی کــه در ادامــه میآیدتنظیــم شـود.

روی جلـد پـروژه بایـد نـام پـروژه، نـام هنرجو،نـام اسـتاد پـروژه، نام هنرسـتان و سـال تحصیلـی مربوطه قیدشود،شـکل .7-22

در صفحهٔ اول پروژه" بسم الله الرحمن الرحیم " با فونت مناسب آورده شود. در صفحهٔ دوّم پروژه، طرح روی جلدتکرار شود. صفحات سوم و چهارم به فهرست پروژه اختصاص داده شود، شکل .7-23 در صفحة پنجم عنوان پروژه با فونت درشت حروف نگاری شود.

 در صفحـة ششـم مقدمـه ای راجـع بـه پـروژه و سـبب انتخـاب موضـوع، کاربـرد و مشـکالت مرتبـط بـاآن آورده شــود. در ایــن مقدمــه مــی توانيــد از کســانی کــه بــا آنــان همکاری کــرده انــد، تشــکر نمایيــد و حتــی مــی توانيــد آن را بــه اعضــای خانــواده یــا فــرد مــورد علاقــه خــود تقدیــم کنیــد، مثلاً بنویســید

> این پروژه را به پدر و مادرم تقدیم می کنم تا شاید توانسته باشم جزئی از زحمات آنان را قدردان شوم.

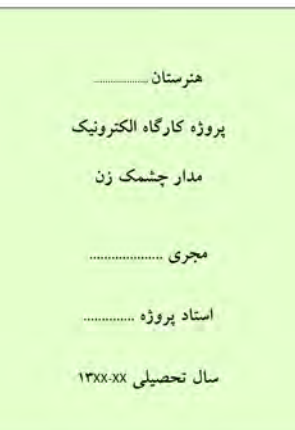

شکل-7-22 تنطیم روی جلد پروژه

فهرست عنوان صفحه 1ـ .......... .......... 2ـ .......... .......... 3ـ .......... ..........

شکل-7-23 فهرست پروژه

....

بعد از مقدمه، تشریح نقشه ی پروژه می آیدکه باید نقشه ی پروژه نیز در آن ترسیم شود. مراحــل ســاخت پــروژه بــه طــور دقیــق بیــان مــی شــود. الزم اســت در فرآینــد نوشــتن گــزارش پــروژه مســئله ی صفحــه بنــدی و رعایــت فونــت هــا و تیترهــا رعایــت شــود. بــه عنــوان الگــو مــی توانیــد از روش فهرســت بنــدی و تیتربنــدی کتــاب هــای درســی اســتفاده کنیــد.

- مشکالت ناشی از فرآیند ساخت پروژه درعنوانی مستقل می آید و باید به طور دقیق تشریح شود.
- طراحـی مـدار چاپـی و نحـو ه ی سـاخت آن نیـز عنـوان بعـدی خواهـد بـود. تصاویـری از مراحـل سـاخت مدارچاپـی، همچنیـن تصویـر مـدار چاپـی نهایـی سـاخته شـده را درایـن قسـمت درج نماییـد.
- بـه مراحـل مونتـاژ و آمـاده کـردن مجموعـه نیـز عنـوان جداگانـه ای اختصـاص دهیـد و ضمـن تشـریح مراحــل مونتــاژ، تصويــرى از بُــرد مونتــاژ شــده را بياوريــد.
- را ه انـدازی و عیـب یابـی نیـز از عناوینـی اسـت کـه در گـزارش پـروژه بـه صـورت مسـتقل مـی آیـد و کلیـه ی فرایندهـا در آن بیـان مـی شـود.
	- در عنوان پایانی موارد و کاربرد آن به طور دقیق بحث می شود.
- در صفحـه ی آخـر گـزارش پـروژه، منابـع و مآخـذ اسـتفاده شـده بـا ذکـر نـام مؤلـف و ناشـر و سـال چـاپ بـه طـور دقیـق مـی آیـد.

-20 بردپـروژه مـدار و گـزارش آن را جهـت ارزشـیابی بـه معلـم خـود نشـان دهیـدو بـرای ارائـه پـروژه آمـاده شو ید .

راجـع بـه چگونگـی ارائـه پـروژه، بـه توضیحـات معلـم آزمایشـگاه بـه دقـت گـوش دهیـد و نـکات اجرایـی آن رایادداشـت کنیـد.

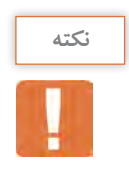

 هنـگام ارائـه ی پـروژه باید اعتماد به نفس داشـته باشـید و از سـاخته ی خود به طور منطقـی دفاع کنید. باصبـر و حوصلـه بـه پرسـش هـای هنرجویـان و معلـم خودگوش دهید، سـپس برای پاسـخ، اقـدام کنید. تحـت هیـچ شـرایطی در مقابل پرسـش گر جبهه ی مخالـف نگیرید.

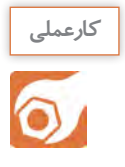

### **7-3ساخت پروژه دوم )2(:**

پـروژه پیشـنهادی بـرای ایـن قسـمت حسـگر دمـا شـکل 7-24اسـت. بـه جـای ایـن پـروژه مـی توانیـد بـا مشـاوره بـا مربـی کارگاه پـروژه دیگـری را انتخـاب واجـرا کنیـد. **هدف:**کسب مهارت درشبیه سازی، طراحی مدار چاپی ، اجراو ساخت پروژه حسگر دما

**مراحل اجرای پروژه** فراینـد اجـرای پـروژه مشـابه مراحـل اجـرای پـروژه یـک)1( اسـت.

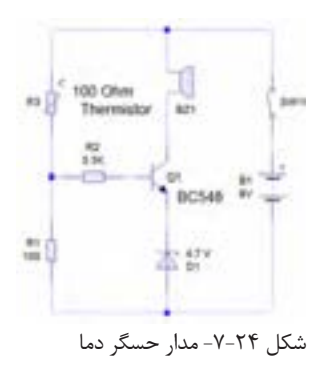

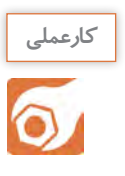

# **7-4ساخت پروژه سوم )3(:**

پروژه پیشـنهادی برای این قسـمت مدار هشـداردهنده صوتی شـکل ۵۲-۱۷سـت. به جای این پروژه می توانیـد با مشـاوره با مربی کارگاه پـروژه دیگری را انتخـاب واجرا کنید.

**هدف:**کسب مهارت درشبیه سازی، طراحی مدار چاپی ، اجراو ساخت پروژه هشدار دهنده صوتی

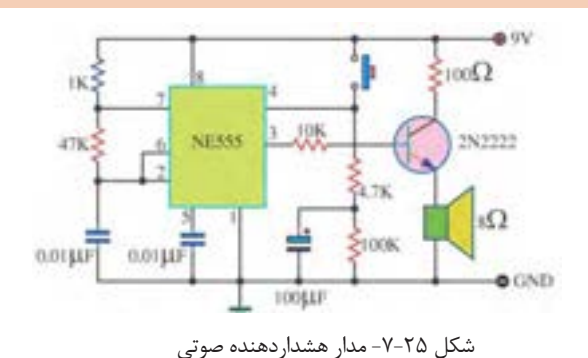

**ارائه ی دو نمونه پروژه ی پیشنهادی:**

مدار های الکترونیکی که در شکل 7-26 نشان داده شده است را می توانید به عنوان پروژه انتخاب کنید.

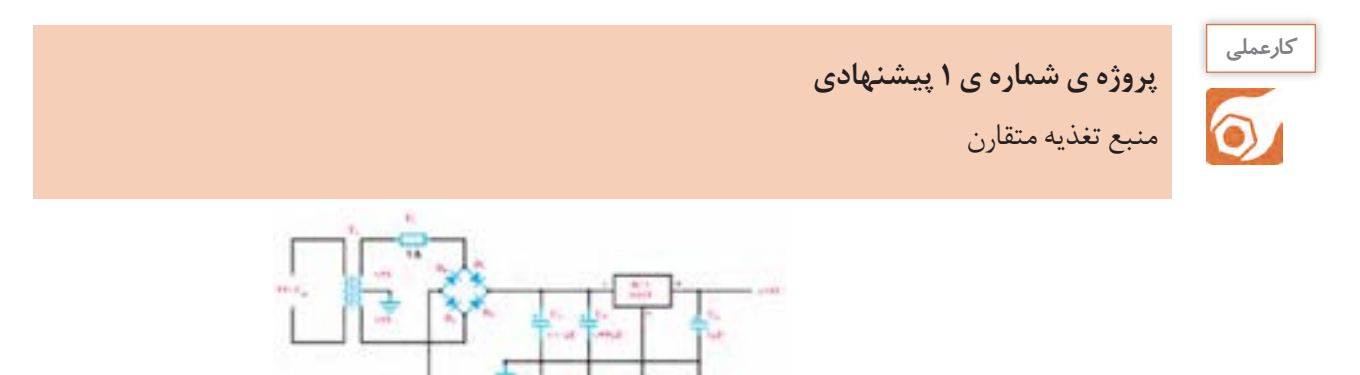

الف - پروژه پیشنهادی1

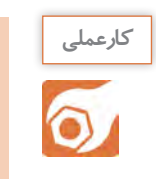

**پروژة شمارة2 پیشنهادی چراغ های راهنمایی ترافیک** 

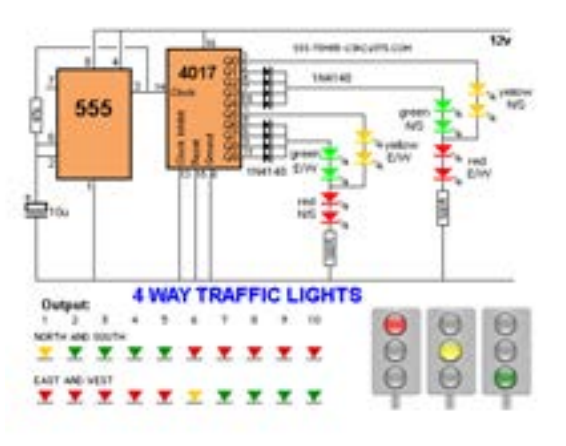

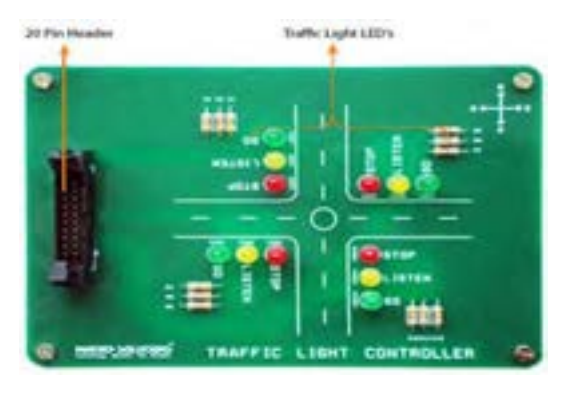

ب - پروژه پیشنهادی2

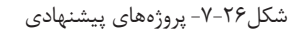

**آزمون نظری پایانی واحد یادگیری** -1اجرای فعالیت ها در یک زمان محدود ومعین پروژه نام دارد. صحیح □ غلط □ -2برای اجرائی شدن پروژه نیاز به یک برنامه ریزی و زمان بندی است. صحیح □ غلط □ -3برای طراحی فیبر مدار چاپی نیاز به خرید قطعات نیست. صحیح □ غلط □ -4ازکاغذ ............... برای چاپ طرح مداراستفاده می شود. -5نام اسید فیبر مدارچاپی ...................است. -6قطر مناسب مته برای پایه ترانزیستور، مته شماره ......... است. -7برای ارائه پروژه چه اقداماتی باید صورت گیرد؟ -8در صفحه های گزارش کار پروژه که در زیر آمده است، چه عناوینی باید نوشت؟ الف-صفحه اول.................... ب-صفحه ششم.................... پ-صفحه آخر.....................

### **ارزشیابی شایستگی مونتاژ یک نمونه برد ساده کاربردی الکترونیکی**

### **شرح کار: واحد ياد گيري7**

 -1 تحقیق درباره انتخاب یک نمونه پروژه ساده الکترونیکی -2 شبیه سازی مدار انتخاب شده پروژه با نرمافزارهای مرتبط -3 طراحی مدار چاپی با نرمافزار -4 انتقال طرح مدار چاپی بر روی فیبر به روش استفاده از حرارت اتو -5 مونتاژ قطعات و راهاندازی برد الکترونیکی

-6 گزارش نویسی و مستندسازی پروژه

### **استاندارد عملکرد:**

انجام پروژه و راهاندازی حداقل یک نمونه و حد اكثر سه نمونه برد الکترونیکی ساده با رعایت استاندارد هاي تعريف شده

### **شاخص ها:**

-1 انتخاب نقشه استاندارد پروژه و شبيه سازي آن با نرمافزار مناسب

-2 تهیه صحیح قطعات استاندارد براي پروژه انتخابی

-3 آزمایش صحت هر یک از قطعات پروژه بر اساس استاندارد هاي تعريف شده

-5 بستن صحيح مدار الکترونیکی پروژه در نرم افزار و بر روی بردبرد و راه اندازي آن

-6 طراحی صحيح فیبر مدار چاپی پروژه انتخابی با نرم افزار و باز بيني صحت آن

-7 نصب صحيح واستانداردقطعات بر روی بردمدار چاپي و راهاندازی كامل مدار

-8 رفع عیب بر اساس استانداردهای تعریف شده در صورت كار نكردن برد

-9 تهیه گزارش كامل پروژه، مستندسازی و ارائه آن

### **شرایط انجام کار و ابزار و تجهیزات:**

مـکان انجـام کار بـا کـف عایـق یـا آنتی|سـتاتیک- نـور مناسـب بـرای کارهـای ظریـف (مونتـاژکاری)-ابعـاد حداقـل ۶ مترمربـع- دارای تهویـه یـا پنجـره- دمـای طبیعـی (۱۸ تـا 27 درجـه سـانتیگراد( و مجهـز بـه وسـایل اطفـاء حریـق- میـزکار اسـتاندارد بـا ابعـاد cm 180W × 80 H× 180 D مجهـز بـه فیـوز حفاظـت جـان- رایانـه متصـل بـه شـبکه اینترنـت- فـرد بـا لبـاس کار- انجـام کار در حـال نشسـته- نرمافـزار خـاص- ذرهبیـن بـا بزرگنمایـی 10×

ا**بـزار و تجهیزات:ل**وازمالتحریـر- رایانـه- نرمافـزار مرتبـط بـا فیبـر مـدار چاپـی- کاغـذ گلاسـه- اتـو- چاپگـر لیـزری- قیچـی- دریـل بـا متـه مناسـب- اسـید پروکلروردوفر-لـوازم اسـیدکاری- لـوازم لحیـمکاری- قطعـات الکترونیکـی مرتبـط با پـروژه- مولتـي متر - منبـع تغذيه

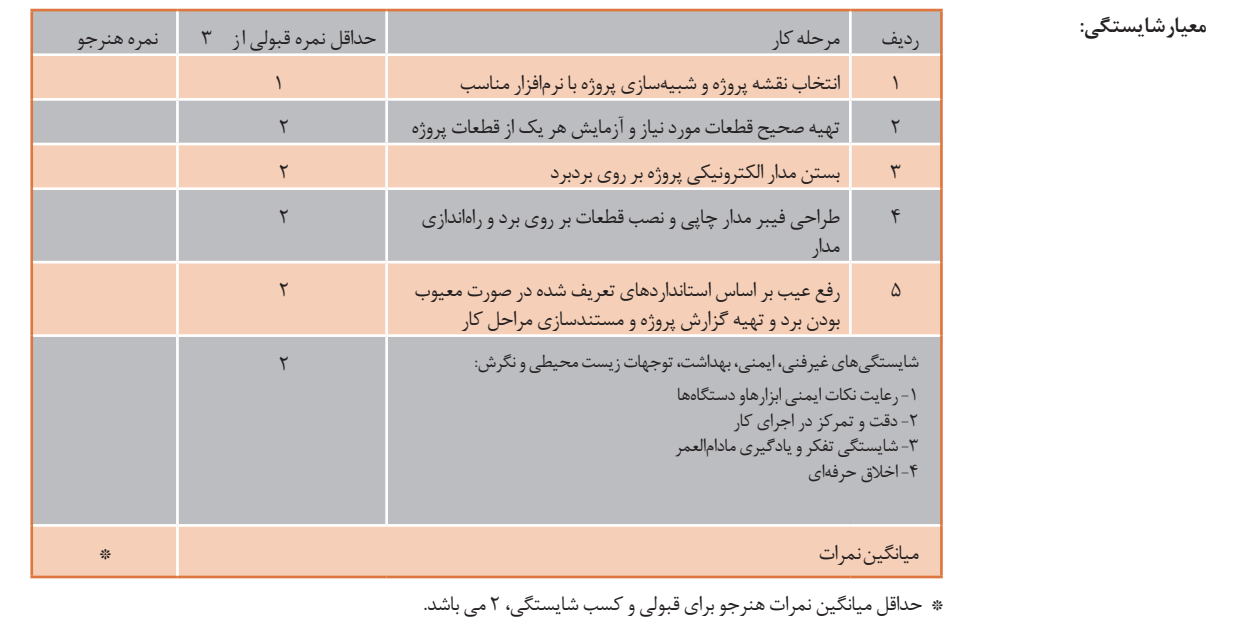

### **منابع و مآخذ**

-1 برنامه درسی رشته الکترونیک ـ دفتر تألیف کتابهای درسی فنی و حرفهای و کار دانش، سال .١٣٩٤ -٢ اصول الکترونیک،گروپ، ترجمه احمد ریاضی ، محمود همتایی و.........دانشکده شهید شمسی پور. ٣ - اندرسن چارلز، دوره جامع برق و الکترونیک، مترجم محمدرضا محمدی فر، انتشارات سپهر. 4 - الکترونیـک عمومـی ،1 مؤلفـان: ابوالقاسـم جاریانـی، شـهرام نصیـری سـوادکوهی و....... ، ، شـرکت چـاپ و نشـر کتـاب هـای درسـی ایـران ، .١٣٩٤ -5 الکترونیـک پایـه، کـد 609/17 مؤلفـان: فتـح الـه نظریـان ،فرشـته داودی لعـل آبـادی و،....... شـرکت چـاپ و نشـر کتـاب هـای درسـی ایـران، 394 .1 6 - الکترونیـک عمومـی ۲ كـد ۰/۵ ۴۹۰، مؤلفـان: شـهرام نصیـری سـوادکوهی، یداله رضـازاده، و.........، شـرکت چـاپ و نشـر کتاب هـای درسـی ایـران، .1394 -7 كارگاه الكترونيــك مقدماتــي كــد /62 359 مؤلفــان شــهرام نصيــري ســواد كوهــي، ســيد محمــود صموتــيT شــرکت چــاپ و نشــر کتــاب هــای درســی ایــران -8 آزمايشـگاه مجـازي 2 كـد ،466/6 مؤلفـان مهيـن ظريفيـان جواليي،محمـود شـباني و ...... شـرکت چاپ و نشـر کتـاب های درسـی ایـران. 9 – راهنماي كاربرد) help) نرم افزار WIZARD PCB 10 - سایت های اینترنتی برگههای اطالعات، sheet Data کتاب اطال عات book Data و دستینه .Hand book

11ـ طراحـی و سیمکشـی بـرق سـاختمانهای مسـکونی، مؤلفـان علیرضـا حجرگشـت، محمدرضـا سـعیدی و ... شـرکت چـاپ و نشـر کتابهـای درسـی ایـران.

- 12 Electronic devices and circuit theory by Robert Boylestad Louis Nashilsky.
- 13 Transistor Fundamentals by Robert J Brite
- 14 Transistor Circuit action by Henry C.Vealch
- 15 Electronic Devices Electron flow version Floyd
- 16 High reliability soldering and circuit board repair0, by Norman Ahlhelm- unesco 2013

بهنر آموزان محترم، هنر جویان عزیز و اولیای آنان می توانند نظر پای اصلاحی خود را دربارهٔ مطالب این کناب ازطریق <br>مربع از تاریخ<br>به نشانی تهران – صندوق پسی ۶۸۷۴ / ۱۵۸۷۵ – کروه دری مربوط و یا پیام کار tvoccd@roshd.ir ارسال نای وبكاه: www.tvoccd.medu.ir .<br>دفتر تألیف کیّاب یی دری فنی وحرفه <sub>ا</sub>ی و کار دانش **ARCHITECTS** 

هنر آموزان نامبرده زير در استان هاي منتخب كشور در اعتبار سنجي كتاب درسي طراحي و ساخت مدار چاپي رشته الكترو نيك مشاركت داشته اند. رحمت ا... ابراهيمي، قربانبالی، حسین قناعتخواه، محمدرضا تاجيك چوبه، سيد كاظم جامعي مقدم، مجتبي حميدي، جالل الدين رضايي، فرهاد زاهد زارعي، امیر ستارزاده، محمد شعوري، محمدحسین عبدی، مرتضي غفاري، محمد فاضل فرهادی، مسعود فالح، پيام قاسمي، سيد كاظم نجفي، اكبر نور محمدي، سجاد یوسفی

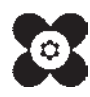